**UNIVERSITATEA POLITEHNICA TIMIŞOARA** 

**FACULTATEA DE MECANICĂ** 

# **TEZA DE DOCTORAT**

# **SINTEZA INTELIGENŢEI ARTIFICIALE PE BAZA INTERACŢIUNII PRIN VEDERE A ROBOTULUI CU MEDIUL**

**BIBLIOTECA CENTRALA UNIVERSITATEA "POLITEHNICA" TIMIŞOARA** 

**Autor: ing. DAN MIHAI lOSIF** 

*r /* 

**Cond. ştiinţific: prof. dr. ing. DOINA DRĂGULESCU** 

# **Cuprins**

### **1. Partea I -Achiziţia şi preprocesarea imaginii**

- 1.1 Introducere
- 1.2 Achiziţia imaginii
- 1.2.1 Dispozitive hardware de achiziţie
- 1.2.2 Software-ul de achizitie în timp real. Librăria Video for Windows de la Microsoft
- 1.3 Fundamentarea teoretică<br>1.3.1 Tehnici de iluminare
- Tehnici de iluminare
- 1.3.2 Metode bazate pe domenii spațiale<br>1.3.3 Metode bazate pe domenii de frecv
- Metode bazate pe domenii de frecvență
- 1.4 Filtrarea imaginilor
- 1.4.1 Metoda mediei vecinătăţii
- 1.4.2 Metoda filtrării mediane
- 1.4.3 Metoda mediei imaginilor
- 1.4.4 Metoda convoluţiei şi corelaţiei
- 1.4.5 Metoda filtrelor spaţiale trece-jos
- 1.4.6 Metoda filtrelor spațiale trece-sus
- 1.4.7 Metoda convoluţiei încrucişate folosind un filtru Gauss
- 1.4.8 Metoda filtrelor minim şi maxim
- 1.4.9 Metoda filtrării imaginilor binare
- 1.5 îmbunătăţirea imaginii
- 1.5.1 Egalizarea histogramei
- 1.5.2 Specificarea histogramei
- 1.5.3 îmbunătăţirea locală a imaginii
- 1.6 Detecția de contur
- 1.6.1 Formulări de bază
- 1.6.2 Operatori de tip Gradient
- 1.6.3 Operatorul Laplacian
- l .6.4 Detecţia de contur prin deplasare şi diferenţă
- 1.7 Stabilirea unui prag pentru prelucrarea imaginii
- 1.8 Domeniile de frecvență
- 1.8.1 Transformata Fourier a unei imagini
- 1.8.2 Convoluţia
- 1.8.3 Corelaţia

#### **2. Partea Il-a. Procesarea imaginii**

- 2.1. Segmentarea
- 2.1.1 Conectarea marginilor și detecția de contur
- 2.1.2 Folosirea pragului pentru segmentare
- 2.1.3 Segmentarea orientată pe regiuni
- 2.1.4 Utilizarea mişcării
- 2.1.5 Prezentarea şi implementarea unui algoritm de segmentare folosind tehnica pragului
- 2.2 Descrierea
- 2.2.1 Descriptori de contur
- 2.2.2 Descriptorii regiunilor
- 2.3. Recunoaşterea
- 2.3.1 Metode de decizie teoretică
- 2.3.2 Metode structurale
- **3 Partea IlI-a . Planificarea mişcării roboţilor autonomi pe baza informaţiilor obţinute prin vedere artificială**
- 3.1. Conducerea unui robot printr-un mediu format din figuri geometrice plane

 $\bullet$ 

- 3.1.1 Descrierea robotului efector
- 3.1.2 Detalii constructive
- 3.1.3 Descrierea rutinelor de comandă
- 3.1.4 Recunoaşterea şi maparea spaţiului de lucru
- 3.2. Conducerea unui robot cu achiziţia imaginii în timp real
- 3.3. Prezentarea programului principal
- **4. Partea IV-a. Concluzii şi contribuţii personale**
- 5. Bibliografia

#### **> Introducere**

La fel ca în cazul organelor umane, capacitățile de vedere îi oferă unui robot un mecanism foarte sofisticat care îi permite să răspundă acţiunilor din mediul de lucru întrun mod inteligent şi flexibil. Utilizarea vederii cât şi a altor simţuri, este motivată de continua necesitate de creştere a flexibilităţii şi utilizărilor sistemelor robotizate. In timp ce senzorii de proximitate, atingere și control al forței au un rol important în îmbunătătirea performantelor robotului, vederea este recunoscută drept cel mai puternic senzor al unui robot. Aşa cum este de aşteptat, senzorii, conceptele şi hardware-ul necesar procesării asociate cu vederea artificială sunt în mod considerabil mai complexe decât cele asociate cu celelalte tipuri de senzori.

Vederea artificială poate fi definită ca un proces de extragere, caracterizare şi interpretare a informaţiilor dintr-o imagine a lumii tridimensionale. Acest proces, poate fi împărţit în şase domenii principale: achiziţie, preprocesare, segmentare, descriere, recunoaştere şi interpretare.

#

- *Achiziţia* este procesul care generează o imagine pe computer.
- *Preprocesarea* se ocupă cu reducerea zgomotului şi îmbunătăţirea detaliilor imaginii respective.
- *Segmentarea* este procesul care împarte o imagine în obiecte de interes.
- *Descrierea* tratează calculul diferitelor caracteristici (dimensiunea, forma, etc) ce se pretează pentru diferenţierea unui obiect de altul.
- *Recunoaşterea* este procesul care identifică obiectele descrise anterior.
- *Interpretarea* dă un sens întregului ansamblu de obiecte existente într-o imagine.

Se obișnuiește să se grupeze aceste domenii în funcție de gradul de complexitate necesar în implementarea lor. In teză se vor considera trei nivele de procesare: joasă, medie şi înaltă. Astfel: în categoria *joasă* intră acele procese care sunt considerate reacţii automate şi nu necesită inteligenţă din partea sistemului de vedere artificială, cum ar fi: achiziția și preprocesarea adică formarea imaginii, compensarea la zgomote și în final extragerea de primitive de imagine aşa cum ar fi discontinuităţile de contur. Vederea de nivel *mediu* se referă Ia procesele de extragere, caracterizare şi marcare a componentelor dintr-o imagine rezultată din nivelul anterior. Din această categorie fac parte

segmentarea, descrierea și recunoașterea obiectelor individuale. Vederea de nivel înalt contine interpretarea, adică întelegerea ansamblului de obiecte afișate pe ecran.

în timp ce algoritmii de nivel jos şi mediu sunt în general bine definiţi, noţiunea de vedere de nivel *înalt* este una doar speculativă şi tratată deocamdată pe cazuri particulare utilizând restricţii şi idealizări pentru a restrânge complexitatea acestei proceduri.

Principalul scop urmărit în teză este conducerea unui robot mobil printr-un spaţiu populat cu obstacole. Pe baza informaţiilor primite de la un sistem de vedere toate notiunile prezentate au fost selectate astfel încât să servească scopului final ales. La majoritatea capitolelor pe lângă metodele implementate sunt prezentate din punct de vedere teoretic și alte metode pentru scoaterea în evidență a avantajelor și dezavantajelor • metodelor utilizate practic.

Teza este structurată pe trei părţi, fiecare dintre acestea reprezentând cele trei nivele prezentate anterior.

#### *• Partea I-a : Achiziţia şi preprocesarea imaginii*

Prima parte tratează vederea de complexitate joasă ocupându-se de achiziţia şi preprocesarea imaginii. Partea de achiziţie tratează dispozitivele hardware, punându-se accentul pe cele utilizate în realizarea experimentelor, precum şi software-ul folosit pentru achiziţia imaginii. în partea de soft se va prezenta librăria Video for Windows a firmei Microsoft, librărie ce va fi utilizată pentru achiziția imaginii în cadrul rutinelor realizate. Odată ce există o imagine capturată, următoarea cerinţă în vederea realizării scopului propus este preprocesarea acestei imaginii. Necesitatea preprocesării rezultă din faptul că în urma achiziției imaginea prezintă zgomote, diferențe de iluminare, etc, plus, imaginea achiziţionată este o imagine color iar pentru a simplifica vederea de nivel mediu este necesară o imagine binară (în alb și negru). Având trasate astfel principale direcții de implementat, se vor prezenta diferite tehnici de iluminare, urmate de metodele de filtrare pentru eliminarea zgomotelor şi de metodele de îmbunătăţire a imaginii pentru eliminarea efectelor de iluminare. în continuare se vor prezenta tehnicile de binarizare a imaginii şi cele de detecţie de contur, tehnici care se vor folosi ulterior pentru descrierea obiectelor.

#### *• Partea a Il-a : Procesarea imaginii*

În cadrul acestei părti se realizează implementarea vederii de nivel mediu, adică se extrag corpurile din cadrul imaginii achiziţionate şi preprocesate cu ajutorul metodelor din partea I-a, se descriu într-o manieră care să permită uşor recunoaşterea lor, şi în final se recunosc dintr-o bază de date.

# *• Partea a IlI-a : Planificarea mişcărilor roboţilor autonomi pe baza informaţiilor obţinute prin vedere artificială*

Aici se prezintă o variantă de interpretare a rezultatelor ce are drept rezultat conducerea unui robot printr-un mediu format din figuri geometrice regulate. In această parte sunt descrise de asemenea principiile de realizare a roboţilor cu care s-au efectuat experimentele şi metodele de planificare a mişcării acestora. în finalul capitolului este prezentată şi o descriere de ansamblu a programului realizat.

în finalul tezei sunt prezentate sintetic principalele probleme soluţionate şi contribuţiile originale ale autorului.

Prezenta lucrare nu a putut fi elaborată fară sprijinul întregului colectiv din care autorul face parte şi care este condus cu profesionalism şi competenţă de domnul prof. dr. ing. loan Mureşan. Multe din ideile asupra cărora conţinutul tezei s-a axat se datorează sugestiilor dumnealui atât în perioada de pregătire a examenelor şi referatelor cât şi în timpul elaborării tezei.

Gratitudinea mea se îndreaptă şi spre domnul prof. dr. ing. Nicolae Robu care mia pus la dispoziţie primul robot mobil pe care s-au efectuat încercări.

Al doilea set de încercări experimentale s-au derulat pe robocarul conceput şi realizat de colegul s.l. ing. Dan Andreiciuc, căruia îi mulţumesc şi pe această cale.

Toate experimentările s-au derulat în laboratorul de Robotică al Catedrei de Organe de Maşini şi Mecanisme din cadrul Facultăţii de Mecanică, motiv pentru care îmi exprim recunoştinţa spre domnul prof. dr. ing. Dan Perju, şeful acestei catedre şi colegului Aurel Diaconu care a participat la experimentări.

Elaborarea acestei lucrări şi întreaga activitate de pregătire s-a desfăşurat în cadrul Departamentului de Automatică şi Informatică Industrială al Facultăţii de automatică şi Calculatoare, climatul de muncă din acest colectiv infiuenţându-mă în mod pozitiv.

Pentru aceasta consider că trebuie să mulţumesc domnilor profesori Ştefan Holban şi Toma Leonida Dragomir.

 $\mathbb{Z}$ 

În final, dar nu în ultimul rând, doresc să mulțumesc și pe această cale conducătorului ştiinţific, doamnei prof. dr. ing. Doina Drăgulescu, care m-a susţinut şi ma încurajat pe tot parcursul realizării acestei teze, oferindu-mi atât sprijinul material format din documentaţii, bibliografii, informaţii cât şi sprijinul moral atât de necesar încheierii cu succes a acestei perioade relativ lungi de studii şi experimente.

 $\bullet$ 

#### **Partea I**

# **Achiziţia şi preprocesarea imaginilor**

#### **1.1 Introducere**

Partea de achizitie prezintă principalele dispozitive hardware utilizate în cadrul experimentelor, incluzând camerele video şi plăcile de captură folosite.

Din punct de vedere software este descrisă utilizarea driverelor plăcilor de captură folosind librăria Video for Windows a firmei Microsoft. Vor fi prezentate descrierile functiilor utilizate precum și exemple de cod în limbaj C.

în partea de preprocesare sunt prezentaţi atât din punct de vedere teoretic cât şi practic, folosindu-se exemplificarea prin imagini, o largă varietate de algoritmi utilizaţi în scopul pregătirii imaginii pentru faza de procesare propriu-zisă.

Sunt prezentaţi diverşi algoritmi de filtrare ce au rolul eliminării zgomotelor din cadrul imaginii achiziţionate, urmaţi de algoritmi de îmbunătăţire a imaginii ce tratează problema eliminării efectelor datorate iluminării spațiului de lucru.

în scopul obţinerii unor imagini de o calitate cât mai ridicată, se vor descrie şi câteva tehnici de iluminare, ce au ca scop evitarea apariţiei umbrelor, a efectelor de tip "spot-light", etc.

Pe lângă metodele de tip spațial vor fi prezentate din punct de vedere teoretic și metode din domeniul de frecvenţă, dar care nu au fost implementate practic din cauza necesarului mare de calcule și timp pe care le implică, condiție neacceptabilă într-un sistem de vedere artificială industrială, care trebuie să funcţioneze practic în timp real.

în finalul capitolului se prezintă câţiva algoritmi de detecţie de contur, care realizează trecerea la următoarea fază în prelucrarea imaginilor, cea de procesare.

#### **1.2 Achiziţia imaginii**

Informatia vizuală este convertită în semnale electrice de către senzorii de vedere. Când aceste semnale sunt esantionate spatial și cuantificate ca nivele de amplitudine, rezultatul obtinut va fi o imagine digitală. Se tratează două aspecte principale:

- cele mai importante dispozitive hardware utilizate în achiziția imaginii
- prezentarea software-ului necesar fazei de achiziţie

în categoria dispozitivelor hardware, va fi descrisă funcţionarea camerelor video CCD și a celor cu tub vidat, cât și plăcile de achiziție ce sunt utilizate în cadrul experimentelor de pe parcursul realizării tezei.

în categoria software va fi prezentată librăria Video for Windows de la firma Microsoft [133], cu toate facilitățile pe care aceasta le oferă pentru realizarea unei achiziții optime în cadrul unei aplicații. Vor fi exemplificate funcții și portiuni de cod necesare unei întelegeri exacte a posibilităților oferite de această librărie.

#### **1.2.1 Dispozitive hardware de achiziţie**

Dispozitivele principale utilizate în vederea artificială sunt camerele de luat vederi, constând fie dintr-un tub vidat, fie dintr-un senzor de imagine solid împreună cu electronica lor aferentă [96], [97]. Se prezintă, pe scurt, principiile de operare ale unui tub electronic cu vid şi ale dispozitivelor CCD (charge-coupled device). Dispozitivele CCD oferă un mare număr de avantaje asupra camerelor cu tub concretizate în :

- greutate mai mică
- dimensiuni mai mici
- viaţă mai lungă
- consum mai mic de energie

Cu toate acestea, rezoluţia acestora este mai mică decât a celor cu tub electronic.

9

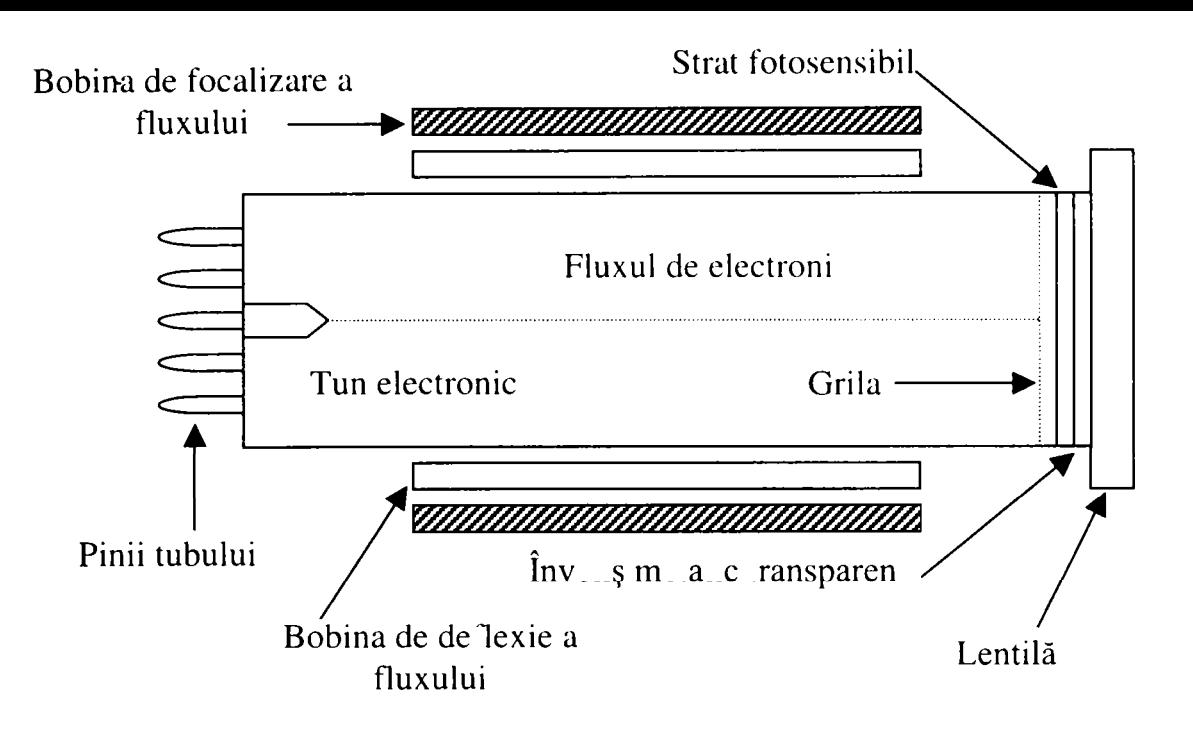

**Fig. 1.2.1.** Schema unui tub electronic

Aşa cum se prezintă în schema din figura 1.2.1, camera cu tub vidat este un cilindru de sticlă ce conține un tun electronic la un capăt și o lentilă cu o țintă la celălalt. Fluxul este focalizat şi deviat prin tensiuni aplicate celor două bobine. Circuitul de deviere forțează fluxul să scaneze suprafața interioară a țintei în scopul citirii imaginii. Partea interioară a suprafeţei lentilei de sticlă este învelită cu un film metalic transparent care formează un electrod din care este derivat un semnal video electric. Pe acest film este depus un strat subtire fotosensibil. Acest strat constă din globule rezistive foarte mici a căror rezistență este invers proportională cu intensitatea luminoasă. În spatele acestei tinte fotosensibile se află o grilă metalică foarte fină încărcată pozitiv care decelerează electronii emişi de tun în aşa fel încât ei ajung să atingă suprafaţa de ţintă cu o viteză egală, în principiu, cu zero.

în modul de operare normal, o tensiune pozitivă este aplicată învelişului metalic al lentilei. în absenţa luminii, materialul fotosensibil se comportă ca un dielectric, fluxul de electroni plasând un strat de electroni pe suprafața interioară a zonei de tintă pentru a echilibra încărcarea pozitivă a învelisului metalic. Pe măsură ce fluxul de electroni scanează suprafaţa stratului de ţintă, acest strat fotosensibil devine un condensator cu sarcina negativă pe partea interioară şi pozitivă pe cea exterioară. Când lumina loveşte stratul de ţintă, rezistenţa acestuia este redusă iar electronii pot să treacă prin el şi să neutralizeze sarcina pozitivă. Deoarece cantitatea de sarcină negativă care trece dintr-o parte în alta este proporţională cu cantitatea de lumină din orice arie locală a ţintei, acest efect produce o imagine pe stratul ţintă care este identică cu imaginea luminoasă de pe lentila tubului. Astfel, concentraţia de electroni rămasă este mare în zonele întunecate ale tubului şi mică în zonele luminoase. Pe măsură ce fluxul scanează tinta el înlocuiește sarcina negativă pierdută, astfel generând un curent care curge din stratul metalic către unul din pinii tubului. Acest curent este proportional cu numărul de electroni înlocuiți, adică cu intensitatea luminoasă dintr-o locație particulară a fluxului de scanare. Această variație de curent ce se produce în timpul mişcării fluxului de scanare, după ce este trecută prin circuitele electronice ale camerei este convertită în semnal video proporţional cu intensitatea imaginii .

Principiul standard de scanare utilizat în toate camerele cu tub vidat este prezentat în figura 1.2.2.

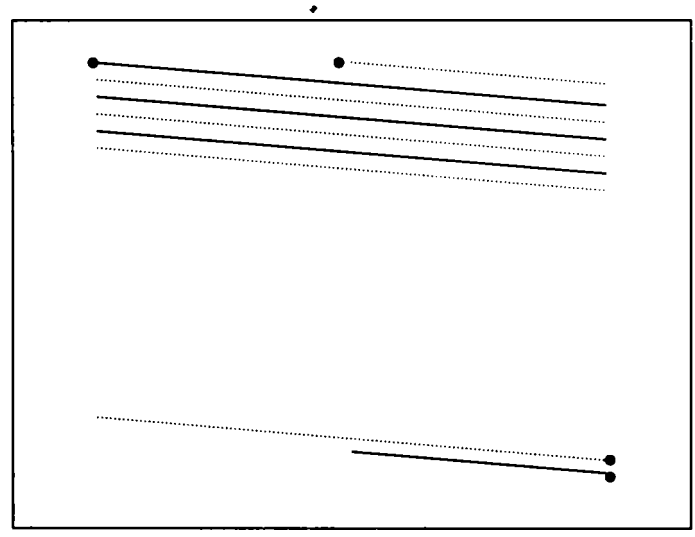

**Fig. 1.2.2** Modul de scanare a fluxului de electroni

Fluxul de electroni scanează întreaga suprafață a țintei de 30 de ori pe secundă, fiecare scanare completă numită cadru constă din 525 de linii (SUA şi Japonia, iar Europa 625 de linii) din care 480 conțin informații de imagine (SUA).

Dacă liniile ar fi scanate secvențial iar rezultatul ar fi afișat pe un monitor, imaginea ar tremura (fenomenul de flicker). Acesta poate fi înlăturat prin utilizarea unui mecanism de scanare în care fiecare cadru este împărțit în două semicadre întreţesute, fiecare constând din 262,5 linii scanate de 60 de ori pe secundă, adică de două ori rata de scanare a unui singur cadru. Primul semicadru al fiecărui cadru scanează liniile impare (desenate cu linie punctată în figură), iar cel de-al doilea pe cele pare. Această metodă de scanare numită conventia de scanare RETMA (Radio Electronics Television Manufactures Association) este standardul de televiziune utilizat în Statele Unite.

Când se discută despre dispozitive CCD, se obişnuieşte să se împartă aceşti senzori în două categorii:

- senzori de scanare linie
- senzori suprafaţă

Componenta de bază a unui senzor CCD linie este un rând de elemente de siliciu sensibile la lumină numite fotocelule. Fotonii imaginii trec printr-un structură de porți de siliciu policristalin transparent și sunt absorbiți în cristalul de siliciu, creându-se astfel perechi electron-gol. Fotoelectronii rezultați sunt colectați în fotocelule, având cantitatea de sarcină colectată pe fiecare fotocelule proportională cu intensitate luminoasă în acea locație. Un senzor linie tipic, (figura 1.2.3), este compus dintr-un rând de elemente de imagine, două porți de transfer utilizate pentru a sincroniza încărcarea conţinutului elementelor de imagine în aşa numitele registre de transport şi

o poartă de ieşire utilizată pentru sincronizarea transferului conţinutului regiştrilor de transport în amplificator a cărei ieşire este un semnal în tensiune proporţional cu continutul rândului de fotocelule.

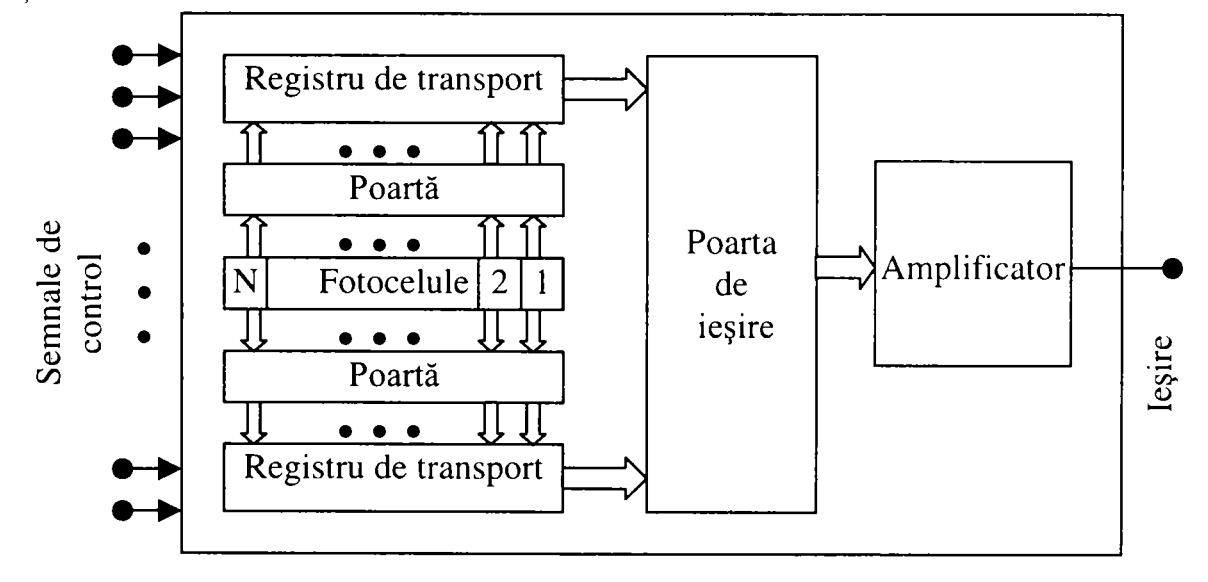

**Fig. 1.2.3 Senzor CCD linie** 

Matricile CCD de suprafață sunt similare cu senzorii linie, cu excepția faptului că fotocelulele sunt aranjate într-un format matricial şi că există un registru de transport care combină între ele coloanele de fotocelule (figura 1.2.4).

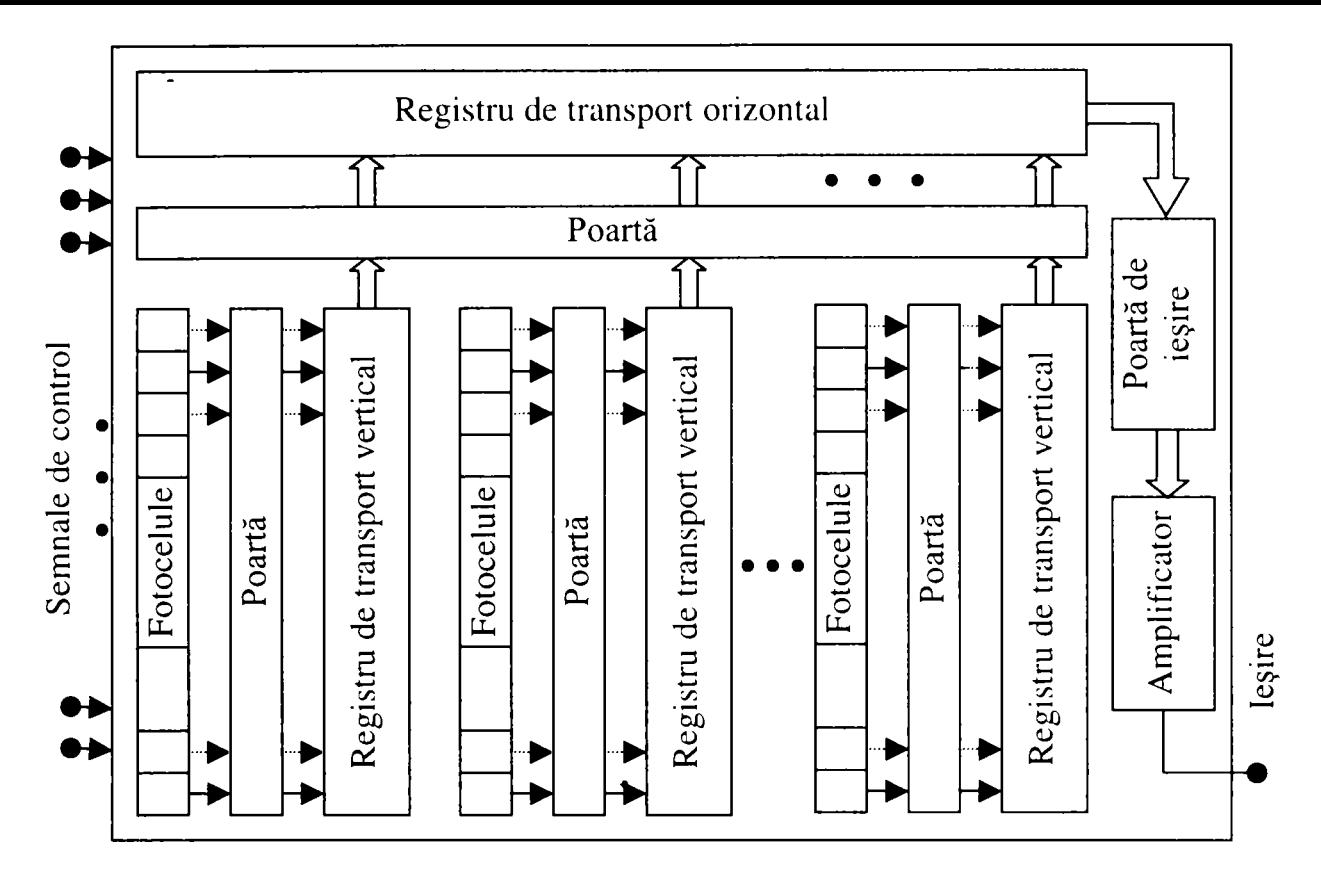

**Fig. 1.2.4. Senzor CCD de suprafaţă** 

Conținutul fotocelulelor impare este încărcat secvențial în regiștrii de transport vertical iar după aceea într-un registru de transport orizontal. Conţinutul acestui registru este trecut printr-un amplificator a cărui ieşire este semnalul video. Prin repetarea acestei proceduri pentru liniile pare, se completează cel de-al doilea semicadru dintr-un cadru TV. Acest mecanism de scanare se repetă de 30 de ori pe secundă.

Camerele de luat vederi care folosesc un singur senzor linie vor obţine în mod evident o singură linie din imagine. Aceste dispozitive sunt ideale pentru aplicaţii în care obiectele se deplasează prin faţa senzorului (pe benzi rulante). Mişcarea unui obiect pe o direcţie perpendiculară pe senzor produce o imagine bidimensională. Rezoluțiile comune pentru acest tip de senzori sunt cuprinse între 256 și 2048 de elemente. Rezoluţiile senzorilor de suprafaţă sunt cuprinse între 32 x 32 pentru cele joase şi 256 x 256 pentru cele de nivel mediu. Senzorii de nivel înalt au o rezoluţie cuprinsă între 480 x 380 până la 1024 x 1024 de elemente (sau chiar mai mult).

Pe lângă camerele video, o altă componentă foarte importantă în cadrul procesului de achiziţie o reprezintă placa de captură video. Aceste dispozitive hardware convertesc semnalul analogic obţinut de la camera video într-un semnal

digital care este afişat sub forma unei imagini pe ecranul monitorului de către driverul respectivei plăci de achizitie. Cele mai importante caracteristici ale acestor plăci de achizitie sunt numărul de cadre achiziționate pe secundă și rezoluția la care se poate realiza această achiziţie. în partea experimentală a tezei de doctorat s-au utilizat două plăci de achiziţie. în prima perioadă de experimentări, datorită lipsei unei oferte pe piata românească în anul 1994, s-a folosit o placă de captură Intel Smart VCR în sistem NTSC ce permite o rată de 15 cadre pe secundă la o rezolutie maximă de 320 x 240 de pixeli. Ulterior a fost achizitionată o placă de captură ATI All in Wonder Pro în sistem PAL, ce permite achizitia a 30 de cadre pe secundă și o rezoluție maximă de 1024 x 68 de pixeli pentru imagini statice şi 640 x 480 de pixeli pentru o secvenţă de film. Nivelul de zgomot la cea din urmă este mult mai redus decât la prima, iar imaginile achiziționate au nevoie de mult mai puține filtrări pentru eliminarea zgomotelor, şi în concluzie o viteză mai mare de prelucrare.

#### **1.2.2 Software-ul de achiziţie a imaginii în timp real. Librăria Video for Windows de la Microsoft**

Microsoft a dezvoltat librăria Video for Windows pentru a se putea încorpora foarte ușor facilitățile de captură video în orice aplicație prin utilizarea clasei Windows AVICap [133]. Această clasă pune la dispoziția programatorilor o interfață simplă bazată pe mesaje pentru accesarea achiziţiei hardware, atât video cât şi audio, şi în acelaşi timp oferă posibilităţi de control asupra întregului proces de salvare a capturii video pe disc.

#### **> Descrierea generală a facilităţilor oferite de clasa AVICap**

Clasa AVICap suportă atât capturarea unui film video cât şi capturarea unui singur cadru în timp real. în plus, AVICap asigură controlul asupra surselor video de tip Media Control Interface (MCI), astfel că utilizatorul poate accesa (printr-o aplicaţie) poziţiile de start şi stop ale sursei video, şi poate determina operaţia de captură să lucreze în mod pas cu pas.

Ferestrele care se pot crea folosind clasa Windows AVICap pot realiza următoarele operaţii:

• Capturarea filmelor audio video într-un fişier de tip AVI (audio video interleaved).

- Conectarea şi deconectarea dispozitivelor de intrare video şi audio în mod dinamic.
- Vizualizarea în direct (live) a unui semnal video folosind modurile vizionare (preview) şi suprapus (overlay).
- Specificarea unui fişier atunci când se capturează un film sau o imagine.
- Setarea ratei de captură.
- Afişarea de cutii de dialog ce permit controlul sursei şi formatului video.
- Crearea, salvarea şi încărcarea de palete.
- Copierea de imagini şi de palete în clipboard.
- Capturarea şi salvarea unei singure imagini într-un format bitmap independent de dispozitiv (DIB).

# **> Prezentarea software-ului minim necesar pentru introducerea în aplicaţie a capturii video**

Captura video digitizează un şir de date video şi audio, şi îl salvează pe hard disc sau pe alt dispozitiv de stocare permanentă. Acest capitol descrie modul de adăugare a unei capturi video într-o aplicatie folosind doar trei instrucțiuni. De asemenea este descris modul de terminare a sesiunii de captură prin trimiterea de mesaje către fereastra de captură.

O fereastră de captură AVICap se ocupă de toate detaliile legate de salvarea filmelor video și audio în fișiere AVI. Acest lucru scutește aplicația de implicare în formatul fişierelor AVI, de managementul buferelor audio şi video şi de accesul la nivel de jos al driverelor audio şi video. Clasa AVICap asigură o interfaţă flexibilă pentru aplicaţii. Programatorul poate adăuga captura video în aplicaţii folosind următoarele linii de cod:

**hWndC = capCreateCaptureWindow("Fereastra de captura", WS.CHILD I WS\_VISIBLE, O, O, 160, 120, hwndParent, nlD); SendMessage(hWndC,WM\_CAP\_DRIVER\_CONNECT, O/\* windex \*/, OL); SendMessage (hWndC, WM\_CAP\_SEQUENCE, O, OL);** 

De asemenea , este valabilă o interfaţă pa bază de macrouri care permite o altemativă la utilizare funcției SendMessage și care asigură o îmbunătățire a ușurinței cu care codul unei aplicaţii poate fi citit. Exemplul următor demonstrează utilizarea acestei interfeţe în adăugarea de captură video la o aplicaţie:

**WS\_CHILD I WS\_VISIBLE , O, O, 160, 120, hwndParent, nlD); capDriverConnect(hWndC, 0);** 

**capCaptureSequence(hWndC);** 

După ce aplicaţia creează o fereastră de captură de tipul clasei AVICap şi o conectează cu un driver video, fereastra de captură este gata pentru a receptiona datele. în acest punct, aplicaţia trebuie doar să trimită mesajul WM\_CAP\_SEQUENCE (sau cu macroul capCaptreSequence) pentru a începe captura. Utilizând setările implicite, WM\_CAP\_SEQLJENCE porneşte captura semnalului de intrare video şi audio către un fişier numit CAPTUTRE.AVI. Captura continuă până când unul din următoarele evenimente are loc:

- Utilizatorul apasă tasta *Esc* sau un buton de mouse.
- Aplicaţie se termină sau se renunţă la operaţia de captură.
- Discul de salvare se umple.

într-o aplicaţie, se poate opri captura către un fişier prin trimiterea mesajului WM\_CAP\_STOP (sau cu macroul capCaptureStop) către fereastra de captură. De asemenea se poate termina operaţia de captură prin trimiterea mesajului WM\_CAP\_ABORT (sau prin utilizarea macroului capCaptureAbort) către fereastra de captură.

#### **> Opţiuni de bază ale operaţiei de captură**

Prin modificarea unuia sau mai multor parametrii definiți în structura CAPTUREPARAMS, programatorul poate realiza următoarele operaţii:

- Schimbarea ratei de captură a cadrelor.
- Specificarea controlului cu mouse-ul sau cu tastatura pentru încheierea sesiunii de captură.
- Specificarea unei durate de timp pentru sesiunea de captură.  $\bullet$

#### **• Rata de captură**

Rata de captură reprezintă numărul de cadre care sunt capturate în fiecare secundă, pe timpul sesiunii de captură. Se poate obţine rata curentă de captură prin utilizarea masajului WM\_CAP\_GET\_SEQUENCE\_SETUP (sau cu ajutorul macroului capCaptureSetup). Rata curentă este memorată în membrul dwRequestMicroSecPerFrame al structurii CAPTUREPARAMS. Rata de captură

16

poate fi setată prin specificarea numărului de microsecunde între cadre succesive ca valoare a acestui membru, după care se trimite structura CAPTUREPARAMS ^ modificată către fereastra de captură folosind mesajul WM\_CAP\_SET\_SEQUENCE\_SETUP\_(sau cu macroul capCaptureSetSetup). Valoarea implicită a lui dwRequestMicroSecPerFrame este 666667, ceea ce corespunde la 15 cadre pe secundă.

#### **• Tastele de terminare a capturii**

I se poate permite utilizatorului aplicației terminarea sesiunii de captură prin apăsarea unei taste sau a unei combinaţii de taste de la tastatură, sau prin apăsarea butonului din dreapta sau stânga al mouse-ului. Dacă utilizatorul întrerupe o sesiune de captură în timp real, conţinutul fişierului de captură va fi şters. Dacă utilizatorul întrerupe o sesiune de captură pas cu pas, conţinutul fişierului de captură până la punctul de întrerupere este salvat.

Se pot obtine setările curente despre întreruperea sesiunii de captură prin folosirea mesajului WM\_CAP\_GET\_SEQUENCE\_SETUP (sau cu macroul capCaptureGetSetup). Setările de taste curente sunt stocate în membrul vKeyAbort al structurii CAPTUREPARAMS; setările de mouse curente sunt stocate în membri fAbortLeftMouse şi fAbortRightMouse. Se poate seta o nouă tastă sau o nouă combinaţie de taste (cum ar fi utilizarea combinaţiilor cu *Ctrl* sau *Shifî)* ca valori pentru vKeyAbort, sau se pot seta butoanele din stânga sau dreapta ale mouse-ului ca tastă de întrerupere prin specificarea membrilor fAbortLeftMouse sau fAbortRightMouse. După setarea acestor membri, se trimite structura modificată CAPTUREPARAMS către fereastra de captură folosind mesajul WM\_CAP\_SET\_SEQUENCE\_SETUP (sau cu macroul capCaptureSetSetup). Valoarea implicită a membrului vKeyAbort este VK\_ESCAPE. Trebuie apelată funcţia RegisterHotKey înainte de specificarea tastei care să întrerupă o sesiune de captură. Valorile implicite pentru fAbortLeftMouse şi fAbortRightMouse sunt TRUE.

#### **• Limita de timp**

Se poate limita durata sesiunii de captură prin utilizarea membrilor fLimitEnabled şi wTimeLimit ai structurii CAPTUREPARAMS. Membrul fLimitEnabled indică faptul că operaţia de captură este limitată în timp, iar wTimeLimit specifică durata maximă a sesiunii de captură.  $\left( 24.5 + 1/ 18.6 \right)$ .

Programatorul poate să obțină valorile curente pentru acești membrii prin utilizarea mesajului WM\_CAP\_GET\_SEQUENCE\_SETUP (sau cu macroul capCaptureGetSetup). Se poate seta limitarea sesiunii de captură prin specificarea valorii TRUE membrului fLimitEnabled și prin setarea duratei operației de captură prin specificarea în secunde a membrului wTimeLimit. După setarea acestor membri, se trimite structura CAPTUREPARAMS modificată către fereastra de captură folosind mesajul WM\_CAP\_SET\_SEQUENCE\_SETUP (sau cu macroul capCaptureSetSetup). Valoarea implicită pentru fLimitEnabled este FALSE.

#### **> Fereastra de captură**

Ferestrele de captură sunt din punct de vedere conceptual similare cu controalele standard (aşa cum ar fi butoanele, cutiile de tip listă sau barele de scrolare). în mod normal, ferestrele de captură folosesc două stiluri Windows: WS CHILD și WS\_VISIBLE.

#### **Crearea unei ferestre de captură AVICap**

Se poate crea o fereastră de captură de tipul clasei Windows AVICap prin utilizarea functiei capCreateCaptureWindow. Această functie returnează un handle de fereastră care identifică fereastra de captură și care este utilizat de aplicație pentru trimiterea de mesaje către respectiva fereastră. Se pot crea una sau mai multe ferestre de captură într-o aplicaţie şi se pot conecta fiecare dintre ele cu un dispozitiv de captură diferit.

#### **• Conectarea unei ferestre de captură cu un driver de captură**

Conectarea sau deconectarea unei ferestre de captură cu un driver de captură se poate face în mod dinamic. Se poate conecta sau asocia o fereastră de captură cu un driver de captură folosind mesajul WM**\_CAPDRrVER**\_CONNECT (sau cu macroul capDriverConnect). După ce o fereastră de captură şi un driver de captură au fost conectate, se pot trimite mesaje specifice dispozitivului respectiv către driverul de captură asociat ferestrei de captură respective. Dacă există instalate mai multe dispozitive de captură în sistem, se poate conecta o fereastră de captură cu un dispozitiv de captură particular prin specificarea unui valori întregi pentru parametru wParam al mesajului WM\_CAP\_DRIVER**\_CONNECT.** Valoarea întreagă este indexul care identifică un driver de captură video listat în registry sau în secțiunea [drivers] a fișierului SYSTEM.INI. Se utilizează zero pentru prima intrare în index.

Se poate obține numele și versiunea driverului de captură instalat prin folosirea funcției capGetDriverDescription. Aplicația poate folosi funcția pentru a enumera driverele și dispozitivele instalate, în așa fel încât utilizatorul să poată selecta ce dispozitiv de captură va fi conectat cu fereastra de captură. Se poate obține numele driverului dispozitivului de captură conectat cu o fereastră de captură prin folosirea mesajului WM\_CAP\_DRIVER\_GET\_NAME (sau cu macroul capDriverGetName). Pentru a se obține versiunea driverului de captură instalat se utilizează mesajul WM\_CAP\_DRIVER\_GET\_VERSION (sau cu macroul capDriverGetVersion).

Se poate deconecta o fereastră de captură de la un driver de captură folosind  $cu$ macroul WM\_CAP\_DRIVER\_DISCONNECT  $(sau)$ mesajul capDriverDisconnect). Când o fereastră de captură este închisă, orice driver de captură conectat cu fereastra respectivă este automat deconectat.

#### \* Interacțiunea ferestrele părinte-copil

Câteva din mesajele de nivel sistem, cum ar fi WM\_PALETTECHNGED și WM\_QUERYNEWPALETTE, sunt trimise doar ferestrelor de nivel top și suprapuse. Dacă o fereastră de captură este o fereastra copil, părintele ei trebuie să trimită mai departe aceste mesaje.

În mod similar, dacă fereastra părinte își schimbă dimensiunile, trebuie să trimită mesaje de notificare către fereastra de captură. Invers, dacă dimensiunile ferestrei de captură se modifică, aceasta trebuie să trimită mesajele de notificare către fereastra părinte.

Cel mai simplu mod pentru a gestiona aceste evenimente este acela de a păstra întotdeauna dimensiunile ferestrei egale cu cele ale imaginii video recepționate, sesizând părintele de fiecare dată când aceste dimensiuni se modifică.

#### Starea ferestrei de captură

Se poate obține starea curentă a ferestrei de captură folosind mesajul WM\_CAP\_GET\_STATUS (sau cu macroul capGetStatus). Acest mesaj întoarce o copie a structurii CAPSTATUS având complectați membrii acesteia cu valorile lor curente. Structura CAPSTATUS conține informații referitoare la dimensiunile imaginii, poziția scrolului, și care din modurile suprapus sau vizionare este pornit.

19

Deoarece informația reprezentată în CAPSTATUS este dinamică, aplicația trebuie să reînoiască conţinutul acestei structuri ori de câte ori dimensiunea formatului semnalului video capturat se poate modifica (ca de exemplu după afişarea formatului video al driverului de captură). Modificarea dimensiunii ferestrei de captură nu are efect asupra dimensiunilor semnalului video capturat. Cutia de dialog despre formatul video afişată de către driverul dispozitivului de captură controlează dimensiunile semnalului de captură video.

#### **> Driverul de captură video şi cel de captură audio**

Un driver de captură video şi hardware-ul lui corespunzător pot dicta diverse aspecte ale capturii video, incluzând sursele video acceptate, opţiunile de afişare, formatele şi opţiunile de compresie. Un driver audio specifică formatul audio şi o compresie opțională ce se utilizează asupra datele audio capturate.

#### **• Capabilităţile driverului de captură video**

Se pot obține capabilitățile hardware ale driverului de captură curent prin folosirea mesajului WM\_CAP\_DRIVER\_GET\_CAPS (sau cu macroul capDriverGetCaps). Acest mesaj întoarce capabilităţile driverului de captură şi ale hardware-ului asociat într-o structură CAPDRIVERCAPS.

#### **• Cutiile de dialog video**

Fiecare driver de captură poate oferi până la patru cutii de dialog pentru controlul diferitelor aspecte referitoare la achiziţia video şi asupra procesului de captură, cât şi pentru definirea atributelor de compresie utilizate în reducerea dimensiunii datelor video. Conţinutul acestor cutii de dialog este definit de către driverul de captură video.

Cutia de dialog Sursa Video controlează selectarea canalului video de intrare şi parametrii care afectează imaginea achiziţionată în buferul de cadre. Această cutie de dialog enumeră tipurile de semnale care conectează sursa video cu placa de achiziţie (în mod normal SVHS şi intrări compozite), şi asigură controlul asupra luminozităţii, contrastului şi saturaţiei. Dacă această cutie de dialog este suportată de driverul de captură video, ea se poate afişa şi modifica folosind mesajul WM\_CAP\_DLG\_VIDEOSOURCE (sau cu macroul capDlgVideoSource).

Cutia de dialog Format Video controlează selecţia dimensiunii cadrelor imaginii achizitionate, a adâncimii de culoare și a opțiunilor de compresie ale semnalului video capturat.

în cazul în care cutia de dialog este suportată de către driverul de captură, aceasta se poate afişa folosind mesajul WM\_CAP\_DLG\_VIDEOFORMAT (sau cu macroul capDlgVideoFormat).

Cutia de Afişare Video controlează aspectul semnalului video pe monitor în timpul capturii. Controalele din această cutie nu au nici un efect asupra datelor video achizitionate, ele afectând doar prezentarea semnalului digital. De exemplu, dispozitivele de captură care suportă suprapunere pot permite alterarea luminozităţii şi saturatiei, culorii cheie sau alinierii suprapunerii. Dacă cutia de dialog este suportată de către driverul de captură, aceasta poate fi afişată şi modificată folosind mesajul WM\_CAP\_DLG\_VIDEODISPLAY (sau cu macroul capDlgVideoDisplay).

Cutia de dialog Compresie Video controlează atributele de compresie post captură. Dacă cutia este suportată de către driverul de captură, aceasta se poate afişa folosind mesajul WM\_CAP\_DLG\_VIDEOCOMPRESSION (sau cu macroul capDlgVideoCompression).

#### **• Modurile vizionare şi suprapunere**

Un driver de captură poate implementa două moduri de urmărire a unui semnal video: modul vizionare şi modul suprapus. Dacă un driver de captură implementează ambele metode, utilizatorul poate alege pe care din cele două metode vrea să o folosească. Modul vizionare transferă cadrele achiziționate de către hardware-ul de captură în memoria sistem şi afişează aceste cadre într-o fereastră de captură utilizând funcţiile de interfaţă ale dispozitivului grafic (GDI). Aplicaţiile pot să micşoreze rata de vizionare când fereastra părinte pierde focusul şi să mărească rata de vizionare când fereastra părinte reprimeşte focusul. Această acţiune îmbunătăţeşte performanțele generale ale sistemului deoarece operațiunea de vizionare consumă foarte mult din timpul de procesor.

Există trei mesaje care controlează operaţia de vizionare:

• Prin trimiterea mesajului WM\_CAP\_SET\_PREVEW (sau cu macroul capPreview) către fereastra de captură, se pomeşte sau se opreşte modul vizionare

- Prin trimiterea mesajului WM\_CAP\_SET\_PREVIEWRATE (sau cu macroul capPreviewRate) către fereastra de captură, se setează rata de afişare a cadrelor în modul vizionare.
- Prin trimiterea mesajului WM\_CAP\_SET\_SCALE (sau cu macroul capPreviewScale), se setează sau se resetează scalarea semnalului video vizionat.

Când vizionarea şi scalarea sunt ambele setate, cadrul video capturat este scalat la dimensiunile ferestrei de captură. Pornind modul vizionare automat modul suprapus este oprit.

Modul suprapus este o functie hardware care afisează continutul buferului de captură direct pe monitor fară utilizarea procesorului. Se poate pomi sau opri modul suprapus prin trimiterea mesajului WM\_CAP\_SET\_OVERLAY (sau cu macroul capOverlay) către fereastra de captură. Prin pornirea modului suprapus automat se • opreşte modul vizionare.

Se poate seta de asemenea şi poziţia de scrolare în cadrul zonei client a ferestrei de captură pentru modurile vizionare şi suprapus prin trimiterea mesajului WM\_CAP\_SET\_SCROLL (sau cu macroul capSetScrollPos) către fereastra de captură.

#### **• Formatul video**

Se poate obţine structura care specifică formatul video sau dimensiunea acestei structuri prin trimiterea mesajului WM\_CAP\_GET\_VIDEOFORMAT (sau cu macrourile capGetVideoFormat şi capGetVideoFormatSize) către fereastra de captură. Se poate seta formatul datelor video capturate prin trimiterea mesajului WM\_CAP\_SET\_VIDEOFORMAT (sau cu macroul capSetVideoFormat) către fereastra de captură.

#### **• Setările capturii video**

Structura CAPTUREPARAMS conține parametrii de control pentru semnalul video capturat. Această structură controlează câteva aspecte ale procesului de captură, care permit utilizatorului să realizeze următoarele funcţii:

- Specificarea ratei cadrelor.
- Specificarea numărului de bufere video alocate.
- Pornirea sau oprirea capturii audio.
- Specificarea intervalului de timp pentru captură.
- Specificarea faptului că un dispozitiv MCI (VCR sau disc video) este utilizat pe timpul capturii.
- Specificarea controlului de mouse sau de tastatură utilizat pentru terminarea capturii.
- Specificarea tipului de aproximare video utilizat pe timpul capturii.

Se pot obtine setările curente din cadrul structurii CAPTUREPARAMS prin trimiterea mesajului WM\_CAP\_GET\_SEQUENCE\_SETUP (sau cu macroul capCaptureSetup) către fereastra de captură. Se pot seta unul sau mai mulţi parametrii din această structură prin modificarea membrilor corespunzători din structura CAPTUREPARAMS și prin trimiterea mesajului WM\_CAP\_SET\_SEQUENCE\_SETUP (sau cu macroul capCaptureSetSetup) către *\**  fereastra de captură.

#### **• Formatul audio**

Se poate obține formatul curent de captură a datelor audio sau dimensiunea structurii ce conţine formatul audio prin trimiterea mesajului WM\_CAPGET\_AUDIOFORMAT\_(sau cu macrourile capGetAudioFormat si capGetAudioFormatSize) către fereastra de captură. Formatul audio implicit este mono, pe 8 biţi, la 11 kHz PCM (Puise Code Modulation). Când se obţine formatul folosind mesajul WM\_CAP\_GET\_AUDIOFORMAT, întotdeauna se va utiliza structura WAVEFORMATEX.

Se poate seta formatul de captură audio prin trimiterea mesajului WM\_CAP\_SET\_AUDIOFORMAT\_(sau cu macroul capSetAudioFormat) către fereastra de captură. Când se setează formatul audio, utilizatorul trebuie să trimită un pointer către o structură WAVEFORMAR,WAVEFORMATEX sau PCMWAVEFORMAT, în funcție de formatul audio specificat.

#### **> Fişierul şi buferele de captură**

#### **• Numele fişierului de captură**

Implicit, AVICap, direcţionează datele video şi audio de la fereastra de captură către un fişier numit CAPTURE.AVI aflat în directorul rădăcină al discului curent. Se poate da un alt nume acestui fişier prin trimiterea mesajului

23

WM\_CAP\_FILE\_SET\_CAPTURE\_FILE (sau cu macroul capFileSetCaptureFile). Se poate obţine numele fişierului curent de captură prin trimiterea mesajului WM\_CAP\_FILE\_GET\_CAPTURE\_FILE\_(sau cu macroul capFileGetCaptureFile) către fereastra de captură.

#### **• Salvarea datelor capturate într-un fişier nou**

Dacă se dorește salvarea datelor capturate, aplicația trebuie să salveze conţinutul fişierului de captură într-un alt fişier folosind mesajul WM\_CAP\_FILE\_SAVEAS\_(sau cu macroul capFileSaveAs). Acest mesaj nu schimbă numele sau continutul fisierului de captură. Aplicația trebuie să specifice un nume pentru noul fişier deoarece fişierul de captură îşi păstrează numele original. în mod normal un fişier de captură are prealocată o dimensiune egală cu cel mai mare segment de captură anticipat, și doar o porțiune a lui va fi utilizată pentru datele capturate. Acest mesaj copiază doar porțiunea din fișier ce conține date capturate.

#### **• Prealocarea spaţiului pe disc pentru fişierul de captură**

Prealocarea spaţiului pe disc pentru procesul captură creează un fişier de o anumită dimensiune specificată pe disc înainte de începerea operațiunii de captură. Prealocarea reduce procesul necesar salvării pe disc în timpul capturii şi are ca efect micşorarea numărului de cadre pierdute. Se poate prealoca un fişier de captură prin utilizarea mesajului WM\_CAP\_FILE\_ALLOCATE (sau cu macroul capFileAlloc).

în mod normal, aplicaţia ar trebui să prealoce suficient spaţiu pe disc pentru a putea conţine cel mai mare fişier de captură anticipat. Prealocarea spaţiului pe disc nu restricţionează dimensiunea fişierului de captură. Dimensiunea fişierului de captură este mărită în mod automat dacă datele capturate depăşesc spaţiul alocat. Operaţiile ulterioare de scriere în fişierul de captură vor reutiliza spaţiul alocat pentru fişier, prezervând dimensiunea şi fragmentarea acestuia.

Se poate îmbunătăţi performanţa de captură prin defragmentarea acestui fişier. Pentru a defragmenta fişierul se poate folosi orice utilitar de defragmentare, ca de exemplu Norton Speed Disk sau Disk Defragmenter. Dacă se utilizează un fişier de captură defragmentat, iar ulterior acesta este mărit, este recomandabil să fie defragmentat din nou, deoarece prin mărirea unui fişier de captură defragmentat porţiunea expandată va reduce performanţa procesului de captură fiind în majoritatea cazurilor fragmentată. De asemenea se poate îmbunătăţi performanţa de captură prin

utilizarea unui disc necoprimat. Comprimarea datelor pe timpul capturii limitează rata de transfer între fereastra de captură şi fişier.

Aplicatiile ar trebui să păstreze un fișier permanent de captură pentru a elimina timpul prealocării şi defragmentării acestuia de fiecare dată când se porneşte aplicaţia. Deoarece un fisier de captură necesită foarte mult spațiu pe disc, iar prealocarea șterge toate datele dintr-un fişier de captură existent, aplicaţiile trebuie să permită utilizatorului alegerea tipului de fişier de captură folosit, permanent sau temporar.

#### **• Dimensiunea indexului**

Fiecare fişier AVI foloseşte un index de dimensiune specificată pentru a localiza segmentele de date audio şi video din cadrul fişierului. O intrare în acest index localizează un cadru video sau un bufer audio. Astfel, valoarea dimensiunii indexului, indirect, determină limita superioară a numărului de cadre care pot fi capturate în cadrul fişierului. Se poate obţine dimensiunea curentă a indexului prin utilizarea mesajului WM\_CAP\_GET\_SEQUENCE\_SETUP (sau cu macroul capCaptureGetSetup). Dimensiunea curentă a indexului este stocată în membrul dwIndexSize al structurii CAPTUREPARAMS. Se poate specifica o nouă dimensiune a indexului prin modificarea valorii membrului dwIndexSize şi trimiterea structurii CAPTUREPARAMS modificate către fereastra de captură prin utilizarea mesajului WM\_CAP\_SET\_SEQUENCE\_SETUP (sau cu macroul capCaptureSetSetup). Dimensiunea implicită a indexului este de 34.952 de intrări (asigurând 32K de cadre şi un număr proporţional de bufere audio).

#### **• Granularitatea segmentelor video şi audio**

Granularitatea segmentelor este dimensiunea logică a unui bloc pentru un fişier AVI şi este folosită pentru scrierea şi citirea segmentelor de date audio şi video. Când se scriu segmente de date audio şi video pe disc, AVICap adaugă atâtea segmente de umplere câte sunt necesare pentru a umple fiecare bloc logic de date. Se poate obţine granularitatea curentă a segmentelor cu ajutorul mesajului WM\_CAP\_DET\_SEQUENCE\_SETUP (sau cu macroul capCaptureGetSetup). Granularitatea curentă este stocată în membrul wChunkGranularity al structurii CAPTUREPARAMS. Se poate modifica această valoare şi se poate trimite noua structură CAPTUREPARAMS modificată către fereastra de captură prin utilizarea mesajului WM\_CAP\_SET\_SEQUENCE\_SETUP (sau cu macroul

capCaptureSetSetup). De asemenea se poate da valoarea zero pentru granularitate, astfel că ea este setată la dimensiunea sectoarelor de pe disc.

#### **• Buferele video**

Buferele folosite de către captura video se află în memoria heap. Numărul buferelor folosite într-o operație de captură variază în funcție de valoarea membrului wNumVideoRequested a structurii CAPTUREPARAMS şi de memoria disponibilă. Se poate obtine valoarea curentă a buferelor video prin utilizarea mesajului WM\_CAP\_GET\_SEQUENCE\_SETUP\_(sau cu macroul capCaptureGetSetup). Se poate modifica locul şi numărul acestor bufere prin modificarea valorii acestui membru şi prin trimiterea structurii CAPTUREPARAMS modificate, către fereastra de captură cu mesajul WM\_CAP\_SET\_SEQUENCE\_SETUP (sau cu macroul capCaptureSetSetup).

#### **• Buferele audio**

Există trei modalităţi de control ale porţiunii audio din cadrul operaţiei de captură:

- Includerea sau excluderea părții audio din operația de captură.
- Cererea unui anumit număr de bufere audio.
- Cererea unei anumite dimensiuni pentru buferele audio.

Se pot obţine setările curente pentru buferele audio cu ajutorul mesajului WM\_CAP\_GET\_SEQUENCE\_SETUP (sau cu macroul capCaptureGetSetup). Membrul fCaptureAudio al structurii CAPTUREPARAMS specifică dacă partea audio este inclusă sau exclusă din operaţia de captură. Numărul curent de bufere audio este stocat în membrul wNumAudioRequested, iar dimensiunea curentă a buferelor audio este stocată în membrul dwAudioBufferSize. Se pot modifica aceşti parametrii după care se trimite structura CAPTUREPARAMS către fereastra de captură cu ajutorul mesajului WM\_CAP\_SET\_SEQUENCE\_SETUP (sau cu macroul capCaptureSetSetup). Implicit, partea audio este inclusă în operaţia de captură şi îi sunt alocate patru bufere audio. Dimensiunea unui bufer audio implicită este de lOK de date audio sau de 0,5 secunde în funcție de mărimea lor.

#### **> Tipuri de capturi disponibile**

Pe lângă captura continuă bazată pe un interval constant de timp, AVICap suportă şi următoarele tipuri de capturi:

- Captura de cadre manuală.
- Captura imaginilor statice.
- Captura fară utilizarea discului magnetic.
- Captura continuă de la un dispozitiv MCI (în timp real şi pas cu pas).

#### **• Captura manuală**

Dacă se doreşte specificarea individuală a cadrelor dintr-un semnal video continuu, se poate controla secventierea folosind mesajele WM\_CAP\_SINGLE\_FRAME\_OPEN, WM\_CAP\_SINGLE\_FRAME si WM\_CAP\_SINGLE\_FRAME\_CLOSE  $(sau$  macrourile capCaptureSingleFrameOpen, capCAptureSingleFrame si  $\Delta$ capCaptureSingleFrameClose). In mod normal aceste mesaje sunt utilizate pentru crearea de animaţie prin concatenarea cadrelor individuale într-un fişier de captură.

WM\_CAP\_SINGLE\_FRAME\_OPEN deschide un fişier pentru o operație de captură condusă manual.

WM\_CAP\_SINGLE\_FRAME capturează cadre individuale şi le adaugă fişierului de captură.

WM\_CAP\_SINGLE\_FRAME\_CLOSE\_închide\_fișierul utilizat pentru captura cadrelor manual.

Acest tip de captură nu se poate folosi pentru captura simultană audio şi video.

#### **• Capturarea imaginilor statice**

Dacă se doreşte capturarea unui singur cadru ca o imagine statică, se poate folosi mesajul WM\_CAP^GRAB\_FRAME\_NONSTOP sau WM\_CAP GRAB\_FRAME (sau cu macrourile capGrabFrameNonStop şi capGrabFrame) pentru capturarea imaginii achiziţionate într-un bufer cadru intem. Se poate îngheţa afişarea imaginii capturate folosind mesajul WM\_CAP\_GRAB\_FRAME. Dacă nu se doreşte îngheţarea se foloseşte mesajul WM\_CAP\_GRAB\_FRAME\_NONSTOP.

Odată capturată, se poate copia imaginea pentru a o utiliza în alte aplicaţii. Se poate copia imaginea din buferul cadru în clipboard, utilizând mesajul

WM\_CAP\_EIT\_COPY (sau cu macroul capEditCopy). De asemenea se poate copia imaginea din buferul cadru într-un bitmap independent de dispozitiv (DIB) prin mesajul WM\_CAP\_FILE\_SAVEDIB (sau cu macroul capFileSaveDIB). Aplicatia poate folosi şi ea cele două mesaje de captură a cadrelor statice pentru a edita o secventă cadru cu cadru, sau pentru a crea o secvență de fotografii în care să se observe trecerea timpului.

#### **• Captura fără utilizarea discului magnetic**

Se pot folosi serviciile de captură fară scrierea datelor într-un fişier pe disc folosind WM\_CAP\_SEQUENCE\_NOFILE (sau cu macroul capCaptureSequenceNoFile). Acest mesaj este util doar în conjuncție cu funcțiile callback care permit aplicaţiei să utilizeze datele video şi audio în mod direct. De exemplu, aplicatiile de tip videoconferință pot folosi acest mesaj pentru a obține cadre din semnalul video continuu. Funcțiile callback vor transfera imaginile capturate către calculatorul destinație.

#### **• Captura continuă de la un dispozitiv MCI**

Dispozitivele MCI folosesc operația de captură în două moduri: captură în timp real şi captură pas cu pas. Se poate selecta un dispozitiv MCI, aşa cum ar fi un videodisc sau un video recorder (VCR), pentru a fi sursa video în cadrul operatiei de captură prin mesajul WM\_CAP\_SET\_MCI\_DEVICE.(sau cu macroul capSetMCIDeviceName) având specificat numele dispozitivului. Se poate de asemenea obţine numele dispozitivului curent prin mesajul WM\_CAP\_GET\_MCI\_DEVICE (sau cu macroul capGetMCIDeviceName).

în captura în timp real, fereastra de captură sincronizează operaţia de captură şi compensează întârzierile datorate poziţionării sursei video MCI şi iniţializează resursele (aşa cum ar fi buferele de captură) necesare pentru datele capturate. Fereastra de captură aşteaptă ca un dispozitiv MCI valid să fie instalat în sistem pentru a captura date în acest mod.

Specificaţiile pentru controlul dispozitivului MCI sunt stocate în membrii structurii CAPTUREPARAMS. Sursele video compatibile MCI conţin video recordere şi discuri laser. Dacă membrul fMCIControl este setat la TRUE, atunci fereastra de captură coordonează operaţia MCI. Fereastra de captură foloseşte parametrii specificaţi în membrii dwMCIStartTime şi dwMCIStopTime pentru a

obține în milisecunde, pozițiile de strat și stop ale secvenței. Dacă valoarea lui fMCIControl este FALSE, sursa video nu este tratată ca un dispozitiv MCI şi continutul membrilor dwMCIStartTime și dwMCIStopTime este ignorat.

Se poate folosi utilitarul Windows Media Player pentru o verificare rapidă a conectării corecte a dispozitivului MCI la sistem. Pornind un dispozitiv cu Media Player se verifică corectitudinea configurației pentru dispozitivul MCI. Dacă apare o imagine pe ecranul video, sursa video este conectată corect la hardware-ul de captură.

#### **> Opţiuni avansate de captură**

#### **• Măsurarea calităţii video**

Una din metodele de măsurare a calităţii video este limitarea numărului de cadre pierdute pe timpul procesului de captură. Când captura continuă s-a terminat, valoarea de calitate este comparată cu procentul cadrelor pierdute din numărul total de cadre. Dacă procentul cadrelor pierdute este mai mare decât valoarea membrului wPercentDropForError al structurii CAPTUREPARAMS, AVICap trimite un mesaj de eroare către funcția callback de eroare (dacă aceasta este instalată).

Se poate obţine limita curentă a cadrelor pierdute (exprimată în procente) cu mesajul WM\_CAP\_GET\_SEQUENCE\_SETUP (sau cu macroul capCaptureGetSetup). Se poate seta o nouă limită prin specificarea procentului în membrul wPercentDropForError al structurii CAPTUREPARAMS, şi trimiterea acestei structuri către fereastra de captură cu mesajul WM\_CAP\_SET\_SEQUENCE\_SETUP (sau cu macroul capCaptureSetSetup). Valoarea implicită a acestui membru este 10%.

#### **• Captură iniţiată de către utilizator**

Se poate obţine valoarea curentă a fanionului care indică captura iniţiată de către utilizator cu mesajul WM\_CAP\_GET\_SEQUENCE\_SETUP (sau cu macroul capCaptureGetSetup). Valoarea acestui fanion este stocată în membrul fMakeUserHitOKToCapture din cadrul structurii CAPTUREPARAMS. Acest fanion, dacă este setat la TRUE, permite utilizatorului un control exact al momentului de început al sesiunii de captură. Dacă acest fanion este setat pe TRUE, AVICap afişează o cutie de dialog după alocarea tuturor buferelor video şi audio pentru sesiunea de captură curentă. Aceasta, permite utilizatorului să elimine întârzierile de captură datorate iniţializărilor software. Dacă aplicaţia utilizează un număr mic de bufere

video, această cutie de dialog nu mai este necesară. Valoarea implicită a acestui fanion este FALSE.

# **• Lucrul cu palete**

Initial, dacă formatul de captură video necesită o paletă, fereastra de captură foloseşte paleta fumizată de către driverul de captură. Această paletă poate consta din valori de nivele de gri pentru o reproducere alb-negru, sau o largă selectie de valori colorate. Se poate obţine o paletă existentă, pentru a înlocui paleta implicită prin mesajele WM\_CAP\_PAL\_PASTE sau WM\_CAP\_PAL\_OPEN (sau cu macrourile capPalettePaste sau capPaletteOpen). în mod alternativ se poate crea o paletă dedicată pentru a înlocui paleta implicită cu mesajele WM\_CAP\_PAL\_AUTOCREATE sau WM\_CAP\_PAL\_MANUALCREATE (sau cu macrourile capPaletteAuto sau capPaletteManual). După înlocuirea paletei implicite, fereastra şi driverul de captură vor folosi noua paletă până la crearea sau deschiderea uneia noi.

Mesajele WM\_CAP\_PAL\_AUTOCREATE si WM\_CAP\_PAL\_MANUALCREATE, creează o paletă optimizată bazată pe semnalul video curent de intrare. Această paletă dedicată oferă unei secvențe video cea mai bună fidelitate de culoare deoarece este bazată pe culorile existente în semnalul video. Fereastra de captură creează o histogramă tridimensională a culorilor din cadrul semnalului de probă. După aceasta, este redus numărul de culori prin examinarea erorii absolute dintre culorile adiacente şi prin consolidarea acestora cu valoarea cea mai mică de eroare.

Când se trimite mesajul WM\_CAP\_PAL\_AUTOCREATE, trebuie specificat numărul de cadre al semnalului de probă şi dimensiunea paletei. Când se specifică numărul de cadre, trebuie incluse suficiente cadre pentru a asigura prezenţa tuturor culorilor din semnalul de probă.

Dacă se utilizează mesajul WM\_CAP\_PAL\_MANUALCREATE, atunci vor trebui selectate manual o serie de cadre semnificative pentru a crea o paletă care să conțină culorile dorite de utilizator.

O paletă poate conţine până la 256 de culori. Dacă se concatenează palete sau dacă secvența video trebuie afișată simultan cu altă secvență video sau imagine, trebuie utilizată o selecţie de culori mai mică astfel încât culorile diferitelor imagini sau secvențe video, să coexiste.

Se poate salva o nouă paletă cu mesajul WM\_CAP\_PAL\_SAVE (sau cu macroul capPaletteSave), iar ulterior se poate deschide cu mesajul WM\_CAP\_PAL\_OPEN. Se poate salva o paletă pentru procesarea ei ulterioară sau pentru utilizarea ei în alte aplicații.

Se poate copia o paletă de pe clipboard în fereastra de captură folosind mesajul WM\_CAP\_PAL\_PASTE. Fereastra de captură trimite paletă către driverul de captură. Alte aplicatii pot copia paleta pe clipboard. Se poate de asemenea copia paleta pe clipboard prin folosirea mesajului WM\_CAP\_EDIT\_COPY (sau cu macroul capEditCopy). Acest mesaj copiază pe clipboard buferul cadrului video curent, inclusiv paleta.

#### **• Introducerea de segmente de informaţie în fişierul AVI**

Se pot insera segmente de informatie, cum ar fi text sau date dedicate, în fişierul AVI cu mesajul WM\_CAP\_FILE\_SET\_INFOCHUNK (sau cu macroul capFileSetInfoChunk). Se poate folosi acest mesaj şi la ştergerea de segmente de informaţii din fişierul AVI.

#### **• Mesaje de date utilizator**

Se pot asocia date cu fereastra de captură prin utilizarea mesajelor WM\_CAP\_GET\_USER\_DATA sau WM\_CAP\_SET\_USER\_DATA (sau cu macrourile capGetUserData sau capSetUserData). Se poate obţine o valoare de date de tip LONG cu mesajul WM\_CAP\_GET\_USER\_DATA şi se poate seta o valoare LONG de date, cu mesajul WM\_CAP\_SET\_USER\_DATA.

#### **> Funcţiile callback ale clasei AVICap**

Aplicațiile pot înregistra funcții callback cu fereastra de captură astfel încât aceasta să le sesizeze modificarea de stare, apariţia unei erori, faptul că buferele video şi audio sunt disponibile, sau tratarea diferitelor funcții necesare ale aplicației pe timpul capturii continue.

#### **• Controlul precis al capturii**

Mesajul WM\_CAP\_SET\_CALLBACK\_CAPCONTORL specifică funcţia callback din cadrul aplicaţiei care este apelată pentru a asigura un control asupra punctelor de start şi stop ale capturii. Se poate folosi şi macroul capSetCallbackOnCapControl.

Primul mesaj trimis de către driverul de captură către funcția callback setează parametrul nState pe CONTROLCALLBACK\_PREROLL, după alocarea tuturor buferelor şi după ce toate pregătirile pentru captură au fost încheiate. Acest mesaj permite aplicatiei să poată derula sursele video. (Functia callback specifică nState ca al doilea parametru al ei). Functia callback revine la codul apelant exact în momentul începerii înregistrării. O valoare de întoarcere TRUE din partea funcției callback permite continuarea capturii. O valoare FALSE abandonează captura. Odată ce captura a început, funcția callback este chemată frecvent, cu parametrul nState pe CONTROLCALLBACK CAPTURING pentru a permite aplicației încheierea capturii prin întoarcerea valorii FALSE de către funcția callback.

#### **Tratarea erorilor**

Mesajul WM\_CAP\_SET\_CALLBACK\_ERROR specifică funcția callback din cadrul aplicaţiei care este apelată când apare o eroare AVICap de tipul:

- lipsa spațiului pe disc
- încercarea de scriere într-un fişier read-only
- imposibilitatea conectării cu placa de achizitie
- pierderea prea multor cadre

Se poate folosi şi macroul capSetCallbackOnError. Conţinutul notificării de eroare conţine un identificator de mesaj şi un text formatat gata pentru afişare. Aplicaţia poate folosi identificatorul de mesaj pentru a filtra notificările în scopul de a limita mesajele afişate utilizatorului. Un identificator de mesaj de valoare zero indică faptul că începe o nouă operaţie, funcţia callback trebuind să şteargă orice mesaj de eroare afişat.

#### **• Notificarea de cadre**

Mesajul WM\_CAP\_SET\_CALLBACK\_FRAME specifică funcţia callback din cadrul aplicaţiei care este chemată când este disponibil un nou cadru capturat pentru vizionare. Se poate folosi şi macroul capSetCallbackOnFrame.

Fereastra de captură permite aceste notificări doar dacă rata de vizionare este diferită de zero şi dacă captura continuă nu este în curs de desfăşurare.

#### **• Funcţia callback de stare**

Mesajul WM\_CAP\_SET\_CALLBACK\_STATUS specifică funcția callback din cadrul aplicaţiei care este apelată pe timpul capturări unui semnal video pe disc sau pe parcursul altor operații de durată, pentru a notifica aplicația despre derularea operatiei. Se poate folosi și macroul capSetCallbackOnStatus.

Informatia de stare include un identificator de mesaj și un text formatat gata pentru a fi afişat. Aplicaţia poate folosi identificatorul de mesaj pentru a filtra notificările în scopul de a limita mesajele afișate utilizatorului. Pe parcursul operației de captură, primul mesaj trimis funcției callback este întotdeauna IDS\_CAP\_BEGIN iar ultimul este întotdeauna IDS\_CAP\_END. Un identificator de mesaj de valoare zero indică începutul unei noi operații iar funcția callback trebuie să-și reseteze starea curentă.

*\** 

#### **• Buferele video**

Mesajul WM\_CAP\_SET\_CALLBACK\_VIDEOSTREAM specifică funcţia callback din cadrul aplicaţiei care este apelată în timpul capturii continue când un nou bufer video devine disponibil, adică pentru procesarea uni cadru video capturat. Se poate folosi şi macroul capSetCallbackOnVideoStream.

Fereastra de captură cheamă această funcție callback chiar înainte de a scrie fiecare cadru capturat pe disc.

#### **• Buferele audio**

Mesajul WM CAP SET CALLBACK WAVESTREAM specifică funcția callback din cadrul aplicaţiei care este apelată în timpul capturii continue când un nou bufer video devine disponibil pentru a fi procesat. Se poate folosi şi macroul capSetCallbackOnWaveStream.

Fereastra de captură apelează funcția callback chiar înainte de a scrie fiecare bufer audio pe disc.

# **• Tratarea diferitelor funcţii necesare ale aplicaţiei pe timpul procesului de captură**

Mesajul WM\_CAP\_SET\_CALLBACK\_YIELD specifică funcţia callback din cadrul aplicaţiei care este chemată pe timpul capturii continue atunci când se redă, pentru puţin timp controlul aplicaţiei şi preia controlul pe timpul procesului de captură. Se poate folosi şi macroul capSetCallbackOnYield.

De obicei o astfel de funcție constă dintr-o buclă în care sunt chemate funcțiile PeekMessage, TranslateMessage şi DispatchMessage. Fereastra de captură cheamă această funcție callback cel puțin o dată pentru fiecare cadru video capturat, dar rata exactă depinde de rata de achiziție a cadrelor și de timpul necesar pentru scrierea pe disc.

#### **> Utilizarea AVICap**

#### **• Crearea unei ferestre de captură**

Se prezintă un exemplu prin care se creează o fereastră de captură folosind funcţia capCreateCaptureWindow:

 *\** 

**hWndC = capCreateCaptureWindow((LPSTR) "Fereastra de captură", // numele ferestrei**  WS\_CHILD | WS\_VISIBLE, // stilul ferestrei **O, O, 160, 120, // poziţia şi dimensiunile ferestrei (HWND) hwndParent, (int) nlD /\* ID-ul copilului \*/);** 

#### **• Conectarea cu un driver de captură**

Următorul exemplu conectează fereastra de captură având handle-ul hWndC cu driverul MSVIDEO şi o deconectează după aceea cu macroul capDriverDisconnect:

**fOK = SendMessage (hWndC, WM\_CAP\_DRIVER\_CONNECT, O, OL);**  // **// Sau, se foloseşte macroul pentru conectarea cu driverul MSVIDEO: // fOK = capDriverConnect(hWndC, 0);**  // **// Aici se pune codul pentru setări şi pentru începerea capturii video.**  // **capDriverDisconnect (hWndC);** 

#### **• Enumerarea driverelor de captură instalate**

Următorul exemplu folosește funcția capGetDriverDescription pentru a obține

numele şi versiunea driverelor de captură instalate:

```
char szDeviceName[80]; 
char szDeviceVersion[80]; 
for (wIndex = 0; wIndex < 10; wIndex++)
```
**if (capGetDriverDescription (windex, szDeviceName, sizeof (szDeviceName), szDeviceVersion, sizeof (szDeviceVersion))** 

{ **// Se adaugă numele listei de driveruri şi se permite // utilizatorului selectarea unuia dintre ele. }**   $\mathcal{E}$ 

#### **• Obţinerea capabilităţilor driverului de captură**

Mesajul WM\_CAP\_DRIVER\_GET\_CAPS întoarce capabilităţile driverului de captură şi a hardware-ului existent în structura CAPDRIVERCAPS. De fiecare dată când o aplicație conectează un nou driver la fereastra de captură, trebuie să actualizeze structura CAPDRIVERCABS. Spre exemplu se foloseşte macroul capDriverCaps pentru obținerea capabilităților driverului:

**CAPDRIVERCAPS CapDrvCaps;** 

**SendMessage (hWndC, WM\_CAP\_DRIVER\_GET\_CAPS, sizeof (CAPDRIVERCAPS), (LONG) (LPVOID) &CapDrvCaps);** 

**// Sau, se foloseşte macroul pentru obţinerea capabilităţilor driverului. //capDriverGetCaps(hWndC, &CapDrvCaps, sizeof (CAPDRIVERCAPS));** 

#### **• Obţinerea stării ferestrei de captură**

Următorul exemplu foloseşte funcţia SetWindowPos pentru setarea dimensiunii ferestrei de captură la dimensiunile semnalului video recepţionat obţinute cu macroul capGetStatus în structura CAPSTATUS:

**CAPSTATUS CapStatus;** 

capGetStatus(hWndC, &CapStatus, sizeof (CAPSTATUS));

**SetWindowPos(hWndC, NULL, O, O, CapStatus.uilmageWidth, CapStatus.uilmageHeight, SWP\_NOZORDER I SWP\_NOMOVE);** 

#### **• Afîşarea cutiilor de dialog pentru setarea caracteristicilor video**

Fiecare driver de captură poate oferi până la trei cutii de dialog diferite pentru controlul aspectelor legate de achiziţia video şi procesul de captură. Se prezintă un exemplu ce demonstrează cum se afişează aceste cutii de dialog. înainte de afişarea fiecărei cutii de dialog, se cheamă macroul capDriverGetCaps şi se verifică în structura CAPDRIVERCAPS dacă driverul de captură poate afişa respectiva cutie. **CAPDRIVERCAPS CapDrvCaps:** 

```
capDriverGetCaps(hWndC, &CapDrvCaps, sizeof (CAPDRIVERCAPS)); 
// Cutia de dialog a sursei video.
```

```
if (CapDriverCaps.lHasDlgVideoSource) 
capDlgVideoSource(hWndC); 
// Cutia de dialog a formalului video. 
if (CapDriverCaps.tHasDlgVideoFormal) 
{ 
 capDlgVideoFormat(hWndC); 
 / Există dimensiuni noi de imagine? 
 capGetStatus(hWndC, &CapStatus, sizeof (CAPSTATUS)); 
// Dacă da, semnalizează părintelui schimbarea dimensiunilor. 
 } 
// Cutia de dialog a afişării video, 
if (CapDriverCaps.fHasDlgVideoDisplay) 
 capDlgVideoDisplay(hWndC);
```
#### **• Obţinerea şi setarea formatului video**

Structura BITMAPINFO este de lungime variabilă, pentru a putea cuprinde diverse formate de date standard şi comprimate. Din acest motiv, aplicaţiile trebuie întotdeauna să afle în prealabil dimensiunea acestei structuri şi să aloce memoria înainte de obţinerea formatului video curent. Se prezintă un exemplu ce foloseşte macroul capGetVideoFormatSize pentru obţinerea dimensiunii buferului, iar după aceea macroul capGetVideoFormat pentru obţinerea formatului video curent:

**LPBITMAPINFO Ipbi; DWORD dwSize;** 

**dwSize = capGetVideoFormatSize(hWndC); Ipbi = GlobalAllocPtr (GHND, dwSize); capGetVideoFormat(hWndC, Ipbi, dwSize); // Citirea formatului video şi eliberarea memoriei alocate.** 

Aplicaţiile pot folosi macroul capSetVideoFormat (sau mesajul WM\_CAP\_SET\_VIDEOFORMAT) pentru trimiterea unui antet BITMAPINFO către fereastra de captură. Deoarece formatele video sunt specifice fiecărui dispozitiv, aplicaţiile trebuie să verifice valoarea întoarsă pentru a constata dacă respectivul format a fost acceptat.

#### **• Vizionarea semnalului video**

Pentru setarea ratei de afişare a cadrelor se foloseşte macroul capPreviewRate pentru modul vizionare la 66 milisecunde pe cadru, iar după aceea, macroul capPreview pentru punerea ferestrei de captură în modul vizionare:

**capPreviewRate(hWndC, 66); // rata, în milisecunde capPreview(hWndC, TRUE); // pornirea vizionării // Vizionare**
# **• Activarea modului suprapus**

Pentru a determina dacă driverul de captură are capabilități de suprapunere se foloseşte macroul capDriverGetCaps iar dacă da, se activează modul suprapus:

### **CAPDRIVERCAPS CapDrvCaps;**

```
capDriverGetCaps(hWndC, &CapDrvCaps, sizeof (CAPDRIVERCAPS)); 
if (CapDrvCaps.fHasOverlay) 
 capOverlay(hWndC, TRUE);
```
# **Denumirea fişierului de captură**

Pentru a specifica un alt nume (TEST.AVI) pentru fişierul de captură se foloseşte macroul capFileSetCaptureFile şi se utilizează macroul capFileAlloc pentru a prealoca un fişier de 5 MB:

**char szCaptureFile[] =** 'TEST.AVr';

```
capFileSetCaptureFile( hWndC, szCaptureFile); 
capFileAlloc( hWndC, (1024L * 1024L * 5));
```
# **• Formatarea capturii audio**

Pentru setarea formatului audio la 11-kHz PCM 8 biţi, stereo se foloseşte macroul

capSetAudioFormat:

**WAVEFORMATEX wfex;** 

```
wfex.wFormatTag = WAVE_FORMAT_PCM; 
wfex.nChannels = 2; // Use stereo 
wfex.nSamplesPerSec = 11025; 
wfex.nAvgBytesPerSec = 22050; 
wfex.nBlockAlign = 2; 
wfex.wBitsPerSample = 8; 
wfex.cbSize = 0;
```
**capSetAudioFormat(hWndC , &wfex , sizeof(WAVEFORMATEX));** 

### **• Schimbarea setării capturii video**

Pentru a schimba rata de captură de la valoarea implicită (15 cadre pe secundă) la 10 cadre pe secundă se folosesc macrourile capCaptureGetSetup şi capCaptureSetSetup:

**CAPTUREPARMS CaptureParms;**  float FramesPerSec  $= 10.0$ ;

**capCaptureGctSetup(hWndC, &CaptureParms, sizeof(CAPTUREPARMS));** 

CaptureParms.dwRequestMicroSecPerFrame = (DWORD) (1.0e6 / FramesPerSec); **capCaptureSetSetup(hWndC. &CaptureParms, sizeof (CAPTUREPARMS));** 

#### **• Captura datelor**

Pentru a pomi captura video se foloseşte macroul capCaptureSequence şi macroul capFileSaveAs pentru a copia datele capturate din fişierul de captură în fişierul TEST.AVI:

char szNewName[] = "TEST.AVI";

**// Pornirea operaţiei de captură. capCaptureSequence(hWndC); ^ // Captura. capFileSaveAs(hWndC, szNewName);** 

### **• Includerea unui segment de informaţie**

Dacă se dorește includerea altor informații în aplicație, în plus față de cele audio şi video, se pot crea segmente de informaţie şi se pot insera în fişierul de captură. Segmentele de informație pot conține diferite tipuri de informație, inclusiv detaliile legate de copyright, identificarea sursei video sau informaţii de temporizare exterioare.

Se prezintă stocarea informațiilor de temporizare (un cod de timp de tip SMPTE-Society of Motion Picture and Television Engineers) într-un segment de informaţie şi adăugarea acestui segment la fişierul de captură folosind macroul capFileSetInfoChunk:

**cic.fccInfoID = infotypeSMPTE\_TIME; cic.lpData = "00:20:30:12"; cic.cbData = strlen (cic.lpData) + 1; capFileSetInfoChunk (hwndC, &cic);** 

 $= - \frac{1}{2} \sum_{i=1}^n \frac{1}{2} \sum_{i=1}^n \frac{1}{2} \sum_{i=1}^n \frac{1}{2} \sum_{i=1}^n \frac{1}{2} \sum_{i=1}^n \frac{1}{2} \sum_{i=1}^n \frac{1}{2} \sum_{i=1}^n \frac{1}{2} \sum_{i=1}^n \frac{1}{2} \sum_{i=1}^n \frac{1}{2} \sum_{i=1}^n \frac{1}{2} \sum_{i=1}^n \frac{1}{2} \sum_{i=1}^n \frac{1}{2} \sum_{i=1}^n \frac{1}{2} \sum_{$ 

1

.<br>Sternings via

**<sup>//</sup> Acest exemplu presupune că aplicaţia controlează sursa video // pentru derulare înainte şi înapoi. CAPINFOCHUNK cic;** 

# **Adăugarea unei funcţii callback la aplicaţie**

O aplicaţie poate să înregistreze funcţii callback cu fereastra de captură în aşa fel încât aceasta să semnalizeze aplicației următoarele situații:

- Schimbarea stării.
- Apariţia unei erori.  $\bullet$
- Devenirea unui bufer video sau audio disponibil.
- Cedarea controlului aplicatiei pe timpul capturii continue.  $\bullet$

Se prezintă într-un exemplu crearea unei fereastră de captură şi înregistrarea funcţiilor callback pentru stare, eroare, captură continuă şi cadre, în bucla de procesare a mesajelor a aplicaţiei. Exemplul include de asemenea prezentarea dezactivării unei funcţii callback.

```
case WM_CREATE: 
 ( 
char achDeviceName[80] ; 
char achDeviceVersion[100] ; 
char achBuffer[100] ; 
WORD wDriverCount = O ; 
WORD windex ; 
WORD wError; 
HMENU hMenu;
```
**// Crearea unei ferestre de captură folosind macroul // capCreateCaptureWindow. ghWndCap = capCreateCaptureWindow((LPSTR)"Fereastra de captura", WS\_CHILD I WS\_VISIBLE, O, O, 160, 120, (HWND) hWnd, (int) 0);** 

```
// înregistrarea fiincţiei callback pentru erori cu macroul 
// capSetCallbackOnError. 
capSetCallbackOnError(ghWndCap, fpErrorCallback);
```

```
// înregistrarea ftincţiei callback pentru stare cu macroul 
// capSetCallbackOnStatus 
capSetCallbackOnStatus(ghWndCap, fpStatusCallback);
```

```
// înregistrarea ftincţiei callback pentru captura continuă cu 
// macroul capSetCallbackOnVideoStream 
capSetCallbackOnVideoStream(ghWndCap, fpVideoCallback);
```

```
// înregistrarea ftincţiei callback pentru cadre cu macroul 
// capSetCallbackOnFrame macro. 
capSetCallbackOnFrame(ghWndCap, fpFrameCallback<);
```

```
// Conectarea cu driverul de captură
```
**break;** 

**} case WM\_CLOSE; {** 

**// Utilizarea macroului capSetCallbackOnFrame pentru dezactivarea // funcţiei callback pentru cadre. Apeluri similare există şi pentru** 

```
// celelalte tipuri de funcţii callback.
```

```
capSetCallbackOnFrame(hWndC, NULL);
```

```
break; 
\mathcal{E}
```
# **↓** Crearea functiei callback de stare

Următorul exemplu este o funcție callback de stare. Aceasta se înregistrează

cu macroul capSetCallbackOnStatus:

```
// StatusCallbackProc: funcţia callback de stare 
// hWnd: handle-ul ferestrei de captură 
// nlD: codul de stare pentru starea curentă 
// IpStatusText: textul de stare pentru starea curentă 
// 
LRESULT PASCAL StatusCallbackProc(HWND hWnd. int nlD, LPSTR IpStatusText) 
{ 
  if (!ghWndMain)
   return FALSE; 
  if(nID == 0){ // Ştergerea mesajului de stare vechi. 
   SetWindowText(ghWndMain, (LPSTR) gachAppName); 
   return (LRESULT) TRUE; 
} 
  // Afişarea codului şi textului de stare... 
  wsprintf(gachBuffer, "Status# %d: %s", nlD, IpStatusText); 
 SetWindowText(ghWndMain, (LPSTR)gachBuffer); 
 return (LRESULT) TRUE;
```
#### }

### **↓** Crearea unei funcții callback de eroare

Pentru prezentarea unei funcții callback de eroare se utilizează macroul capSetCallbackOnError:

```
// ErrorCallbackProc: funcţia callback de eroare 
// hWnd: handle-ul ferestrei de captură 
// nErrID: codul de eroare pentru eroarea întâlnită 
// IpErrorText: textul de eroare pentru eroarea întâlnită 
// 
LRESULT PASCAL ErrorCallbackProc(HWND hWnd, int nErrID, LPSTR IpErrorText) 
{ 
  if (ÎghWndMain) 
  return FALSE; 
  if (nErrID = 0) // Pornirea unei noi funcții.
   return TRUE; // Ştergerea vechilor erori.
```
**// Afişarea identificatorului de eroare şi a textului. wsprintf(gachBuffer, "Error# %d", nErrID);** 

MessageBox(hWnd, lpErrorText, gachBuffer, MB\_OK | MB\_ICONEXCLAMATION);

```
relurn (LRESULT) TRUE; 
J
```
# **Crearea unei funcţii callback de cadre**

înregistrarea unei funcţii callback de cadre se face cu macroul capSetCallbackOnFrame: **// FrameCallbackProc: funcţia callback de cadre** 

```
// hWnd: handle-ul ferestrei de captură 
7 IpVHdr: pointer la structura ce conţine informaţia 
// cadrului capturat 
// 
LRESULT PASCAL FrameCallbackProc(HWND hWnd, LPVIDEOHDR IpVHdr) 
 { 
 if (IghWndMain) 
  return FALSE; 
  wsprintf(gachBuffer, "Rata de vizionare# %ld ", gdwFrameNum++);
 SetWindowText(ghWndMain, (LPSTR)gachBuffer); 
 return (LRESULT) TRUE ; 
}
```
în continuare se prezintă funcţiile implementate pentru captura imaginii în cadrul programului principal:

• Funcția de enumerare a driverelor de captură existente în sistem:

```
BOOL vidcapEnumerateDrivers(void) 
{ 
 #define MAXVIDDRIVERS 10 
 char achDeviceVersion[80] ; 
 char achDeviceAndVersion[160] ; 
 UINT uindex; 
 short gDriverCount = O ; 
 for (uindex = O ; uindex < MAXVIDDRIVERS ; ulndex++) 
{ 
  if (capGetDriverDescription(uIndex, 
                             (LPSTR)achDeviceAndVersion, sizeof(achDeviceAndVersion), 
                             (LPSTR)achDeviceVersion, sizeof(achDeviceVersion))) 
    { 
   // Concatenate the device name and version strings 
   Istrcat (achDeviceAndVersion, "); 
   Istrcat (achDeviceAndVersion, achDeviceVersion); 
   gDriverCount++; 
   } 
  else 
    break; 
  } 
 return (gDriverCount); 
}
```
• Funcţia de conectare a ferestrei de captură cu driverul de captură

```
BOOL vidcapInitHardware(HWND hwndCap, UINT uindex)
```

```
\overline{\mathcal{L}}
```

```
char szName[MAX_PATH]; 
 char szVersion[MAX_PATH];
 BOOL gbHaveHardware; 
// Try connecting to the capture driver 
 if (!capDriverConnect(hwndCap, uindcx)) 
{ 
 MessageBox(NULL,"Error initializing video capture device","Roboview",MB_OK);
  gbHaveHardware = FALSE; 
} 
else 
   gbHaveHardware = TRUE; 
// Get the capabilities of the capture driver 
capDriverGetCaps(hwndCap, &gCapDriverCaps, sizeof(CAPDRIVERCAPS)) ; 
// Get the settings for the capture window 
capGetStatus(hwndCap, &gCapStatus , sizeof(gCapStatus)); 
// Unlike all other capture drivers, Scrncap.drv needs to usc 
// a Yield callback, and we don't want to abort on mouse clicks, 
// so determine if the current driver is Scrncap.drv 
capGetDriverDescription (uindex, szName, sizeof (szName), szVersion, sizeof (szVersion)); 
// set the preview rate (units are millisecs) 
capPreviewRate(hwndCap, 1); 
capPreviewScale(hwndCap,TRUE); 
// set live/overlay to default 
capPreview(hwndCap,TRUE); 
return gbHaveHardware; 
   • Funcția de creare a ferestrei de captură :
HWND vidframeCreate(int x,int y,int cx,int cy,HWND FAR * phwndCap) 
{ 
HWND hwnd, hwndCap; 
WNDCLASS wc; 
 static FirstTime = 1; 
if(FirstTime) 
  { 
 wc.lpszClassName = "VideoCapture"; 
 wc.hinstance = GetMainInstance(); 
 wc.lpfnWndProc = DefWindowProc; 
 wc.hCursor = LoadCursor(NULL, IDC_ARROW) ; 
 wc.hicon = NULL; 
 wc.lpszMenuName = NULL; 
 wc.hbrBackground = NULL; 
 wc.style = CS.HREDRAW I CS_VREDRAW ; 
 wc.cbClsExtra = O ; 
 wc.cbWndExtra = O ; 
 if( !RegisterClass(&wc)) 
   MessageBox(NULL,"Error registring the class","Roboview",MB_OK); 
 FirstTime = 0; 
  } 
 hwnd = CreateWindow( 
                 "VideoCapture", 
                 "VideoCapture", 
                 WS.CHILD I WS.VISIBLE I WS_CLIPCHILDREN I WS_THICKFRAME, 
                 X, y, cx, cy, 
                 GetMainWindowHwnd(),
                 (HMENU) O,
```
GetMainInstance(),

₹

```
NULL); 
// create an AVICAP window within this window. Leavc vidframeLayoul Io do ihc layout 
hwndCap = capCreateCaptureWindow( 
                   NULL, 
                   WS_CHILD I WS.VISIBLE, 
                   O, O, cx, cy, 
                   hwnd, // parent window 
                   1 //child window id 
                   ); 
if(hwndCap == NULL) 
 return(NULL); 
 *phwndCap = hwndCap; 
return(hwnd); 
\mathcal{E}
```
• Funcţia principală de captură video :

**void VideoCapture(void)** 

```
{ 
 ghWndFrame = vidframeCreate(652,32,146,110,&ghWndCap); 
if ((ghWndFrame == NULL) || (ghWndCap == NULL)MessageBox(NULL,"Window initialization failure","Roboview",MB_OK);
// Get the default setup for video capture from the AVICap window 
BOOL test = capCaptureGetSetup(ghWndCap, &gCapParms, sizeof(CAPTUREPARMS)) 
// Create a list of all capture drivers and append them to the Options menu 
if (!vidcapEnumerateDrivers())
  MessageBox(NULL,"No video capture device found","Roboview",MB_OK); 
 // Try to connect to a capture driver 
else 
  if (vidcapInitHardware(ghWndCap,0)) 
   { 
   VideoCapturelnit = TRUE; 
   // Hooray, we now have a capture driver connected! 
   // vidcapSetCaptureFile(gachCaptureFile); 
   } 
return; 
\}
```
### **1.3 Fundamentarea teoretică**

Prezenta teză de doctorat prezintă mai multe metode de preprocesare folosite în sistemele de vedere artificială. Deşi numărul tehnicilor disponibile pentru preprocesarea imaginilor este semnificativ, doar o submultime din acestea satisfac cerintele de viteză și cost de implementare redus, elemente esențiale într-un sistem industrial de vedere. Gama de metode discutate în această lucrare satisface aceste două cerințe.

Se vor considera două metode de bază în preprocesare:

- Metodă bazată pe tehnici ce utilizează domenii spatiale
- Metodă bazată pe conceptul de domenii de frecvenţă cu ajutorul transformatei Fourier

Împreună, aceste două metode acoperă majoritatea algoritmilor folositi în sistemele de vedere artificială.

Se va utiliza notația  $f(x,y)$  [111],[115] pentru a descrie o imagine bidimensională, unde x şi y reprezintă coordonatele în planul imaginii, iar valoarea f în fiecare punct (x,y) este proporţională cu intensitatea luminoasă a imaginii în acel punct. Figura 1.3.1 ilustrează acest concept, împreună cu sistemul de coordonate care se utilizează ulterior.

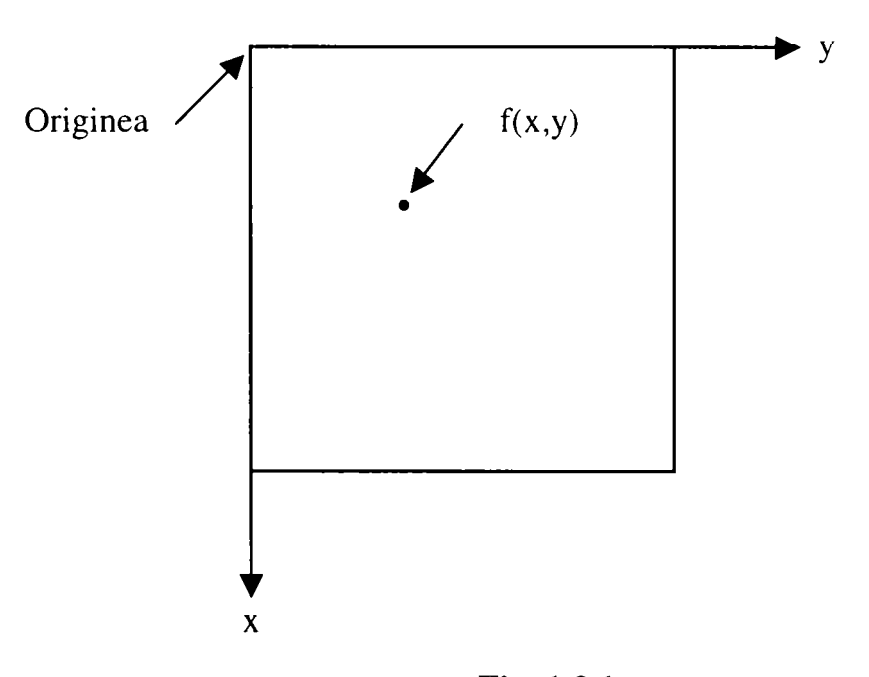

**Fig. 1.3.1**  Sistemul de coordonate pentru reprezentarea unei imagini

Se va utiliza în plus şi variabila z pentru a nota variaţia de intensitate într-o imagine când locaţia spaţială a acestei variaţii nu este importantă.

în scopul de a fi reprezentată într-o formă adecvată procesării pe calculator, functia de imagine f(x,y) trebuie să fie digitizată atât spațial cât și în amplitudine (intensitate). Digitizarea spaţiului de coordonate (x,y) poartă numele *de eşantionarea imaginii,* iar digitizarea amplitudinii poartă numele de *cuantificarea nivelelor de gri.*  Ultimul termen este aplicabil imaginilor monocrome şi reflectă faptul că aceste imagini variază de la negru la alb în nivele de gri. Termenii de intensitate şi nivel de gri reprezintă în acest context acelaşi lucru.

Având dată o imagine continuă, după eşantionarea uniformă într-o matrice de N linii şi M coloane, în care fiecare celulă este de asemenea cuantificată în intensitate se va obtine în final o imagine digitală, care are următoarea reprezentare:

$$
f(x, y) = \begin{bmatrix} f(0,0) & f(0,1) & f(0,M-1) \\ f(1,0) & f(1,1) & f(1,M-1) \\ \dots & \dots & \dots & \dots \\ f(N-1,0) & f(N-1,1) & f(N-1,M-1) \end{bmatrix}
$$
(1.3.1)

unde x și y sunt acum variabile discrete:  $x = 0, 1, 2, ..., N-1$ ;  $y = 0, 1, 2, ..., M-1$ . Fiecare element din matrice este numit *element de imagine* sau *pixel.* Făcând o referinţă la imaginea din figura 1.3.1, trebuie remarcat faptul că f(0,0) reprezintă pixelul de origine al imaginii, f(0,l) pixelul din dreapta lui şi aşa mai departe. în practică se obişnuieşte ca valorile lui N şi M împreună cu numărul de nivele de gri să fie puteri ale lui 2.

în figura 1.3.2 este prezentat un exemplu de eşantionare. în figura 1.3.2,a este prezentată o imagine eşantionată într-o matrice de N x N pixeli cu N = 512. Intensitatea fiecărui pixel este cuantificată în unul din cele 256 de nivele de gri. Figurile 1.3.2,b până la 1.3.2,e prezintă aceeași imagine dar cu  $N = 256$ , 128, 64 și 32. în toate cazurile numărul de intensităţi permise este acelaşi, 256. Deoarece zona de afişare folosită pentru fiecare imagine este aceeaşi (512 x 512 puncte de afişare), pixelii din imaginile cu rezoluţii mici sunt duplicaţi în scopul umplerii întregii suprafeţe de afişare. Acest lucru produce un efect de tablă de şah care este vizibil în special în imaginile de rezoluție foarte joasă. Imaginile cu N egal cu 512, 256 și 128 au o calitate acceptabilă faţă de cele cu N egal cu 64 sau 32.

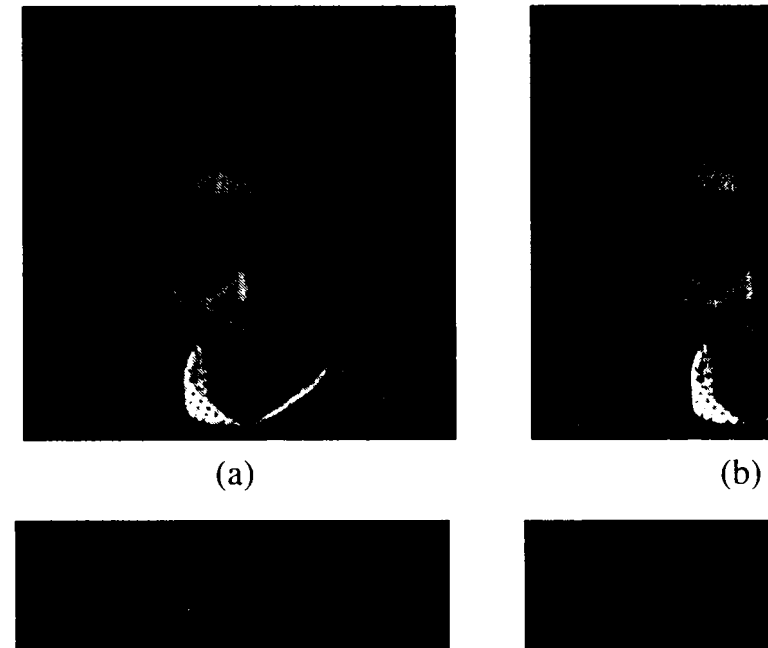

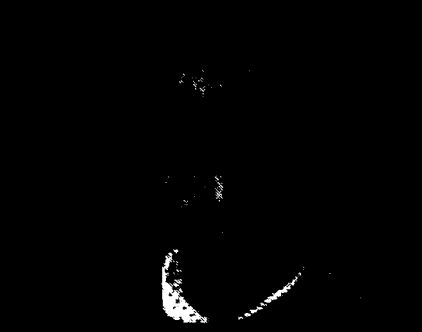

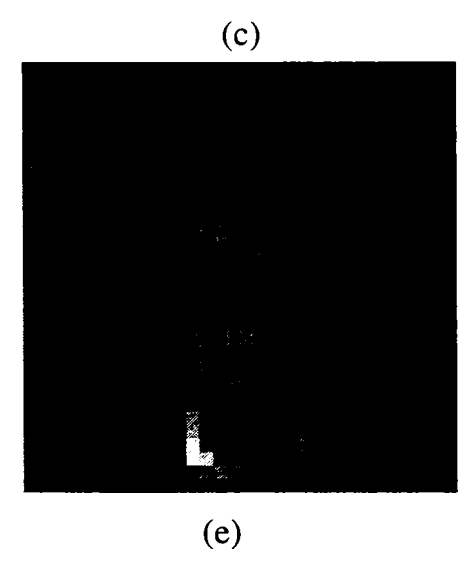

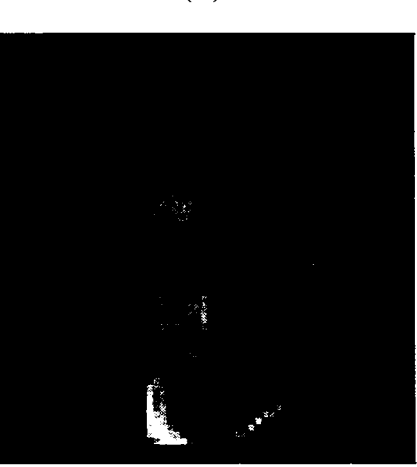

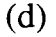

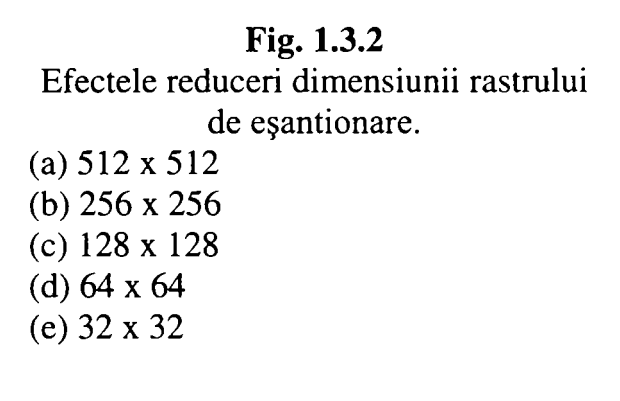

**Figura 1.3.3 ilustrează efectul produs de reducerea numărului de nivele de gri în timp ce rezoluţia spaţială se păstrează constantă la 512 x 512. Imaginile cu 256, 128 sau 64 de nivele de gri sunt bune din punct de vedere calitativ. Imaginea cu 32 de nivele de gri începe să prezinte o uşoară degradare (în special în zonele cu intensitate aproape constantă) ca un rezultat al utilizării unui număr mai mic de nivele de intensitate pentru reprezentarea fiecărui pixel. Acest efect este mult mai vizibil în imaginea cu doar 16 nivele de gri apărând efectul de contur fals şi creşte pe măsură ce numărul de nivele de gri scade.** 

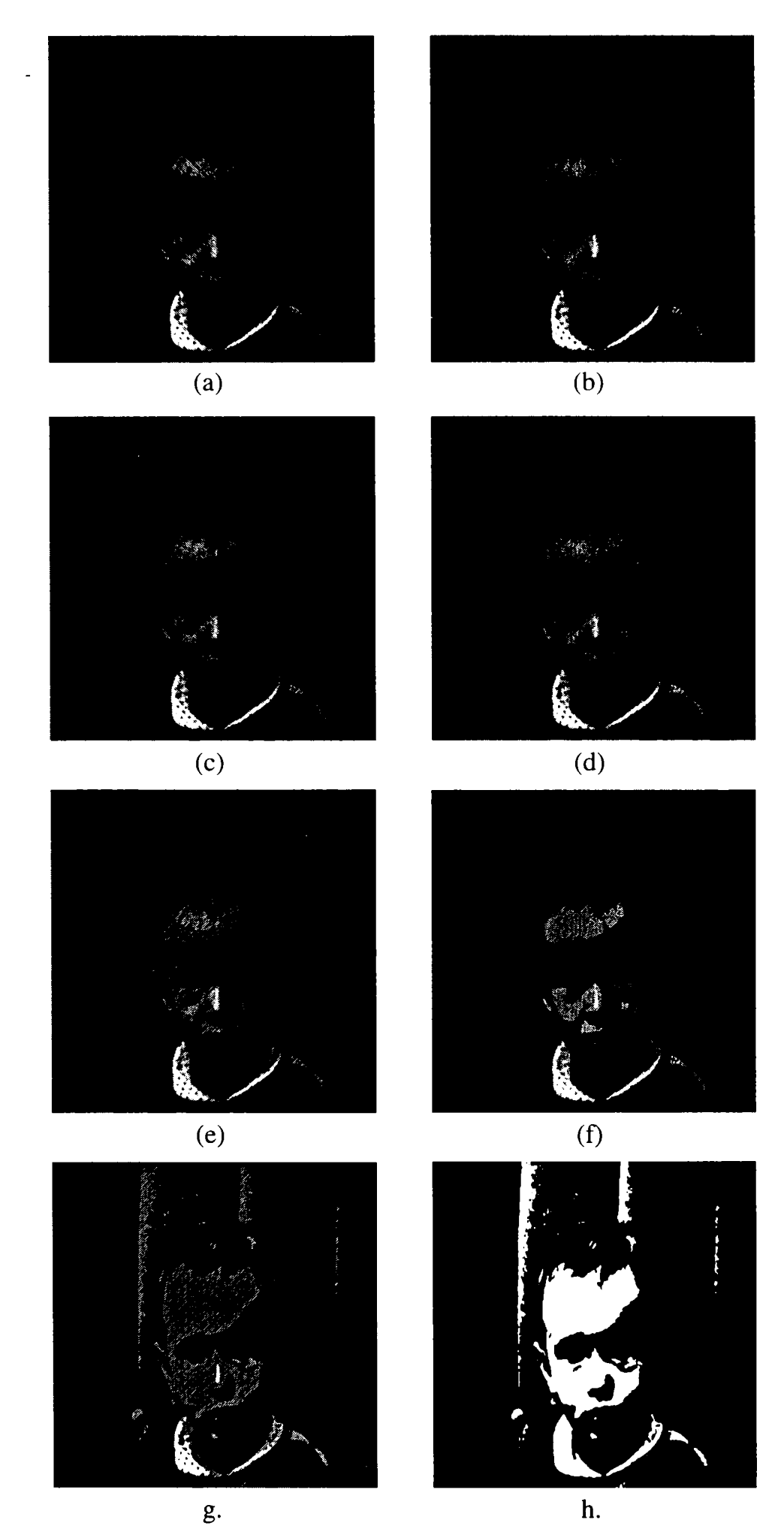

**Fig. 1.3.3. O imagine 512 x 512 afişată în 256, 128, 64, 32, 16, 8, 4, 2 nivele de gri** 

Numărul de pixeli şi de nivele de gri necesare pentru a produce o reproducere utilă (din punctul de vedere al robotului) a unei imagini originale depinde de imaginea în sine cât şi de aplicaţia în care se foloseşte. Spre exemplu pentru obţinerea unei calități comparabile cu cea a unui televizor alb negru este necesară asigurarea a 512 x 512 pixeli cu 128 de nivele de gri.

### **1.3.1 Tehnici de iluminare**

Iluminarea unei scene este un factor important care afectează deseori complexitatea algoritmilor de vedere. Iluminarea arbitrară a unui câmp de lucru nu este acceptabilă deoarece poate genera imagini cu contrast scăzut, reflexii nedorite, umbre şi accentuarea detaliilor neesenţiale. Un sistem de iluminare bine proiectat, asigură o iluminare a scenei în așa fel încât complexitatea imaginii rezultate să fie minimă, iar informaţia necesară pentru detecţia şi extragerea obiectelor să fie îmbunătățită.

Figura 1.3.4 prezintă patru dintre principalele scheme de iluminare folosite într-un spațiu de lucru al unui robot [120], [123].

Iluminarea cu lumină difuză prezentată în figura 1.3.4,a poate fi folosită pentru obiecte ce sunt caracterizate de suprafeţe netede şi regulate. De obicei această schemă de iluminare este utilizată în aplicaţiile în care caracteristicile de suprafaţă sunt importante.

Duminarea din spate prezentată în figura 1.3.4,b produce o imagine binară în alb şi negru. Această tehnică este ideală pentru aplicaţiile în care silueta obiectelor este suficientă pentru recunoaştere şi măsură.

Iluminarea structurată prezentată în figura 1.3.4,c constă din proiectarea de puncte, dungi sau grile peste suprafaţa de lucru. Această tehnică de iluminare are două avantaje importante. In primul rând, ea stabileşte un model de lumină cunoscut peste spaţiul de lucru, iar perturbările acestui model indică prezenţa unui obiect, astfel simplificându-se problema detecţiei obiectelor. în al doilea rând, prin analizarea modului în care este distorsionat modelul de lumină, este posibilă determinarea caracteristicilor tridimensionale ale obiectului.

Iluminarea cu lumină direcţională prezentată în figura 1.3.4,d este utilizată în mod special pentru inspectarea suprafeţelor obiectelor. Defectele de suprafaţă, de tipul cavități sau zgârieturi, pot fi detectate prin folosirea unei raze de lumină foarte bine direcționate (de exemplu o rază laser) și măsurarea dispersiei. Pentru suprafețele netede, foarte puţină lumină este difuzată spre cameră. Pe de altă parte, prezenţa unei cavităţi va mări cantitatea de lumină difuzată către cameră, facilitând astfel detecţia defectului.

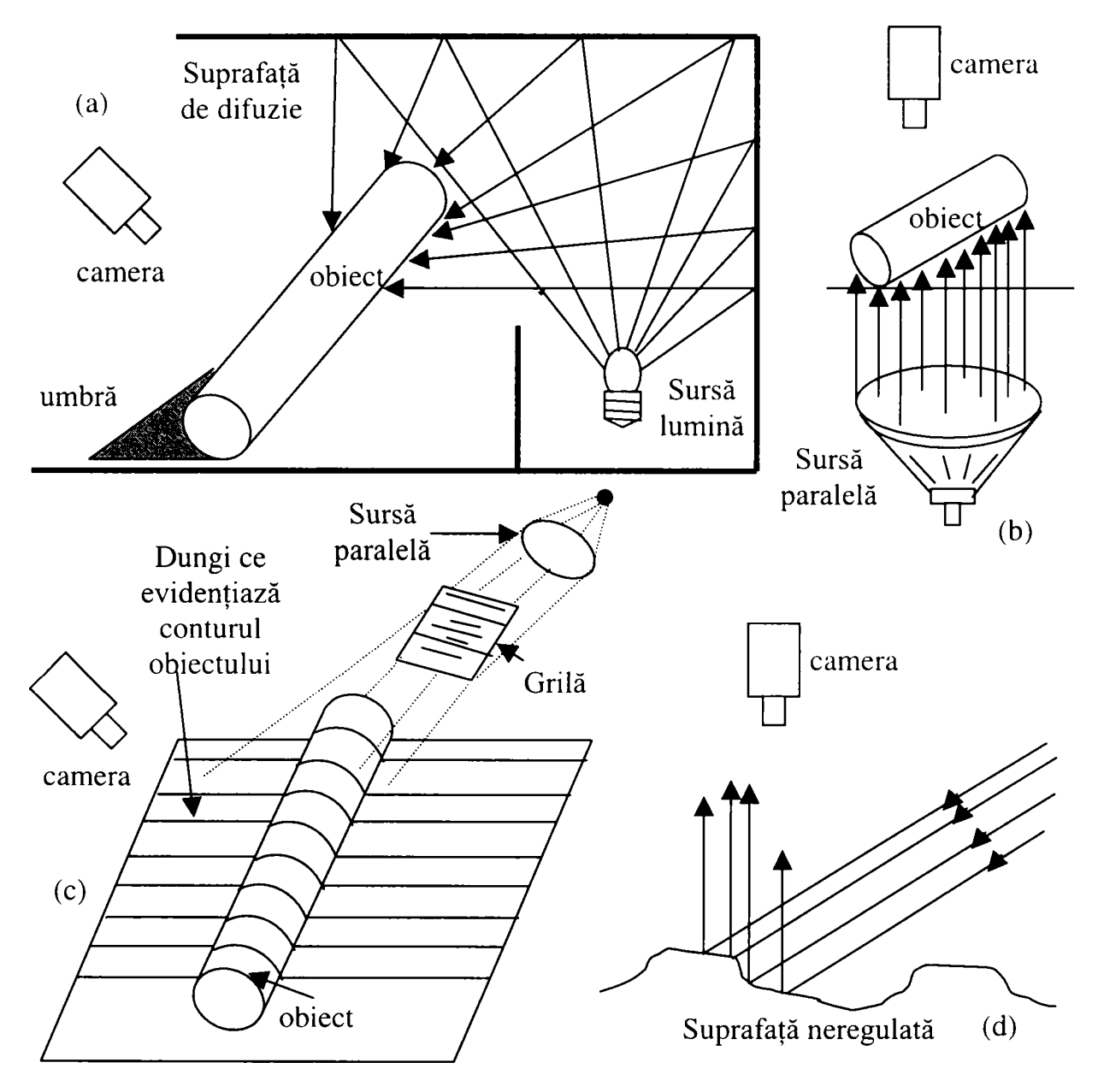

**Fig. 1.3.4** Scheme diferite de iluminare

# **1.3.2 Metode bazate pe domeniile spaţiale**

Domeniile spaţiale se referă la mulţimea de pixeli ce compun o imagine, iar metodele bazate pe domeniile spaţiale sunt proceduri care operează direct asupra acestor pixeli. O funcție de preprocesare într-un domeniu spațial poate fi exprimată

ca: 
$$
g(x, y) = h[f(x, y)]
$$
 (1.3.2)

unde:

 $\mathbf{r}$ 

- $\bullet$  f(x, y) este imaginea sursă
- $g(x, y)$  este imaginea preprocesată
- $\bullet$  h este un operator asupra lui f, definit peste o vecinătate a lui  $(x,y)$ .

Este de asemenea posibil ca h să opereze asupra unui set de imagini sursă, cum ar fi calculul unei sume de K imagini pentru reducerea zgomotului.

Principala metodă folosită în definirea unei vecinătăți în jurul pixelului (x,y) [137] este folosirea unei subimagini dreptunghiulare sau pătratice centrată în  $(x,y)$ , așa *••9*  cum se arată în figura 1.3.5. Centrul subimaginii este deplasat pixel cu pixel pornind, de exemplu, din colțul din stânga sus, și aplicând operatorul la fiecare locație  $(x,y)$ pentru a obține pe  $g(x,y)$ . Se pot folosi și alte forme pentru vecinătăți, cum ar fi cercul, dar matricile pătratice sunt cel mai des folosite din cauza uşurinţei implementării lor.

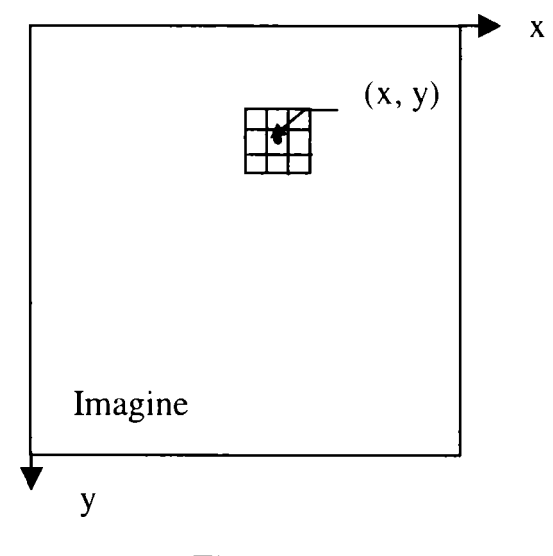

**Fig. 1.3.5**  O vecinătate 3x3 in jurul punctului (x,y) dintr-o imagine

Cea mai simpla formă a lui h este aceea care consideră o vecinătate de 1x1 şi astfel, g depinde doar de valoarea lui f în punctul  $(x,y)$ . În acest caz h devine o hartă a intensităţii sau o transformare T de forma :

$$
s = T(r) \tag{1.3.3}
$$

unde, pentru simplificare, s-au folosit s şi r ca variabile reprezentând intensitatea lui  $f(x,y)$  respectiv  $g(x,y)$  în orice punct  $(x,y)$ .

Una din tehnicile bazate pe domeniile spaţiale folosite frecvent este utilizarea așa numitelor măști de convoluție (cunoscute și ca șabloane, ferestre sau filtre). De fapt o mască este o matrice de mici dimensiuni (de exemplu 3x3) ca şi cea din figura 1.3.5, a cărei coeficienți sunt aleși în așa fel încât să poată detecta o anumită proprietate dintr-o imagine. Se presupune, spre exemplu, o imagine de intensitate constantă care conține pixeli izolați a căror intensitate este diferită de cea de fond. Aceste puncte pot fi detectate folosind o mască ca în figura 1.3.6.

| $-1$ | $-1$ | $-1$ |
|------|------|------|
| $-1$ | 8    | $-1$ |
| $-1$ | $-1$ | $-1$ |

**Fig. 1.3.6**  Masca pentru detectarea punctelor izolate diferite de un fond constant

Procedura este următoarea: centrul măştii (numerotat cu 8) este deplasat pe întreaga imagine după indicaţiile de mai jos. Pentru fiecare pixel din imagine, se va multiplica fiecare pixel care este conţinut în aria măştii cu coeficientul din mască corespunzător. Astfel pixelul din centrul măştii este multiplicat cu 8, în timp ce, cei 8 vecini ai lui sunt multiplicați cu -1. Rezultatele acestor nouă multiplicări sunt adunate. Dacă toţi pixelii din aria măştii au aceeaşi valoare (fond constant), suma va fi egală cu zero. Dacă pe de altă parte, centrul măştii este deasupra unui punct izolat, suma va fi diferită de zero. Dacă punctul izolat nu va fi în centrul măştii, suma va fi de asemenea diferită de zero, dar magnitudinea răspunsului va fi mai mică. Acest răspuns mai slab poate fi eliminat comparând suma cu un prag.

Conform figurii 1.3.7, dacă se vor reprezenta coeficienţii măştii prin  $w_1, w_2, \ldots, w_9$  și se vor considera cei 8 vecini ai lui  $(x,y)$ , se va putea generaliza exemplul precedent prin următoarea operație pe o vecinătate de  $3x3$  a lui  $(x,y)$ :

$$
h[f(x,y)] = w_1 f(x-1,y-1) + w_2 f(x-1,y) + w_3 f(x-1,y+1) + w_4 f(x,y-1) + w_5 f(x,y) + w_6 f(x,y+1) + w_7 f(x+1,y-1) + w_8 f(x+1,y) + w_9 f(x+1,y+1)
$$
 (1.3.4)

Este de precizat faptul că noţiunea de procesare bazată pe vecinătăţi nu este limitată la o arie de 3x3 şi nici doar la cazul tratat De exemplu, se mai folosesc operaţii în vecinătăţi şi pentru reducerea zgomotului, pentru obţinerea unor praguri variabile de imagine, pentru calculul măsurilor de structură, pentru obtinerea scheletului unui obiect, etc.

| $W_1$          | W <sub>2</sub> | $W_3$       |
|----------------|----------------|-------------|
| $(x-1,y-1)$    | $(x-1,y)$      | $(x-1,y+1)$ |
| W <sub>4</sub> | $W_5$          | $W_6$       |
| $(x, y-1)$     | (x, y)         | $(x, y+1)$  |
| $W_7$          | $W_8$          | <b>Wo</b>   |
| $(x+1,y-1)$    | $(x+1,y)$      | $(x+1,y+1)$ |

**Fig. 1.3.7**  Masca generală 3x 3 pentru vizualizarea coeficienţilor şi a locaţiilor de pixeli corespunzătoare din imagine

# **1.3.3 Metode bazate pe domenii de frecvenţă.**

Domeniile de frecvenţă se referă la o mulţime complexă de pixeli rezultată din aplicarea *transformatei Fourier* unei imagini [24]. Conceptul de *frecvenţă* este des folosit în interpretarea transformatei Fourier şi a luat naştere din faptul că această transformare particulară este compusă din reprezentări complexe. Datorită necesarului mare de calcul, metodele bazate pe domeniile de frecvenţă nu sunt chiar aşa de răspândite în vederea artificială ca cele bazate pe domeniile spaţiale. Cu toate acestea transformata Fourier joacă un rol important în domenii ca analiza mişcării unui obiect,

descrierea unui obiect, etc. Multe din tehnicile spațiale pentru îmbunătățire și restaurare sunt bazate pe concepte a căror origine se află în formularea transformatei Fourier.

Se consideră funcții discrete de o variabilă  $f(x)$ ,  $x = 0,1,2,...,N-1$ . Transformata Fourier a functiei  $f(x)$  este definită astfel :

$$
F(u) = \frac{1}{N} \sum_{x=0}^{N-1} F(x) e^{-jux2\pi/N}
$$
 (1.3.5)

pentru u = 0,1,2,...,N-1. În această ecuație  $j = \sqrt{-1}$  și u este așa numita *variabilă de frecventă*. Inversa transformatei Fourier a functiei  $F(u)$  este f(x) și este definită ca :

$$
f(x) = \sum_{u=0}^{N-1} F(u)e^{jux2\pi/N}
$$
 (1.3.6)

pentru x = 0,1,2,...,N-1. Validitatea acestor expresii, numite *perechea de transformate \* Fourier,* este uşor de verificat prin înlocuirea ecuaţiei (1.3.5) pentru F(u) în ecuaţia  $(1.3.6)$ , sau invers. În ambele cazuri se va obține o identitate.

O implementare directă a ecuației (1.3.5) pentru  $u = 0, 1, 2, ..., N-1$  va necesita un număr de adunări și multiplicări de ordinul  $N^2$ . Folosirea unui algoritm rapid pentru calculul transformatei Fourier (FFT) reduce semnificativ acest număr la Nlog.N, unde N este o putere întreagă a lui 2. Aceleaşi comentarii sunt valabile şi pentru ecuaţia (1.3.6) pentru x = O, 1, 2, ..., N-1 . Există deja un număr mare de algoritmi pentru FFT într-o largă varietate de limbaje de programare.

Perechea de transformări Fourier bidimensionale pentru o imagine NxN este definită ca :

$$
F(u, v) = \frac{1}{N} \sum_{x=0}^{N-1} \sum_{y=0}^{N-1} f(x, y) e^{-j2\pi (ux+vy)/N}
$$
 (1.3.7)

pentru u,  $v = 0, 1, 2, ..., N-1,$  și :

$$
f(x, y) = \frac{1}{N} \sum_{u=0}^{N-1} \sum_{v=0}^{N-1} F(u, v)e^{j2\pi(ux+vy)/N}
$$
 (1.3.8)

pentru x,  $y = 0, 1, 2, ..., N-1$ .

Se poate demonstra că, folosind mici artificii matematice, fiecare din aceste două ecuaţii poate fi exprimată separat ca o sumă unidimensională ca cea din ecuaţia  $(1.3.5)$  sau  $(1.3.6)$ . Aceasta conduce la un algoritm secvential pentru calculul transformatei Fourier bidimensionale folosind doar un algoritm FFT unidimensional: în primul rând se calculează şi se salvează transformata fiecărui rând din f(x,y), în

acest fel realizând o matrice bidimensională de rezultate intermediare. Aceste rezultate sunt multiplicate cu N şi astfel este calculată transformata pentru fiecare coloană. Rezultatul final este F(u,v). în acelaşi mod se procedează pentru calculul  $f(x,y)$  când se dă  $F(u,y)$ . Ordinea calcului rând-coloană poate fi inversată în coloanărând fară afectarea rezultatului final.

Transformata Fourier poate fi utilizată în numeroase moduri într-un sistem de vedere artificială. De exemplu, tratând conturul unui obiect ca şi o matrice unidimensionala de puncte şi calculând transformata lor Fourier, valorile selectate ale lui F(u) pot fi utilizate ca descriptori a formei conturului. Transformata Fourier unidimensională poate fi folosită de asemenea ca un puternic mijloc pentru detecţia mişcării obiectelor. Transformata Fourier discretă bidimensională se aplică în reconstrucţia de imagini, îmbunătăţirea imaginii şi restaurări. Totuşi folosirea acestui mod de prelucrare a imaginii este puțin folosit în vederea artificială utilizată în robotică datorită calculelor numeroase necesare pentru implementare.

# **1.4 Filtrarea imaginilor**

Operaţiile de filtrare sunt folosite pentru reducerea zgomotului şi a altor efecte perturbante care pot fi prezente într-o imagine ca rezultat al eşantionării, transmisiei sau perturbaţiilor din mediu din timpul achiziţiei imaginilor. Se prezintă câteva metode rapide de filtrare care sunt posibile de implementat în cadrul unui sistem de vedere artificială.

#### **1.4.1 Metoda mediei vecinătăţii**

Este o tehnică bazată pe domeniile spaţiale de filtrare a imaginii. Fiind dată o imagine f(x,y), procedura va genera o imagine filtrată g(x,y) a cărei intensitate în fiecare punct  $(x,y)$  se obtine prin medierea valorilor de intensitate a pixelilor din f continuți într-o vecinătate predefinită a lui  $(x,y)$  [122]. Cu alte cuvinte imaginea filtrată se obţine folosind relaţia

$$
g(x, y) = \frac{1}{P} \sum_{(n,m) \in S} f(n, m)
$$
 (1.4.1)

pentru toți  $x$  și  $y$  din  $f(x,y)$ . S reprezintă mulțimea de coordonate a punctelor din vecinătatea lui (x,y), inclusiv (x,y), iar P este numărul total de puncte din vecinătate. Dacă se folosește o vecinătate 3x3 se va observa prin comparație că ecuația (1.4.1) este un caz special al ecuației (1.3.4), cu  $w_i = 1/9$ . Se observă că ecuația (1.4.1) nu impune limitarea la vecinătă ți pătratice, dar, as ași pătratice, dar, as cum s-a menționat, acestea sunt cele predominante în sistemele de vedere artificială. în urma testării cu vecinătăţi de diferite dimensiuni (3x3, 5x5, 7x7, 11x11) se remarcă faptul că gradul de filtrare depinde foarte mult de dimensiunea vecinătăţii utilizate. Ca la orice procesare ce foloseşte o mască, valoarea filtrată a fiecărui pixel este determinată înainte ca orice pixel să fie modificat.

Figura 1.4.1 prezintă efectul acestui tip de filtrare asupra unei imagini cu zgomot, în care nivelul de zgomot este de 50%. Figura 1.4.1,a reprezintă imaginea originală, iar figurile 1.4.l,b până la 1.4.1,f reprezintă rezultatul aplicării filtrului folosind vecinătăți de dimensiuni  $3x3$ ,  $5x5$ ,  $7x7$ ,  $9x9$  și  $11x11$ .

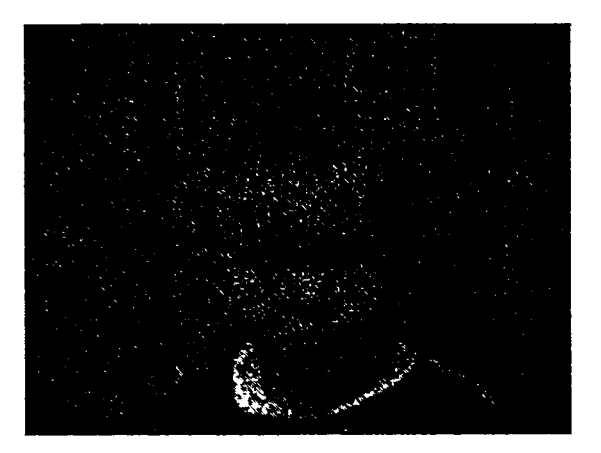

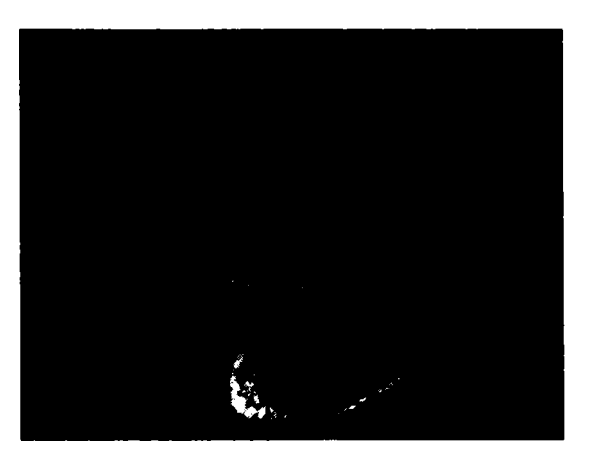

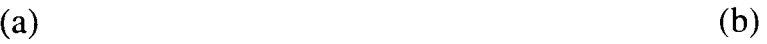

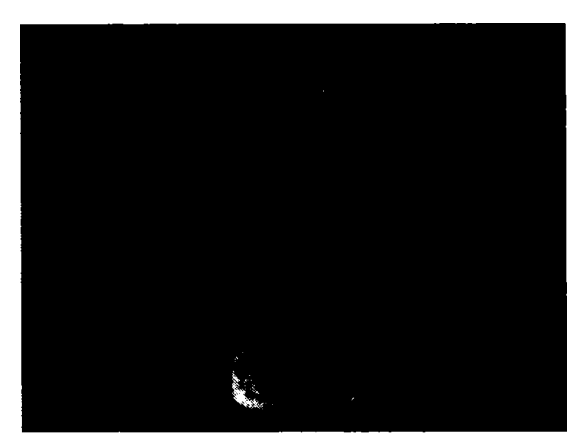

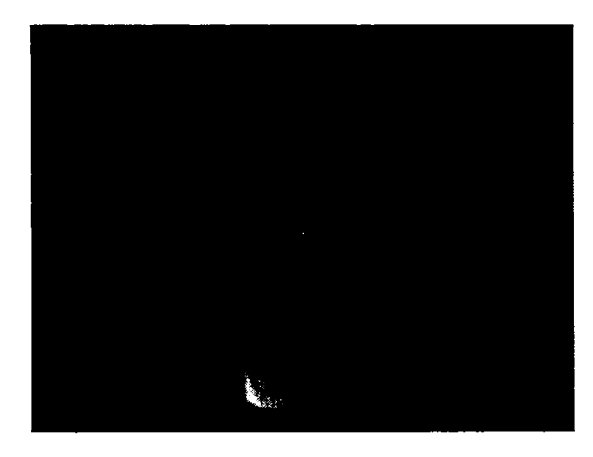

(c) **(d)** 

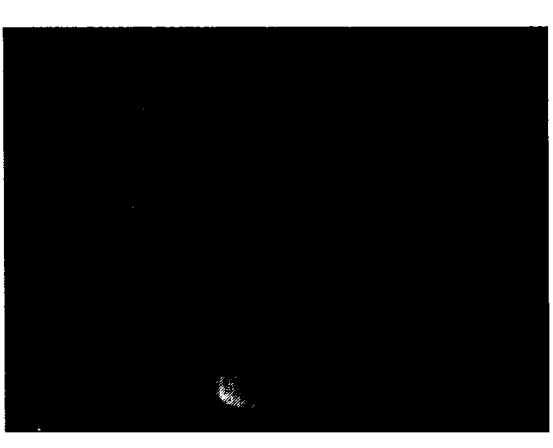

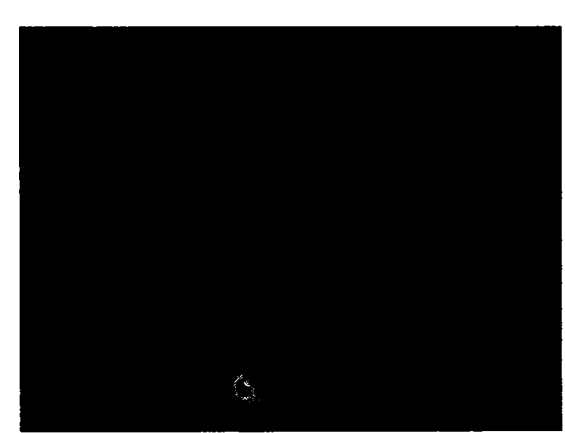

(e)  $(f)$ 

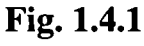

**(a) Imaginea cu zgomot; (b)-(f) rezultatul aplicării unui filtru bazat pe tehnica mediei vecinătăţii, pe o vecinătate: 3x3, 5x5, 7x7, 9x9, 11x11.** 

# **Implementarea acestui filtru este prezentată prin funcţia:**

**void CMainFrame::OnToolsSmoothingNeighbourhoodAveraging() ( CROBOVIEWDoc \*SourceDoc; CROBOVIEWDoc \*DestinDoc; CNeighbourhoodDimensionsDlg nd\_dlg;**  short  $m_x = 3$ ; short  $m_y = 3$ ; **short x,y,x\_local,y\_local;** 

```
short DestinValue; 
short count; 
nd_dlg.m_x.Format("%d",m_x);
nd_dlg.m_y.Format("%d",m_x);
 if(nd_dlg.DoModal() == IDOK) 
{ 
  sscanf(nd_dlg.m_x,"%d",&m_x); 
  sscanf(nd_dlg.m_y,"7rd",&m_y); 
  } 
else 
 return; 
 SourceDoc = GetActiveSourceDocument(); 
 DestinDoc = OpenNewDestinationDocument(SourceDoc->BitmapColorType); 
 for(x=0; x < Xmax; x++)for(y=0;y<REALYMAX;y++) 
{ 
   DestinValue = 0; 
   count = 0:
   for(x\_local=x-(short)(m_x/2);x\_local<=x+(short)(m_x/2);x\_local++)for(y\_local=y-(short)(m_y/2); y\_local \le y+(short)(m_y/2); y\_local++)if(xJocal>= O && x_local<Xmax && y_local>=0 && y_local<REALYMAX) 
{ 
       DestinValue += SourceDoc->BitmapMatrix[x_l]ocal][y<sub>_</sub>local][0];
       count++; 
       } 
   DestinValue = DestinValue/(count); 
   DestinDoc->BitmapMatrix[x][y][0]=DestinDoc->BitmapMatrix[x][y][l]= 
                                        DestinDoc->BitmapMatrix[x][y][2] = (BYTE)DestinValue; 
   \mathcal{E}\overline{\phantom{a}}
```
### **1.4.2 Metoda filtrării mediane**

Una din principalele dificultăți apărute în metoda mediei vecinătății este aceea că generează o neclaritate a contururilor şi a altor detalii evidenţiate. Această neclaritate se poate reduce în mare parte folosind aşa numitul filtru median, în care se va înlocui intensitatea fiecărui pixel cu valoarea de mijloc a intensităţilor dintr-o vecinătate predefmită a unui pixel, în loc de media valorilor [122].

Se menţionează că valoarea de mijloc M a unei mulţimi de valori este aceea pentru care jumătate din valori sunt mai mici decât M iar cealaltă jumătate sunt mai mari decât M. Pentru a realiza filtrarea mediană într-o vecinătate a unui pixel, se vor sorta valorile pixelului şi ale vecinilor lui, după care se va determina valoarea de mijloc, şi se va atribui pixelului acea valoare. De exemplu, într-o vecinătate 3x3, valoarea de mijloc este cea de-a 5-a valoare în ordine crescătoare, într-o vecinătate 5x5, cea de-a 13-a, etc. Când mai multe valori dintr-o vecinătate sunt la fel, se vor grupa toate valorile egale după cum urmează: se presupune că într-o vecinătate 3x3

există valorile (10, 20, 20, 20, 15, 20, 20, 25, 100). Prin sortare rezultă: (10, 15, 20, 20, 20, 20, 20, 25, 100), al căror mijloc este 20.

în concluzie, este de remarcat că principala funcţie a filtrării mediene este forţarea punctelor cu intensităţi foarte distincte să se apropie mai mult de vecinii lor, în acest fel eliminând vârfurile de intensitate care apar izolate în regiunea măştii de filtrare. în cazul concentrărilor de zgomot se pot aplica două sau mai multe treceri prin filtrul median pentru eliminarea lor.

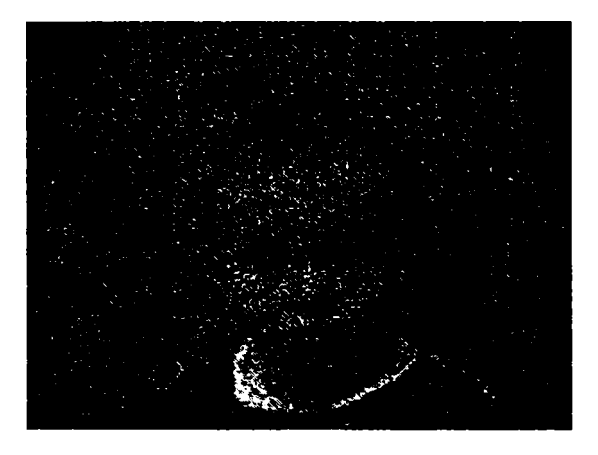

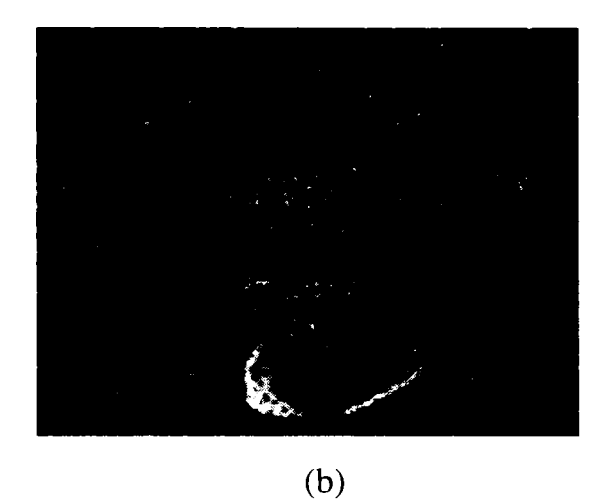

(a)

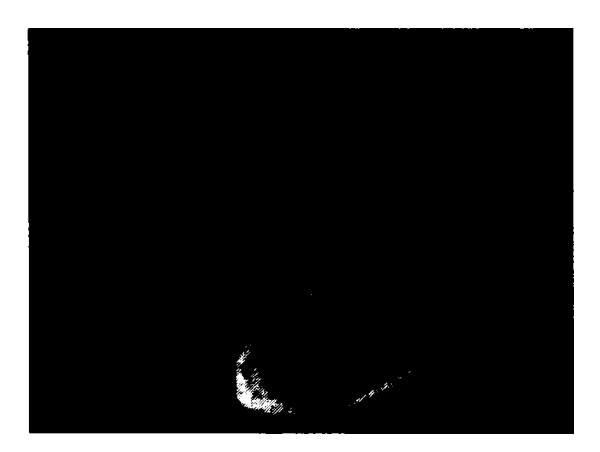

(c)

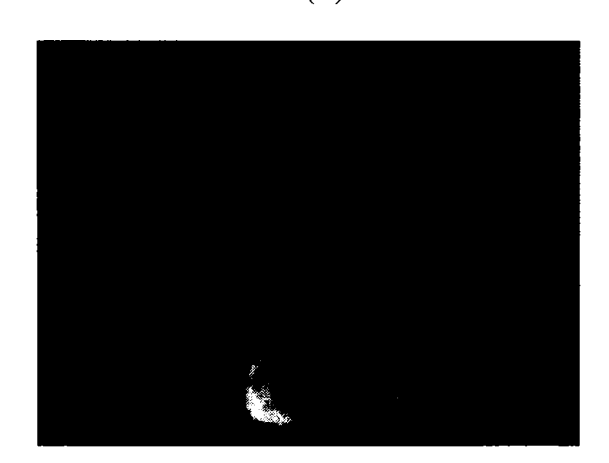

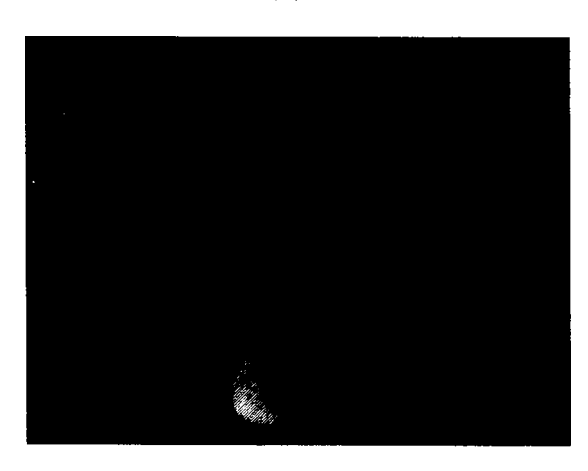

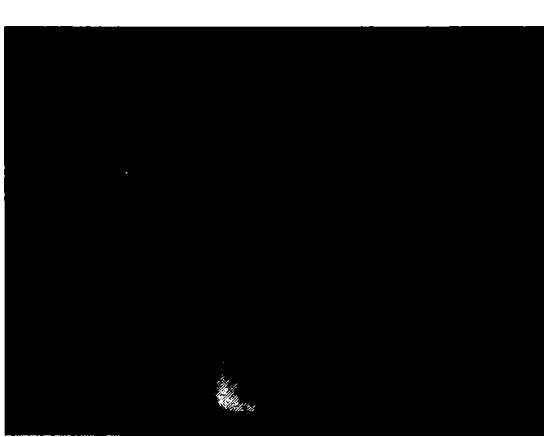

(d)

(e) **(f)** 

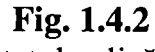

(a) Imaginea cu zgomot; (b)-(f) rezultatul aplicării unui filtru median pe o vecinătate 3x3, 5x5,7x7, 9x9, 11x11.

Figura 1.4.2 prezintă efectul acestui tip de filtrare asupra unei imagini cu zgomot, în care nivelul de zgomot este de 50%. Figura 1.4.2,a reprezintă imaginea originală, iar figurile 1.4.2,b până la 1.4.2,f reprezintă rezultatul aplicării filtrului folosind vecinătăți de dimensiuni  $3x3$ ,  $5x5$ ,  $7x7$ ,  $9x9$  și  $11x11$ . Se observă îmbunătătirea evidentă a imaginii față de media vecinătății, mai ales pentru a vecinătate 5x5;

Implementarea acestui filtru este prezentată prin următoarea funcție:

```
void CMainFrame::OnToolsMedianFiltering() 
{ 
CROBOVIEWDoc *SourceDoc; 
CROBOVIEWDoc *DestinDoc; 
CNeighbourhoodDimensionsDlg nd_dlg; 
 short m_x = 3;
short m_y = 3;
short x,y,x_local,y_local;
short DestinValue;
short count;
BYTE matrix[1000]; 
nd_dlg.m_x.Format("%d",m_x); 
nd_dlg.m_y.Format("%d",m_x); 
 if(nd_dlg.DoModal() == IDOK) 
{ 
  sscanf(nd_dlg.m_x/'%d",&m_x); 
  sscanf(nd_dlg.m_y,"%d",&m_y); 
  } 
 else 
  return; 
 SourceDoc = GetActiveSourceDocument(); 
 DestinDoc = OpenNewDestinationDocument(SourceDoc->BitmapColorType); 
 for(x=0; x < Xmax; x++)for(y=0;y<REALYMAX;y++) 
{ 
   DestinValue = 0; 
   count = 0;
   for(x\_local=x-(short)(m_x/2);x\_local<=x+(short)(m_x/2);x\_local++)for(y_local=y-(short)(m_y/2);y_local<=y+(short)(m_y/2);y_local++) 
     if(xJocal>= O && x_local<Xmax && y_local>=0 && y_local<REALYMAX) 
     { 
     matrix[count] = SourceDoc->BitmapMatrix[x_local][y_local][0];
      count++; 
} 
   qsort( (void *)matrix, count, sizeof(BYTE), compare); 
   \text{DestinValue} = \text{matrix}[(\text{count}/2)+1];DestinDoc->B itmapMatrix[x] [y] [0]=DestinDoc->BitmapMatrix[x] [y] [ 1 ]= 
                                   DestinDoc->BitmapMatrix[x][y][2] = (BYTE)DestinValue; 
   \mathcal{E}\overline{\phantom{a}}
```
# **1.4.3 Metoda mediei imaginilor**

Fie o imagine cu zgomot g(x, y) care este formată prin adunarea zgomotului  $n(x, y)$  la o imagine clară f(x, y) [95]:

$$
g(x, y) = f(x, y) + n(x, y)
$$
 (1.4.2)

unde se presupune că zgomotul este necorelat şi are valoarea medie 0. Obiectivul următoarei proceduri este obţinerea unei imagini filtrate prin adunarea unui set dat de imagini cu zgomot,  $g_i(x, y)$ ,  $i = 1, 2, ..., K$ .

Dacă zgomotul satisface condițiile impuse, este simplu de arătat [122] că dacă o imagine  $\overline{g}(x, y)$  este formată prin medierea a K imagini cu zgomot diferite:

$$
\bar{g}(x, y) = \frac{1}{K} \sum_{i=1}^{K} g_i(x, y)
$$
\n(1.4.3)

atunci rezulta că:

$$
E\{\overline{g}(x,y)\}=f(x,y) \qquad (1.4.4)
$$

şi:

$$
\sigma_{\overline{g}}^2(x, y) = \frac{1}{K} \sigma_n^2(x, y)
$$
 (1.4.5)

unde  $E\{\overline{g}(x, y)\}$  este valoarea așteptată a lui  $\overline{g}$ , iar  $\sigma_{\overline{g}}^2(x, y)$  și  $\sigma_n^2(x, y)$  sunt variațiile lui  $\bar{g}$  și n, raportate la coordonatele (x, y). Deviația standard în orice punct din imaginea mediată este dată de

$$
\sigma_{\bar{g}}(x, y) = \frac{1}{\sqrt{K}} \sigma_{n}(x, y)
$$
\n(1.4.6)

Ecuaţiile (1.4.5) şi (1.4.6) indică faptul că, pe măsura ce K creşte, posibilitatea de variație a valorii pixelului descrește. Deoarece  $E\{\overline{g}(x, y) = f(x, y)\}\$ , aceasta înseamnă că  $g(x, y)$  va aproxima din ce în ce mai bine imaginea clară f(x, y) pe măsură ce numărul de imagini cu zgomot folosite în procesul de mediere, creşte.

Este foarte important de remarcat că această tehnică presupune implicit faptul că toate imaginile cu zgomot sunt înregistrate spaţial, doar cu variaţia permisă a intensităţii pixelilor. în termeni din vederea artificială, aceasta înseamnă că orice obiect din spaţiul de lucru trebuie să fie în repaus în raport cu camera video pe timpul procesului de mediere.

Multe sisteme de vedere au capacitatea de achiziţie a unei imagini complete într-un singur cadru (1/30 dintr-o secundă). Astfel că adunarea a 16 imagini va dura aproximativ 1/2 dintr-o secundă, timp în care nu are voie sa aibă loc nici o mişcare.

Figura 1.4.3 prezintă efectul acestui tip de filtrare asupra unei imagini cu zgomot. Figura 1.4.3,a reprezintă imaginea originală, iar figurile 1.4.3,b până la 1.4.3,f reprezintă rezultatul aplicării filtrului folosind media a 4, 8, 16, 32 şi 64 de imagini. Se remarcă faptul că rezultatele sunt acceptabile pentru K=32 de imagini.

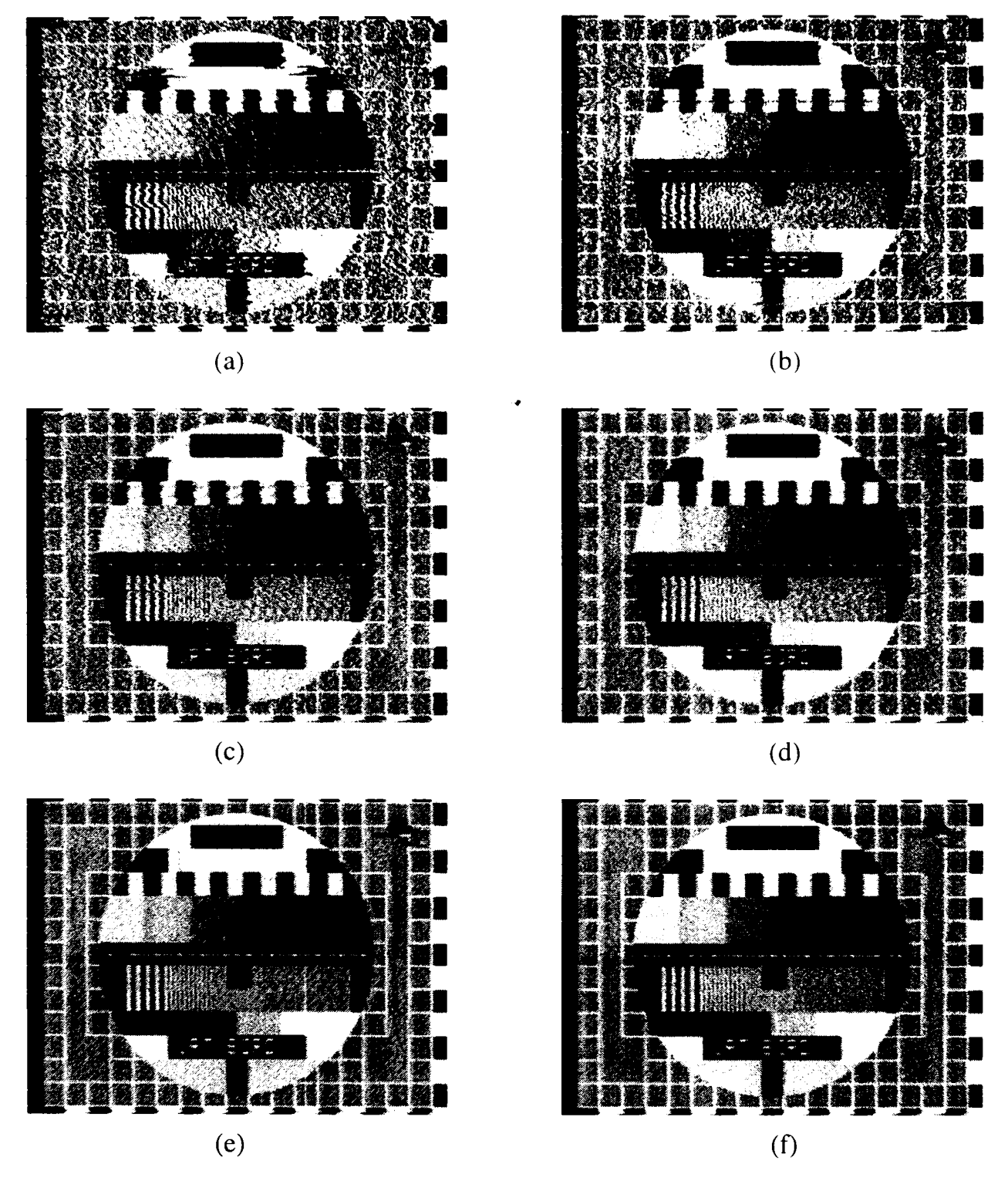

**Fig. 1.4.3** 

(a) Imaginea cu zgomot; (b)-(f) rezultatul aplicării medierii unui număr de 4, 8, 16, 32 şi 64 de imagini.

### Implementarea acestui filtru este prezentată prin următoarea funcţie:

```
void CMainFrame::OnToolsSmoothingImageaveraging() 
{ 
 CimageAveragingDlg ia_dlg; 
CROBOVIEWDoc *SourceDoc; 
 short x,y;
 UINT i,NumberOfImages;
 UINT BitmapMatrix[320][240]; 
 memset(&BitmapMatrix,0,sizeof(UINT)*320*240); 
 ia_dlg.m_Number = 32; 
 if(!ghWndCap) 
  VideoCapture();
   if(ia_dlg.DoModal() == IDOK) 
    NumberOfImages = ia_dlg.m_Nuniber; 
   else 
    return; 
 InitGlobalVariablesFromCapture(&SourceDoc); 
//Bucla de captura si prelucrare 
 for(i=0;i<NumberOfImages;i+-i-) 
                                               \ddot{\phantom{0}}if(CaptureSingleFrame(&SourceDoc)) 
   continue; 
  EmptyMessageQueue();
   for(y=Ymax-1 ;y>=0;y--) 
    for(x=0; x < Xmax; x++)BitmapMatrix[x][y] += SourceDoc->BitmapMatrix[x][y][0]; 
  EmptyMessageQueue();
  } 
 for(y=Ymax-1 ;y>=0;y—) 
  for(x=0;x<Xmax;x++) 
   SourceDoc->BitmapMatrix[x][y][0]=SourceDoc->BitmapMatrix[x][y][l]= 
   SourceDoc->BitmapMatrix[x][y][2]= 
   (BYTE)(BitmapMatrix[x][y]/NumberOfImages); 
 SourceDoc->UpdateAllViews(NULL); 
 return; 
-1
```
# **1.4.4 Metoda convoluţiei şi corelaţiei**

Convoluţia [137], deşi implică un proces complex de sondare a imaginii, este foarte simplă. Principial convoluţia calculează o nouă valoare a intensităţii pixelilor din imagine, bazându-se pe vecinii pixelului. Fiecare pixel vecin contribuie cu o pondere proprie la calculul noului pixel. Termenul folosit pentru acest proces este *compensare* şi se realizează în convoluţie prin folosirea *nucleelor de convoluţie.*  Fiecare element al unui nucleu de convoluţie este numit *coeficient de convoluţie,* în figura 1.4.4 este prezentat un exemplu al unui nucleu de filtrare şi aplicarea sa la convoluţia unei imaginii.

Se poate explica convoluţia pe un exemplu simplu. în figura 1.4.4, se remarcă faptul că dimensiunea nucleului de filtrare este 3x3, şi că filtrul 3x3 se centrează în

jurul pixelului de calculat. Se mai observă faptul că toţi cei opt vecini ai pixelului pot contribui la noua lui valoare. Exemplul prezentat utilizează domeniul filtrelor trecejos. în filtrarea trece-jos vecinii unui pixel au o mare contribuţie la noua lui valoare. Astfel un nucleu de filtrare trece-jos, în acest caz, un nucleu de mediere, se poate prezenta astfel:

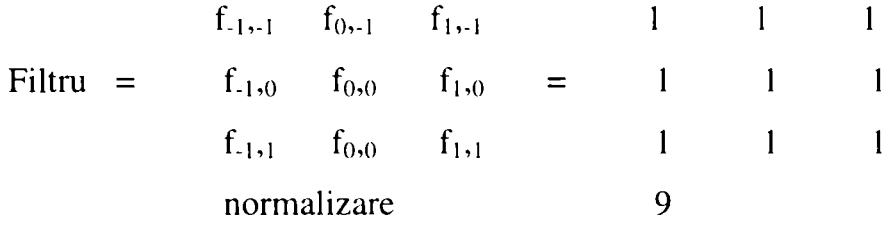

Se observă că noua valoare a pixelului va fi bazată în mod egal pe cei opt pixeli înconjurători şi pe vechea valoare a pixelului.

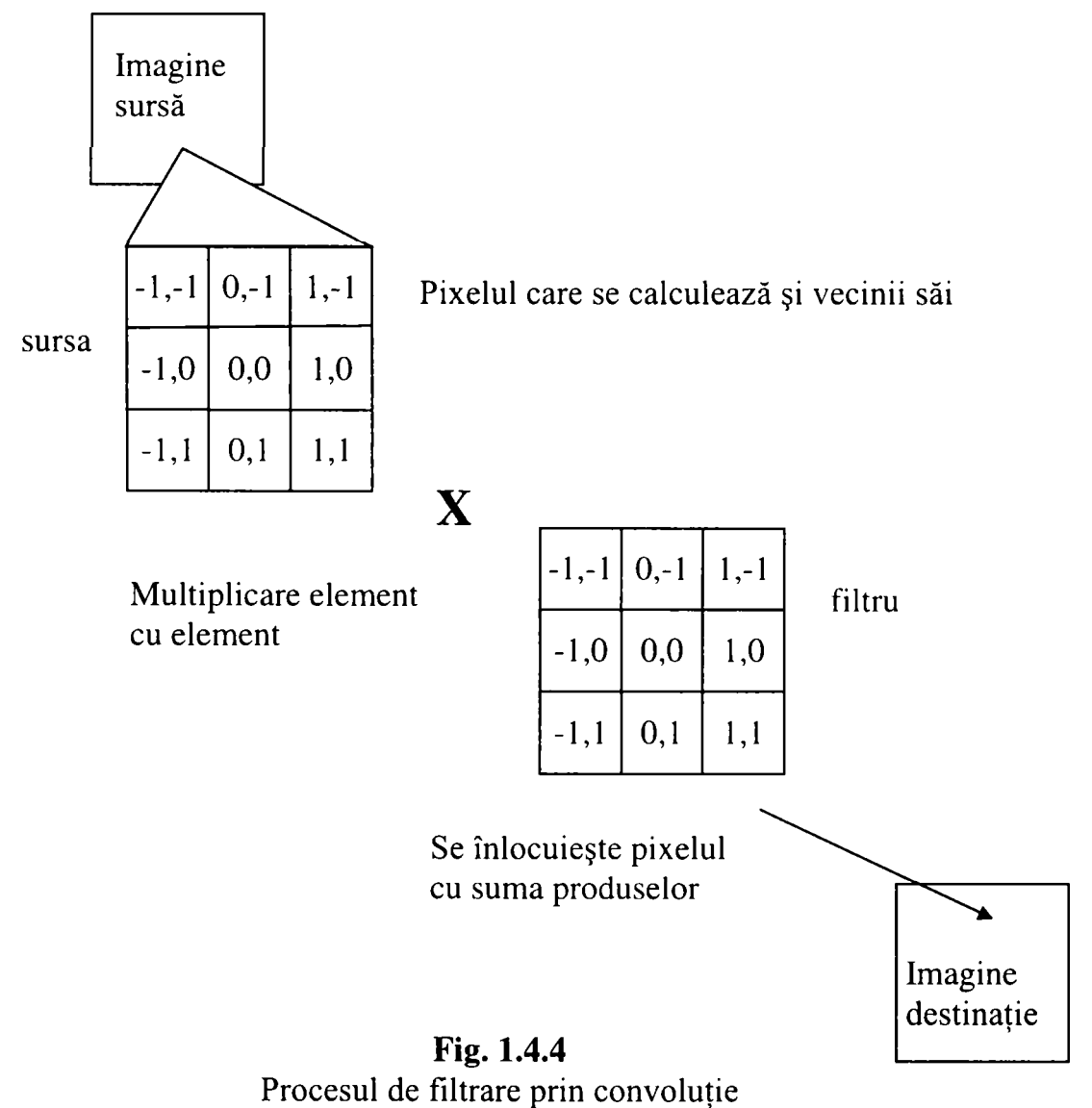

Calculul noului pixel va fi:

noua\_value\_a\_pixelului = 
$$
(f_{-1,-1} * s_{-1,-1}) + (f_{0,-1} * s_{0,-1}) + (f_{1,-1} * s_{1,-1}) + (f_{-1,0} * s_{-1,0}) + (f_{-1,0} * s_{-1,0}) + (f_{0,0} * s_{0,0}) + (f_{1,0} * s_{1,0}) + (f_{-1,1} * s_{-1,1}) + (f_{0,1} * s_{0,1}) + (f_{1,1} * s_{1,1})
$$

unde s este o parte din imaginea sursei, și  $f$  este elementul unui nucleu de filtrare.

O consecinţă negativă a acestei metode este mărirea luminozităţii imaginii . Din această cauza trebuie normalizată valoarea pixelului. Pentru a realiza acest lucru trebuie să se împartă noua valoare a pixelului cu o valoare normalizată egală cu numărul coeficienţilor nucleului. în acest caz, numărul coeficienţilor nucleului de filtrare este 9, adică:

noua valoare a pixelului = vechea valoare a pixelului / 9

Trebuie remarcat faptul că nucleul de filtrare are coeficienți întregi, și este prezentat cu un factor de normalizare. Rezultă următoarea relaţie:

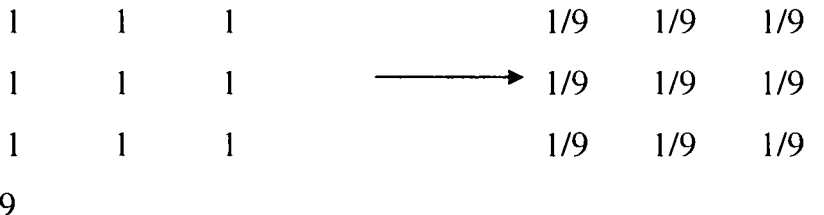

Mai trebuie remarcat, în legătură cu convoluţia, faptul că nucleul de filtrare trebuie să fie impar în ambele dimensiuni (3x3, 5x5) şi că nu trebuie să fie pătratic (3x5, 5x9). Un nucleu mai mare va mări şi flexibilitatea filtrării, permiţând accentuarea anumitor detalii din cadrul imaginii. Se poate privi acum nucleul de filtrare 3x3 ca fiind versiunea unor filtre mult mai mari şi mai selective. Intuitiv se poate deja afirma faptul că dacă se foloseşte un nucleu mai mare într-un filtru trece-jos (de exemplu 5x5 sau 7x7), se va tulbura imaginea mult mai mult decât cu un nucleu de filtrare 3x3.

La filtrele de convoluție, importante sunt condițiile de margine, deoarece nu se poate aplica filtrul peste marginile imaginii (doar dacă se creează o margine falsă). De exemplu, dacă pixelul testat se află la locaţia (0,44), filtrul utilizat are nevoie de nouă pixeli între coordonatele (-1,43) şi (1,45). Deoarece valoarea (-1) pe axa x nu există, şi sintetizarea nu se obişnuieşte pentru imagini al căror interes este central, se va putea folosi filtrul peste o regiune mai mică cu un pixel înăuntrul imaginii. Astfel, pentru o imagine de 640 x 480, se va calcula un interior de 638 x 478, şi se vor copia marginile din imaginea originală în cea nouă.

o altă problemă ce apare când se folosesc nucleele de filtrare, este obţinerea de valori negative. Deoarece nucleele de filtrare au în mod normal şi coeficienţi negativi, este foarte posibil să se obţină intensităţi negative de pixel în urma calcului. Pentru scopurile urmărite se vor converti toate valorile negative la O deoarece în caz contrar ele nu au sens. Alte metode utilizate ar fi folosirea valorii absolute a noii intensităţi sau adunarea de ofseturi pentru a se asigura obţinerea de rezultate pozitive sau nule.

Mai este important de subliniat procedeul de scalare prin însumare, în care majoritatea coeficienţilor nucleelor de filtrare, conduc la O sau 1. în figura 1.4.5 este prezentat un filtru unitate care întoarce imaginea originală înapoi (un filtru trece-tot la care doar pixelii testaţi contribuie la rezultat). De remarcat că suma lui, ca şi a majorităţii filtrelor trece-jos sau trece-sus este 1. La filtrul utilizat trece-jos prezentat anterior, dacă se adună coeficienții nucleului se obține 9. Dacă astfel de numere se aplică peste întreaga imagine, aceasta se va albi foarte repede.

Aşa cum s-a menţionat soluţia este scalarea valorilor înapoi. La filtrul trece-jos din exemplu s-au adunat coeficienţii şi s-a împărţit noua valoare cu numărul coeficienţilor. Acesta este un procedeu tipic, în special pentru filtrele trece-jos, unde se adună contribuţiile mai multor pixeli înconjurători.

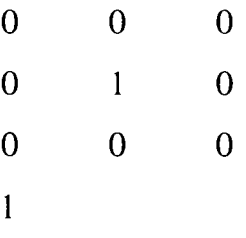

### **Fig. 1.4.5**

#### Nucleul de filtrare spaţial unitate (suma egală cu 1)

Implementarea acestui filtru este prezentată prin următoarea funcţie:

**void CMainFrame::OnToolsSmoothingConvolulion() {** 

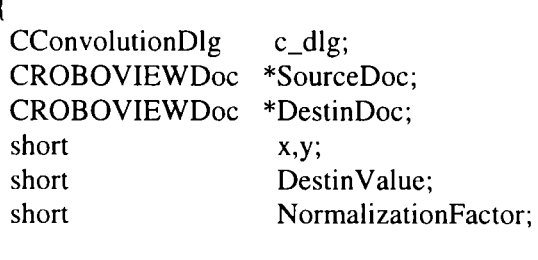

**c\_dlg.m\_C 1 =c\_dlg.m\_C2=c\_dlg.m\_C3= 1 c\_dlg.m\_C4=c\_dlg.m\_C5=c\_dlg.m\_C6=l c\_dlg.m\_C7=c\_dlg.m\_C8=c\_dlg.m\_C9=l if(c\_dlg.DoModal() != IDOK)** 

```
return; 
SourceDoc = GetAcliveSourceDocument(); 
DestinDoc = OpenNewDestinationDocument(SourceDoc->BitmapColorType); 
NormalizationFactor = c_dlg.m_C1+c_dlg.m_C2+c_dlg.m_C3+
                      c_dlg.m_C4+c_dlg.m_C5+c_dlg.m_C6+
                     c_dlg.m_C7+c_dlg.m_C8+c_dlg.in_C9; 
for(x=1; x < Xmax-1; x++)for(y=1;y<REALYMAX-1;y++) \
   DestinValue = SourceDoc->BitmapMatrix|x-1|[y-1][0]*c_dlg.m_C1;
   DeslinValue += SourceDoc->BitmapMatrix[x ][y-l ][01*c_dlg.m_C2; 
   DestinValue += SourceDoc->BitmapMatrix[x+l][y-l][0]*c_dlg.m_C3; 
   DeslinValue += SourceDoc->BitmapMatrix[x-l][y][0]*c_dlg.m_C4; 
   DestinValue += SourceDoc->BitmapMatrix[x ][y][0]*c_dlg.m_C5;
   DestinValue += SourceDoc->BitmapMatrix[x+l][y][0]*c_dlg.m_C6; 
   DestinValue += SourceDoc->BitmapMatrix[x-l][y+l][()]*c_dlg.m_C7; 
   DestinValue += SourceDoc->BitmapMatrix[x ][y+1][0]*c_dlg.m_C8;
   DestinValue += SourceDoc->BitmapMatrix[x+l][y+ll[()]*c_dlg.m_C9; 
   if(DestinValue < 0) 
    DestinValue = 0; 
   else 
    DestinValue = (BYTE)((double)DestinValue/NormalizationFactor); 
  DestinDoc->BitmapMatrix[x][y][0]=DestinDoc->BitmapMatrix[x][y][1]=
                                    DestinDoc->BitmapMatrix[x][y][2] = (BYTE)DestinValue; 
  \mathcal{E}}
```
# **1.4.5 Metoda filtrelor spaţiale trece-jos**

Un filtru trece-jos lasă să treacă doar componentele de frecventă joasă dintr-o imagine atenuându-le pe cele înalte [24]. Aceste filtre sunt folosite de obicei pentru eliminarea zgomotului dintr-o imagine, în cazul în care unde zgomotul are lăţimea echivalentă a 1 sau maxim 2 pixeli. O diagramă a unui filtru trece-jos este prezentată în figura 1.4.6.

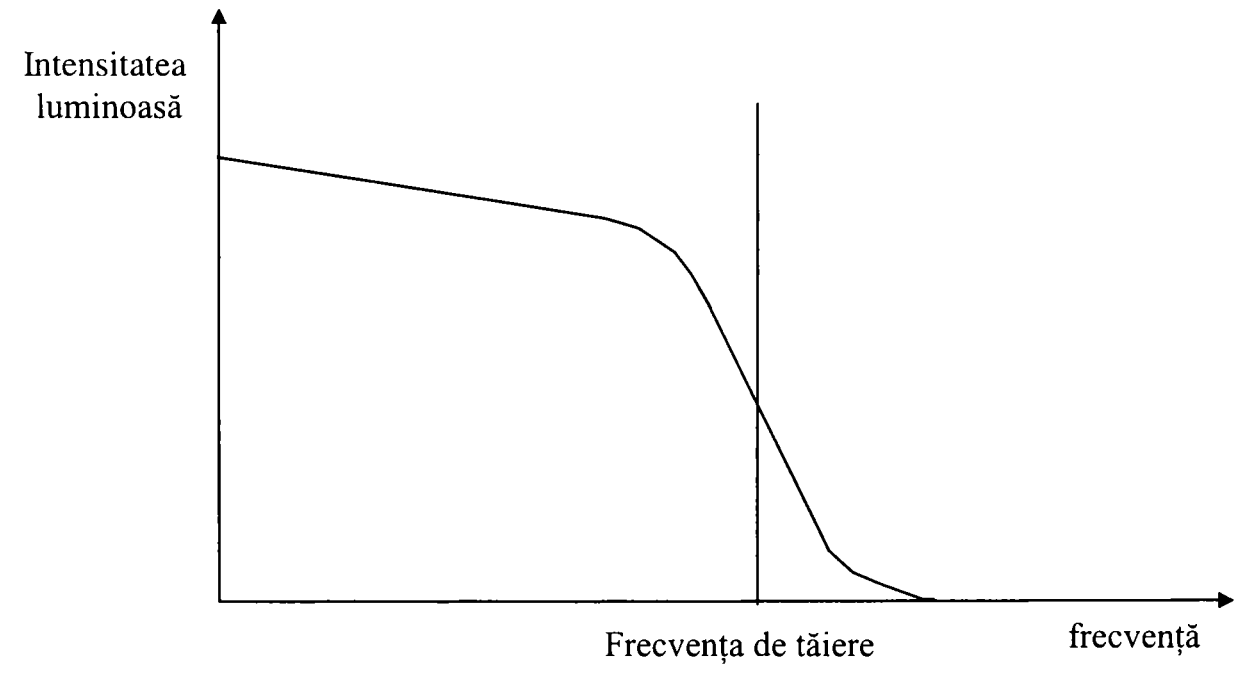

**Fig. 1.4.6**  Diagrama unui filtru trece-jos

*Frecventa de tăiere* ( frecvență la care filtrul oprește semnalul sau informația de imagine) din figura 1.4.6 este determinată de dimensiunea nucleului de filtrare şi de coeficienţii nucleului. Coeficienţii nucleului pentru un filtru trece-jos dau întotdeauna o sumă mai mare decât 1. Această sumă este ulterior normalizată, astfel **A**  Încât coeficienţii reprezintă un procent din contribuţia acelui pixel la noul pixel. In figura 1.4.7 se prezintă un tabel cu cele mai comune nuclee de filtrare trece-jos.

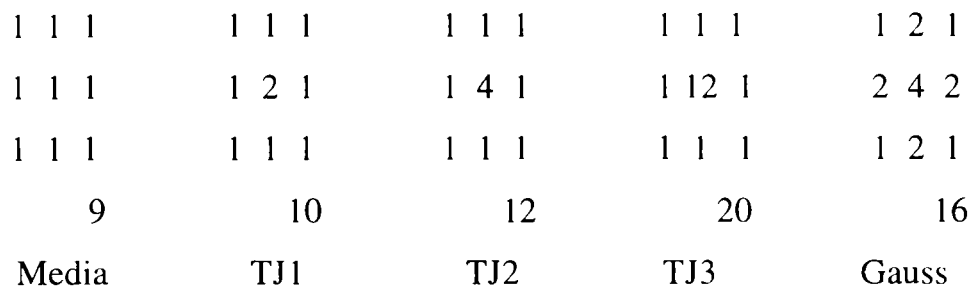

**Fig. 1:4.7** 

Filtre spațiale trece-jos (suma normalizată = 1)

Funcțional, aceste filtre se folosesc în zonele imaginii în care există variații mici ale culorii. în timp ce filtrul parcurge o astfel de zonă, compensarea făcută de pixelii vecini conduce spre o nouă valoare a pixelului, foarte apropiată de cea veche. Aceasta se întâmplă deoarece pixelul şi vecinii lui sunt foarte apropiaţi ca valoare.

Pentru acest motiv atentia se va fixa asupra contributiei procentuale a fiecărui pixel la noua valoare de pixel, însemnând că fiecare pixel contribuie cu ponderea egală cu 1/(numărul coeficienţilor). Filtrul utilizat va menţine componentele de frecvenţă joasă din imagine. Apoi, se mută filtrul peste o parte a imaginii cu mai multe schimbări. În acest caz se vede cum funcționează în realitate filtrul. Zonele cu o mare schimbare de intensitate de la un pixel la altul se mediază cu pixelii vecini, astfel că se obţine un conţinut redus de înaltă frecvenţă al imaginii. Rezultatul este o tulburare şi o finisare a imaginii, eliminându-se zgomotele.

Doi paşi importanţi trebuie urmaţi pentru a face ca utilizarea filtrului trece-jos (care tulbură imaginea) să îi mărească, de fapt, contrastul. Se va vedea în cele ce urmează că făcând diferenţa dintre imaginea originală şi cea filtrată, se măreşte contrastul imaginii.

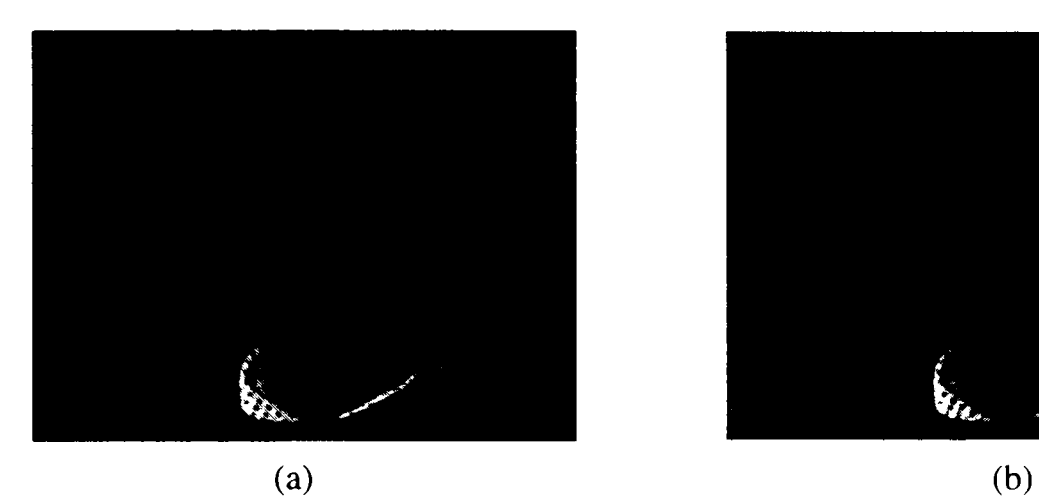

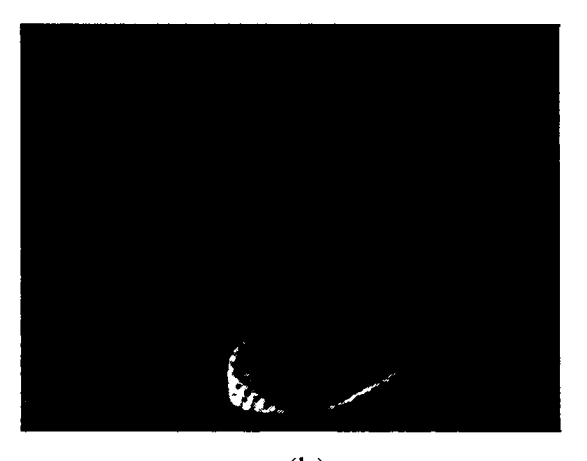

**Fig. 1.4.8**  (a) Imagine originală; (b) Imaginea filtrată cu filtrul TJl

# **1.4.6 Metoda filtrelor spaţiale trece-sus**

Filtrele trece-sus se folosesc pentru a amplifica detaliile de înaltă frecvență dintr-o imagine, în timp ce integritatea frecvenţelor joase rămâne nemodificată [24]. Cu filtrele trece-sus părţile de înaltă frecvenţă din imagine vor deveni mai luminoase în timp ce cele de joasă frecvenţă vor deveni mai întunecate. Contrastul imaginii va creşte de obicei, cu un efect negativ asupra amplificării zgomotului. în figura 1.4.9 este prezentată o diagramă a unui filtru trece-sus, iar în figura 1.4.10 sunt prezentate mai multe nuclee de filtre trece-sus.

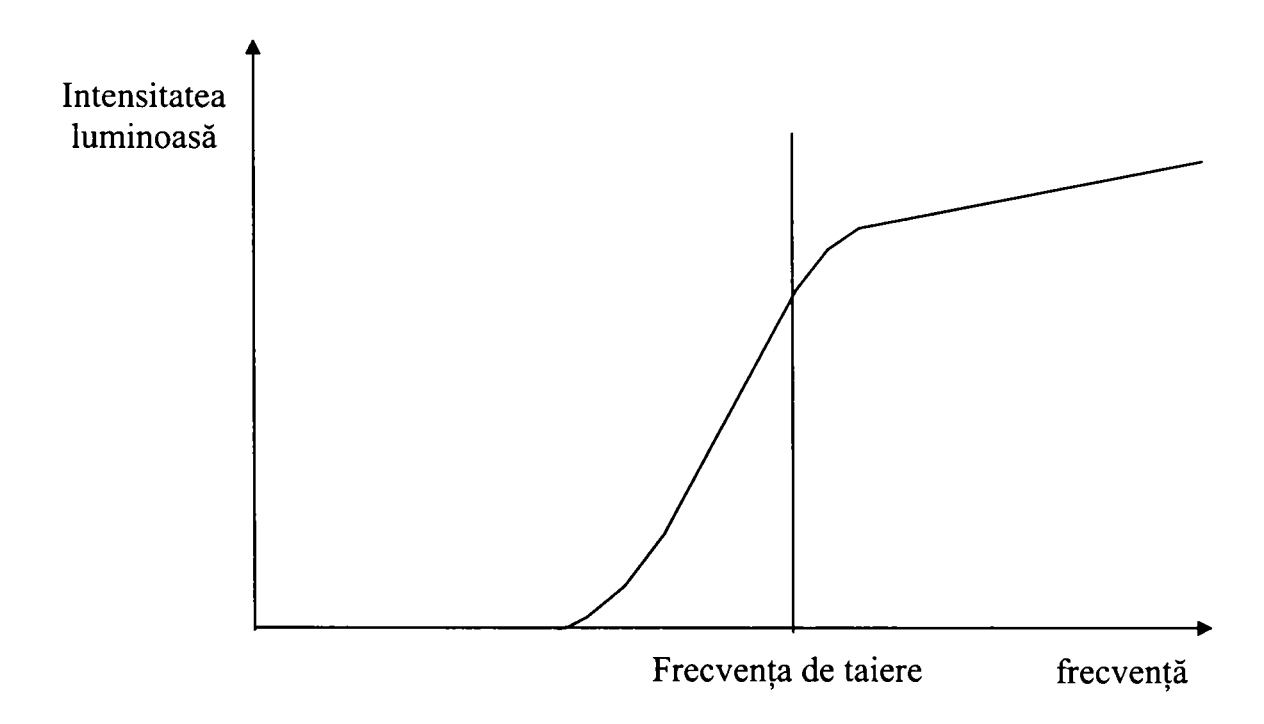

**Fig. 1.4.9**  Diagrama unui filtru trece-sus

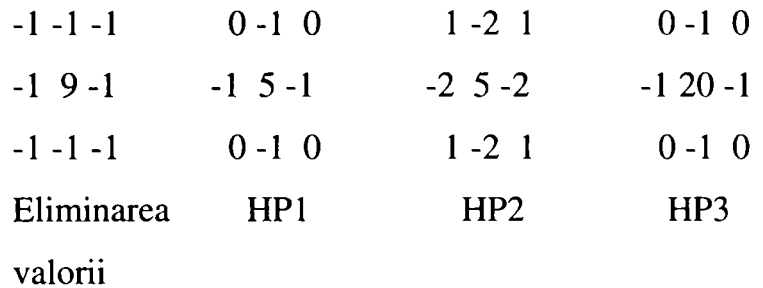

### **Fig. 1.4.10**

Filtre spațiale trece-sus (suma normalizată = 1)

Ca şi în cazul filtrelor trece-jos, înţelegerea conceptului de filtrare cu nucleu stă la baza modificărilor necesare pentru acest scop specific.

Filtrele trece-sus au în general coeficienţii centrali din nuclee foarte mari. în timp ce aceste centre se deplasează peste o imagine ce prezintă variaţii de la un pixel la altul, noua valoare a pixelului este multiplicată de multe ori. Coeficienții mici negativi sunt folosiţi pentru a nega efectul factorilor centrali de compensare mari. Aceste zone cu variaţii mari ale intensităţii pixelilor, vor fi accentuate în timp ce celelalte vor rămâne nemodificate.

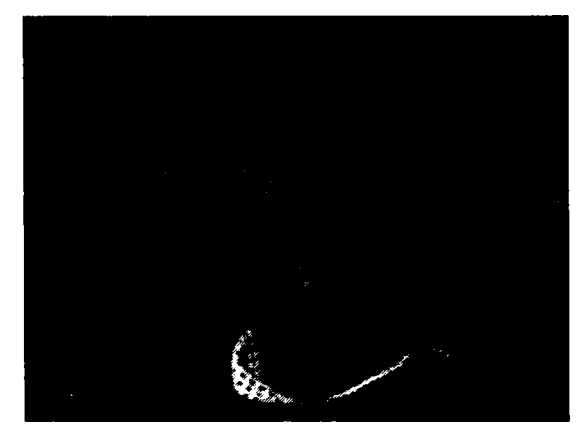

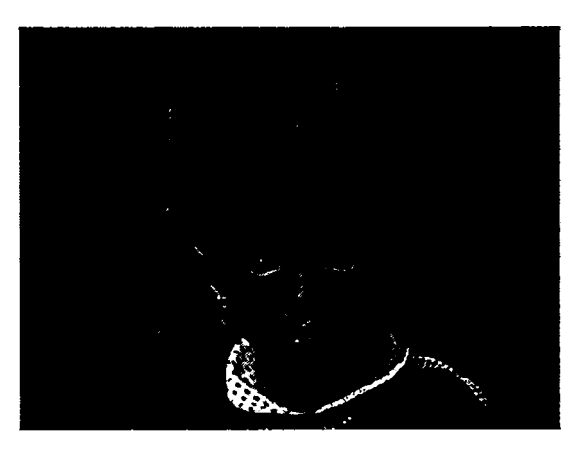

(a)  $(b)$ 

**Fig. 1.4.11**  (a) Imagine originală; (b) Imaginea filtrată cu filtrul TSl

### **1.4.7 Metoda convoluţiei încrucişate folosind un filtru Gauss**

Până acum, s-a tratat convoluția ca un proces constând dintr-o singură operaţie. Adică, se realiza convoluţia cu două mulţimi de numere: un grup de pixeli din imagine şi un nucleu de filtrare. Se poate însă folosi convoluţia imaginii rând cu rând cu un filtru unidimensional, după care se va aplica filtrul, coloană cu coloană, pe noua imagine. Acest procedeu de aplicare a două convoluţii unidimensionale succesive este numită *convoluție încrucișată*.

Se va prezenta un exemplu simplu de convoluție încrucișată folosind curba lui Gauss. Astfel, se presupune că o suprafaţă este creată din această formă de clopot cu ecuatiile:

$$
z = e^{-\frac{x^2 + y^2}{2\sigma^2}}
$$
 (1.4.7)

unde  $\sigma$  este abaterea medie pătratică.

Se remarcă faptul că este nevoie de un nucleu de filtrare foarte mare pentru a reprezenta aceasta ca un filtru. Deoarece timpul de calcul necesar pentru multiplicarea unei reprezentări rezonabile a nucleului de filtrare cu imaginea, este proporţional cu pătratul dimensiunii matricii, se va aplica metoda convoluţiei încrucişate.

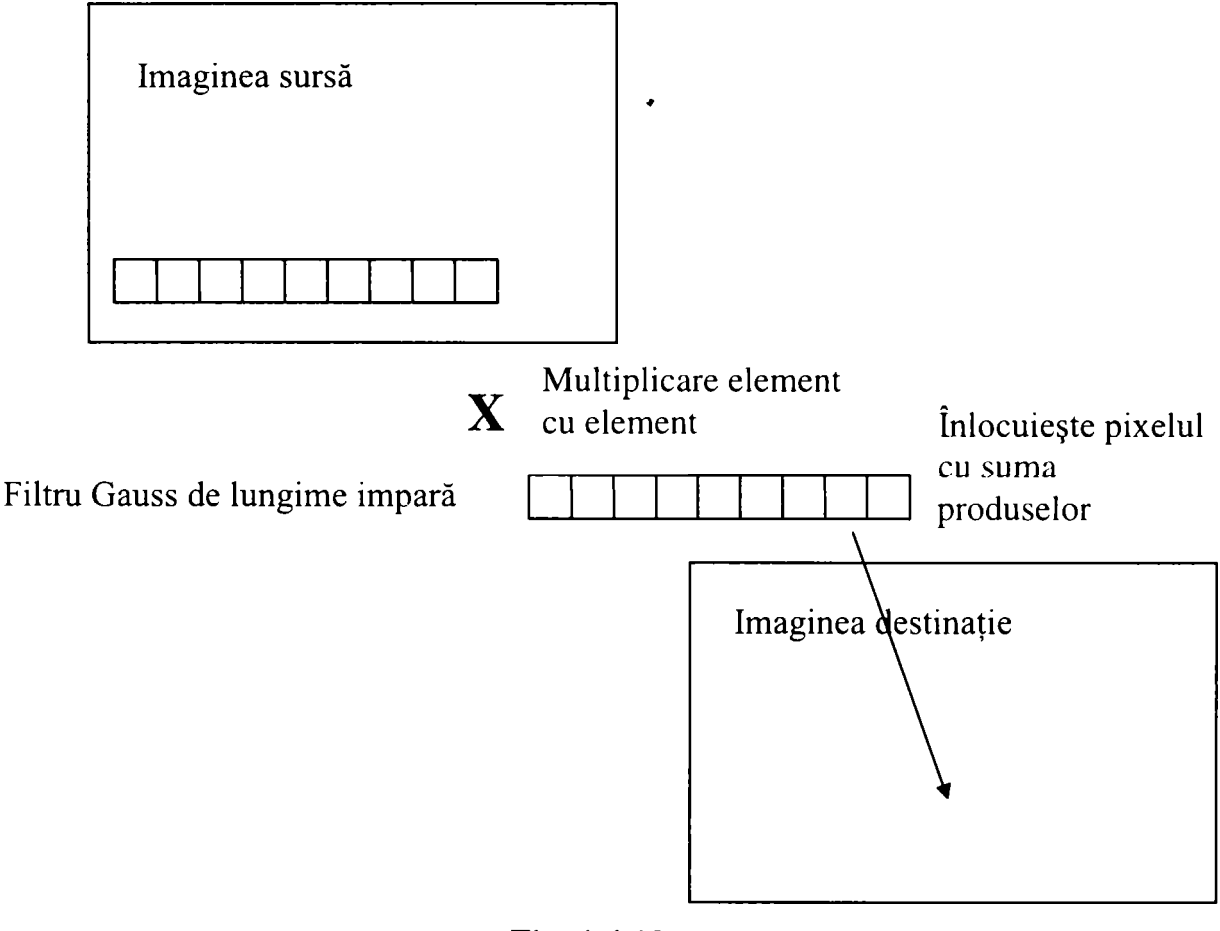

**Fig. 1.4.12**  Convoluţia încrucişată

Din cauză că forma profilului filtrului este aceeaşi şi pe axa x şi pe axa y, se poate aplica acelaşi filtru de-a lungul rândurilor şi apoi de-a lungul coloanelor, şi se vor obține rezultatele dorite.

Un grafic al folosirii convoluției încrucișate este prezentat în figura 1.4.12.

Aşa cum este de aşteptat, acest filtru este folosit pentru finisarea şi tulburarea imaginii. Cu cât  $\sigma$  este mai mare în ecuația precedentă, cu atât imaginea va fi mai tulbure. Aceasta apare deoarece un pixel aflat la distanţă de pixelul testat va deveni mai important (din cauză că valoarea nucleelor de filtrare vor fi mai mari, aceşti pixeli îndepărtați vor avea o pondere mai mare). Se va folosi un astfel de filtru când se va dori mărirea contrastului unei imagini scăzând imaginea rezultat din imaginea originală.

### **1.4.8 Metoda filtrelor minim şi maxim**

în mod similar cu filtrul median, se vor sorta valorile pixelilor de la cel mai mare la cel mai mic [137]. în schimb pentru calculul noii valori, se vor folosi valorile extreme. Pentru filtrul minim se va folosi valoarea cea mai mică ca şi noua valoare filtrată. Pentru filtrul maxim se va folosi vafoarea cea mai mare pentru noua valoare filtrată. Filtrul minim se mai numeşte şi *filtru de compresie* sau *filtru de eroziune,*  deoarece multiple aplicări ale acestui filtru vor cauza o scădere a intensității conturului obiectelor din cadrul imaginii. Astfel, acestea par că se erodează. Pe de altă parte, filtrul maxim se mai numeşte *filtru de decompresie* sau de *expansiune,*  deoarece aplicări succesive ale acestui filtru vor cauza o creştere a intensităţii contururilor obiectelor din cadrul imaginii. Astfel, dimensiunile obiectelor vor părea mărite.

O tehnică simplă care foloseşte atât filtrul minimal cât şi pe cel maximal se numeşte *închidere.* într-o închidere se aplică în primul rând filtrul minimal pentru eliminarea zgomotului. Acest filtru afectează intensitatea informaţiei utile din imagine. Pentru a contracara acest fenomen se aplică după aceea filtrul maximal pentru a readuce intensitatea la locul ei. Rezultatul este eliminarea zgomotului.

O altă tehnică simplă ce foloseşte ambele filtre se numeşte *deschidere.* într-o deschidere se aplică mai întâi filtrul maximal pentru a mări dimensiunile şi pentru a vedea mai multe detalii. Acest filtru va afecta intensitatea unor părți din imaginea utilă. Pentru a contracara acest efect se va aplica filtrul minimal pentru a micşora intensitatea în zonele utile ale imaginii. Rezultatul este de obicei o expansiune a imaginii.

71

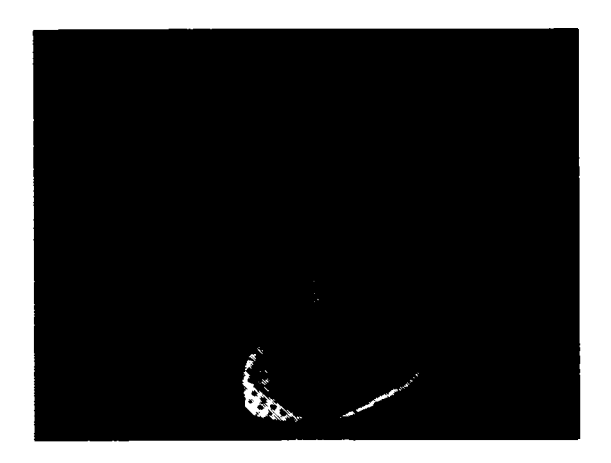

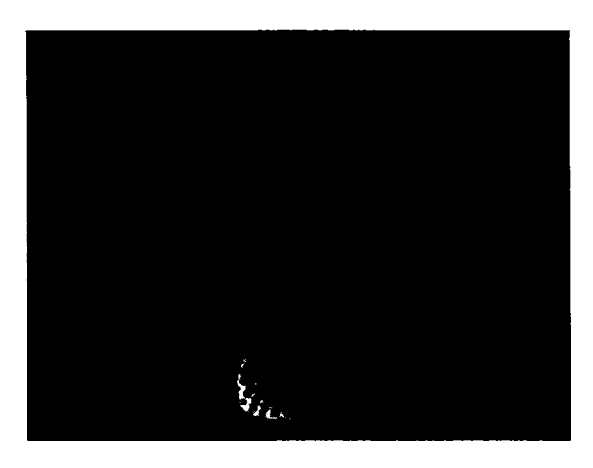

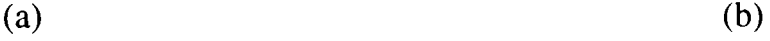

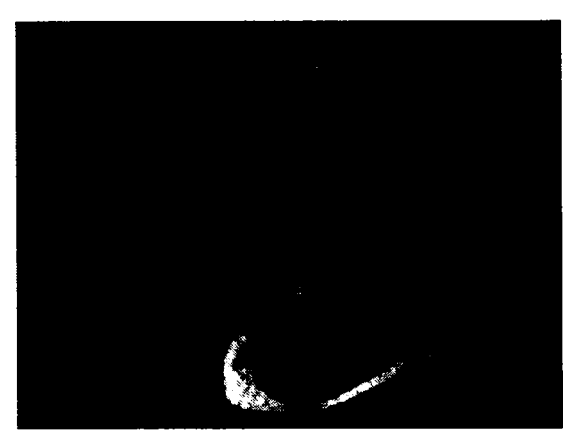

(c) **Fig. 1.4.13** 

(b) Aplicarea filtrului minim

(a) Imaginea originală

(c) Aplicarea filtrului maxim

Implementarea acestui filtru este identică cu cea a filtrului median, cu excepţia selecției finale care se va realiza în acest caz în punctul de intensitate minimă sau maximă.

# **1.4.9 Metoda filtrării imaginilor binare**

Imaginile binare rezultă în urma folosirii luminii din spatele obiectului, a unei lumini structurate, în urma unui proces de detecţie de contur sau de folosire a unui prag, etc. Se foloseşte convenţia că punctele întunecate sunt reprezentate prin 1 iar cele luminoase prin 0. Astfel, deoarece imaginile binare sunt bazate doar pe două valori, zgomotul va produce diferite efecte ca : contururi neregulate, mici găuri, colţuri lipsă şi puncte izolate.

Ideea care stă la baza acestei metode este specificarea unei funcții booleene evaluată pe o vecinătate centrată pe un pixel p, și atribuirea de 1 sau 0 lui p, în funcție de aranjamentul spaţial şi de valorile binare ale vecinilor lui. Datorită limitării timpului de procesare în aplicaţiile de vedere industrială, analiza este de obicei
limitată la cei 8 vecini ai lui  $p$ , aceasta conducând la o mască 3x3 ca și cea din figura 1.4.14.

| $\mathbf a$ | $\mathbf b$  | $\mathbf C$ |
|-------------|--------------|-------------|
|             |              |             |
| ${\bf d}$   | $\, {\bf p}$ | ${\bf e}$   |
|             |              |             |
| f           | ${\sf g}$    | $\mathbf h$ |

**Fig. 1.4.14**  Vecinii lui *p* folosiţi pentru filtrarea imaginilor binare

Procedeul de filtrare cuprinde următorii paşi [122], [129], [144], [145]:

- 1. Umple găurile de dimensiunea unui pixel într-o zonă normal întunecată
- 2. Umple micile crestături dintr-un segment de contur drept
- 3. Elimină punctele întunecate singulare
- 4. Elimină micile umflături de-a lungul segmentelor de contur drepte
- 5. înlocuieşte punctele din colţurile lipsă

Relativ la figura 1.4.14, primii doi paşi în procesul de filtrare se realizează folosind următoarea expresie booleană [122]:

$$
B_1 = p + b \bullet g \bullet (d + e) + d \bullet e \bullet (b + g) \tag{1.4.8}
$$

unde " $\bullet$ " și "+" se referă la operațiile logice ȘI respectiv SAU.

Folosind convenţiile stabilite anterior, un pixel întunecat conţinut în suprafaţa de mascare are valoarea 1 iar un pixel luminos are valoarea logică 0. Astfel dacă  $B<sub>1</sub>=1$ , se va atribui valoarea 1 lui p, în caz contrar acest pixel va lua valoarea 0. Relaţia (1.4.8) este aplicată tuturor pixelilor simultan, în sensul că noua valoare a fiecărei locaţii de pixel este determinată înainte ca oricare dintre pixeli să fie modificaţi.

Pașii (3) și (4) din procesul de filtrare sunt realizați evaluând următoarea expresie booleană

$$
B_2 = p \bullet [(a+b+d) \bullet (e+g+h) + (b+c+e) \bullet (d+f+g)] \tag{1.4.9}
$$

simultan pentru toți pixelii. Ca mai sus, p va lua valoarea 1 dacă  $B_2=1$  și 0 în caz contrar.

Punctele lipsă din colţurile dreapta sus sunt umplute utilizând expresia:

$$
B_3 = \overline{p} \cdot (d \cdot f \cdot g) \cdot (a + b + c + e + h) + p \qquad (1.4.10)
$$

unde bara de deasupra are semnificaţia complementului logic al mulţimii respective.

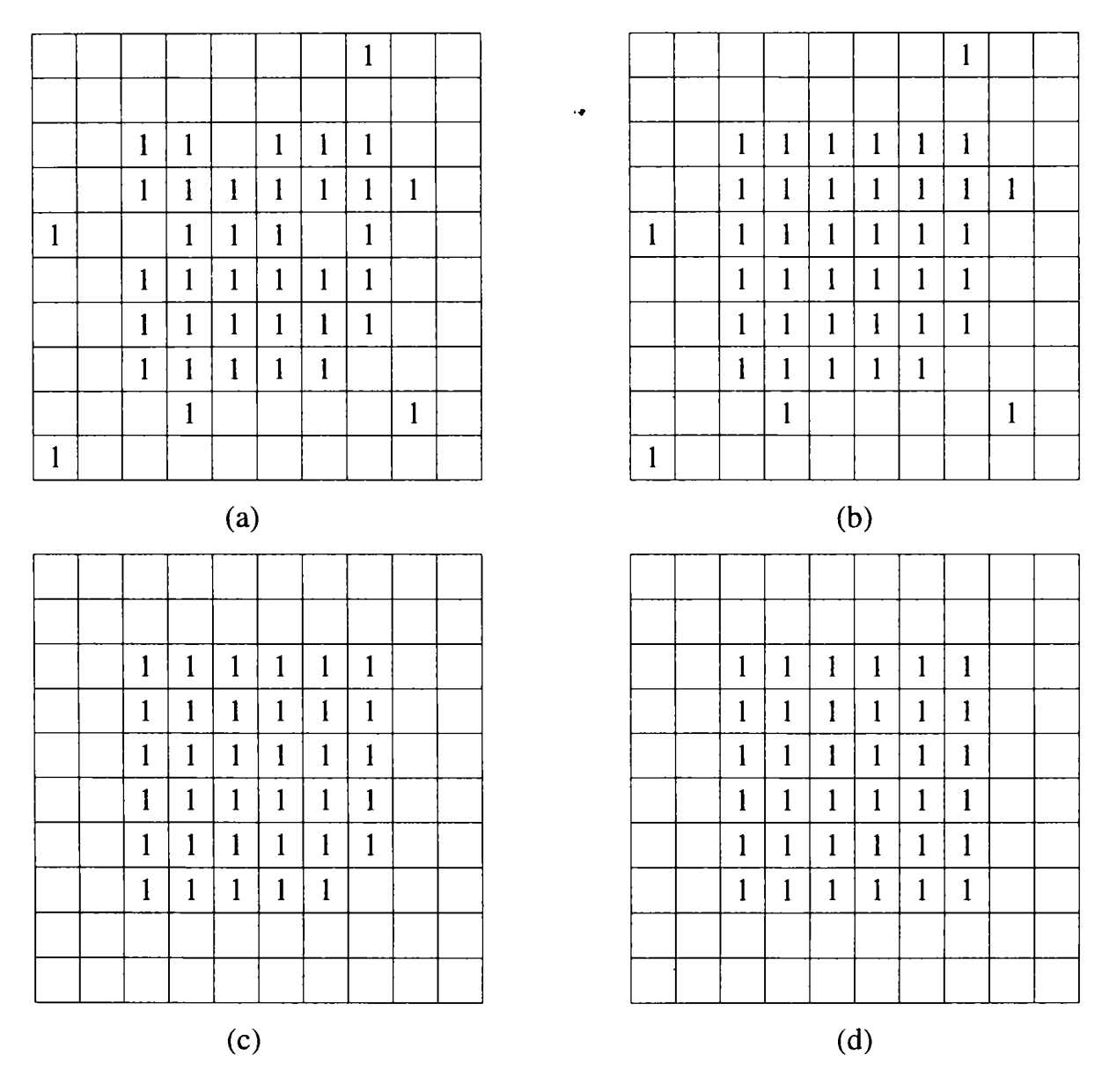

**Fig. 1.4.15** 

(a) Imaginea originală ; (b) Rezultatul aplicării lui B<sub>1</sub>; (c) Rezultatul aplicării lui B<sub>2</sub>;

(d) Rezultatul final după aplicarea lui  $B_3$  până la  $B_6$ .

Similar, colţurile lipsă din dreapta jos, stânga sus şi stânga jos sunt umplute utilizând expresiile :

$$
B_4 = \overline{p} \bullet (a \bullet b \bullet d) \bullet \overline{(c + e + f + g + h)} + p \tag{1.4.11}
$$

$$
B_{5} = \overline{p} \cdot (e \cdot g \cdot h) \cdot (a + b + c + d + f) + p \qquad (1.4.12)
$$

$$
\mathbf{B}_6 = \overline{\mathbf{p}} \bullet (\mathbf{b} \bullet \mathbf{c} \bullet \mathbf{e}) \bullet (\overline{\mathbf{a} + \mathbf{d} + \mathbf{f} + \mathbf{g} + \mathbf{h}}) + \mathbf{p}
$$
 (1.4.13)

Relatiile 1.4.10-1.4.13 implementează pasul (5) din procedura de filtrare.

Conceptele prezentate sunt ilustrate în figura 1.4.15. Figura 1.4.15,a reprezintă o imagine binară zgomotoasă, iar figura 1.4.15,b reprezintă rezultatul aplicării expresiei Bi. Se remarcă faptul că lipsurile din contur şi găurile din regiunea întunecată sunt umplute. Figura 1.4.15,c reprezintă rezultatul aplicării lui B**ţ** imaginii 1.4.15,b. Aşa cum era de aşteptat umflăturile de-a lungul conturului şi punctele izolate sunt îndepărtate. În final figura 1.4.15,d reprezintă rezultatul aplicării expresiilor  $B_3$ - $B<sub>6</sub>$  asupra imaginii din 1.4.15,c. Doar  $B<sub>4</sub>$  are efect în acest caz particular.

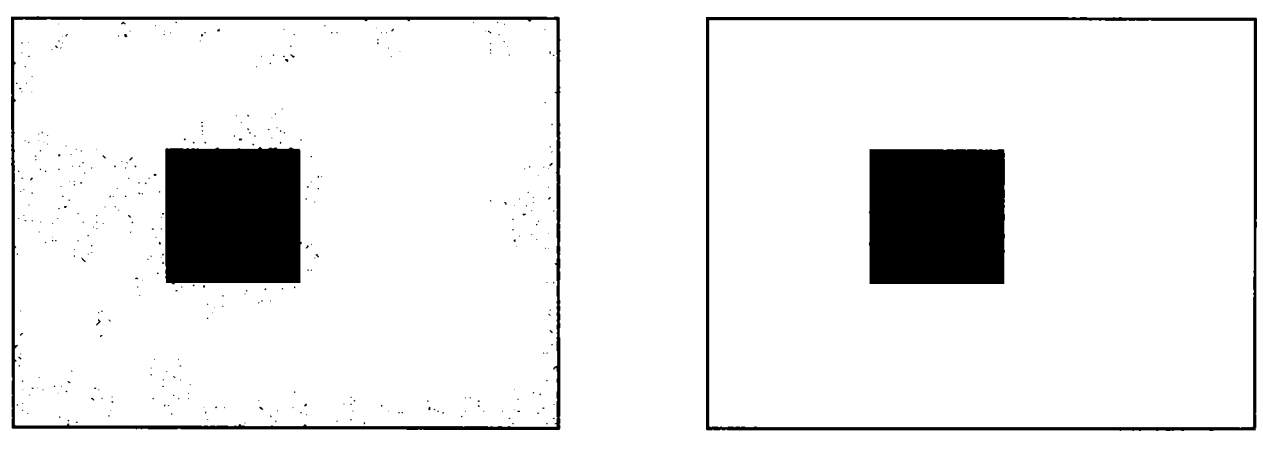

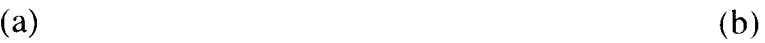

**Fig. 1.4.16**  (a) Imagine binară cu zgomot (b) Imagine filtrată binar

Implementarea acestui filtru este prezentată prin următoarea funcție:

**void CMainFrame::SmoothingBinaryImages(BOOL NewDocument) { CROBOVIEWDoc CROBOVIEWDoc BinaryErrorDlg BOOL BOOL short \*SourceDoc; \*DestinDoc; be\_dlg; BitmapMatrix 1[320][240]; BitmapMatrix2[320][240]; x,y;**   $SourceDoc = GetActiveSourceDocument();$ **if(SourceDoc->BitmapColorType != BINARY)** 

```
{ 
  be_dlg.DoModal(); 
  return; 
  } 
 for(x=0:x< Xmax:x++)for(y=0;y<REALYMAX;y+-f-) 
   if(SourceDoc->BitmapMatrix[x][y][0] == 0) 
    BitmapMatrix1[x][y] = BitmapMatrix1[x][y] = BitmapMatrix1[x][y]else 
    BitmapMatrixI[x][y] = BitmapMatrixI[x][y] = BitmapMatrixI[x][y] = 0;for(x=0); x < Xmax; x++)for(y=0;y<REALYMAX;y++) 
/*B1*/ BitmapMatrix2[x][y]=BitmapMatrixl[x][y] II (BitmapMatrixl[x][y-l] && 
       BitmapMatrixl[x][y+l] && (BitmapMatrixl[x-l][y] II BitmapMatrixl[x+l ][y])) II 
       (BitmapMatrix 1 [x-1 ][y] && BitmapMatrix 1 [x+1 ][y] && (BitmapMatrix 1 [x][y-1 ] II 
       BitmapMatrix1[x][y+1]);
 for(x=0;x<Xmax;x++) 
  for(y=0;y<REALYMAX;y++) 
/*B2*/ BitmapMatrixl[x][y] = BitmapMatrix2[x][y] && (((BitmapMatrix2[x-l][y-l] II 
       BitmapMatrix2[x][y-l] II BitmapMatrix2[x-l][y]) && (BitmapMatrix2[x+l ][y] II 
       BitmapMatrix2[x][y+1] || BitmapMatrix2[x+1][y+1])) || ((BitmapMatrix2[x][y-1] ||
       BitmapMatrix2[x+l][y-l] II BitmapMatrix2[x+j][y]) && (BitmapMatrix2[x-l][y] II 
       BitmapMatrix2[x-1][y+1] || BitmapMatrix2[x][y+1])));
 for (x=0; x< Xmax; x++)for(y=0;y<REALYMAX;y++) 
/*B3*/ BitmapMatrix2[x][y] = !BitmapMatrixl[x][y] && BitmapMatrixl[x-l][y] && 
       BitmapMatrixl[x-l][y+l] && BitmapMatrixl[x][y+l] && (!(BitmapMatrixl[x-l][y-l] II 
       BitmapMatrixl[x][y-l] II BitmapMatrixl[x4-l][y-l] II BitmapMatrixl[x+l][y] II 
       BitmapMatrix1[x+1][y+1])) || BitmapMatrix1[x][y];
 for(x=0;x<Xmax;x++) 
  for(y=0;y<REALYMAX;y++) 
/*B4*/ BitmapMatrixl[x][y] = !BitmapMatrix2[x][y] && BitmapMatrix2[x-l][y-l] && 
       BitmapMatrix2[x][y-1] \&\& BitmapMatrix2[x-1][y] \&\& (BitmapMatrix2[x+1][y-1] \&BitmapMatrix2[x+l][y] II BitmapMatrix2[x-l][y+l] II BitmapMatrix2[x][y+l] II 
       BitmapMatrix2[x+1][y+1])) || BitmapMatrix2[x][y];
 for(x=0;x<Xmax;x++) 
  for(y=0;y<REALYMAX;y++) 
/*B5*/ BitmapMatrix2[x][y] = !BitmapMatrixl[x][y] && BitmapMatrix l[x+l][y] && 
        BitmapMatrixl[x][y+l] && BitmapMatrixl[x+l][y+l] && (!(BitmapMatrixl[x-l][y-l] 
        BitmapMatrixl[x][y-l] II BitmapMatrixl[x+l][y-l] II BitmapMatrixl[x-l][y] II 
        BitmapMatrix1[x-1][y+1])) \parallel BitmapMatrix1[x][y];
 for(x=0;x<Xmax;x++) 
  for(y=0;y<REALYMAX;y++) 
/*B6*/ BitmapMatrixl[x][y] = !BitmapMatrix2[x][y] && BitmapMatrix2[x][y-l] && 
       BitmapMatrix2[x+l][y-l] && BitmapMatrix2[x+l][y] && (!(BitmapMatrix2[x-l][y-l] II 
       BitmapMatrix2[x-l][y] || BitmapMatrix2[x-l][y+l] || BitmapMatrix2[x][y+l] ||
       BitmapMatrix2[x+1][y+1])) || BitmapMatrix2[x][y];
 if(NewDocument) 
  DestinDoc = OpenNewDestinationDocument(SourceDoc->BitmapColorType); 
 else 
  DestinDoc = SourceDoc; 
 for(x=0;x<Xmax;x++) 
  for(y=0;y<REALYMAX;y++) 
   if(BitmapMatrix1[x][y] == 0)DestinDoc->BitmapMatrix[x][y][0] = DestinDoc->BitmapMatrix[x][y][l] = 
                                        DestinDoc->BitmapMatrix[x][y][2] = 255; 
   else 
    DestinDoc->BitmapMatrix[x][y][0] = DestinDoc->BitmapMatrix[x][y][l] = 
                                        DestinDoc->BitmapMatrix[x][y][2] = 0;
```

```
\mathcal{E}
```
# **1.5 îmbunătăţirea imaginii**

Una din principalele dificultăți apărute în multe din aplicațiile vederii artificiale este aceea de a se putea adapta automat la schimbările de iluminare. Trebuie subliniat faptul că îmbunătăţirea este o parte principală din cadrul procesării digitale a imaginii, și că discutia asupra acesteia se va limita doar la tehnicile aplicabile în realitate în vederea artificială, adică la viteză de procesare mare şi necesităţi hardware minime. Există două abordări posibile de îmbunătățire a imaginii [98],[108]:

- Globală, care lucrează cu întreagă imagine
- Locală, care lucrează pe zone mici de imagine, ce au caracteristici diferite de cele ale restului imaginii.

în ambele variante se utilizează două metode principale de îmbunătăţire:

- Egalizarea histogramei, care încearcă să realizeze răspândirea uniformă a valorilor de intensitate pe întreg spectrul disponibil
- Specificarea histogramei, care încearcă să realizeze scoaterea în evidenţă a anumitor nivele de intensitate ce se cunosc "a priori".

#### **1.5.1 Egalizarea histogramei**

Se consideră că *r* reprezintă intensitatea pixelilor dintr-o imagine ce trebuie îmbunătăţită. Se presupune că iniţial r este normalizată şi continuă în intervalul  $0 \le r \le 1$ . Cazul discret se va lua în considerare ulterior.

Pentru orice *r* din intervalul [0,1], atenţia se va focaliza asupra unor transformări de tipul :

$$
s = T(r) \tag{1.5.1}
$$

care determină o valoare a intensităţii ^ pentru fiecare valoare de pixel *r* din imaginea originală. Se presupune că funcţia de transformare T satisface următoarele condiţii:

- 1. T(r) are o valoare unică și crește monoton pe intervalul  $0 \le T(r) \le 1$ .
- 2.  $0 \leq T(r) \leq 1$  pentru  $0 \leq r \leq 1$ .

Condiția 1 menține ordinea de la negru la alb pe scara de intensitate, iar cea de-a doua condiție garantează o mapare care este în concordanță cu domeniul [0,1] permis

pentru valorile de pixel. O funcție de transformare ce satisface aceste condiții este cea din figura 1.5.1.

Functia de transformare inversă de la  $s$  la  $r$  este data de relația:

$$
r = T^{-1}(s) \tag{1.5.2}
$$

unde se presupune ca  $T^{-1}(s)$  satisface de asemenea cele două condiții menționate.

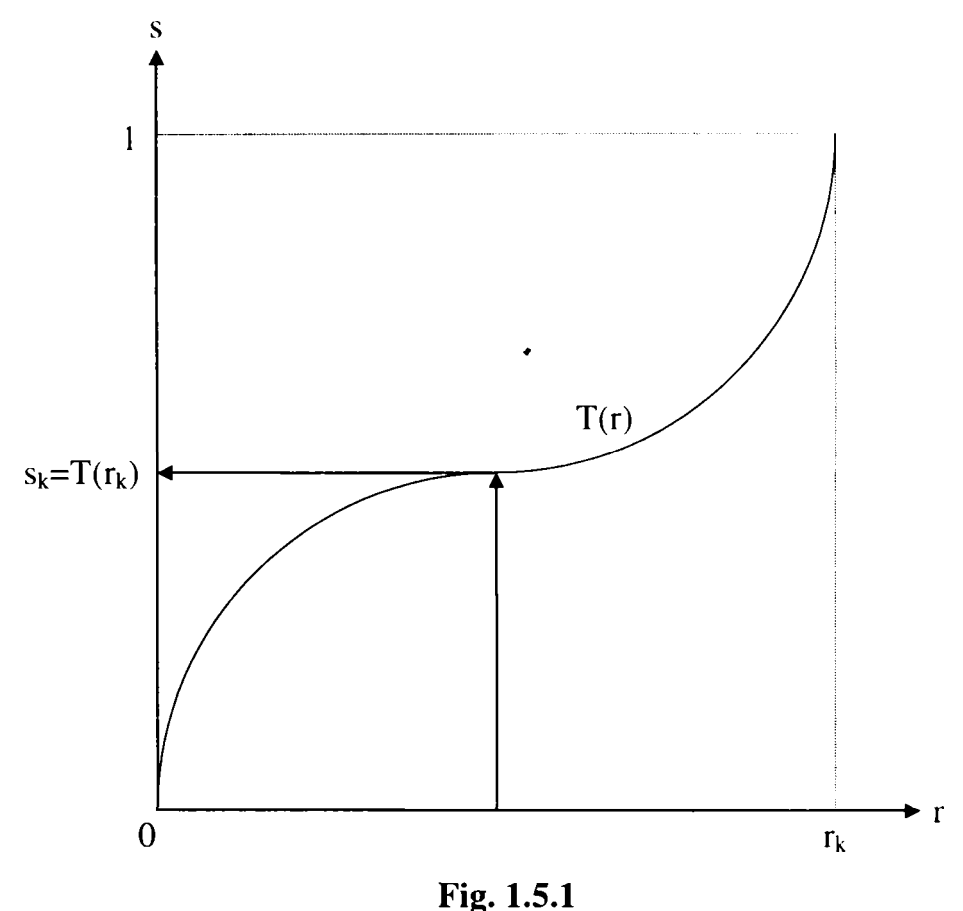

Funcţia de transformare a intensităţii

Variabilele de intensitate *r şi s* sunt cantităţi aleatoare în intervalul [0,1] şi, din această cauză, sunt caracterizate de funcțiile de densitatea de probabilitate (FDP):  $p_r(r)$  $\sin p_s(s)$ .

Prin prisma acestor funcții rezultă multe informații despre intensitatea unei imagini. De exemplu, o imagine cu pixelii având o funcție de densitate a probabilității ca cea din figura 1.5.2,a va avea o caracteristică întunecată, deoarece majoritatea valorilor de pixeli sunt concentrate spre partea întunecată a scării intensităţii. Pe de altă parte, o imagine cu un FDP ca cel din figura 1.5.2,b va avea predominant o luminozitate mare.

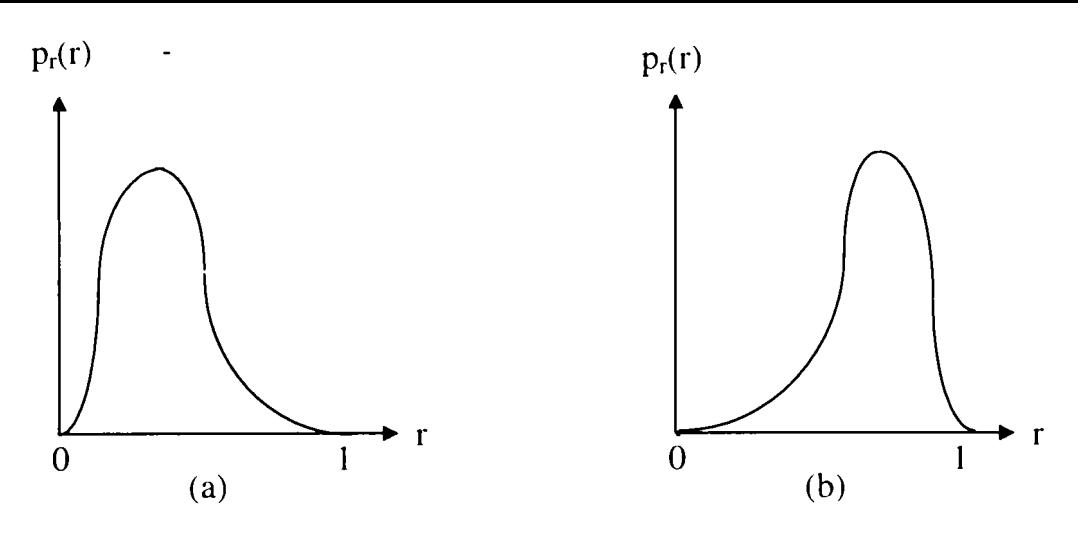

**Fig. 1.5.2**  (a) FDP pentru o imagine întunecată, (b) FDP pentru o imagine luminoasă

Din teoria probabilității [135], [138], rezultă çă dacă p<sub>r</sub>(r) și  $T(r)$  sunt cunoscuți, și  $T<sup>-</sup>$  $\binom{1}{r}$  satisface condiția 1, atunci FDP a transformatei intensității este dată de [3] :

$$
p_s(s) = \left[ p_r(r) \frac{dr}{ds} \right]_{r = T^{-1}(s)}
$$
\n(1.5.3)

Se alege o funcție de transformare specifică data de relația:

$$
s = T(r) = \int_0^r p_r(w) dw \qquad 0 \le r \le 1
$$
 (1.5.4)

unde w este o variabilă oarecare de integrare. Partea din dreapta a ecuației se numește *funcția de distribuție cumulativă* a lui p<sub>r</sub>(r), care se știe că satisface cele două condiții menţionate. Derivata lui *s* în raport cu *r* pentru aceasta funcţie de transformare specială este:

$$
\frac{\text{ds}}{\text{dr}} = p_r(r) \tag{1.5.5}
$$

înlocuirea derivatei (1.5.5) în ecuaţia (1.5.3) conduce la:

$$
p_s(s) = \left[ p_r(r) \frac{1}{p_r(r)} \right]_{r = T^{-1}(s)} = [1]_{r = T^{-1}(s)} = 1 \quad 0 \le s \le 1
$$
 (1.5.6)

ceea ce indică o densitate uniformă pe intervalul de definiţie al variabilei transformate *s.* De remarcat este faptul că rezultatul este independent de inversa funcţiei de transfomiare. Această proprietate este importantă deoarece de obicei este foarte dificilă determinarea analitică a lui  $T^{-1}(s)$ . De asemenea este de remarcat faptul că folosind funcția de transformare dată de ecuația (1.5.4) vor rezulta intensități transformate care au întotdeauna un FDP liniar, independent de forma lui  $p_r(r)$ , această proprietate fiind ideală pentru îmbunătățirea imaginii în mod automat. Efectul net al acestei transformări este echilibrarea distributiei de intensități. Acest proces poate avea un efect dramatic asupra aspectului unei imagini.

în scopul utilizării pentru procesarea digitală, conceptele dezvoltate mai sus trebuie să fie formulate într-o formă discretă. Pentru intensități ce iau valori discrete se va lucra cu probabilităţi date de relaţia:

$$
p_r(r_k) = \frac{n_k}{n}
$$
  $0 \le r_k \le 1$  (1.5.7)  
  $k=0,1,2,...,L-1$ 

unde :

- L este numărul de nivele discrete ale intensităţii  $\bullet$
- $p_r(r_k)$  este o estimare a probabilității intensității  $r_k$  $\bullet$
- $n_k$  este numărul de apariții a acestei intensități în imagine
- n este numărul total de pixeli din imagine  $\bullet$

Un grafic a lui  $p_r(r_k)$  în funcție de r<sub>k</sub> reprezintă o *histogramă*, iar tehnica folosită pentru obţinerea unei histograme uniforme este cunoscută ca *egalizarea histogramei*  sau *liniarizarea histogramei.* 

Forma discretă a ecuaţiei (1.5.3) este dată de

$$
s_{k} = T(r_{k}) = \sum_{j=0}^{k} \frac{n_{j}}{n} = \sum_{j=0}^{k} p_{r}(r_{j})
$$
 (1.5.8)

pentru  $0 \le r_k \le 1$  și k=0,1,2,...,L-1. Din această ecuație rezultă că pentru a obține valoarea s<sub>k</sub> corespunzătoare lui r<sub>k</sub>, vor trebui doar adunate componentele histogramei de la  $0$  la  $r_{k}$ .

Transformata inversă discretă este dată de relaţia

$$
r_k = T^{-1}(s_k) \qquad 0 \le s_k \le 1 \tag{1.5.9}
$$

unde atât  $T(r_k)$  cât și  $T^{-1}(s_k)$  se presupune că satisfac condițiile 1 și 2 valabile pentru funcția definită prin relația (1.5.1). Deși  $T^{-1}(s_k)$  nu se folosește în egalizarea histogramei, ea joacă un rol important în specificarea histogramei.

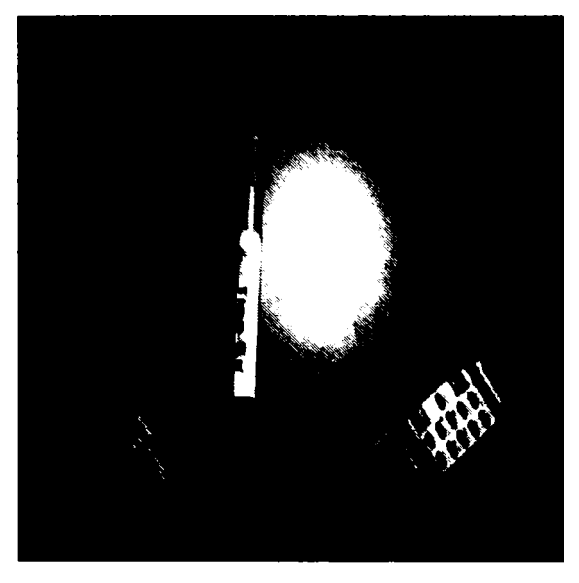

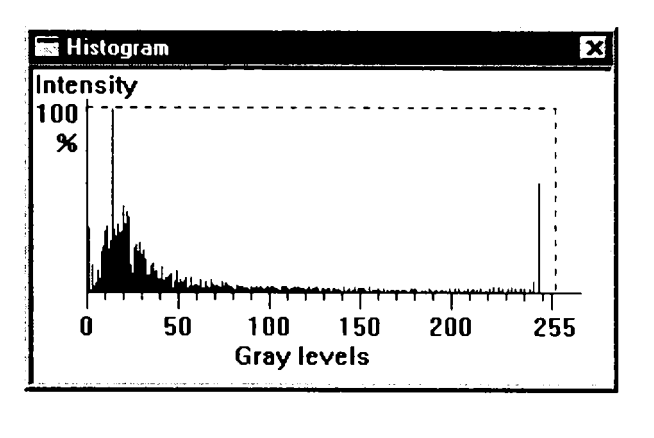

(b)

(a)

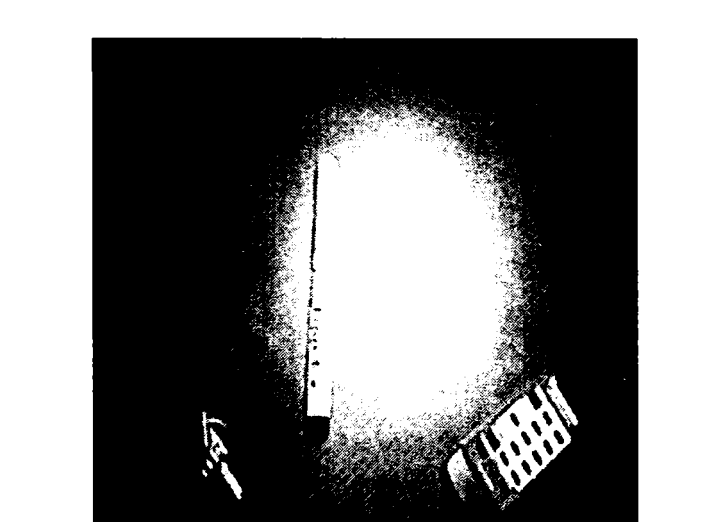

(C)

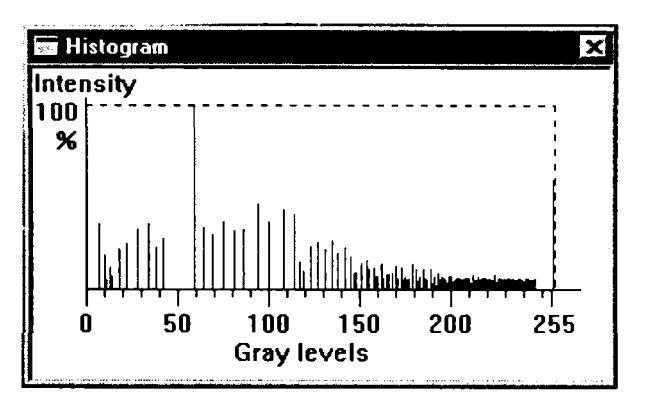

**(d)** 

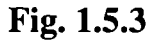

- (a) Imagine dominată de un putemic spot luminos
- (b) Histograma imaginii (a)
- (c) Imagine cu histogramă egalizată
- (d) Histograma imaginii (c)

Implementarea acestui algoritm s-a realizat prin funcţia:

```
void CMainFrame::OnToolsEnhancementHistogramequalization()
```

```
{ 
CROBOVIEWDoc *SourceDoc; 
CROBOVIEWDoc *DestinDoc; 
long nk[2561; 
 double Pk[256],sk[256]; 
 short skl[256];
 short x,y;
long n;
 SourceDoc = GetActiveSourceDocument(); 
 DestinDoc = OpenNewDestinationDocument(SourceDoc->BitmapColorType); 
 memset(nk,0,sizeof(nk)); 
 for(x=0;x<Xmax;x++) 
  for(y=0;y<REALYMAX;y++) 
   nk[SourceDoc->BitmapMatrix[x][y][0]]++;
 n =Xmax * REALYMAX;
 for(x=0;x<256;x++) 
  PK[x] = (double)((double)nk[x]/(double)n);sk[0] = Pk[0]; 
 for(x=l;x<256;x++) 
  sk[x] = sk[x-1] + Pk[x];for(x=0; x<256; x++)for(y=0;y<256;y++) 
   if(sk[x] >= (double)((double)y/255) && sk[x] < (double)((double)(y+l )/255)) 
{ 
   if((sk[x] - (double)((double)y/255)) <= ((double)((double)(y+l )/255) - sk(x])) 
    skl[x] = y;else 
     skl[x] = y+1;break; 
    } 
 for(x=0;x<Xmax;x++) 
  for(y=0;y<REALYMAX;y++) 
   DestinDoc->BitmapMatrix[x][y][0]=DestinDoc->BitmapMatrix[x][y][l]= 
   DestinDoc->BitmapMatrix[x][y][2] = (unsigned char)skl [SourceDoc->BitmapMatrix[x][y][0]]; 
\overline{\phantom{a}}
```
# **1.5.2 Specifîcarea histogramei**

Egalizarea histogramei este ideală pentru îmbunătăţirea automată deoarece se bazează pe o funcţie de transformare care este determinată unic de histograma imaginii originale. Cu toate acestea metoda este limitată, în sensul că unica ei funcţie este liniarizarea histogramei, proces care nu se poate aplica când este disponibilă o informaţie iniţială referitoare la o anumită formă a histogramei de ieşire.

Se va generaliza conceptul procesării histogramei prin dezvoltarea unei metode capabile să genereze o imagine cu o histogramă a intensităţii specificată. Egalizarea histogramei este un caz particular al acestei tehnici.

Fie  $p_r(r)$  și  $p_z(z)$  intensitățile originale, respectiv dorite ale FDP. Se presupune că pentru o imagine dată, în primul rând se egalizează histograma folosind ecuaţia (1.5.3) adică:

$$
s = T(r) = \int_0^r p_r(w) dw
$$
 (1.5.10)

Dacă există o imagine dorită, nivelele ei pot fi de asemenea egalizate folosind funcția de transformare

$$
v = G(z) = \int_0^z p_z(w) dw
$$
 (1.5.11)

Procesul invers,  $z = G^{-1}(v)$  va regenera nivelele dorite.

Aceasta, este o formulare ipotetică deoarece nivelele de z sunt exact ceea ce se încearcă să se obțină. Este de remarcat că  $p_s(s)$  și  $p_v(v)$  sunt densități uniforme identice atâta timp cât folosirea ecuaţiilor (1.5.10) şi (1.5.11) garantează o densitate uniformă, relativ la forma lui FDP de sub semnul integralei. Astfel că, în loc să se folosească v în procesul invers, se vor folosi nivelele inverse s obținute din imaginea originală, nivelele rezultate  $z = G^{-1}(s)$  vor avea o FDP dorită,  $p_z(z)$ .

Presupunând că  $G^{-1}(s)$  este o valoare unică, procedura poate fi realizată în următoarele etape succesive :

- 1. Egalizarea nivelelor imaginii originale folosind ecuaţia (1.5.10)
- 2. Specificarea FDP-ului de intensitate dorit şi obţinerea funcţiei de transformare  $G(z)$  folosind ecuatia(1.5.11).
- 3. Se aplică transformata inversă  $z = G^{-1}(s)$  nivelelor de intensitate ale imaginii cu histograma egalizată obţinută la pasul 1.

Urmând această procedură se va genera o imagine de ieşire cu intensitatea specificată de FDP.

Cele două transformări cerute de specificarea histogramei,  $T(r)$  și  $G^{-1}(s)$ , pot fi combinate într-o singura transformare:

$$
z = G^{-1}(s) = G^{-1}[T(r)]
$$
 (1.5.12)

care leagă pe r de z. Este de remarcat faptul că, dacă  $G^{-1}[T(r)] = T(r)$ , această metodă se reduce la egalizarea histogramei.

Ecuaţia (1.5.12) arată că pentru a se putea specifica histograma, imaginea de intrare trebuie să aibă histograma egalizată explicit. Tot ceea ce este necesar se rezumă la faptul că  $T(r)$  trebuie să fie determinat și combinat cu  $G^{-1}(s)$  într-o singură transformare care este aplicată direct imaginii de intrare. Problema care apare în folosirea celor două transformări sau la folosirea reprezentării lor combinate la variabilele continue este obtinerea funcției inverse în mod analitic.

în cazul discret, această problemă este ocolită de faptul că numărul nivelelor de intensitate distincte este de obicei relativ mic (normal 256) şi este posibil să se calculeze şi să se memoreze o mapare pentru fiecare valoare întreagă de pixel.

Formularea discretă a procedurii este următoarea:

$$
s_k = T(r_k) = \sum_{j=0}^{k} p_r(r_j)
$$
 (1.5.13)

$$
G(z_i) = \sum_{j=0}^{i} p_z(z_j)
$$
 (1.5.14)

$$
z_i = G^{-1}(si)
$$
 (1.5.15)

unde  $p_r(r_i)$  este calculat din imaginea de intrare iar  $p_z(z_i)$  este specificat.

# **1.5.3 îmbunătăţirea locală a imaginii**

Metodele prezentate pentru egalizarea şi specificarea histogramei, sunt globale, în sensul că pixelii sunt modificaţi de o funcţie de transformare care este bazată pe distribuţia intensităţii peste întreaga imagine. în timp ce această tratare globală este aplicabilă pentru o îmbunătăţire a întregii imagini, este deseori necesar să se îmbunătăţească detalii din zone mai mici. Din cauză că numărul de pixeli din aceste zone pot avea o influenţă neglijabilă asupra calculului transformatei globale, folosirea tehnicilor globale va conduce rareori la o îmbunătăţire locală acceptabilă. Soluția acestei probleme este dezvoltarea de funcții de transformare ce se bazează pe distribuția intensității, sau a altor proprietăți, într-o vecinătate a fiecărui pixel dintr-o imagine dată [121], [130], [135], [154].

Tehnicile de procesare a histogramei discutate mai sus sunt uşor de aplicat şi în cazul îmbunătăţirii locale. Procedura trebuie să-şi definească o vecinătate *n x m şi*  să mute centrul acesteia pixel cu pixel. La fiecare locaţie, se va calcula histograma pe

 $n \times m$  puncte din vecinătate și se va obține fie o funcție de egalizare a histogramei, fie una de specificare. Această funcție este folosită în final pentru maparea intensității pixelului aflat în centrul vecinătăţii. Centrul regiunii *ri* x *m* este apoi mutat într-o locatie de pixel adiacentă și procedura se repetă. Din cauză că se modifică doar un rând sau o coloană a vecinătăţii în timpul translaţiei pixel cu pixel a regiunii, este posibil să se actualizeze histograma obținută în locația precedentă cu noile date introduse la fiecare pas al mişcări. Această abordare are avantaje evidente asupra calcului repetat al histogramei asupra a *n* x *m* pixeli de fiecare dată când regiunea este mutată cu o locaţie de pixel.

O altă abordare folosită des pentru reducerea calcului este impunerea restrictiei ca regiunile să nu se suprapună, dar aceasta produce de obicei un efect nedorit de tablă de şah.

#

în locul folosirii histogramelor, se poate realiza îmbunătăţirea locală pe baza altor proprietăți ale intensității pixelilor într-o vecinătate. Valoarea și variația (derivata) intensităţii sunt două astfel de proprietăţi care sunt utilizate frecvent datorită importanţei lor în aspectul unei imagini. Astfel valoarea intensităţii este o măsură a mediei luminozităţii iar variaţia sa o măsură a contrastului. O transformare locală tipică bazată pe aceste concepte mapează intensitatea unei imaginii originale  $f(x,y)$ într-o nouă imagine g(x,y) cu ajutorul următoarei transformări în fiecare poziţie de pixel (x,y):

$$
g(x, y) = A(x, y)[f(x, y) - m(x, y)] + m(x, y)
$$
 (1.5.16)

unde :

$$
A(x, y) = k \frac{M}{\sigma(x, y)}
$$
 0 < k < 1 (1.5.17)

în această formulare :

- m(x,y) reprezintă valoarea intensităţii calculată într-o vecinătate centrată pe  $(x,y)$
- $\sigma(x, y)$  reprezintă derivata standard calculată într-o vecinătate centrată pe  $(x,y)$
- M este valoarea globală a lui  $f(x,y)$

• k este o constantă în domeniul indicat mai sus.

Este important de remarcat că A, m, și  $\sigma$  sunt variabile ce depind de o vecinătate predefmită a lui (x,y). Aplicarea *factorului de câştig local* A(x,y) diferenţei dintre  $f(x,y)$  și valorii locale a intensității, amplifică variația locală. Deoarece  $A(x,y)$ este invers proporţional cu derivata standard a intensităţii, zonele cu contrast redus vor obţine un câştig mai mare. Valoarea este readunată la relaţia (1.5.16) pentru a restaura nivelul mediu de intensitate al imaginii în regiunea locală.

în practică este bine de multe ori să se readune o fracţiune din valoarea locală și să se restricționeze variația lui  $A(x,y)$  între cele doua limite  $[A_{min}, A_{max}]$  în scopul echilibrării variaţiilor prea largi de intensitate în regiunile izolate.

 $\ddot{\bullet}$ 

### **1.6 Detecţia de contur**

Detectia de contur joacă un rol central în vederea artificială, servind ca pas initial în preprocesare pentru o mare varietate de algoritmi de detecție a obiectelor. Se vor evidenţia fundamentele tehnicilor de detecţie a punctelor de contur.

### **1.6.1 Formulări de bază**

În principiu ideea ce stă la baza celor mai multe tehnici de detecție este calculul operatorului local de derivare. Acest concept poate fi uşor ilustrat cu ajutorul figurii 1.6.1. Figura 1.6.1,a prezintă o imagine a unui obiect simplu luminos pe un fond întunecat, profilul intensităţii de-a lungul unei linii orizontale de scanare a imaginii, prima şi a doua derivată a profilului [119], [142]. Este de remarcat din profil că un contur (tranziţia de la întunecat la luminos) este modelat cu o rampă, mai degrabă decât printr-un un salt brusc de intensitate. Acest model este reprezentativ prin faptul că în imaginile digitale contururile sunt în general puţin tulburi ca rezultat al achiziției.

Prima derivată a unui contur modelat în această manieră este zero în toate regiunile de intensitate constantă și are o valoare constantă în timpul unei tranziții de intensitate. Pe baza acestor remarci şi pe conceptele ilustrate în figura 1.6.1, este evident că mărimea primei derivate poate fi folosită pentru detectarea prezenţei unui contur, în timp ce semnul celei de-a doua derivate poate fi folosit pentru determinarea apartenenţei unui pixel la partea întunecată (fond) sau la cea luminoasă (obiect) de-a lungul unui contur.

Semnul derivatei a doua din figura 1.6.1,a de exemplu, este pozitiv pentru pixelii ce se află pe partea întunecată atât pe rampa de urcare cât şi pe cea de coborâre a unui obiect, şi este negativ pentru pixelii aflaţi pe partea luminoasă a acestor contururi. Comentarii similare se pot aplica şi în cazul unui obiect negru pe un fond luminos ca în figura 1.6.l,b. Se remarcă aceeaşi interpretare a semnului derivatei a doua.

Deşi prezentarea principală a fost limitată la un profil unidimensional orizontal, argumente similare se aplică la un contur cu orice orientare în imagine. Va fi necesară doar definirea unui profil perpendicular pe direcţia conturului în fiecare punct dat şi interpretarea rezultatelor ca în cazul anterior.

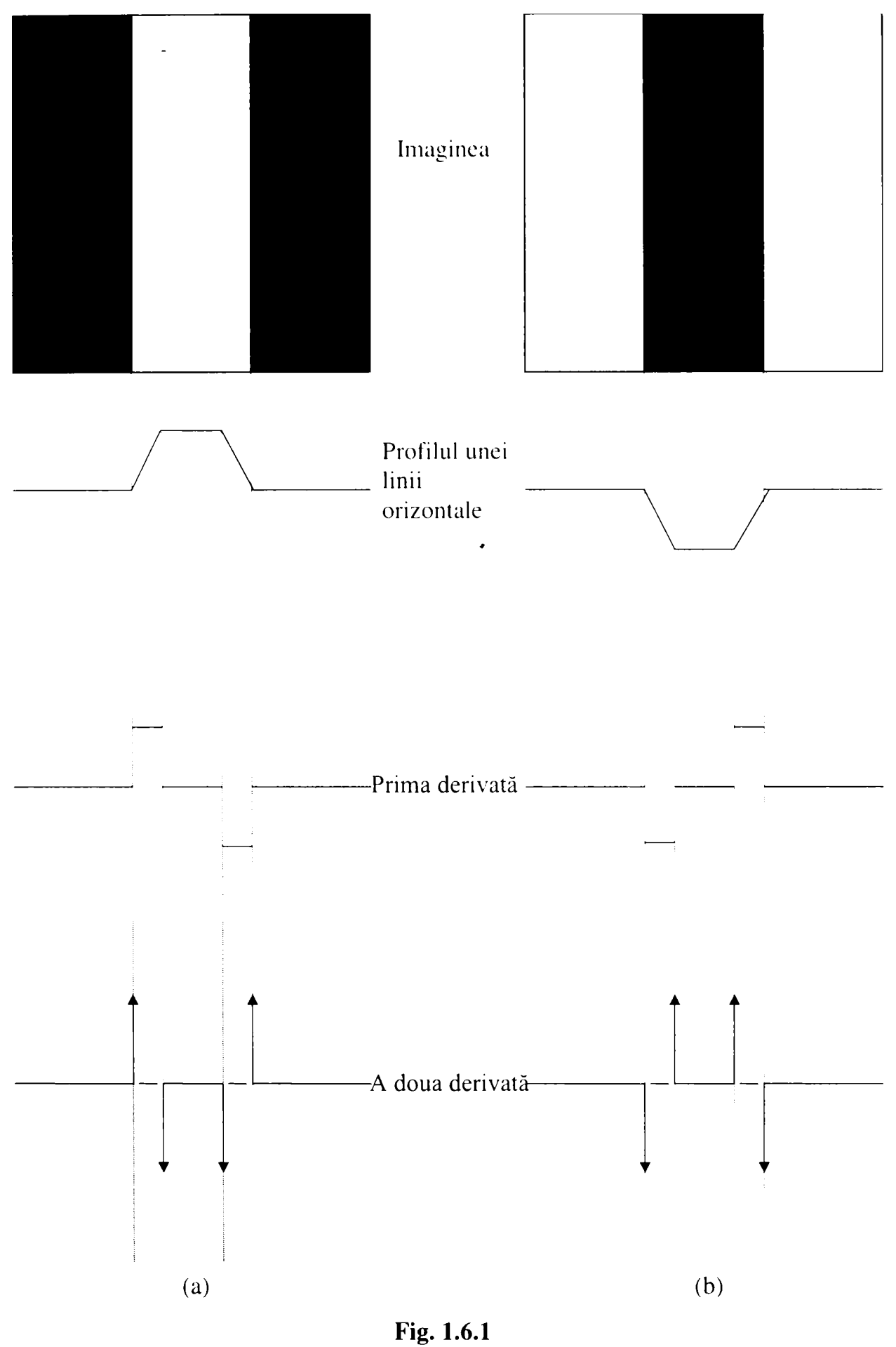

Elemente ale detecţiei de contur folosind operatori de derivare (a) Obiect luminos pe fond întunecat

(b) Obiect întunecat pe fond luminos

Prima derivată în fiecare punct din imagine poate fi obţinută folosind mărimea gradientului în acel punct, iar derivata a doua este dată de Laplacian.

## **1.6.2 Operatori de tip gradient**

Gradientul unei imagini  $f(x,y)$  la locația  $(x,y)$  este definit ca un vector bidimensional:

$$
G[f(x,y)] = \begin{bmatrix} G_x \\ G_y \end{bmatrix} = \begin{bmatrix} \frac{\partial f}{\partial x} \\ \frac{\partial f}{\partial y} \end{bmatrix}
$$
 (1.6.1)

Pentru detecția de contur interesează, numai mărimea acestui vector,  $|G[f(x,y)]|$ :

$$
|\mathbf{G}[f(x,y)]| = \left[\mathbf{G}_x^2 + \mathbf{G}_y^2\right]^{1/2} = \left[\left(\frac{\partial f}{\partial x}\right)^2 + \left(\frac{\partial f}{\partial y}\right)^2\right]^{1/2}
$$
(1.6.2)

Se obişnuieşte de multe ori să se aproximeze gradientul (1.6.2) cu suma valorilor absolute ale componentelor:

$$
G[f(x, y)] \approx |G_x| + |G_y|
$$
 (1.6.3)

Această aproximare este considerabil mai uşor de implementat, în special dacă se utilizează un hardware dedicat.

Se remarcă din ecuația (1.6.2) posibilitatea calculului gradientului bazat în mod simplu pe utilizarea derivatelor de ordinul 1 *{df/d\* şi *df/dy).* Există câteva moduri pentru introducerea acestui calcul într-o imagine digitală. Unul din ele este folosirea diferenţelor de gradul 1 între pixelii adiacenţi, adică:

$$
G_x = \frac{\partial f}{\partial x} = f(x, y) - f(x - 1, y)
$$
 (1.6.4)

$$
G_y = \frac{\partial f}{\partial y} = f(x, y) - f(x, y - 1)
$$
 (1.6.5)

O definiţie mai complicată folosind pixelii dintr-o vecinătate 3x3 centrată în (x, y) este dată de:

$$
G_x = \frac{\partial f}{\partial x} = [f(x+1, y-1) + 2f(x+1, y) + f(x+1, y+1)] - [f(x-1, y-1) + 2f(x-1, y) + f(x-1, y+1)] = (g+2h+i) - (a+2b+c)
$$
(1.6.6)  

$$
G_y = \frac{\partial f}{\partial y} = [f(x-1, y+1) + 2f(x, y+1) + f(x+1, y+1)] - [f(x-1, y-1) +
$$

$$
2f(x, y - 1) + f(x + 1, y - 1)] = (c + 2e + i) - (a + 2d + g)
$$
 (1.6.7)

unde s-au folosit literele de la *a* până la *i* pentru reprezentarea vecinilor unui punct (x, y). Vecinătatea 3x3 a lui (x, y) folosind această notaţie simplificată este prezentată în figura 1.6.2,a.

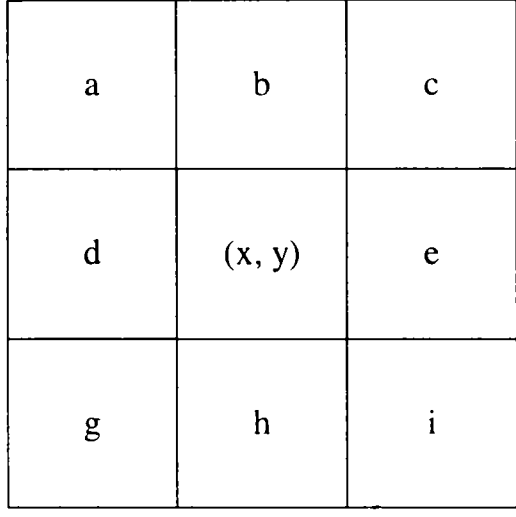

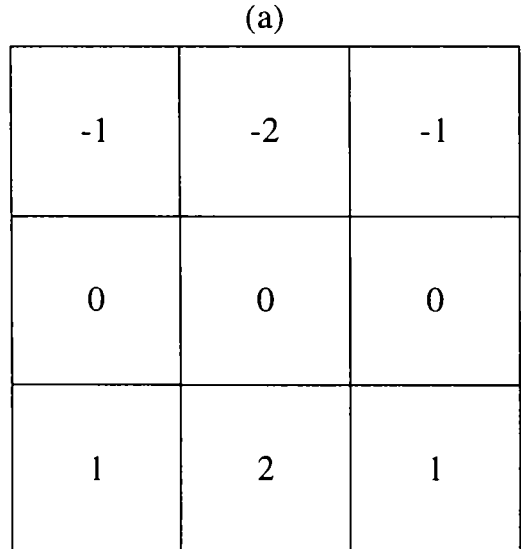

| $-1$ | $\boldsymbol{0}$ | 1              |
|------|------------------|----------------|
| $-2$ | $\boldsymbol{0}$ | $\overline{2}$ |
| $-1$ | $\boldsymbol{0}$ |                |

 $(b)$  (c)

**Fig. 1.6.2**  (a) O vecinătate 3x3 a punctului (x, y) (b) Masca folosită pentru calculul lui  $G_x$ (c) Masca folosită pentru calculul lui Gy

Se remarcă faptul că pixelii cei mai apropiaţi lui (x,y) au ponderea 2 în acest caz particular de definiţie a derivatei digitale.

Metoda are avantajul creșterii aproximării, făcând astfel gradientul mai puțin sensibil la zgomot. Este posibilă definirea gradientului peste o vecinătate mai mare, dar operatorii 3x3 sunt cei mai utilizați în aplicațiile de vedere artificială în robotica industrială deoarece au o viteză mare de calcul și cerințe hardware modeste.

Așa cum indică relația (1.6.6),  $G_x$  poate fi calculat folosind masca din figura 1.6.2.b. Similar,  $G_y$  poate fi obtinut folosind masca din figura 1.6.2c. Aceste două măşti sunt cunoscute sub numele de *operatori Sobei* [137]. Răspunsurile acestor două măști în orice punct  $(x,y)$  sunt combinate folosind ecuațiile (1.6.2) sau (1.6.3) pentru a obtine o aproximare a gradientului în acel punct. Deplasând aceste măști de-a lungul imaginii  $f(x,y)$  se va obtine gradientul tuturor punctelor din imagine.

Există numeroase moduri în care se poate genera o imagine de ieșire,  $g(x,y)$ , bazată pe calculul gradienţilor. Cel mai simplu mod de abordare este atribuirea valorii lui g la coordonatele (x,y) a gradientul imaginii de intrare f în acel punct, adică:

$$
g(x, y) = |G[f(x, y)]|
$$
 (1.6.8)

Un exemplu folosind această metodă de generare a unei imagini gradient este prezentat în figura 1.6.3.

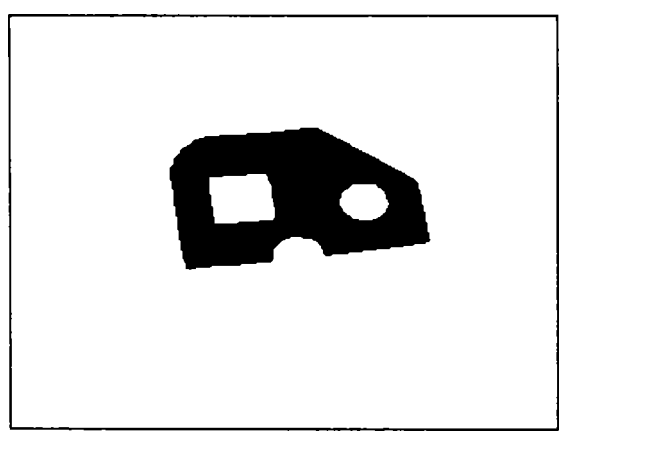

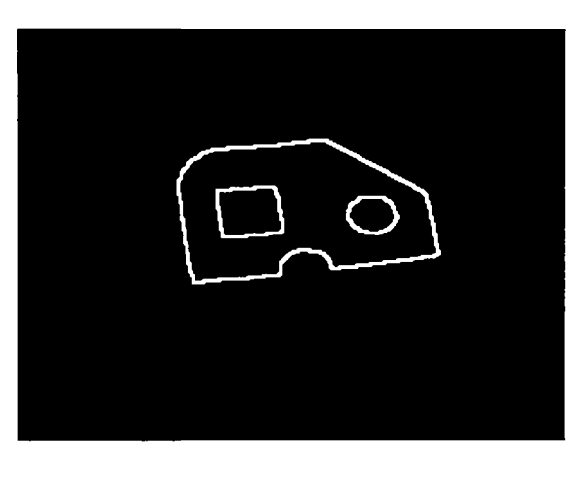

(a) **Fig. 1.6.3**  (a) Imaginea de intrare (b) Imaginea de ieşire (b)

O altă metodă este aceea de a crea o imagine binară folosind relaţia

$$
g(x, y) = \begin{cases} 1 & \text{daca} & |G[f(x, y)] > T \\ 0 & \text{daca} & |G[f(x, y)] \le T \end{cases}
$$
(1.6.9)

unde T este un prag pozitiv. în acest caz doar pixelii a căror gradienţi sunt mai mari decât T sunt consideraţi importanţi.

Astfel, folosirea relaţiei (1.6.9) poate fi considerată ca o procedură care extrage doar acei pixeli ce sunt caracterizaţi de o tranziţie de intensitate semnificativă (determinată de T). O analiză ulterioară a pixelilor rezultaţi este necesară pentru a şterge punctele izolate şi pentru a uni pixeli de-a lungul contururilor adecvate care în final vor determina obiectul din cadrul imaginii.

Funcția care implementează câteva măști de detecție se prezintă astfel :

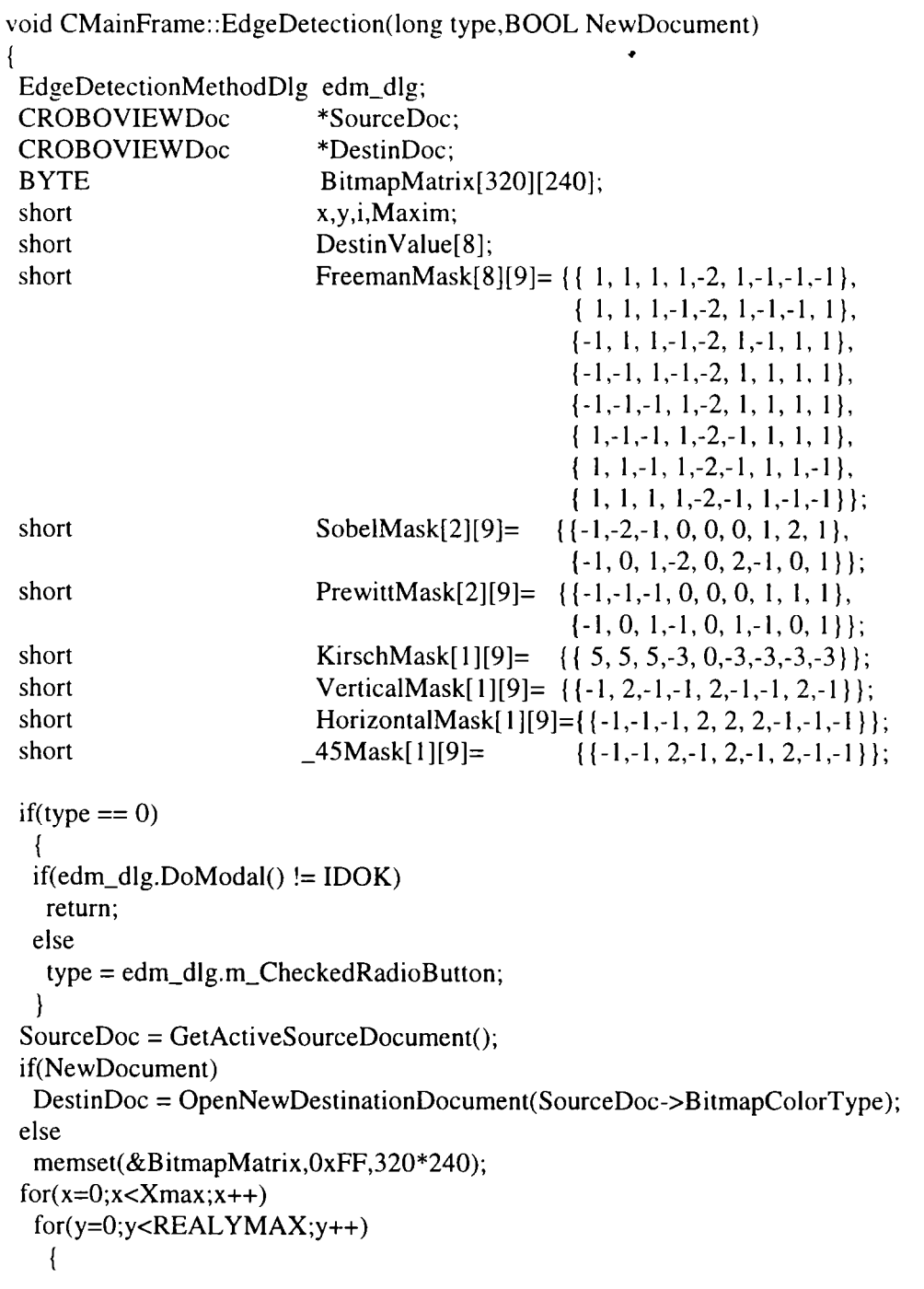

**switch(type) { case IDC\_RADIO\_FREEMAN : DestinValue[0]=ApplyMask(((unsigned char \*)(&(SourceDoc ->BitmapMatrix))),x,y,(shorl \*)(&FreemanMask[0])); DestinValue[l]=ApplyMask(((unsigned char \*)(&(SourceDoc ->BitmapMatrix))),x,y,(short \*)(&FreemanMask[ I ])); DestinValue[2] = ApplyMask(((unsigned char \*)(&(SourceDoc ->BitmapMatrix))),x,y,(short \*)(&FreemanMask[2])); DestinValue[3] = ApplyMask(((unsigned char \*)(&(SourceDoc ->BitmapMatrix))),x,y,(short \*)(&FreemanMask[3])); DestinValue[4] = ApplyMask(((unsigned char \*)(&(SourceDoc ->BitmapMatrix))),x,y,(short \*)(&FreemanMask[4])); DestinValue[5] = ApplyMask(((unsigned char \*)(&(SourceDoc ->BitmapMatrix))),x,y,(short \*)(&FreemanMask[5])); DestinValue[6] = ApplyMask(((unsigned char \*)(&(SourceDoc ->BitmapMalrix))),x,y,(short \*)(&FreemanMask[6])); DestinValue[7] = ApplyMask(((unsigned char \*)(&(SourceDoc ->BitmapMatrix))),x,y,(shorl \*)(&FreemanMask[7])); Maxim = -32000;**   $for(i=0; i<8; i++)$ **if(DestinValue[i] > Maxim) Maxim = DestinValue[i]; break; case IDC\_RADIO\_SOEBEL : DestinValue[0] = ApplyMask(((unsigned char \*)(&(SourceDoc ->BitmapMatrix))),x,y,(short \*)(&SobelMask[0])); DestinValue[l] = ApplyMask(((unsigned char \*)(&(SourceDoc ->BitmapMatrix))),x,y,(shorl \*)(&SobelMask[ 1 ])); Maxim = (short)sqrt((double)(pow((double)DestinValue[0],2) + pow((double)DestinValue[ 1 ],2))); break; case IDC\_RADIO\_PREWITT: DestinValue[0] = ApplyMask(((unsigned char \*)(&(SourceDoc ->BitmapMatrix))),x,y,(short \*)(&PrewittMask[0])); DestinValue[l] = ApplyMask(((unsigned char \*)(&(SourceDoc ->BitmapMatrix))),x,y,(short \*)(&PrewittMask[ 1 ])); Maxim = abs(DestinValue[0]) + abs(DestinValue[l]); break; case IDC\_RADIO\_KIRSCH : memset(&DestinValue,0,sizeof(DestinValue)); if(x>0 && y>0) DestinValue[0] = abs(ApplyMask(((unsigned char \*)(&(Source**  Doc->BitmapMatrix))),x-1,y-1,(short \*)(&KirschMask[0])));  $if(y>0)$ **DestinValue[l] = abs(ApplyMask(((unsigned char \*)(&(Source**  Doc->BitmapMatrix))),x,y-1, (short \*)(&KirschMask[0]))); **if(x<Xmax && y>0) DestinValue[2] = abs(ApplyMask(((unsigned char \*)(&(Source Doc->BitmapMatrix))),x+1 ,y-1,(short \*)(&KirschMask[0]))); if(x>0) DestinValue[3] = abs(ApplyMask(((unsigned char \*)(&(Source Doc->BitmapMatrix))),x-l,y, (short \*)(&KirschMask[0]))); if(x<Xmax) DestinValue[4] = abs(ApplyMask(((unsigned char \*)(&(Source Doc->BitmapMatrix))),x+l,y, (short \*)(&KirschMask[0]))); if(x>0 && y<REALYMAX) DestinValue[5] = abs(ApplyMask(((unsigned char \*)(&(Source Doc->BitmapMatrix))),x-1,y+1,(short \*)(&KirschMask[0]))); if(y<REALYMAX) DestinValue[6] = abs(ApplyMask(((unsigned char \*)(&(Source Doc->BitmapMatrix))),x,y+l, (short \*)(&KirschMask[0]))); if(x<Xmax && y<REALYMAX) DestinValue[7] = abs(ApplyMask(((unsigned char \*)(&(Source** 

```
Doc->BitmapMatrix))),x+1,y+1,(short *)(&KirschMask[0])));
                                   Maxim = 0; 
                                  for(i=0;i<8;i++)if(DestinValue[i] > Maxim) 
                                     Maxim = DestinValue[i]; 
                                  break; 
   case IDC_RADIO_VERTICAL: Maxim = ApplyMask(((unsigncd char *)(&(SourceDoc 
                                            ->BitmapMatrix))),x,y,(short *)(&VerlicalMask[0])); 
                                  break; 
   case IDC_RADIO_HORIZONTAL: Maxim = ApplyMask(((unsigncd char *)(&(SourceDoc 
                                          ->BitmapMatrix))),x,y,(short *)(&HorizontalMask[0]));
                                  break; 
   case IDC_RADIO_45 : Maxim = ApplyMask(((unsigned char *)(&(SourceDoc 
                                                ->BitmapMatrix))),x,y,(short *)(&_45Mask[01)); 
                                  break; 
   default : return;
   } 
 if(Maxim > 0){ 
  if(NewDocument) 
   DestinDoc->BitmapMatrix[x][y][0] = DestinDoc->BitmapMatrix[x][y][ 1 ] = 
                                      DestinDoc->BitmapMatrix[x][y][2] = OxFF; 
  else 
   BitmapMatrix[x][y] = OxFF; 
  } 
 else 
  { 
  if(NewDocument) 
   DestinDoc->BitmapMatrix[x][y][0] = DestinDoc->BitmapMatrix[x][y][ 1 ] = 
                                      DestinDoc->BitmapMatrix[x][y][2] = 0; 
  else 
   BitmapMatrix[x][y] = 0;} 
} 
if(!NewDocument) 
 { 
 for(x=0;x<Xmax;x++) 
  for(y=0;y<REALYMAX;y++) 
   SourceDoc->BitmapMatrix[x][y][0] = SourceDoc->BitmapMatrix[x][y][l] = 
                                      SourceDoc->BitmapMatrix[x][y][2] = BitmapMatrix[x][y]; 
 GetActiveFrame()->RedrawWindow(); 
 ł
```
### **1.6.3 Operatorul Laplacian**

 $\mathcal{E}$ 

Pentru o funcție continuă Laplacianul este un operator derivativ de ordinul 2 :

$$
L[f(x, y)] = \frac{\partial^2 f}{\partial x^2} + \frac{\partial^2 f}{\partial y^2}
$$
 (1.7.10)

÷.

Pentru imaginile digitale, Laplacianul este definit de forma [95], [99], [134]:

$$
L[f(x, y)] = [f(x + 1, y) + f(x - 1, y) + f(x, y + 1) + f(x, y - 1)] - 4f(x, y) \tag{1.7.11}
$$

Această fomiulare digitală a Laplacianului are valoare zero în regiunile constante şi variatie rampă în jurul conturului, așa cum se presupune pentru derivata a doua. Implementarea relatiei (1.7.11) poate fi bazată pe masca din figura 1.6.4.

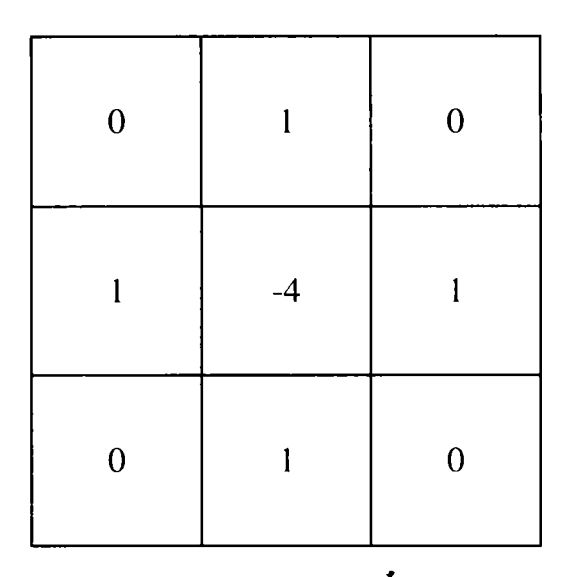

**Fig. 1.6.4**  Masca folosită în calculul Laplacianului

Deşi, Laplacianul răspunde la tranziţii de intensitate, el este rar folosit singur în detectia de contur. Motivul este acela că, fiind un operator de derivare de ordinul 2, Laplacianul este de obicei inacceptabil de sensibil la zgomot. Astfel, acest operator are de obicei un rol secundar, servind ca detector pentru stabilirea apartenenţei unui pixel la partea întunecată sau luminoasă a conturului.

# **1.6.4. Detecţia de contur prin deplasare şi diferenţă**

Aşa cum îi indică şi numele, algoritmul constă din scăderea unei copii spaţiale deplasată a unei imagini, din imaginea originală. O implementare simplă a acestei operaţii se face prin procesul de convoluţie.

Examinând figura L6.5, nucleele de deplasare şi diferenţă, ar trebui să creeze ideea că imaginea se va deplasa faţă de ea însăşi cu un pixel pe orizontală şi unul pe verticală, separat sau împreună, şi se va scădea copia deplasată din original. Trebuie remarcat faptul că filtrul unitate are coeficientul central al nucleului egal cu 1, aceasta reprezentând imaginea originală după convoluţie.

Ca exemplu, se va folosi filtrul orizontal de deplasare şi diferenţă. Filtrul va deplasa imaginea vertical şi o va scădea din imaginea iniţială . Aceasta va avea efectul iluminării contururilor orizontale.

Algoritmul folosit este foarte simplu. Deplasând şi scăzând această imagine deplasată din imaginea originală, se realizează o măsură a vitezei variaţiei de intensitate. în zonele în care variaţia de intensitate a pixelilor este minimă, panta rezultată va fi apropiată de O şi calculul pixelului va conduce spre o valoare de pixel apropiată de 0. în zonele în care variaţia de intensitate a pixelilor este mare, scăderea va genera o pantă mare, şi noua valoare de pixel va fi una foarte luminoasă. Cu cât este mai mare panta, cu atât pixelul va fi mai luminos (până când nu se va mai putea maximaliza valoarea intensităţii şi va trebui limitată).

Trebuie remarcat faptul că tranziţiile de la alb la negru din imagine vor genera pante negative. Se va putea considera fie valoarea absolută a noii valori calculate pentru a putea sesiza atât tranziţiile de la alb la negru cât şi cele de la negru la alb din cadrul imaginii, sau se va limita studiul doar la tranziţiile de la negru la alb şi se vor seta valorile negative obţinute la zero (adică negru).

| Orizontal | Vertical  | Oriz/Vert |
|-----------|-----------|-----------|
|           |           |           |
| $0\,0\,0$ | $0\,0\,0$ | $0\,0\,0$ |
| 010       | $-1$ 1 0  | 010       |
| $0 - 1$ 0 | $0\,0\,0$ | $-1$ 0 0  |

**Fig. 1.6.5**  Filtre de diferenţă şi de deplasare

# **1.7 Stabilirea unui prag pentru prelucrare imaginii**

Stabilirea unui prag pe imagine este una din principalele tehnici utilizate în sistemele industriale de vedere pentru detectarea obiectelor, în special în aplicaţiile ce contin un mare număr de rezultate.

Se presupune că histograma de intensitate din figura 1.7.1 corespunde unei imagini, f(x,y) [148], compusă din obiecte luminoase pe un fond negru, în aşa fel încât pixelii obiectului şi fondului au intensităţi grupate în două grupuri dominante. Unul din modurile evidente pentru extragerea obiectelor din fond este selectarea unui prag T care separă cele două grupuri de intensitate.

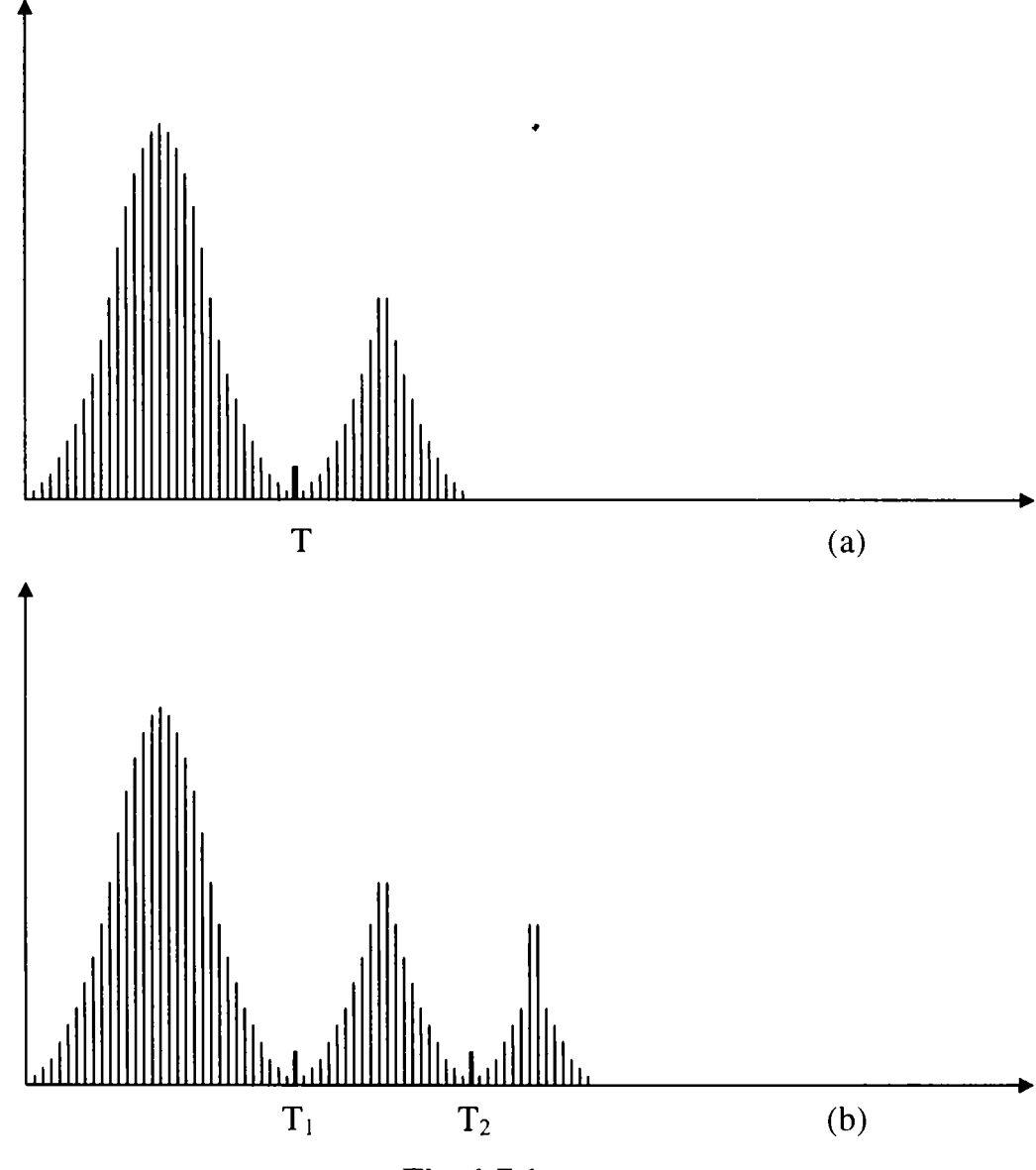

**Fig. 1.7.1** 

Histograme de intensitate ce pot fi partiţionate de un singur prag (a) şi de praguri multiple (b)

Astfel, orice punct  $(x,y)$  pentru care  $f(x,y) > T$  este numit *punct al obiectului*, toate celelalte sunt *puncte de fond.* 

o abordare mult mai generală a acestui caz este prezentată în figura 1.7.1,b . în acest caz histograma imaginii este caracterizată de trei grupări dominante (de exemplu două tipuri de obiecte luminoase pe un fond întunecat). Şi aici, se poate folosi aceeași abordare de bază și se va clasifica un punct  $(x,y)$  ca aparținând unei clase de obiecte dacă  $T_1 < f(x,y) \le T_2$ , celeilalte clase dacă  $f(x,y) > T_2$ , sau fondului dacă  $f(x, y) \leq T_1$ .

Acest tip de *praguri multinivel* sunt în general mai puţin sigure decât cel cu un singur prag datorită dificultății în determinarea pragurilor multiple care izolează efectiv o regiune de interes, în special în cazul în care numărul de grupări din histogramă este mare. Dacă probleme de această natură, sunt tratate prin praguri cel mai bine sunt adresate de o singură variabilă de prag.

Pe baza conceptelor anterioare, se poate imagina folosirea pragurilor ca o operaţie ce presupune testări cu o funcţie T de forma :

$$
T = T[x, y, p(x, y), f(x, y)]
$$
 (1.7.1)

unde :

- $f(x,y)$  este intensitatea punctului  $(x,y)$
- p(x,y) reprezintă unele proprietăţi locale ale acestui punct, de exemplu, media intensităţii într-o vecinătate centrată pe (x,y)

Se va crea o imagine cu prag  $g(x,y)$  prin următoarea definiție:

$$
g(x,y) = \begin{cases} 1 & \text{daca} & f(x,y) > T \\ 0 & \text{daca} & f(x,y) \le T \end{cases} \tag{1.7.2}
$$

Prin examinarea lui  $g(x,y)$ , se va aprecia faptul că pixelii notați cu 1 (sau orice alt nivel conventional de intensitate) corespund obiectelor, în timp ce pixelii notați cu 0 corespund cu fondul.

Când T depinde doar de f(x, y), operaţia de folosire a pragului se numeşte *globală* (figura 1.7.1,a). Dacă T depinde atât de f(x,y) cât şi de p(x,y) atunci se va numi *locală.* Dacă în plus T depinde de coordonatele spaţiale x şi y, se va numi *prag dinamic.* 

Figura 1.7.2 prezintă o exemplificare a metodei globale. Histograma 1.7.2,b a imaginii originale 1.7.2,a, scoate în evidenţă existenţa unor obiecte a căror intensitate

**este mai mică de 50 şi pixelii de fond cu o intensitate mai mare 70. Prin selectarea unui prag T=60 se va obţine o imagine binară 1.7.2,c în care obiectele sunt extrase din cadrul imaginii originale.** 

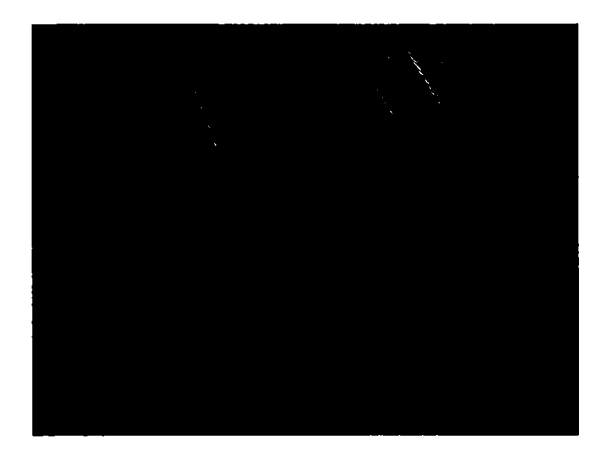

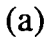

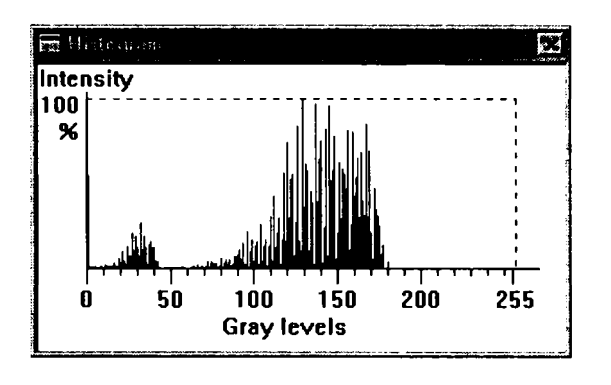

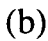

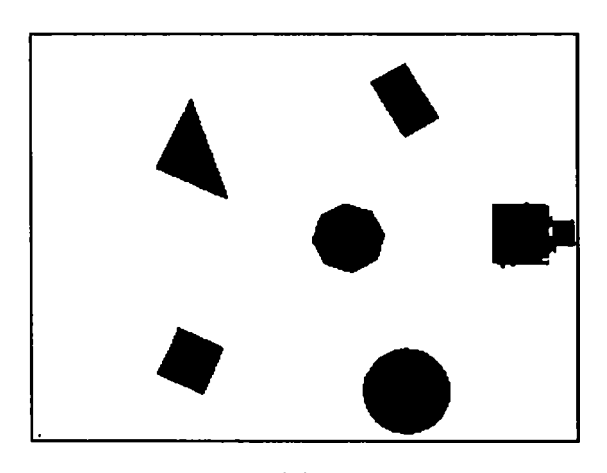

(c)

### **Fig. 1.7.2**

- **(a) Imagine originală**
- **(b) Histograma imaginii (a)**
- **(c) Imaginea binarizată cu un prag de 60**

**Funcţia care implementează acest algoritm este prezentată în continuare** 

**void CMaiiiFrame::OnToolsTreshold()** 

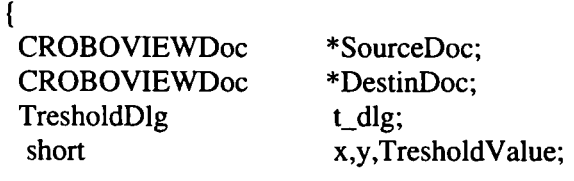

**SourceDoc = GetActiveSourceDocument();**   $OnToolsEnhancementShow histogram();$ 

```
t_dlg.m_TresholdValue = 127; 
if(t_dlg.DoModal() == IDOK)TresholdValue = t_dlg.m_TresholdValue; 
else 
 {
```

```
HistogramWindow->MDIDestroy(); 
  return; 
  } 
HistogramWindow->MDIDestroy(); 
DestinDoc = OpenNewDestinationDocument(SourceDoc->BitmapColorTypc); 
for(x=0;x<Xmax;x++) 
  for(y=0;y<REALYMAX;y++) 
   if(SourceDoc->BitmapMatrix[x][y][0] <= TresholdValue) 
    DestinDoc->BitmapMatrix[x][y][0] = DestinDoc->BitmapMatrix[x][y][1] =
                                        DestinDoc->BitmapMatrix[x][y][2] = 0;else 
    DestinDoc->BitmapMatrix[x][y][0] = DestinDoc->BilmapMatrix[x][y][ 1 ] = 
                                        DestinDoc->BitmapMatrix[x][y][2] = 255;
DestinDoc->BitmapColorType = BINARY; 
\mathcal{E}
```
Functia ce urmează calculează și afișează histograma unei imagini:

**void CMainFrame::OnToolsEnhancementShowhistogram()** 

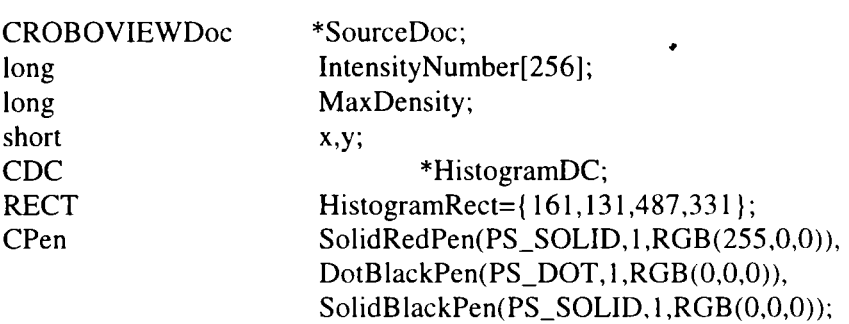

```
SourceDoc = GetActiveSourceDocument(); 
memset(IntensityNumber,0,sizeof(IntensityNumber)); 
for(x=0;x<Xmax;x++) 
 for(y=0;y<REALYMAX;y++) 
  IntensityNumber[SourceDoc->BitmapMatrix[x][y][0]]++; 
MaxDensity = 0; 
for(x=0;x<256;x++) 
 if(InlensityNumber[x] > MaxDensity) 
  MaxDensity = IntensityNumber[x]; 
HistogramWindow = new CMDIChildWnd; 
HistogramWindow->Create(NULL,"Histogram",WS_CHILD I WS_VISIBLE I WS.OVERLAPPED I 
                         WS.CAPTION I WS.SYSMENU, HistogramRect, NULL,NULL); 
HistogramDC = HistogramWindow->GetDC(); 
CPen *01dPen = HistogramDC->SelectObject(&SolidBlackPen); 
HistogramDC->MoveTo(29,15); 
HistogramDC->LineTo(29,121); 
HistogramDC->LineTo(301,121); 
HistogramDC->SelectObject(&DotBlackPen); 
HistogramDC->MoveTo(29,20); 
HistogramDC->LineTo(286,20); 
HistogramDC->LineTo(286,121); 
HistogramDC->SelectObject(&SolidBlackPen); 
for(x=0;x<255;x4-=10) 
 ( 
 HistogramDC->MoveTo(29+x, 121); 
 HistogramDC->LineTo(29+x,126); 
} 
for(x=0;x<250;x+=50)
```
 $\{$ **HistogramDC->MoveTo(29+x. 121); HistogramDC->LineTo(29+x, 131); ) HistogramDC->MoveTo(29+255,121); HistogramDC->LineTo(29+255,131); HistogramDC->TextOut(25,132,"0", 1); HistogramDC->TextOut(71.132,"50".2); HistograinDC->TextOut( 117,132," 100",3); HistogramDC->TextOut( 167,132." 150",3); HistogramDC->TextOut(217,132,"200",3);**  HistogramDC->TextOut(274,132,"255",3); **HistogramDC->TextOut(l 10,148,"Gray levels",l 1); HistogramDC->TextOut( 1,0,"Intensity",9); HistograniDC->TextOut( 1,16," 100",3); HistogramDC->TextOut( 13,32,"%", 1); HistogramDC->SelectObject(&SolidRedPen); for(x=0;x<256;x++) { HistogramDC->MoveTo(x+30,120); HistogramDC->LineTo(x+30,120-((100\*IntensityNumber[x])/MaxDensity)); }**   $\ddot{\cdot}$ **Hist0gramDC->Select0bject(01dPen); HistogramWindow->ShowWindow(SW\_SHOWNORMAL); HistogramWindow->UpdateWindow(); ReleaseDC(HistogramDC);** 

}

#### **1.8 Domeniile de frecvenţă**

Există situații în care nu este suficientă operarea în domeniul spațial, adică nu se va lucra adresând punctele prin coordonatele lor (x, y), ci prin domeniul de frecventă, în care coordonatele sunt (u, v) unde:  $u=1/x$  iar  $v=1/y$ .

Unul din principalele motive ale acestei abordări, este acela că în anumite situații ea este mult mai eficientă, iar în altele cazuri de filtrări este unica metodă aplicabilă. De exemplu, convolutia în domeniul spațial este o operație dificilă, implicând manipularea multor pixeli, dar în domeniul de frecventă, ea se reduce la o simplă înmulțire. Mai trebuie precizat faptul că utilizarea domeniilor de frecvență este strâns legată de tehnicile de restaurare și deconvoluție.

### **1.8.1 Transformata Fourier a unei imagini**

Orice semnal poate fi descompus într-un număr infinit de componente sinusoidale definite prin frecvență, amplitudine și fază. Transformata Fourier este un operator matematic care redă densitatea spectrală a unei imagini, adică distribuţia diferitelor componente de frecvenţă ale imaginii.

Astfel, spectrul unui semnal sinusoidal de perioadă T este o linie la frecvenţa  $v = 1/T$ , iar un semnal care este o mixare a două semnale sinusoidale de perioade diferite are un spectru care conține două linii puternic conturate și un număr de linii mai puţin conturate ce corespund armonicilor. Un spectru continuu reprezintă un semnal neperiodic.

Un astfel de spectru include atât informaţia de amplitudine cât şi informaţia de fază a unei sinusoide care aproximează semnalul. Informaţia de amplitudine generează un spectru de amplitudine, iar informaţia de fază generează un spectru de fază. Se poate inversa această situaţie, iar prin combinarea componentelor spectrului dat, va rezulta semnalul original. Această transformare poartă numele de *transformata Fourier inversă.* 

Transformata Fourier discretă a unei serii de puncte reale f(x) în domeniul de frecvență generează o componentă reală  $R(v)$  și o componentă imaginară  $I(v)$  [24]:

$$
R(v) = \Delta t \sum_{x=0}^{N-1} f(x) \cos(2\pi v x \Delta t)
$$
 (1.8.1)

**102** 

$$
I(v) = -\Delta t \sum_{x=0}^{N-1} f(x) \sin(2\pi v x \Delta t)
$$
 (1.8.2)

Amplitudinea spectrului este:

$$
A(v) = \sqrt{R(v)^{2} + I(v)^{2}}
$$
 (1.8.3)

iar puterea spectrului este :

$$
A^{2}(v) = R(v)^{2} + I(v)^{2}
$$
 (1.8.4)

Există o limită de eşantionare a semnalului, limită peste care nu se va mai obține nici o informație suplimentară. Această limită de frecvență este  $v = \frac{1}{2\lambda}$ . Pe de altă parte, dacă eşantionarea este rară, se va obţine o distorsionare. Prin substituirea acestei frecvențe în ecuațiile  $(1.8.1)$  și  $(1.8.2)$  se obține:

$$
R(u) = \frac{1}{N} \sum_{x=0}^{N-1} f(x) \cos(2\pi \frac{xu}{N})
$$
 (1.8.5)

$$
I(u) = -\frac{1}{N} \sum_{x=0}^{N-1} f(x) \sin(2\pi \frac{xu}{N})
$$
 (1.8.6)

Transformata Fourier inversă va fi dată de relaţia:

$$
f(x) = \sum_{u=0}^{N-1} R(u) \cos(2\pi \frac{xu}{N}) - I(u) \sin(2\pi \frac{xu}{N})
$$
 (1.8.7)

Dacă se realizează un program care să calculeze transformata Fourier printr-o metodă directă, timpul de calcul va fi proporțional cu  $N^2$ . Acest lucru creează probleme mari deoarece N atinge valori de ordinul câtorva mii în mod frecvent. Pentru rezolvarea acestei situații s-a conceput un algoritm mult mai rapid numit *transformata Fourier rapidă* sau TFR. Pentru acest algoritm timpul de calcul este proporțional cu  $N \log_2 N$  care este mult mai avantajos.

Ceea ce s-a prezentat reprezintă transformata Fourier în cazul unidimensional. Pentru prelucrarea imaginilor este necesară transformata în 2D. Pentru aceasta, se vor exprima funcțiile trigonometrice în termeni exponențiali cu argumente imaginare. Astfel, ecuaţiile pentru transformata Fourier şi inversa sa în unidimensional vor avea următoarea formă:

$$
F(u) = \frac{1}{N} \sum_{x=0}^{N-1} f(x) \exp(-2\pi i \frac{xu}{N})
$$
 (1.8.8)

$$
f(x) = \sum_{u=0}^{N-1} F(u) \exp(2\pi i \frac{xu}{N})
$$
 (1.8.9)

în cazul bidimensional, vor trebui calculate pentru două variabile:

 $\ddot{\phantom{a}}$ 

$$
F(u, v) = \frac{1}{MN} \sum_{x=0}^{M-1} \sum_{y=0}^{N-1} f(x, y) \exp\left\{-2\pi i \left[ \left(\frac{xu}{M}\right) + \left(\frac{yv}{N}\right) \right] \right\}
$$
(1.8.10)

$$
f(x, y) = \sum_{u=0}^{M-1} \sum_{v=0}^{N-1} F(u, v) \exp\left\{2\pi i \left[\left(\frac{xu}{M}\right) + \left(\frac{yv}{N}\right)\right]\right\}
$$
(1.8.11)

Dacă matricea utilizată este un pătrat (adică în cazul algoritmului TFR) relaţiile vor deveni următoarele:  $\bullet$ 

$$
F(u, v) = \frac{1}{N^2} \sum_{x=0}^{N-1} \sum_{y=0}^{N-1} f(x, y) \exp\left(-2\pi i \frac{xu + yv}{N}\right)
$$
 (1.8.12)

$$
f(x, y) = \sum_{u=0}^{N-1} \sum_{v=0}^{N-1} F(u, v) \exp\left(2\pi i \frac{xu + yv}{N}\right)
$$
 (1.8.13)

Deoarece  $F(u, v)$  este o funcție separabilă, aceste ecuații se mai pot scrie astfel:

$$
F(u, v) = \frac{1}{N} \sum_{x=0}^{N-1} G(x, y) \exp\left(-2\pi i \frac{xu}{N}\right)
$$
 (1.8.14)

$$
G(x, y) = \frac{1}{N} \sum_{y=0}^{N-1} f(x, y) \exp\left(-2\pi i \frac{yv}{N}\right)
$$
 (1.8.15)

După cum se poate observa, tot ceea ce trebuie făcut în cazul bidimensional este să se calculeze transformata Fourier mai întâi pe rânduri şi după aceea pe coloane, astfel că, de fapt, s-a redus problema bidimensională la două probleme unidimensionale.

# **1.8.2 Convoluţia**

Una din facilitățile transformatei Fourier este și operarea cu convoluții. Convolutia a două semnale din domeniul spațial este concepută ca o simplă multiplicare a transformatelor celor două semnale în domeniul de frecvenţă şi invers.

Acest lucru este foarte util pentru filtre. Este mult mai uşoară şi mai rapidă multiplicarea de numere într-un program pe calculator decât aplicarea unei convoluţii asupra unor funcții. Deci, este mai ușoară aplicarea unei convoluții asupra a două imagini. După calcul transformatei Fourier a fiecărei funcții, se calculează produsul modulelor şi suma argumentelor. Urmează aplicarea transformatei inverse acestui rezultat. Produsul celor două imagini în frecvenţă va produce o deplasare a unei componente în raport cu cealaltă în domeniul spațial. Pentru a preveni aceasta, va trebui adus centrul celei de-a doua imagini, peste originea (aici colţul din stânga jos) primei imagini.

#### **1.8.3 Corelaţia**

Se consideră că există două imagini şi că se doreşte obţinerea elementelor lor comune.

Se iau cele două imagini, se va deplasa una în raport cu cealaltă, măsurându-se gradul de corelație cu ajutorul funcției de corelație încrucișată:

$$
a(k) = \sum_{l = -\infty}^{l = \infty} x(l)y(l - k)
$$
 (1.8.16)

Cu cât este mai mare valoarea lui a(k) cu atât mai apropiate sunt cele două imagini.

**/V**  In domeniul de frecvenţă, această operaţie este o simplă înmulţire a două transformate:

$$
A(u) = X(u)Y^{*}(u)
$$
 (1.8.17)

Una din aplicaţiile corelaţiei încrucişate este scoaterea în evidenţă a elementelor vagi din mijlocul imaginii.

# **1.8.4 Deconvoluţia**

Pentru reconstrucția unei imagini și pentru compensarea deteriorării semnalului sunt disponibile mai multe tehnici. Tehnicile de deconvoluție formează o clasă care are ca scop restaurarea unei imagini prin crearea originalului său.

O imagine poate fi deteriorată din multe motive: optica camerei de luat vederi nu este perfectă, imaginea a fost luată de pe un scaner sau printr-o sticlă murdară, etc. Pentru oricare din aceste motive, dacă există o imagine ce are un anumit grad de deteriorare, şi se doreşte restaurarea ei, va trebui aplicată următoarea procedură: se presupune că imaginea existentă este o convoluţie dintre imaginea originală şi o functie de distribuție a punctelor,  $h(x, y)$ , în care fiecare punct apare în aceleași conditii.

Pentru a realiza aceasta trebuie determinat dacă există o parte a imaginii care să pară că are un punct mânjit (dacă nu este posibil, se pot încerca câteva variante intuitive şi se va vedea efectul acestei tehnici, după care se va păstra cea mai buna imagine):

$$
f(x, y) = \text{imaginea observată} = g(x, y)^*h(x, y) \tag{1.8.18}
$$

Dacă se face transformata Fourier a acestei funcții, rezultă:

$$
F(u, v) = G(u, v) \bullet H(u, v) \tag{1.8.19}
$$

Dacă se cunoaște funcția de distribuție a punctelor, se va putea restaura imaginea aplicând relaţia:

$$
G(u, v) = F(u, v) / H(u, v)
$$
 (1.8.20)

Astfel, imaginea din domeniul de frecvenţă F(u,v) este multiplicată cu un filtru a cărui funcție de transfer este  $1/H(u,v)$ . Se poate însă întâmpla ca  $H(u,v)$  să aibă valoarea zero. În acest caz trebuie adunat un zgomot suplimentar  $N(u,v)$  deoarece el este oricum prezent în imagine. Astfel că, ecuaţia în spaţiul frecvenţelor fi:

$$
F(u, v) = G(u, v) \bullet H(u, v) + N(u, v)
$$
 (1.8.21)

şi rezultă:

$$
G(u,v) = F(u,v)/H(u,v) - N(u,v)/H(u,v)
$$
 (1.8.22)

Mai trebuie luată în considerare şi o altă problemă posibilă. Când H(u,v) este prea mic, atunci amândoi termenii (inclusiv termenul de zgomot) vor deveni prea mari, şi zgomotul poate fi amplificat. Aceasta înseamnă că imaginea iniţială va fi incomplet restaurată.

O tehnică dezvoltată pentru a elimina aceste probleme este filtrarea Wiener. Aceasta constă din scrierea imaginii în forma ei restaurată ca :

$$
G(u,v) = [F(u,v) * H^*(u,v)] / [H(u,v) * H^*(u,v) + nu]
$$
\n(1.8.23)

unde :

- $\bullet$  H<sup>\*</sup>(u,v) este conjugata complexă a lui H(u,v)
- nu este zgomotul pe rata semnalului

Aceasta este o cantitate euristică, şi empirică. Lipsa zgomotului înseamnă că nu=0, şi filtrul Wiener devine filtru invers.

Pentru a reduce zgomotul din filtrarea Wiener se va realiza restaurarea imaginii într-o manieră iterativă. Se presupune că există următoarea ecuaţie iterativă:

$$
q(x, y)_{k+1} = q(x, y)_k + [f(x, y) - q(x, y)_k \cdot h(x, y)] \qquad (1.8.24)
$$

unde :

- k este indexul de iterație
- $q(x,y)_{k+1}$  este imaginea estimată la a k iterație,
- $f(x,y)$  este imaginea originală
- $\bullet$  h(x,y) este funcția de distribuție a punctelor

Convoluția este reprezentată prin •. Se observă ca pe măsura ce indexul de iterație crește,  $[f(x,y) - q(x,y)_k \cdot h(x,y)]$  tinde la zero, și tot ce rămâne este imaginea ideală  $q(x,y);$ 

Avantajul acestei metode este lipsa transformatelor Fourier, astfel că toate calculele necesare pot fi realizate pe un PC. Convoluţia în domeniul spaţial se poate realiza doar cu câteva iteraţii (şi nici o transformată Fourier).

# **Partea Il-a Procesarea imaginii**

în scopul caracterizării numeroaselor tehnici şi abordări folosite în vederea artificială, s-au introdus trei nivele de procesare :

- Joasă
- Medie
- înaltă

Primul nivel a fost subiectul părţii întâi a acestei teze de doctorat. Cel de-al doilea nivel va fi descris în continuare pe parcursul acestei părţi.

Conceptul de *inteligenţă* este relativ vag definit, mai ales în cazul în care se referă la un robot. Cu toate acestea nu este greu de definit modul de comportare care s-ar putea caracteriza ca inteligent. Câteva caracteristici evidente se pot menţiona :

- abilitatea de a extrage informații pertinente dintr-un fond de detalii irelevante
- capacitatea de a învăța din exemple și de a generaliza aceste cunoștințe în așa fel încât să le poată aplica în circumstanţe noi şi diferite
- abilitatea de a deduce fapte din informații incomplete
- capacitatea de a-şi genera scopuri dorite de sine însuşi, şi de a formula planuri pentru îndeplinirea acestor scopuri.

Este posibil de proiectat şi implementat un sistem de vedere cu aceste caracteristici într-un mediu limitat, dar în nici un caz nu se poate realiza un astfel de sistem cu performanţele adaptive ale sistemului de vedere uman. Deşi cercetările din domeniul sistemelor biologice descoperă continuu concepte noi şi promiţătoare, starea de fapt din domeniul vederii artificiale este în cea mai mare parte bazată pe formulări analitice proiectate pentru a realiza anumite scopuri specifice. Perioada de timp necesară pentru a realiza roboţi apropiaţi vederii umane este de domeniul speculaţiilor. Trebuie totuşi subliniat faptul că, imitarea naturii nu este întotdeauna unica soluţie de rezolvare a unei probleme.

Procesarea imaginilor tratează probleme legate de segmentare, descriere, şi recunoaştere a obiectelor individuale. Aceste noţiuni traversează o largă varietate de abordări care sunt foarte bine fundamentate pe concepte analitice.

Materialul prezentat în această teză prezintă o largă varietate de noţiuni din domeniul vederii artificiale, cu orientare spre tehnici aplicabile în vederea artificială.

Cele trei tehnici care se vor prezenta în cadrul acestei părți realizează:

108
- în faza de segmentare extragerea obiectelor din cadrul unei imagini
- în faza de descriere transpunerea caracteristicilor obiectelor într-o formă prelucrabilă pe calculator
- în faza de recunoaştere compararea descriptorilor

#### **2.1 Segmentare**

Segmentarea este procesul care divide imaginea recepţionată în părţile ei constituente sau în obiecte. Segmentarea reprezintă unul dintre cele mai importante elemente ale unui sistem automat de vedere pentru că în această etapă de procesare obiectele sunt extrase din imagine pentru fazele următoare de recunoaştere şi analiză.

Algoritmii de segmentare sunt în general bazaţi pe unul din cele două principii de bază : discontinuitatea şi similaritatea. Principala metodă de abordare din cadrul primei categorii este detecţia de contur în timp ce, în cea de-a două categorie, baza o constituie stabilirea de praguri şi creşterea regiunilor.

Aceste concepte sunt aplicabile atât imaginilor statice cât şi celor dinamice. în acest ultim caz, mişcarea poate fi folosită ca un element esenţial pentru a îmbunătăţi performanţele algoritmilor de segmentare.

#### **2.1.1 Conectarea marginilor şi detecţia de contur**

Tehnicile de detecție de contur sesizează discontinuitățile de intensitate. În cazul ideal, aceste tehnici vor scoate în evidenţă doar pixelii ce se află pe marginea dintre obiecte și fond. În realitate, această multime de pixeli rareori vor caracteriza un contur complet din cauza zgomotului, a găurilor din contur cauzate de iluminarea neuniformă, şi a altor efecte care introduc discontinuităţi false de intensitate. Astfel, algoritmii de detecţie de contur sunt urmaţi în mod normal de conectare şi de alte proceduri de detecţie de contur proiectate să asambleze pixelii de pe un contur într-un set inteligibil de contururi ale obiectelor. Se vor prezenta în cele ce urmează mai multe tehnici adecvate acestui scop.

#### **> Analiza locală**

Una dintre cele mai simple metode folosite pentru conectarea punctelor de contur este analizarea caracteristicilor pixelilor aflaţi într-o mică vecinătate (de exemplu 3x3 sau 5x5) din jurul fiecărui punct (x,y) dintr-o imagine care a fost supusă unui proces de detectie de contur. Toate punctele care sunt similare sunt conectate, formând în felul acesta un contur de pixeli care au anumite proprietăţi comune.

Există două proprietăţi principale care se folosesc pentru a determina similitudini între pixelii de contur în cadrul acestui tip de analiză :

- 1. mărimea răspunsului operatorului gradient folosit pentru a produce un pixel de contur
- 2. direcţia gradientului.

Prima proprietate este dată de valoarea lui  $G[f(x,y)]$ . Astfel, se spune că un pixel de contur având coordonatele (x',y') şi făcând parte dintr-o vecinătate a lui (x,y) este similar în modul cu pixelul de la coordonatele (x,y) dacă

$$
|G[f(x,y)] - G[f(x',y')] \le T
$$
\n(2.1.1)

unde T este pragul.

Direcția gradientului poate fi stabilită prin unghiul vectorului gradient:

$$
\theta = \arctg\left(\frac{G_{y}}{G_{x}}\right) \tag{2.1.2}
$$

Astfel, se poate spune că un pixel de contur la coordonatele (x',y') într-o vecinătate predefmită a lui (x,y) are un unghi similar cu al pixelului de coordonate (x,y) dacă

$$
|\theta - \theta| < A \tag{2.1.3}
$$

unde A este un unghi de prag.

Este de remarcat faptul că direcția conturului la coordonatele  $(x,y)$  este perpendiculară pe direcţia vectorului gradient în acel punct. Cu toate acestea, în scopul comparării a direcțiilor, se utilizează relația (2.1.3) cu rezultate similare.

Pe baza conceptelor prezentate, se conectează un punct dintr-o vecinătate predefmită a lui (x,y) cu pixelul de coordonate (x,y) dacă atât criteriile de mărime cât şi de direcţie sunt satisfăcute. Acest proces se repetă pentru fiecare locaţie din cadrul imaginii, creând o listă de puncte conectate pe măsură ce vecinătatea este deplasată din pixel în pixel. O procedură simplă va asigura un nivel de gri diferit pentru fiecare set de pixeli de contur conectaţi.

# **> Analiza globală cu ajutorul transformatei Hough**

Se pune problema conectării punctelor de contur pentru a determina dacă ele se află sau nu pe o curbă de o formă dată. Se presupune iniţial că, fiind date *n* puncte în planul *xOy* al unei imagini, se urmăreşte determinarea mulţimii de puncte care apartin unor linii drepte. Una din posibilele soluții este ca, în prima fază, să se determine toate liniile pe care le generează fiecare pereche de puncte şi după aceea să se găsească toate mulţimile de puncte care sunt apropiate liniilor particulare. Problema care apare în această procedură este aceea că presupune găsirea a  $n(n - 1)/2 \approx n^2$  linii și efectuarea a n $[n(n - 1)]/2 \approx n^3$  comparații a fiecărui punct cu toate liniile.

Aceeaşi problemă poate fi privită şi dintr-un alt punct de vedere folosind o abordare cunoscută ca şi *transformarea Hough* [86], [101].

Se consideră un punct  $(x_i, y_i)$  și ecuația generală a unei linii drepte  $y_i = ax_i + b$ . Există o infinitate de linii ce trec prin  $(x_i, y_i)$ , care toate satisfac ecuația  $y_i = ax_i + b$ pentru valori diferite ale lui *a* şi *b.* Dacă însă se scrie ecuaţia în forma *b = -xia* + şi se consideră planul *ab* (numit şi *spaţiul parametrilor),* atunci se obţine ecuaţia unei singure linii pentru o pereche fixă  $(x_i, y_i)$ .

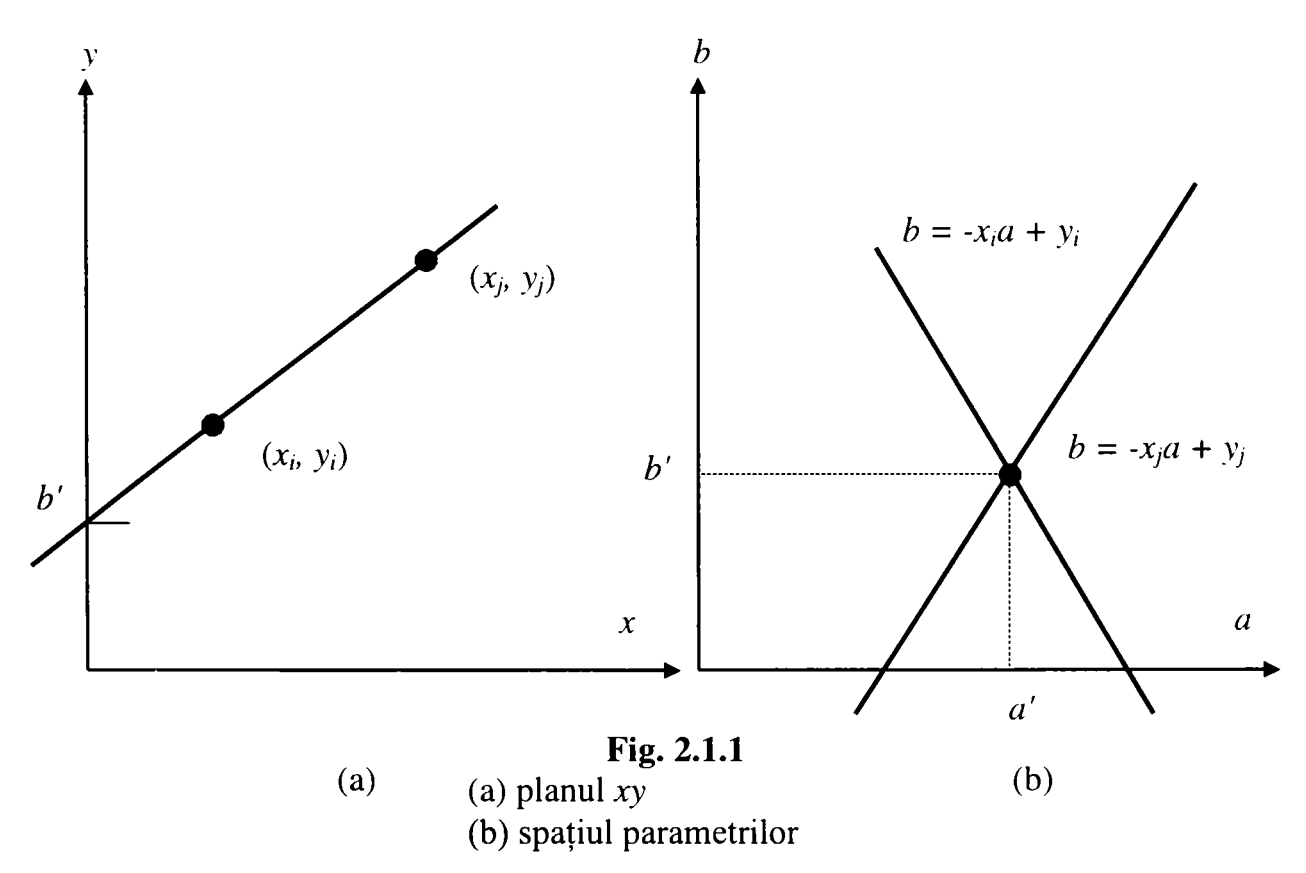

Mai mult, un al doilea punct  $(x_i, y_j)$  va avea de asemenea o linie în spațiul parametrilor asociată lui. Această linie va intersecta linia asociată punctului  $(x_i, y_i)$  la coordonatele (a',b') unde a' și b' sunt coeficienții dreptei care conține atât pe ( $x_i, y_i$ ) cât și pe  $(x_i, y_j)$  în planul xy. De fapt, tuturor punctelor conținute în linia respectivă le corespund linii în spațiul parametrilor cu intersecția la  $(a',b')$  (figura 2.1.1).

Din punct de vedere al calculului atractivitatea transformatei Hough constă în fragmentarea spaţiului parametrilor în aşa numitele *celule acumulator,* aşa cum este prezentat în figura 2.1.2. În aceasta figură  $(a_{\text{max}},a_{\text{min}})$  și  $(b_{\text{max}},b_{\text{min}})$  reprezintă *domeniul coeficienţilor.* Celulele acumulator *A{i, j)* corespund pătratului asociat cu coordonatele spatiului parametrilor  $(a_i, b_i)$ .

Inițial, aceste celule sunt setate la zero. După aceea, pentru fiecare punct  $(x_k, y_k)$ din planul imaginii, se lasă parametrul *a* să ia toate valorile permise de subdiviziunile axei *a* și se determină toate *b*-urile corespunzătoare din ecuația  $b = -x_k a + y_k$ . Valorile *b* rezultate sunt ulterior rotunjite prin trunchiere până la cea mai apropiată valoare pe axa *b*. Dacă alegerea lui  $a_p$  generează soluția  $b_q$ , i se va atribui lui  $A(p,q) = A(p,q) + 1$ *.* 

La sfârşitul acestei proceduri, o valoare *M* în celula *A{i, j)* corespunde la *M*  puncte în planul *xOy* care se află pe linia  $y = a_i x + b_i$ . Acuratețea coliniarității acestor puncte este determinată de numărul de subdiviziuni din planul *ab.* 

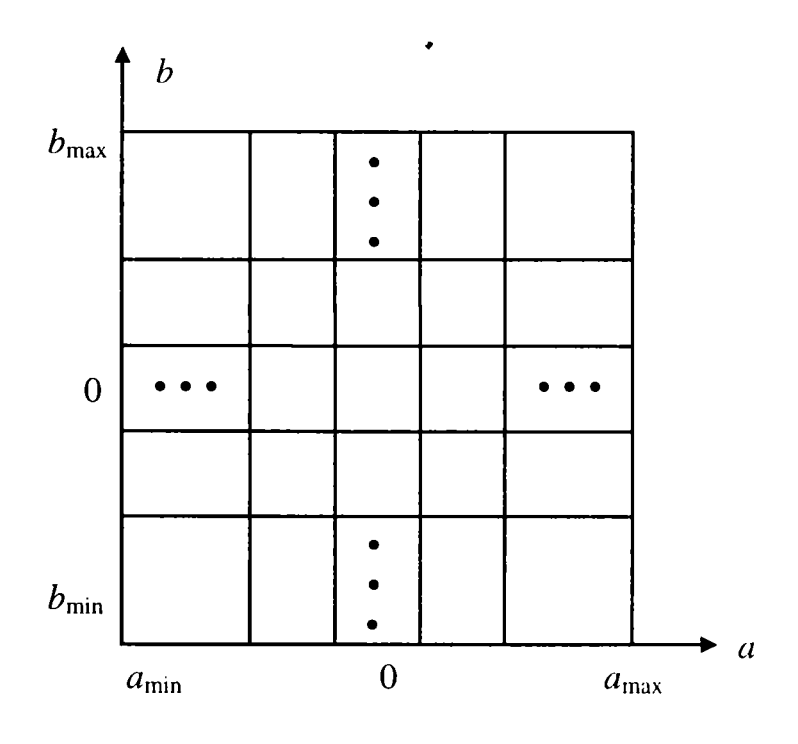

**Fig. 2.1.2**  Cuantizarea planului parametrilor în celule pentru folosirea în transformata Hough

Se poate observa că dacă se împarte axa  $a$  în  $K$  părți, atunci pentru fiecare punct {Xk, yk) se obţin *K* valori ale lui *b* corespunzând celor *K* valori posibile ale lui a. Deoarece sunt *n* puncte de imagine, aceasta presupune *nK* calcule. Astfel, procedura discutată este liniară în funcţie de *n.* 

Una din problemele care apar la folosirea formei  $y = ax + b$  pentru ecuatia di-eptei, este aceea că dacă aceasta tinde spre verticală atât *a* cât şi *h* vor tinde la infinit. Una din modalităţile de a evita această situaţie este folosirea reprezentării dreptei sub forma:

$$
x\cos\theta + y\sin\theta = \rho \tag{2.1.4}
$$

Parametrii folosiți în ecuația (2.1.4) sunt prezentați în figura 2.1.3, a. Utilizarea acestei reprezentări în construcţia tabelei de acumulatori este identică cu metoda deja prezentată; unica diferenţă este aceea că, în loc de linii drepte, există curbe sinusoidale în planul  $(\theta, \rho)$ . Ca și anterior, M puncte coliniare ce se află pe linia  $x\cos\theta_i + y\sin\theta_i = \rho_i$  vor genera *M* curbe sinusoidale care intersectează la  $(\theta_i, \rho_i)$ spațiul parametrilor. Dacă se folosește metoda incrementării lui  $\theta$  și se determină  $\rho$ , procedura va genera *M* intrări în acumulatorul  $A(i, j)$  asociat cu celula determinată de  $(\theta_i, \rho_j)$ . Împărțirea spațiului parametrilor este prezentată în figura 2.1.3,b.

Deşi s-au urmărit numai liniile drepte, transformata Hough se poate aplica oricăror funcții de forma  $g(x, c) = 0$ , unde x este o matrice de coordonate iar c este o matrice de coeficienţi.

De exemplu, locul geometric al punctelor ce se află pe un cerc este dat de relaţia :

$$
(x - c1)2 + (y - c2)2 = c32
$$
 (2.1.5)

şi poate fi foarte uşor detectat folosind abordarea prezentată. Diferenţa esenţială este aceea că, acum există trei parametri,  $c_1$ ,  $c_2$ , și  $c_3$ , ceea ce va conduce într-un spațiu tridimensional al parametrilor la celule în formă de cuburi şi acumulatori de forma  $A(i, j, k)$ . Procedura se bazează pe incrementarea lui  $c_i$  și  $c_2$ , determinându-l pe  $c_3$ care satisface ecuaţia (2.1.5), şi reactualizarea acumulatorului corespunzător celulei asociate cu tripletul ( $c_1$ ,  $c_2$ ,  $c_3$ ).

Se poate observa faptul că complexitatea transformatei Hough este dependentă de numărul de coordonate și coeficienți din reprezentarea funcției.

Se mai precizează că există posibilitatea unei generalizări mai avansate a transformatei Hough pentru a detecta curbe cu o reprezentare analitică complicată.

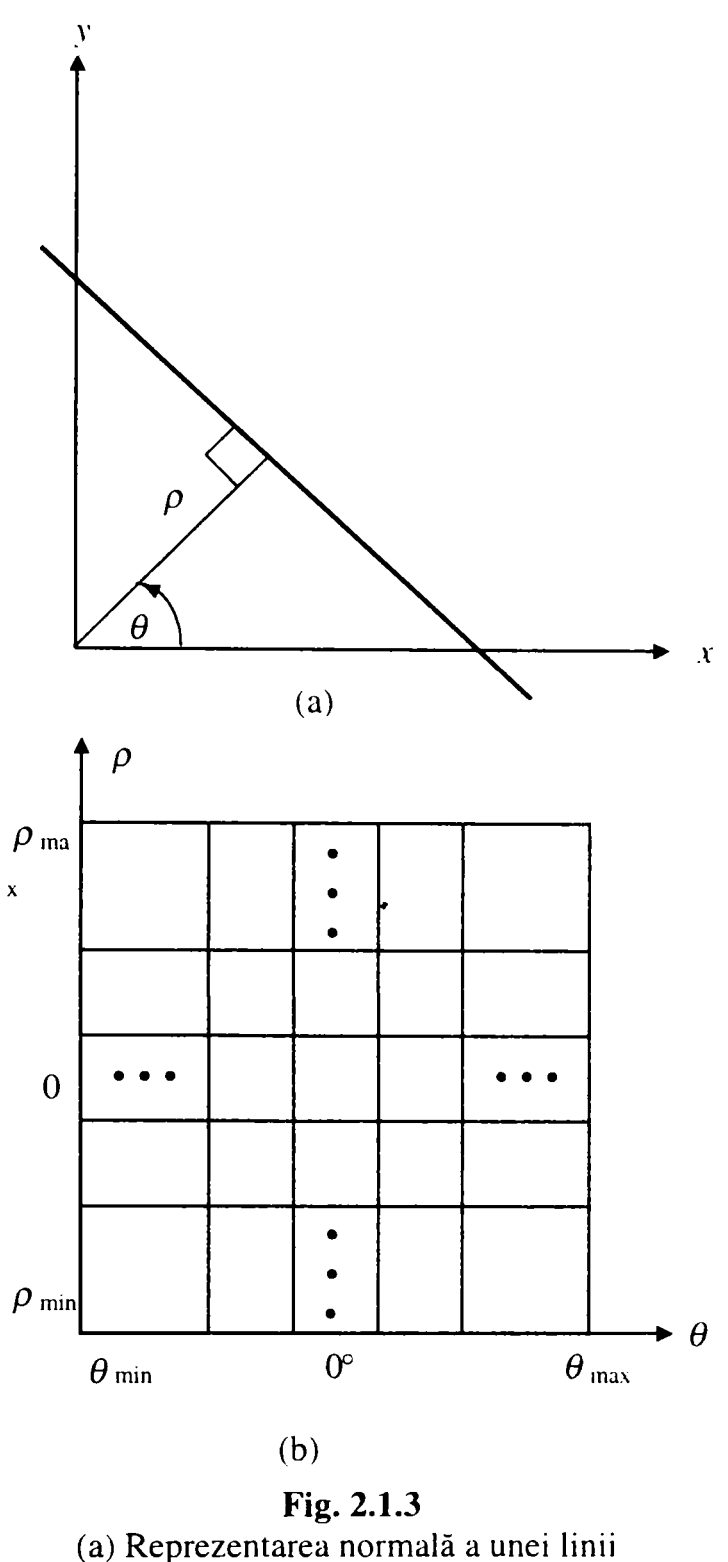

(b) Cuantizarea planului *dp* în celule

# **> Analiza globală cu ajutorul tehnicilor teoriei grafurilor**

Metoda discutată anterior se bazează pe deţinerea unui set de puncte de contur obţinute în mod normal în urma unei operaţii de tip gradient. Deoarece gradientul este o derivată, el va evidenţia variaţiile puternice de intensitate, astfel că, este rar folosit în faza de preprocesare în situaţii caracterizate prin zgomot mare. Se poate realiza însă şi o abordare globală bazată pe reprezentarea segmentelor de contur în forma unei structuri de graf şi pe căutarea drumului minim care corespunde segmentelor semnificative. Această reprezentare este grosolană, dar eficientă în prezenţa zgomotului.

Pentru prezentarea algoritmului sunt necesare câteva definiții de bază [10], [101], [132], [145], [148]. Un *graf*  $G = (N, A)$  este o multime finită, nevidă de noduri *N,* împreună cu o mulţime *A* de perechi neordonate de elemente distincte ale lui *N.*  Fiecare pereche  $(n_i, n_i)$  ale lui A este numită  $arc$ . Un graf ale cărui arce sunt orientate este numit *graf orientat*. Dacă un arc este orientat de la nodul  $n_i$  la nodul  $n_i$ , atunci spunem că *iij* este *succesor* **al** *părintelui* său, **n,.** Procesul prin care se identifică succesorii unui nod este denumit *expansiunea* nodului. în fiecare graf se definesc *nivele,* cum ar fi nivelul O care conţine un singur nod, numit *nod de start,* iar nodurile din ultimul nivel sunt numite *noduri țintă. Costul*  $c(n_i, n_j)$  poate fi asociat fiecărui arc  $(n_i, n_j)$ . O secvență de noduri  $n_i, n_2, ..., n_k$  în care fiecare nod  $n_i$  este succesor al nodului  $n_{i,j}$  este numită *drumul* de la  $n_j$  la  $n_k$ , și costul drumului este dat de relația :

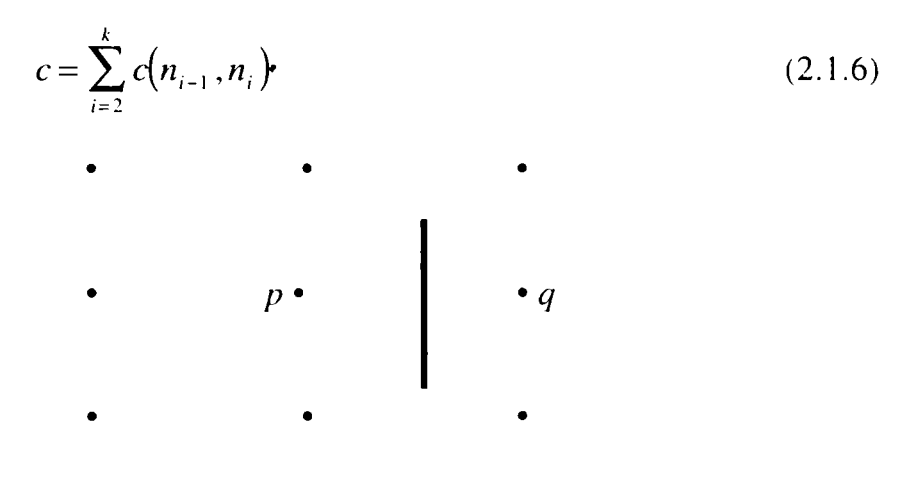

**Fig. 2.1.4**  Element de contur dintre pixelii *p şi q* 

în final, se defineşte un *element de contur* ca graniţă dintre doi pixeli *p* şi *q,*  în aşa fel încât *p ş\ q* sunt vecini de tipul 4, (figura 2.1.4). în acest context un *contur,*  este o secvenţă de elemente de contur.

în scopul de a ilustra cum funcţionează aceste concepte pentru detecţia de contur, se ia în considerare imaginea 3x3 prezentată în figura 2.1.5, unde numerele de pe margine sunt coordonate de pixel iar numerele din paranteze reprezintă intensitatea. Fiecărui element de contur definit de pixelii  $p$  și  $q$  i se va asocia un cost exprimat de relația :

$$
c(p,q) = H - [f(p) - f(q)] \tag{2.1.7}
$$

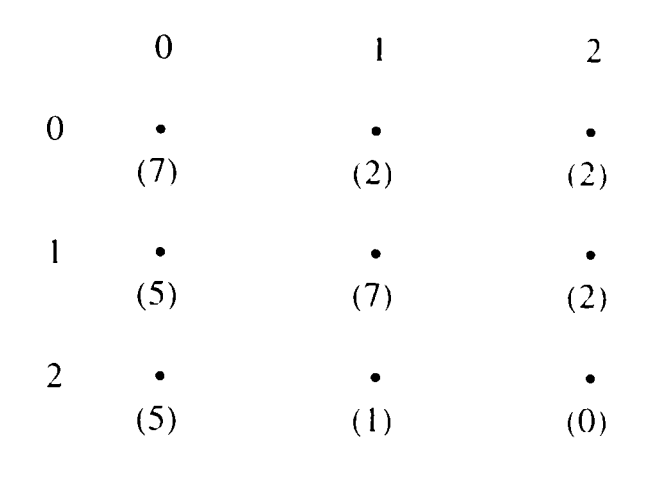

**Fig. 2.1.5**  O imagine 3x3

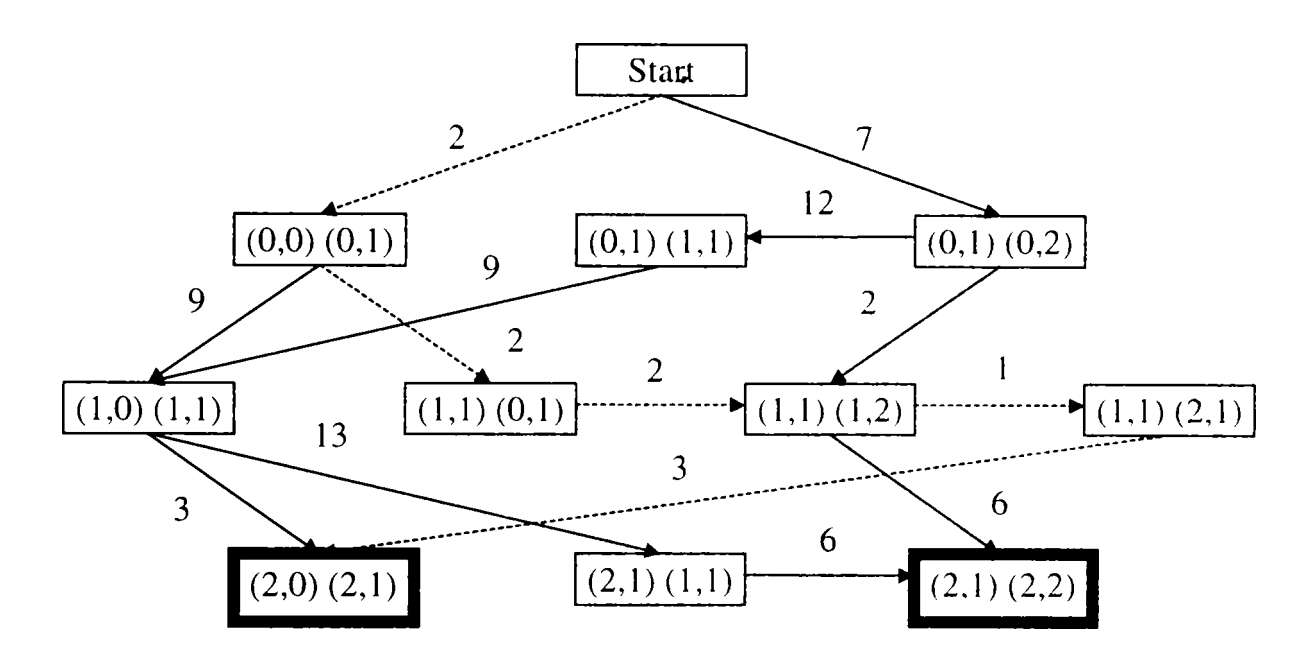

**Fig. 2.1.6** 

Graful folosit pentru determinarea unui contur în imaginea din figura 2.1.5 Perechile (a, b) (c, d) din fiecare căsuță se referă la punctele p respectiv q.

unde :

- *H* este cea mai mare valoare de intensitate din imagine (7 în acest exemplu),
- *f{p)* este valoarea intensităţii lui *p*
- *f{q)* este valoarea intensităţii în *q.*

Așa cum s-a precizat mai sus  $p$  și  $q$  sunt vecini de tipul 4.

Graful pentru această aplicație este prezentat în figura 2.1.6.

Fiecare nod din graf corespunde unui element de contur. Un arc există între două noduri dacă două elemente de contur succesive sunt parte dintr-un contur. Costul fiecărui element de contur, calculat cu relaţia (2.1.7), este reprezentat de un arc ce ajunge la el, iar nodurile ţintă sunt desenate în dreptunghiuri îngroşate. Fiecare drum de la nodul de start până la nodul ţintă este un posibil contur.

Pentru simplificare, se presupune că se începe conturul în rândul de sus şi se termină în ultimul rând, astfel că primul element de contur poate fi doar [(0,0), (0,1)] sau  $[(0,1), (0,2)]$  iar ultimul element  $[(2,0), (2,1)]$  sau  $[(2,1), (2,2)]$ . Drumul cu cost minim, calculat folosind relația (2.1.6), este reprezentat punctat în figura 2.1.6, iar conturul corespunzător este desenat în figura 2.1.7.

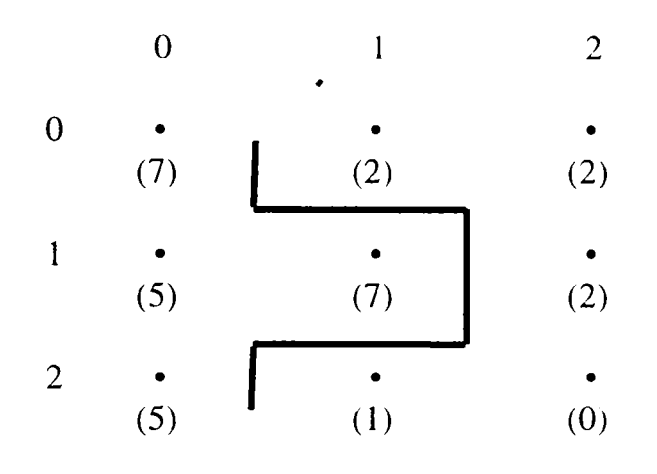

**Fig. 2.1.7**  Conturul corespunzător drumului cu cost minim

în general, problema găsirii drumului cu cost minim nu este una neînsemnată din punct de vedere al calcului. în mod normal, algoritmul folosit sacrifică varianta optimă pentru a câştiga în viteză, iar cel prezentat în continuare este reprezentativ pentru o clasă de proceduri care folosesc metode euristice în scopul de a reduce efortul de căutare.

Fie  $r(n)$  o estimare a costului drumului minim de la nodul de start s până la un nod ţintă, unde drumul este constrâns să treacă prin nodul *n.* Acest cost poate fi exprimat ca estimare a costului drumului minim de la  $s$  la  $n$ , plus o estimare a costului drumului de la *n* la un nod ţintă :

$$
r(n) = g(n) + h(n)
$$
 (2.1.8)

unde :

- *g(n)* poate fi ales ca cel mai mic cost al unui drum de la *s* la *n* găsit până în această fază
- $h(n)$  este obținut folosind orice informație euristică disponibilă (de exemplu : expandând numai anumite noduri pe baza costurilor găsite anterior în încercarea de a ajunge la acel nod).

Un algoritm care foloseşte *r{n)* ca pe o bază pentru realizarea căutării într-un graf are următorii paşi :

- 1. Marchează nodul de start DESCHIS şi atribuie lui *g{s)* = 0.
- 2. Dacă nodul este DESCHIS, ieşi cu eroare; în caz contrar continuă.
- 3. Marchează ca ÎNCHIS nodul DESCHIS a cărui estimare *r{n)* calculată cu ecuaţia (2.1.8) este mai mică. (Egalităţile în cazul a două valori minime ale lui *r* sunt rezolvate arbitrar dar întotdeauna în favoarea unui nod ţintă).
- 4. Dacă *n* este un nod ţintă, ieşi cu soluţia drumului obţinută parcurgând lista înapoi prin pointeri; în caz contrar continuă.
- 5. Expandează nodul n, generând toţi succesorii lui. (Dacă nu are succesori, du-te la pasul 2).
- 6. Dacă un succesor  $n_i$  nu este marcat, atribuie :

$$
r(n_i) = g(n) + c(n, n_i)
$$

marchează-1 DESCHIS, şi direcţionează pointerii de la el înapoi la *n.* 

7. Dacă un succesor  $n_i$  este marcat ÎNCHIS sau DESCHIS, reactualizează-i valoarea astfel

$$
g'(n_i) = \min[g(n_i)], g(n) + c(n, n_i)
$$

Marchează DESCHIS acei succesori ÎNCHIŞI ale căror valori *g'* sunt cele mai mici şi redirecţionează către *n* toţi pointerii pentru toate nodurile ale căror valori *g'* sunt mici. Du-te la pasul 2.

în general, acest algoritm nu garantează găsirea drumului minim; avantajul lui este viteza datorită folosirii tehnicii euristice.

Se poate demonstra, totuşi, că dacă *h{n)* este un cost cu o aproximaţie bună a costului drumului minim, atunci procedura va găsi un drum optim către ţintă.

#### **2.1.2 Folosirea pragului pentru segmentarea imaginii**

Conceptul de prag a fost introdus ca o operatie care presupune un test cu o funcție de forma :

$$
T = T[x, y, p(x, y), f(x, y)]
$$
 (2.1.9)

unde :

- $f(x, y)$  este intensitatea punctului  $(x, y)$
- $\bullet$  *p(x,y)* denotă unele proprietăți locale măsurate în vecinătatea acestui punct.

O imagine generată cu un prag,  $g(x, y)$  este creată cu ajutorul următoarei definiții

$$
g(x, y) = \begin{cases} 1 & \text{dacă} & f(x, y) > T \\ 0 & \text{dacă} & f(x, y) \le T \end{cases} \tag{2.1.10}
$$

în aşa fel încât pixelii din *gix.y)* notaţi cu 1 corespund obiectelor, în timp ce pixelii notați cu 0 corespund fondului. Ecuația (2.1.10) presupune că intensitatea obiectelor este mai mare decât intensitatea fondului. Conditia opusă este tratată de aceeași relație prin inversarea sensului inegalităţilor.

#### **> Praguri globale şi locale**

Când funcția *T* din ecuația (2.1.9) depinde doar de  $f(x, y)$ , pragul folosit se numeşte *prag global.* Dacă *T* depinde atât de *f{x,y)* cât şi de *p{x,y),* atunci pragul este numit *prag local.* Dacă în plus, *T* depinde şi de coordonatele spaţiale x şi y, pragul se numeşte *prag dinamic.* 

Pragurile globale se folosesc când o aplicaţie este în situaţia de a prelucra o imagine care are o definiţie clară între obiecte şi fond, şi unde iluminarea este relativ uniformă. Tehnicile de iluminare din spate sau iluminare structurată generează de obicei imagini care pot fi segmentate cu praguri globale.

Pentru cele mai multe cazuri, însă, iluminarea arbitrară a mediului de lucru generează imagini, care dacă sunt tratate prin praguri, vor necesita anumite tipuri de analize locale pentru a compensa efecte cum ar fi neuniformităţi de iluminare, umbre, sau reflecţii.

# **> Selectarea pragului optim**

Deseori este posibil să se trateze o histogramă ca fiind formată din suma functiilor de densitate de probabilitate. În cazul unei histograme bimodale funcția care aproximează histograma este dată de

$$
p(z) = P_1 p_1(z) + P_2 p_2(z)
$$
 (2.1.11)

unde:

- z este o variabilă aleatoare ce reprezintă intensitatea
- $\bullet$  *p<sub>i</sub>*(*z*) și *p*<sub>2</sub>(*z*) sunt funcțiile de densitate probabilistică
- *Pj* şi *P2* sunt numite probabilităţi presupuse.

Aceste ultime valori sunt simple probabilități de apariție a două tipuri de nivele de intensitate într-o imagine.

De exemplu, se consideră o imagine a cărei histogramă este prezentată în figura 2.1.8,a. Histograma acoperitoare poate fi aproximată de suma a două funcții de densitate de probabilitate (figura 2.1.8,b). Dacă se cunoaşte faptul că pixelii luminoşi reprezintă obiecte şi că 20% din suprafaţa imaginii este ocupată de pixelii obiectelor, atunci  $P<sub>l</sub> = 0.2$ . Este necesar ca

$$
P_1 + P_2 = 1 \tag{2.1.12}
$$

ceea ce indică faptul că, ceilalţi 80% sunt pixeli de fond.

Se definesc două funcții de  $z$ :

$$
d_I(z) = P_I p_I(z)
$$
 (2.1.13)

Şl

$$
d_2(z) = P_2 p_2(z)
$$
 (2.1.14)

Eroarea medie asumată în procesul de calificare a unui pixel obiect ca şi pixel de fond, sau invers, este minimizată prin folosirea următoarei reguli: fiind dat un pixel cu valoarea intensităţii z, se înlocuieşte această valoare în ecuaţiile (2.1.13) şi (2.1.14). Apoi, se clasifică pixelul ca un pixel obiect dacă  $d_1$  ( z ) >  $d_2$  ( z ) sau ca un pixel de fond dacă relația se inversează, adică  $d_2(z) > d_1(z)$ .

Pragul optim este dat de valoarea lui *z* pentru care există relația  $d_1(z) = d_2(z)$ . Astfel, dacă se atribuie *z = T in* ecuaţiile (2.1.13) şi (2.1.14), se determină pragul optim care satisface ecuaţia :

$$
P_1 p_1(T) = P_2 p_2(T) \tag{2.1.15}
$$

Dacă sunt cunoscute formele funcțiilor  $p_1(z)$  și  $p_2(z)$  se poate folosi această relație pentru a determina pragul optim care separă obiectele de fond. Odată ce acest prag a fost determinat, ecuaţia (2.1.10) poate fi folosită pentru segmentarea unei imagini date.

Se poate utiliza ecuația (2.1.15), presupunând că  $p_1(z)$  și  $p_2(z)$  sunt funcțiile lui Gauss de densitate a probabilităţii, adică:

$$
p_1(z) = \frac{1}{\sqrt{2\pi\sigma_1}} e^{\left[\frac{(z-m_1)^2}{2\sigma_1^2}\right]}
$$
 (2.1.16)

Şl

$$
p_2(z) = \frac{1}{\sqrt{2\pi\sigma_2}} e^{\left[\frac{(z-m_2)^2}{2\sigma_2^2}\right]}
$$
(2.1.17)

**unde:** 

- $m_1$  și  $m_2$  sunt mediile
- $\sigma_1$  și  $\sigma_2$  sunt abaterile medii pătratice

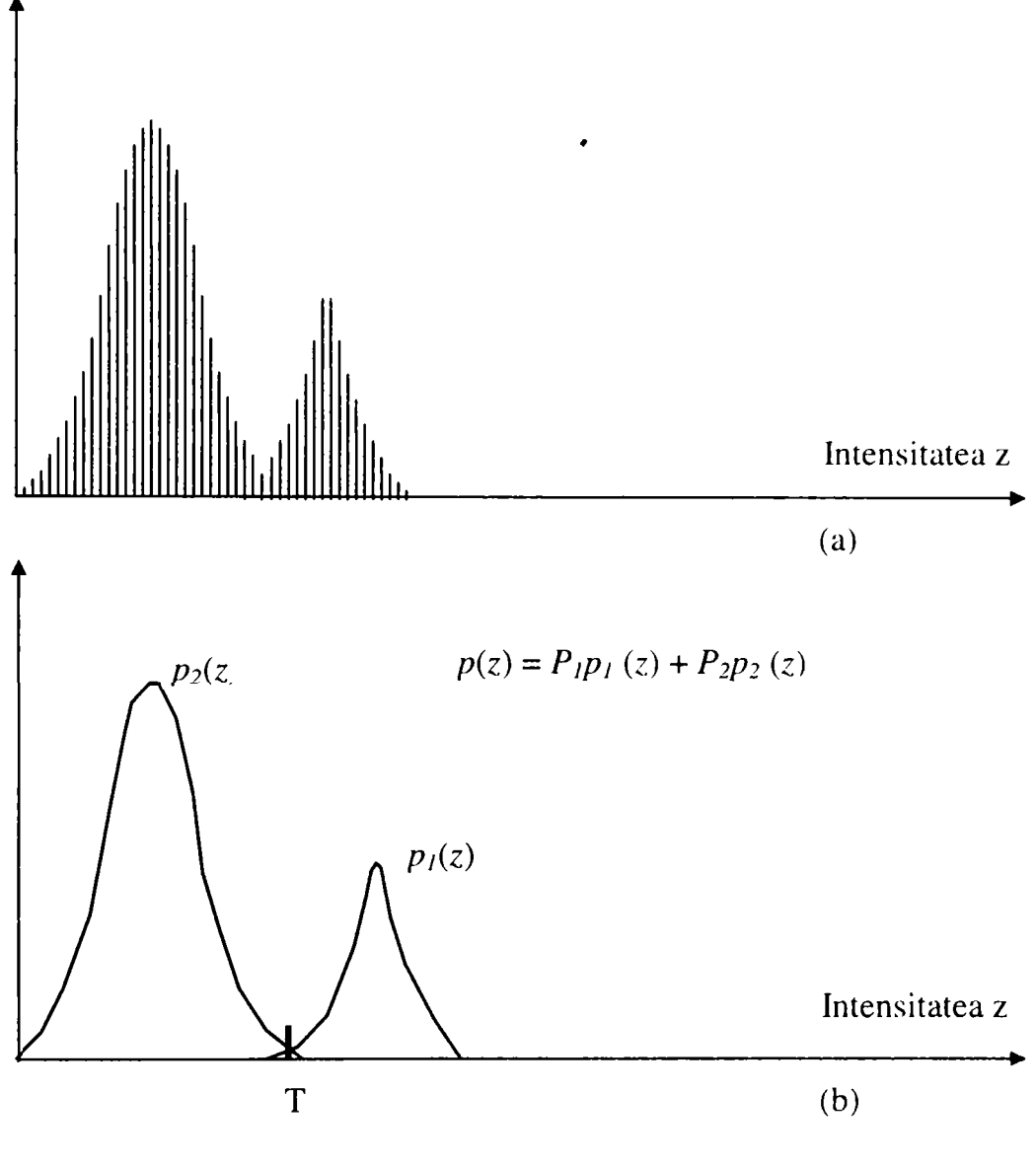

**Fig. 2.1.8** 

(a) Histogramă de intensitate

(b) Aproximarea ca sumă a două funcţii de densitate probabilistică

Se face atribuirea  $z = T$  în aceste expresii, care înlocuite în ecuația (2.1.15), după simplificare va conduce la :

$$
AT^2 + BT + C = 0 \tag{2.1.18}
$$

unde:

$$
A = \sigma_1^2 - \sigma_2^2
$$
  
\n
$$
B = 2(m_1 \sigma_2^2 - m_2 \sigma_1^2)
$$
  
\n
$$
C = \sigma_1^2 m_2^2 - \sigma_2^2 m_1^2 + 2\sigma_1^2 \sigma_2^2 \ln \frac{\sigma_2 P_1}{\sigma_1 P_2}
$$
\n(2.1.19)

Posibilitatea existenței a două soluții indică faptul că pot fi necesare două valori de prag pentru obţinerea unei soluţii optime.

Dacă deviațiile standard sunt egale,  $\sigma_1 = \sigma_2 = \sigma$ , o singură valoare de prag este suficientă

$$
T = \frac{m_1 + m_2}{2} + \frac{\sigma^2}{m_1 - m_2} \ln \frac{P_2}{P_1}
$$
 (2.1.20)

Dacă  $\sigma = 0$  sau  $P_1 = P_2$ , pragul optim este media aritmetică a mediilor m<sub>1</sub> și m<sub>2</sub>. Prima condiție înseamnă doar că atât intensitățile obiectelor cât și ale fondului sunt constante peste întreaga imagine. A doua conditie înseamnă că pixelii obiectelor și ai fondului au aceeași probabilitate de apariție, condiție întâlnită de fiecare dată când numărul pixelilor obiectelor din imagine este egal cu cel al pixelilor fondului.

Abordarea prezentată este aplicabilă și în selecția pragurilor multiple. Se presupune că se poate modela o histogramă multimodală ca sumă a *n* funcţii de densitate de probabilitate după cum urmează :

$$
p(z) = P_1 p_1(z) + ... + P_n p_n(z) \tag{2.1.21}
$$

După aceasta, problema pragului optim poate fi abordată ca o clasificare a unui pixel dat ca aparţinând uneia din cele *n* categorii posibile. Decizia cu eroare minimă se bazează în acest caz pe *n* funcţii de forma :

$$
d_i(z) = P_i p_i(z) \qquad \qquad i = 1, 2, ..., n \qquad (2.1.22)
$$

Un pixel dat cu intensitatea z este atribuit categoriei k dacă  $d_k$  (z ) >  $d_j$  (z ),  $j = 1, 2,$ ...,  $n; j \neq k$ . Pragul minim între categoria k și categoria j, notat prin  $T_{kj}$ , este obținut rezolvând ecuaţia :

$$
P_k p_k(T_{kj}) = P_j p_j(T_{kj})
$$
\n(2.1.23)

Cu toate acestea problema reală în folosirea histogramelor cu praguri multiple este determinarea sensului modurilor histogramei.

# **> Selectarea pragului pe baza caracteristicilor de margine**

Una din cele mai importante aspecte în selectarea pragului este capabilitatea de a identifica vârfurile modurilor dintr-o histogramă dată. Acest lucru este important în selectarea automată a pragului în situaţii în care caracteristicile imaginii aparţin unei game largi de distribuții ale intensității. Sansa de a selecta un prag bun crește considerabil dacă vârfurile histogramei sunt înalte, ascutite, simetrice, și separate prin văi adânci.

O modalitate de a îmbunătăţi forma unei histograme este aceea de a considera doar acei pixeli care se află pe sau în jurul graniţei dintre obiecte şi fond.

•

O îmbunătăţire imediată şi evidentă este aceea că face histograma mai puţin dependentă de dimensiunea relativă între obiecte şi fond. De exemplu, histograma intensităţii unei imagini compuse dintr-un fond mare şi cu intensitate aproape constantă şi un obiect mic va fi dominată de un vârf mare datorat concentraţiei pixelilor de fond.

Pe de altă parte, dacă sunt folosiți doar pixelii aflați pe sau în jurul graniței dintre obiecte şi fond, histograma rezultată va avea vârfuri ale căror înălţimi sunt mai echilibrate. în plus, probabilitatea ca un pixel dat să fie aproape de marginea unui obiect este practic egală cu probabilitatea ca el să se afle pe marginea fondului.

Functiile gradient,  $G[f(x, y)]$  și Laplacian  $L[f(x, y)]$ , în fiecare punct din imagine se pot folosi pentru a forma o imagine pe trei nivele, astfel :

$$
s(x, y) = \begin{cases} 0 & \text{dacă} & G[f(x, y)] < T \\ + & \text{dacă} & G[f(x, y)] \ge T & \text{si} & L[f(x, y)] \ge 0 \\ - & \text{dacă} & G[f(x, y)] \ge T & \text{si} & L[f(x, y)] < 0 \end{cases} \tag{2.1.24}
$$

unde : simbolurile O, +, - reprezintă oricare trei nivele distincte de gri, iar *T* este pragul.

Presupunând un obiect întunecat pe un fond luminos, şi făcând referire la figura 1.6.1,b, folosirea ecuaţiei (2.1.24) produce o imagine *s{x,y)* în care toţi pixelii care nu sunt pe o margine (aşa cum îi determină *G\f{x,y)]* ca fiind mai mici decât pragul *T)* sunt marcaţi "O", toţi pixelii de pe partea întunecată a conturului sunt marcați cu "+", iar toți pixelii de pe partea luminoasă a conturului sunt marcați cu "-".

Simbolurile +  $\pi$ i - din ecuația (2.1.24) sunt inversate pentru un obiect luminos aflat pe un fond întunecat.

Informaţia obţinută folosind această procedură poate fi folosită pentru a genera o imagine binară segmentată, în care 1 corespunde obiectelor de interes iar O corespunde fondului. În primul rând se remarcă faptul că tranziția (de-a lungul unei linii orizontale sau verticale) de la un fond luminos la un obiect întunecat trebuie să fie caracterizată de apariția unui - urmat de un + în  $s(x, y)$ . Interiorul obiectului este compus din pixeli care sunt marcați ori cu  $0$  ori cu  $+$ . În final, tranziția înapoi de la obiect la fond este caracterizată de apariția unui + urmat de un -.

Astfel se obține o linie orizontală sau verticală conținând o secțiune a unui obiect de următoarea formă:

$$
(\ldots)(-, +)(0 \text{ sau} +)(+,-)(\ldots)
$$

unde  $( \ldots )$  reprezintă orice combinație de  $+, -$ , sau 0. Parantezele interioare contin pixeli ai obiectului şi vor fi marcaţi cu 1. Toţi ceilalţi pixeli aflaţi pe aceeaşi linie de scanare sunt marcati cu  $0$ , cu exceptia oricărei alte secvente ( $0$  sau + ) mărginită de (- $, +$ ) și  $(+, -)$ .

# **> Praguri bazate pe mai multe variabile**

în unele aplicaţii este posibilă folosirea mai multor variabile pentru a caracteriza fiecare pixel dintr-o imagine, în acest fel îmbunătăţind capacitatea de a diferentia nu doar între obiecte și fond, dar chiar de a face distincție între obiecte [2], [12], [21], [90], [123], [157].

Un exemplu important este vederea în culori, unde componentele roşu, verde si albastru (RGB) sunt folosite pentru a forma o imagine compusă în culori. în acest caz, fiecare pixel este caracterizat de trei valori şi este posibil să se construiască o histogramă tridimensională.

Procedura de baza este aceeaşi ca şi acea folosită în cazul unei singure variabile. De exemplu, fiind date trei imagini pe 16 nivele corespunzând componentelor RGB a unui senzor de culoare, se formează o reţea 16x16x16 (un cub) şi se inserează în fiecare celulă a cubului numărul de pixeli a căror componente RGB au intensitățile corespunzătoare cu coordonatele care definesc locația celulei particulare. Fiecare intrare poate fi împărţită la numărul total de pixeli din imagine pentru a forma o histogramă normalizată.

Conceptul selecției pragului se transformă în descoperirea grupurilor de puncte din spaţiul tridimensional, în care fiecare grup legat este similar cu un mod dominant într-o histogramă cu o singură variabilă.

Se presupune de exemplu, că s-au găsit două grupuri semnificative de puncte într-o histogramă dată, unde un grup corespunde obiectelor şi altul fondului. Ţinând seama de faptul că fiecare pixel are trei componente şi, astfel, poate fi văzut ca un punct într-un spaţiu tridimensional, se poate segmenta o imagine folosind următoarea procedură : pentru fiecare pixel din imagine se calculează distanța dintre acel pixel și centrul fiecărui grup. Astfel, dacă pixelul este mai apropiat de centrul grupului de obiecte, va fi marcat cu 1; altfel, va fi marcat cu 0.

Acest concept este foarte uşor de extins la mai multe componente de pixel şi, normal la mai multe grupuri. Dificultatea principală este depistarea grupurilor # semnificative deoarece pe măsură ce creşte numărul de variabile creşte şi această procedură.

#### **2.1.3 Segmentarea orientată pe regiuni**

Obiectivul segmentării este împărţirea imaginii în regiuni. Se poate realiza acest obiectiv prin găsirea de margini între regiuni pe baza discontinuităţilor de intensitate, iar ulterior segmentarea se realizează prin praguri pe baza distribuţiei proprietăţilor pixelilor (intensitatea sau culoarea).

Se poate realiza segmentarea şi prin descoperirea directă a regiunilor.

Fie *R* întreaga regiune a imaginii. Se imaginează procesul de segmentare ca o procedură ce împarte regiunea R în n subregiuni,  $R_1, R_2, ..., R_n$ , în așa fel încât:

$$
1. \bigcup_{i=1}^{n} R_{i} = R
$$

2.  $R_i$  este o regiune conexă,  $i = 1, 2, ..., n$ 

3.  $R_i \cap R_j = \emptyset$  pentru toți *i* și *j*, *i*  $\neq$  *j* 

4.  $P(R_i) = \text{TRUE}$  pentru  $i = 1, 2, ..., n$ 

5. 
$$
P(R_i \cup R_j) = \text{FALSE pentru } i \neq j
$$

unde :

- *P(Ri)* este predicatul logic definit peste punctele din mulţimea *Ri*
- $\varnothing$  este mulțimea vidă

Condiția 1 indică faptul că segmentarea trebuie să fie completă; adică oricare pixel trebuie să fie într-o regiune. A doua condiţie cere ca punctele dintr-o regiune să fie conexe. Condiţia 3 indică faptul că regiunile trebuie să fie disjuncte. Condiţia 4 impune proprietăţile care trebuie satisfăcute de pixelii dintr-o regiune segmentată. Ultima condiţie indică faptul că regiunile *R,* şi *Rj* sunt diferite în sensul predicatului *P.*  Utilizarea acestor condiții în algoritmii de segmentare este discutată în subcapitolele următoare.

#### **> Creşterea regiunilor prin adăugarea de pixeii**

Creşterea regiunilor este o procedură care grupează pixelii sau subregiunile în regiuni mai mari [15], [19], [22], [104], [111], [133],[140]. Cea mai simplă dintre aceste abordări este *adăugarea de pixeii,* unde se pomeşte cu o mulţime de (nuclee) de puncte şi din acestea se cresc regiunile prin adăugarea la fiecare punct *nucleu* a acelor pixeli vecini care au proprietăți similare (intensitate, culoare, textură, etc.).

Ca o ilustrare simplă a acestei proceduri se consideră figura 2.1.9,a, unde numerele din interiorul celulelor reprezintă valori de intensităţi.

Se presupune că punctele de coordonate (3,2) şi (3,4) sunt folosite ca şi nuclee. Folosind două puncte de start se realizează o segmentare ce va conţine cel mult doua regiuni :  $R_i$  asociată nucleului (3,2) și  $R_2$  asociată nucleului (3,4).

Proprietatea *P* care se va utiliza pentru a include un pixel într-una dintre regiuni este aceea că diferenţa absolută dintre intensitatea pixelului şi intensitatea nucleului să fie mai mică decât pragul *T* (orice pixel ce satisface simultan această proprietate pentru amândouă nucleele este asociat arbitrar în regiunea *Ri).* Rezultatul obținut folosind  $T = 3$  este prezentat in figura 2.1.9,b. În acest caz segmentarea constă din două regiuni, unde punctele din *Ri* sunt marcate cu *a* iar punctele din *R2* sunt marcate cu *b.* 

Este de remarcat faptul că oricare punct de start din aceste două regiuni ar fi generat același rezultat. Dacă, pe de altă parte, s-ar fi ales  $T = 8$ , ar fi rezultat o singură regiune, aşa cum se arată în figura 2.1.9,c.

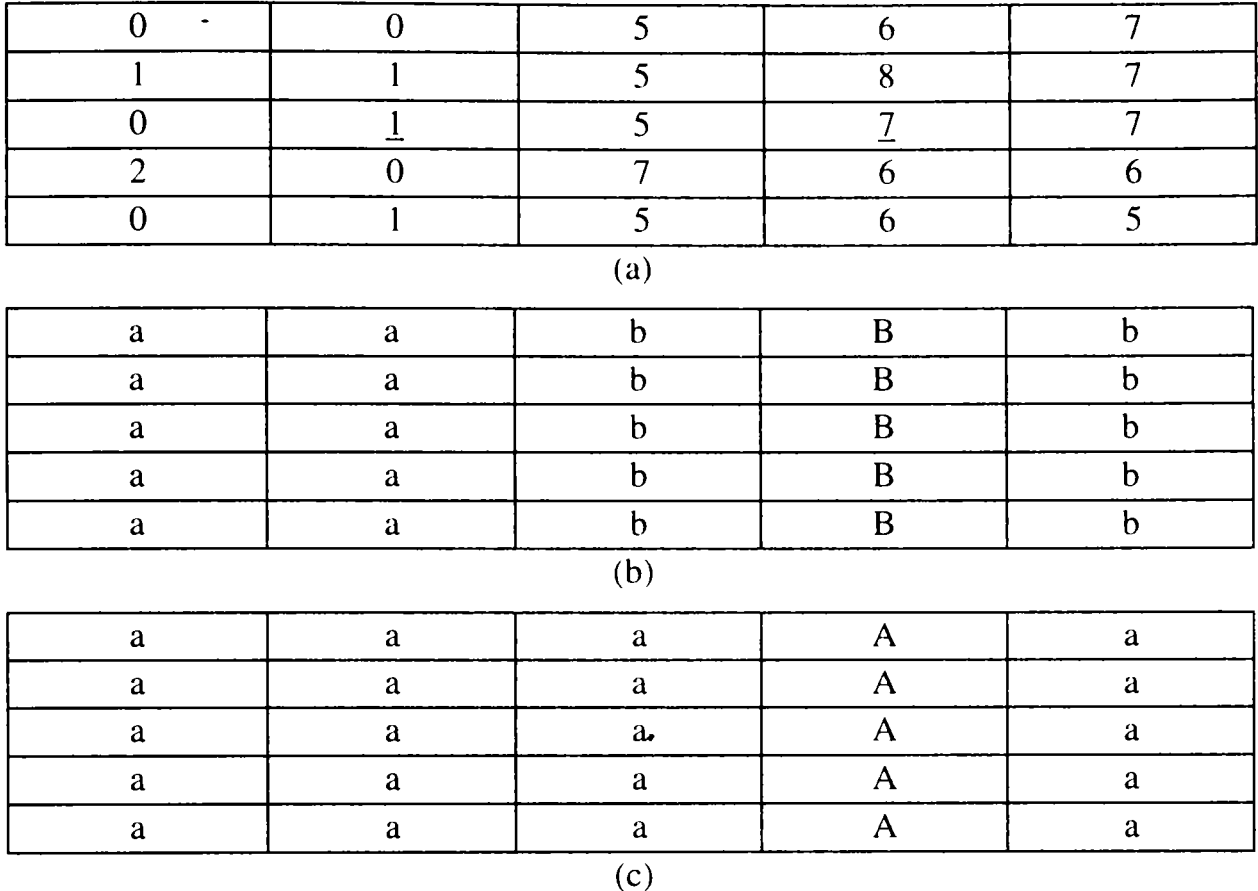

**Fig. 2.1.9** 

Exemplu de creştere a regiunilor

(a) Matricea originală a imaginii

(b) Segmentarea rezultată folosind o diferenţă mai mică decât 3 între nivelele de

#### intensitate

(c) Rezultatul folosirii unei diferenţe mai mici decât 8

Exemplul precedent, deşi este simplu, scoate în evidenţă unele dificultăţi importante care apar în creşterea regiunilor. Acestea sunt:

- selectarea nucleelor iniţiale care să reprezinte regiunile de interes
- selectarea unor proprietăţi adecvate pentru includerea punctelor în diferitele regiuni pe parcursul procesului de creştere
- formularea unei reguli de oprire

Când o informaţie a priori nu este disponibilă, se poate proceda la calcularea în fiecare pixel a aceloraşi proprietăţi care în final se vor folosi la atribuirea unui pixel la regiuni, în timpul procesului de creştere. Dacă rezultatul acestor calcule arată existenţa grupurilor de valori, atunci pixelii ale căror proprietăţi îi plasează cel mai aproape de centrul grupurilor pot fi folosiţi ca nuclee. în exemplul de mai sus, o histogramă a-intensităţilor va arăta faptul că punctele cu intensitatea 1 şi 7 sunt cele dominante.

Selecția de criterii similare este dependentă nu doar de problema tratată, dar și de tipul de date de imagine disponibil. Din păcate, posibilitatea deţinerii de date multispectrale sau de alte tipuri este mai degrabă o excepție decât o regulă în vederea artificială. în mod normal, analiza regiunilor trebuie să se desfaşoare folosind un set de descriptori bazaţi pe intensitate şi alte proprietăţi spaţiale (momente, textură, etc.) a unei singure surse de imagini [12], [14], [23], [89], [98], [137], [153].

Este important faptul că folosirea numai a descriptorilor poate duce la rezultate greșite dacă nu se folosește și informația de conectivitate sau adiacență în procesul de creştere. Această observaţie se poate uşor vizualiza considerând un aranjament de pixeli cu doar trei valori de intensitate distinctă. Gruparea pixelilor cu aceeaşi • intensitate pentru a forma o regiune, fară a ţine seama de conectivitate va genera o segmentare care este total eronată.

în mod normal, se opreşte creşterea când nici un pixel nu mai satisface criteriile de includere în acea regiune.

S-au mentionat doar criterii ca : intensitatea, textura, și culoarea, care sunt locale și nu țin seama de istoria creșterii regiunii. Criteriile adiționale care măresc puterea unui algoritm de creştere încorporează conceptul de dimensiune, asemănarea dintre un pixel candidat şi un pixel adăugat şi forma unei regiuni în creştere. Utilizarea acestor tipuri de descriptori este bazată pe presupunerea că se dispune parţial de un model a ceea ce ar trebui să se obţină.

#### **> Divizarea şi reuniunea regiunilor**

Se studiază creșterea regiunilor pornind de la o mulțime de puncte nucleu [1], [7], ]17], [90], [112], [148]. O altă alternativă ar fi ca iniţial să se împartă o imagine într-o multime de regiuni arbitrare și disjuncte, iar ulterior să fie unite sau divizate într-o încercare de a satisface condiţiile impuse iniţial. Algoritmul de divizare şi reuniune care lucrează iterativ în scopul satisfacerii restricţiilor impuse poate fi explicat astfel:

Fie *R* întreaga regiune a imaginii, şi *P* un predicat selectat. Se presupune că există o imagine pătrată şi în acest caz, un procedeu de segmentare a lui *R* este divizarea lui în regiuni pătrate din ce în ce mai mici, în aşa fel încât pentru orice regiune  $R_i$ ,  $P(R_i)$  = TRUE. Procedura începe cu regiunea întreagă *R*. Dacă  $P(R)$  = FALSE, se divizează imaginea în pătrate, şi aşa mai departe.

Această tehnică particulară de împărţire are o reprezentare adecvată în forma aşa numitului *arbore pătratic* ( un arbore în care fiecare nod are exact patru descendenți). O ilustrare simplă este prezentată în figura 2.1.10.

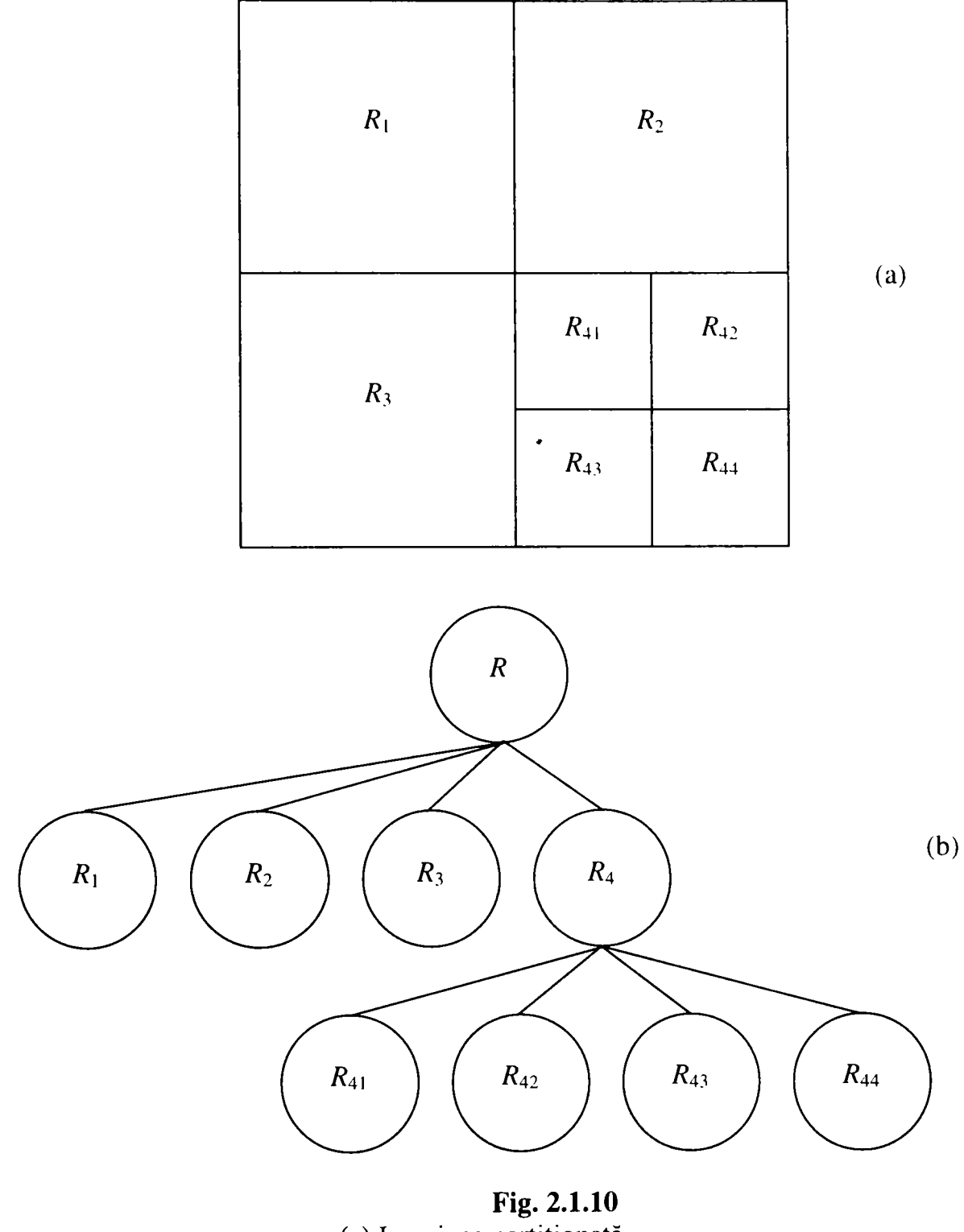

(a) Imaginea partiţionată (b) Arborele pătratic corespunzător

Este de remarcat faptul că rădăcina arborelui corespunde cu întreaga imagine și fiecare nod corespunde unei divizări. În acest caz doar  $R_4$  este divizat mai departe.

Dacă se folosesc doar divizări, este foarte probabil ca partiția finală să conțină regiuni adiacente cu proprietăţi identice. Aceasta se poate remedia realizând reuniunea, la fel ca și în cazul divizării. În scopul satisfacerii condițiilor de segmentare impuse anterior, se reunesc doar acele regiuni adiacente ale căror pixeli combinați satisfac predicatul P; adică, se reunesc două regiuni adiacente  $R_i$  și  $R_k$  doar dacă  $P(R_i \cup R_i)$  = TRUE.

Rezultă următoarea procedură în care, la fiecare pas, se vor efectua :

1. Se divizează în patru pătrate disjuncte fiecare regiune  $R_i$  pentru care  $P(R_i)$  = FALSE

2. Se reunesc oricare două regiuni adiacente  $R_i$ , și  $R_k$  pentru care  $P(R_i \cup R_k) = \text{TRUE}$ 

3. Când nu se mai pot realiza nici reuniuni şi nici divizări, se opreşte procedura.

Se pot realiza și variante ale procedeului. Astfel, una din posibilități este că iniţial se divizează imaginea într-un set de blocuri pătratice. Divizările ulterioare se desfăşoară în aceeaşi idee, dar reuniunea este iniţial limitată la grupuri de patru blocuri care sunt descendente din arborele pătratic şi care satisfac predicatul P. Când nu mai sunt posibile reuniuni de acest tip, procedura se termină cu o reuniune finală a # regiunilor care satisfac pasul 2 de mai sus.

Este evident că, regiunile care sunt astfel reunite pot diferi ca dimensiune. Avantajul principal al acestei abordări este utilizarea aceluiaşi arbore pătratic pentru divizare şi reuniune până în momentul reuniunii finale.

Prezentarea utilizării unui algoritm de divizare şi reuniune este ilustrată în figura 2.1.11. Imaginea luată în considerare constă dintr-un singur obiect şi fond. Pentru simplificare, se presupune că atât obiectul cât şi fondul au intensităţi constante şi că *P(Ri) =* TRUE dacă toţi pixelii din au aceeaşi intensitate. Astfel, pentru întreaga regiune a imaginii R, va rezulta  $P(R) =$  FALSE, așa că imaginea se va diviza ca şi în figura 2.1.11,a. La pasul următor doar colţul din stânga sus satisface predicatul şi prin urmare va rămâne neschimbat, în timp ce celelalte trei pătrate se divizează în pătrate mai mici, aşa cum se arată în figura 2.1.1 l,b. în acest punct al procedurii mai multe regiuni pot fi reunite, cu excepţia celor două pătrate ce se află în partea de jos a imaginii. Rezultatul operației de divizare și reuniune este prezentat în figura 2.1.11,c.

Toate regiunile satisfac predicatul P, şi reuniunea regiunilor similare rezultate din ultima operatie de divizare va genera rezultatul final, adică segmentarea dorită ca în figura 2.1.1 l,d.

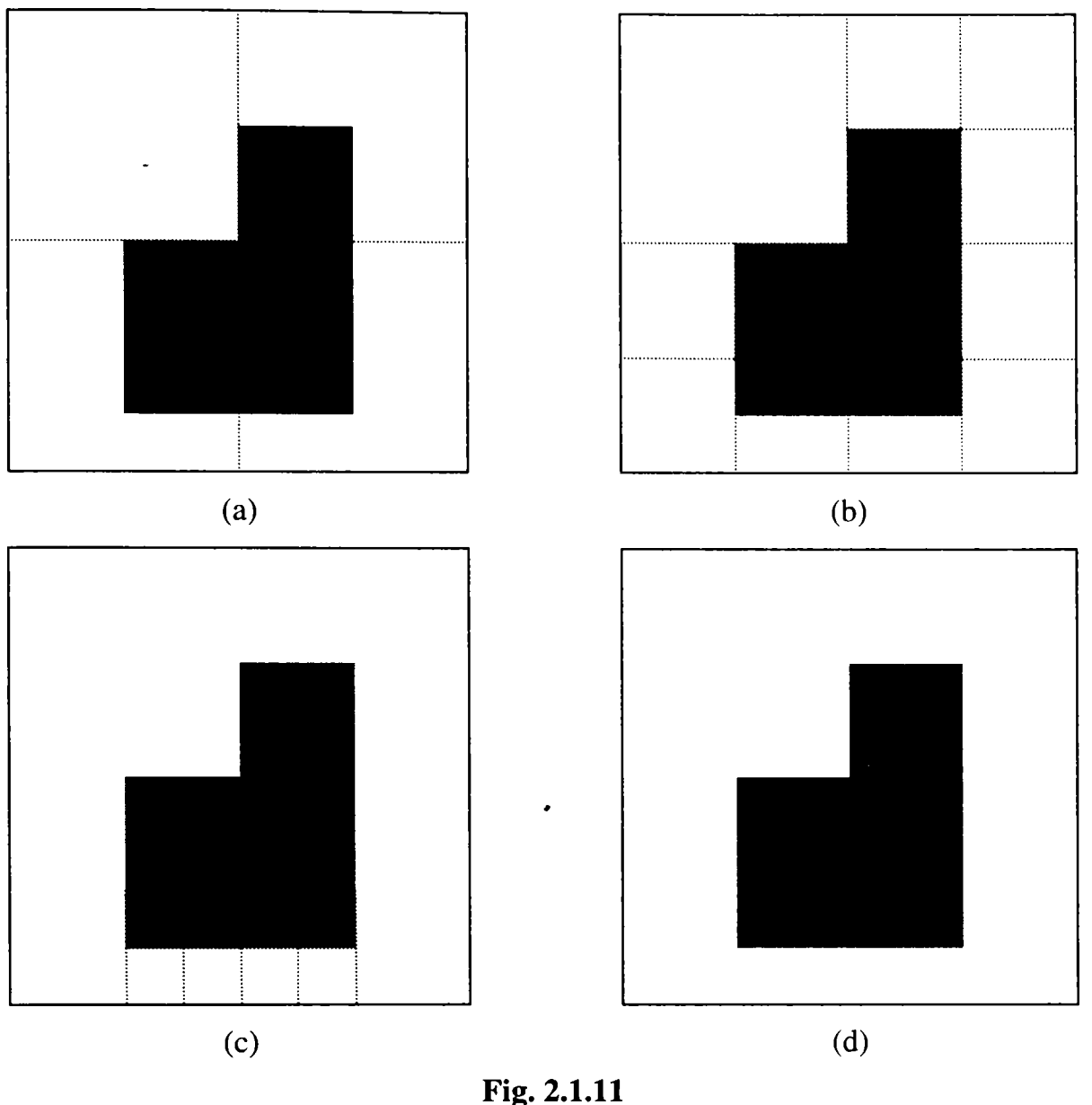

Exemplu de algoritm de divizare şi reuniune

# **2.1.4 Utilizarea mişcării**

Mişcarea este un procedeu utilizat pentru a extrage obiectele de interes dintrun fond. în vederea artificială, mişcarea apare în mai multe variante: mai multe obiecte se mişcă pe o bandă rulantă, un senzor montat pe o mână mişcătoare înregistrează alte obiecte statice ori în mişcare sau, mişcarea întregului sistem robotizat şi a corpurilor din jur. Problema care se pune este sesizarea mişcării prin analiza imaginilor obiectelor.

# **> Abordarea de bază**

Una din cele mai simple abordări pentru detectarea schimbărilor dintre două imagini  $f(x, y, t_i)$  și  $f(x, y, t_j)$  luate la timpii  $t_i$  respectiv  $t_j$ , este compararea celor două imagini pixel cu pixel. Una din procedurile de a realiza acest lucru este *diferenţa imaginii.* 

Se presupune că există o imagine de referinţă conţinând doar componente staţionare. Dacă se compară această imagine cu o imagine următoare care are acelaşi fond dar conţine şi un obiect mişcător, diferenţa dintre cele două imagini va anula componentele staţionare, lăsând doar intrările nenule care corespund componentelor nestaţionare ale imaginii.

O imagine diferenţă dintre două imagini luate la timpii *t,* şi *tj* poate fi definită astfel :

$$
d_{ij}(x, y) = \begin{cases} 1 & \text{dacă} \\ 0 & \text{altfel} \end{cases} \quad \left| f(x, y, t_i) - f(x, y, t_i) \right| > \theta \tag{2.1.25}
$$

unde :  $\theta$  este pragul.

Este de remarcat faptul că  $d_{ij}(x, y)$  are un 1 la coordonatele spațiale  $(x, y)$  doar dacă diferenţa de intensitate dintre cele două imagini este apreciabilă la coordonatele respective, aşa cum este impus de pragul  $\theta$ .

În analiza dinamică a imaginii, toți pixelii din  $d_{ii}(x,y)$  cu valoarea 1 sunt consideraţi rezultatul mişcării obiectului. ,

Această abordare este aplicabilă doar dacă cele două imagini sunt înregistrate şi iluminarea este relativ constantă între limitele stabilite de pragul G. în realitate, intrările marcate cu 1 în  $d_{ii}(x, y)$  apar deseori și din pricina zgomotului. În mod normal, acestea vor fi puncte izolate în imaginea diferenţă şi o metodă simplă de eliminare a lor este formarea de regiuni 4 sau 8 conexe de 1 în  $d_{ii}(x, y)$ . Apoi se ignoră acele regiuni care au un număr de intrări mai mic decât cel predeterminat.

Acest procedeu poate duce la ignorarea unor obiecte în mişcare, foarte mici sau foarte lente, dar măreşte şansele ca intrările rămase în imaginea diferenţă să fie datorate doar mişcării.

Conceptele prezentate mai sus sunt exemplificate în figura 2.1.12. Figura 2.1.12,a reprezintă imaginea referinţă luată la timpul *t,* şi conţine un singur obiect de intensitate constantă care se deplasează cu viteză constantă peste o suprafaţă de fond, de asemenea de intensitate constantă. Figura 2.1.12,b arată aceeaşi imagine luată la timpul  $t_j$ , iar figura 2.1.12, creprezintă imaginea diferență calculată folosind ecuația (2.1.25) cu un prag mai mare decât intensitatea constantă a fondului.

Se remarcă faptul că s-au obţinut două regiuni distincte din procesul de diferenţă: o regiune este rezultatul feţei obiectului iar cealaltă, a spatelui obiectului mişcător.

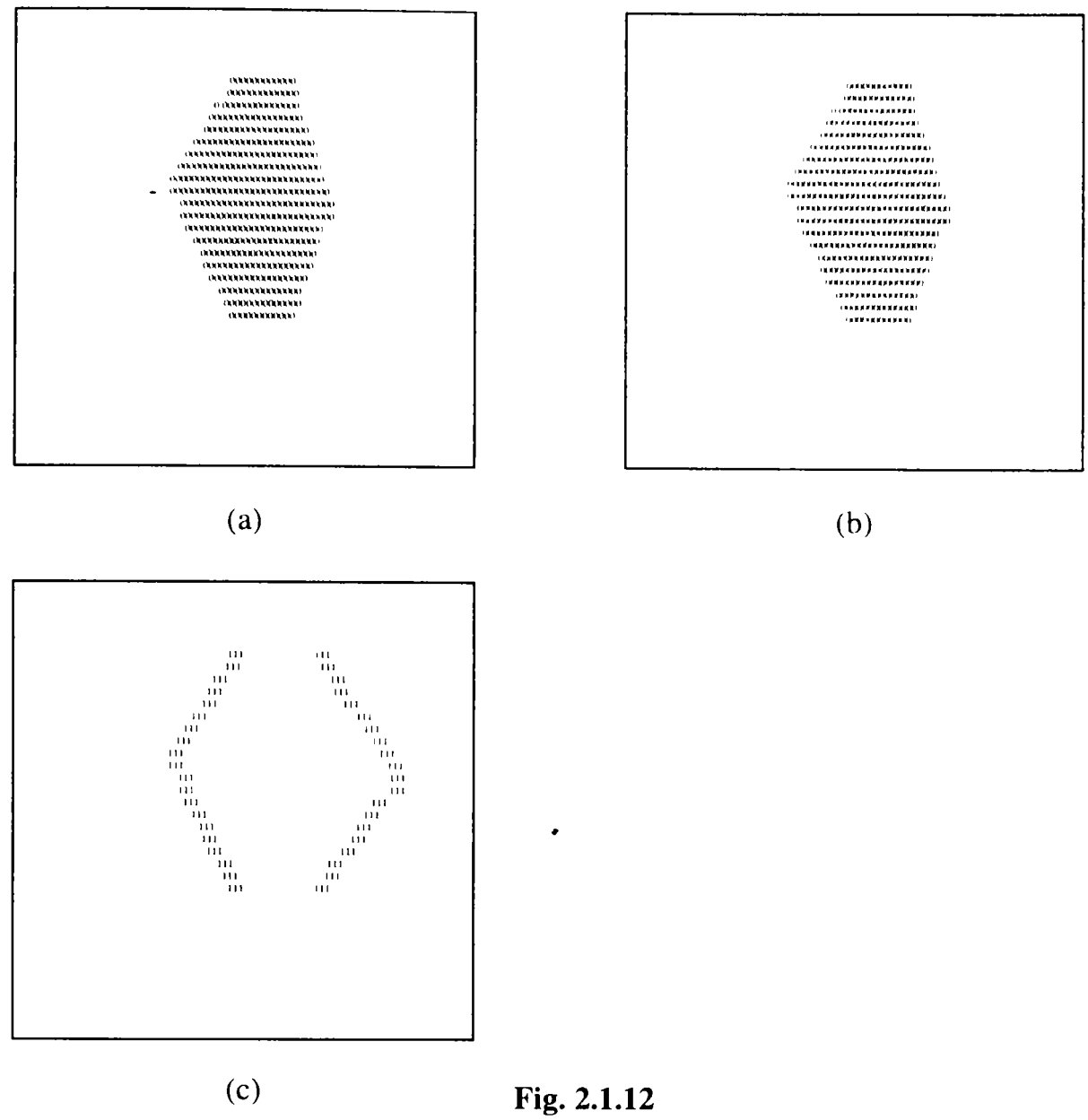

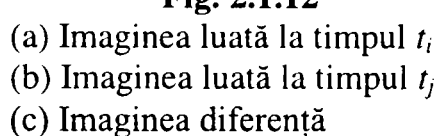

# **> Diferenţe acumulative**

Este evident că o imagine diferenţă va conţine deseori intrări izolate datorate zgomotului. Deşi s-a văzut că numărul acestor intrări poate fi redus sau eliminat cu ajutorul unei analize de conectivitate cu prag, acest proces de filtrare poate elimina din păcate obiecte mici sau cu viteză de deplasare redusă.

Se tratează această problemă luând în considerare modificările la nivel de pixel pe mai multe cadre de imagine, introducând astfel o "memorie" în proces. Ideea de bază este aceea de a ignora acele modificări care apar sporadic pe parcursul unei secvențe de imagini, fiind atribuite zgomotului aleator [8], [11], [18], [89], [93], 103], [115],[124],]133],[155].

Se consideră o secvență de imagini  $f(x, y, t_1)$ ,  $f(x, y, t_2)$ , ...,  $f(x, y, t_n)$ , și fie  $f(x, y, t_1)$ *imaginea de referinţă.* O *imagine diferenţă acumulativă* este formată prin compararea acestei imagini de referinţă cu fiecare imagine din cadrul secvenţei. Un contor pentru fiecare locaţie de pixel în cadrul imaginii acumulative este incrementat de fiecare dată când apare o diferenţă la acea locaţie de pixel între imaginea de referinţă şi imaginea din secvenţă. Astfel, când imaginea *k* este comparată cu imaginea de referinţă, intrarea dintr-un pixel dat din imaginea acumulativă arată de câte ori intensitatea la acea locaţie a fost diferită de valoarea pixelului corespunzător din imaginea de referință. Diferențele se stabilesc cu ajutorul relației (2.1.25).

Această abordare teoretică este exemplificată în figura 2.1.13. Figurile de la (a) la (e) reprezintă un obiect rectangular (reprezentat de zerouri) care se deplasează spre dreapta cu o viteză constantă de 1 pixel/cadru. Imaginile reprezintă secvențe de timp luate la o deplasare de pixel. Figura 2.1.13,a este imaginea de referinţă. Figurile 2.1.13,b până la 2.1.13,d sunt cadrele 2 până la 4 din secvenţă, iar figura 2.1.13,e este cadrul 11. Figurile 2.1.13,f până la 2.1.13,i sunt imaginile acumulative. în figura • 2.1.13,f, coloana de 1 din stânga rezultă ca diferență dintre obiectul din figura 2.1.13,a şi fondul din figura 2.1.13,b. Coloana de 1 din dreapta este cauzată de diferenţa dintre fondul din imaginea de referinţă şi marginea din faţă a obiectului mişcător. în momentul celui de-al patrulea cadru, figura 2.1.13,d, prima coloană diferită de zero a imaginii de diferențe acumulative arată contorul 3, indicând trei diferențe totale dintre coloana din imaginea de referinţă şi coloana corespunzătoare din secvenţa de cadre. în fmal, figura 2.1.13,i, arată un total de 10 ("A" în hexazecimal) modificări la acea locație. Celelalte intrări din figură sunt explicate într-un mod similar.

Se obișnuiește să se ia în considerare trei tipuri de imagini diferență acumulative: absolute (AADI), pozitive (PADI), şi negative (NADI). Ultimele două cantităţi sunt obţinute folosind ecuaţia (2.1.25) fară valoarea absolută, folosind imaginea de referință în loc de  $f(x, y, t_i)$ . Presupunând că intensitățile unui obiect sunt numeric mai mari decât cele ale fondului, atunci dacă diferenţa este pozitivă, ea va fi comparată cu un prag pozitiv; dacă este negativă, ea va fi comparată cu un prag negativ. Această definiţie se inversează dacă intensităţile unui obiect sunt mai mici decât fondul.

Figura 2.1.14,a până la c arată cele trei tipuri de imagini diferenţă acumulative AADI, PADI, şi NADI pentru un obiect de mărimea 20x20 pixeli a cărui intensitate este mai mare decât cea a fondului, şi care se deplasează cu viteză constantă în direcția sud-est.

Este important de remarcat faptul că, atunci când obiectul este deplasat din poziţia lui originală-creşterea spaţială a unei imagini PADI se opreşte. Cu alte cuvinte, când un obiect a cărui intensitate este mai mare decât cea a fondului este complet deplasat din poziţia lui iniţială din imaginea de referinţă, nu vor mai apărea intrări noi în imaginea diferenţă acumulativă pozitivă. Astfel, când creşterea se opreşte, imaginea PADI reprezintă poziţia iniţială a obiectului în cadrul imaginii de referinţă.

Această proprietate poate fi utilizată în scopul realizării unei referinţe pentru o secvenţă dinamică de imagini.

Se mai observă din figura 2.1.14 faptul că o imagine AADI conține atât regiunile unei imagini PADI cât şi cele ale unei imagini NADI, şi că, intrările din aceste imagini dau o indicaţie asupra vitezei şi direcţiei mişcării obiectului.

#### **> Stabilirea unei imagini de referinţă**

Problema cea mai importantă în aplicarea tehnicilor anterioare este obţinerea unei imagini de referință față de care să se realizeze comparațiile. Asa cum s-a menţionat, diferenţa dintre două imagini într-o problemă de imagini dinamice are tendinţa de a anula toate componentele staţionare, şi a lăsa doar elementele de imagine care corespund zgomotului şi obiectelor mişcătoare.

Problema zgomotului poate fi tratată prin filtrare aşa cum s-a prezentat anterior sau prin formarea de imagini acumulative.

în practică nu este posibilă întotdeauna obţinerea unei imagini de referinţă care să conțină doar elemente staționare și devine necesară construirea unei imagini referință dintr-un set de imagini conţinând unul sau mai multe obiecte mişcătoare. Aceasta se poate întâmpla în situaţii care descriu scene aglomerate sau în cazuri în care este necesară o frecvenţă de citire ridicată [16], [19], [29], [113], [150].

Una din modalităţile de generare a unei imagini de referinţă este următoarea: Se presupune că prima imagine din secvenţă este cea de referinţă. Când un obiect nestaţionar s-a mutat complet de pe poziţia lui iniţială din imaginea referinţă, fondul corespunzător din imaginea curentă poate fi duplicat în locaţia originală ocupată de obiect în imaginea referinţă. Când toate obiectele mişcătoare s-au mutat complet din poziţia lor originală, se va crea o imagine de referinţă conţinând doar componentele

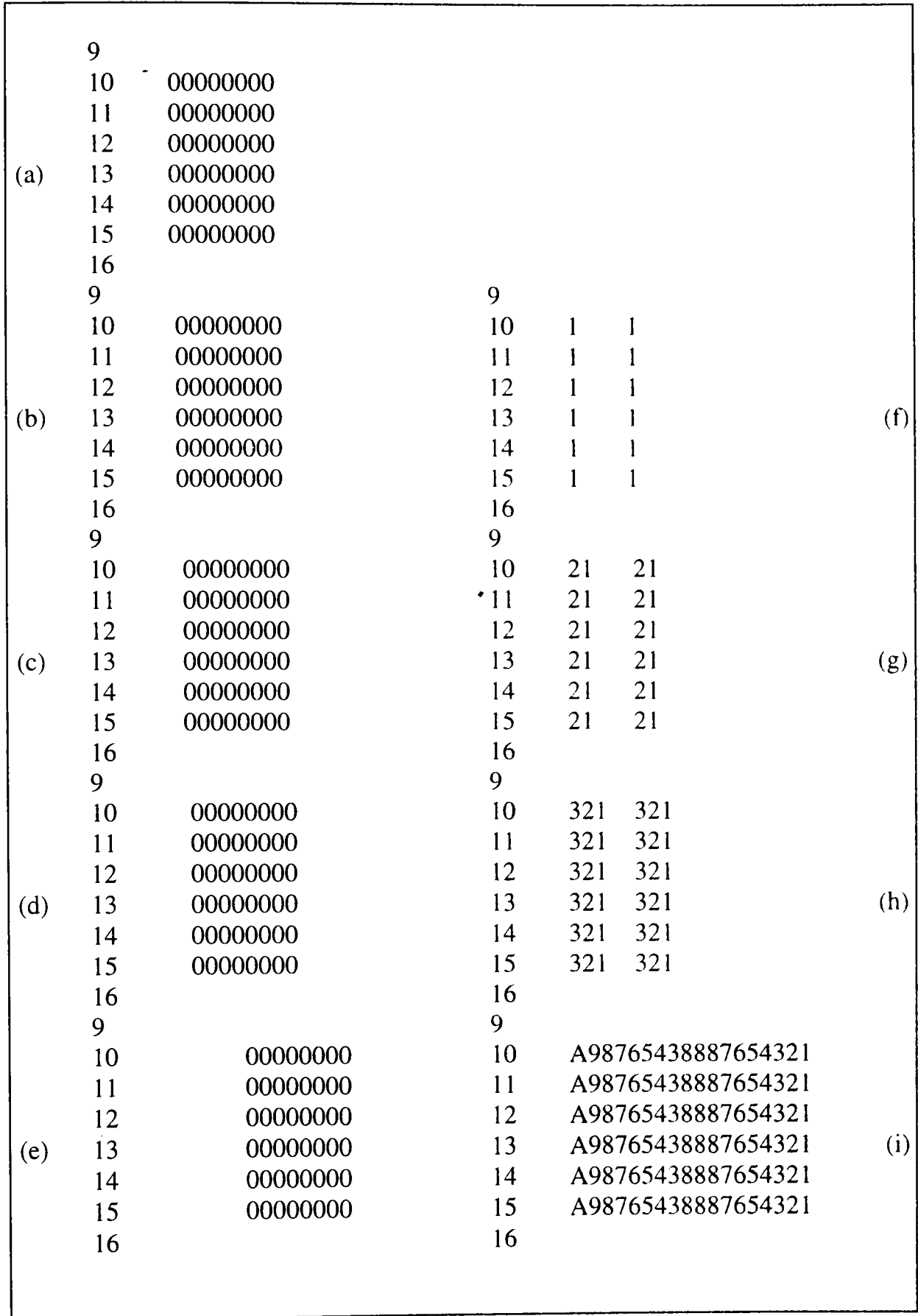

staţionare. Deplasarea completă a obiectelor poate fi stabilită monitorizând creşterea imaginii PADI.

**Fig. 2.1.13**  Deplasarea unui obiect rectangular

```
99999999999999999999 
99999999999999999999 
99999999999999999999 
9988888888888888888811 
                                                                                     II 
9988888888888888888811 
                                                                                     11 
99888888888888GB888811 
                                                                                     II 
99887777777777777777221L 
                                                                                     221 I 
998877777777777777772211 
                                                                                     2211 
998877777777777777772211 
                                                                                     2211 
99887766666666666666332211 
                                                                                     332211 
99887766666666666666332211 
                                                                                     332211 
99887766666666666666332211 
                                                                                     332211 
9988776655555555555544332211 
                                                                                     44332211 
9988776655555555555544332211 
                                                                                     44332211 
9988776655555555555544332211 
                                                                                     44332211 
9988776655444444444445544332211
                                                                                     5544332211 
998877665544444444445544332211 
                                                                                     5544332211 
99887766554444444444554433221I 
                                                                                     5544332211 
99887766554433333333665544332211 
                                                                                     665544332211 
99887766554433333333665544332211 
                                                                                     665544332211 
  112233445566666666665544332211 
                                                                  112233445566666666665544332211 
  11223344556677777777665544332211 
                                                                  11223344556677777777665544332211 
  11223344556677777777665544332211 
                                                                  I1223344556677777777665544332211 
    112233445566666666665544332211 
                                                                     112233445566666666665544332211 
    11223344556677777777665544332211 
                                                                    11223344556677777777665544332211 
    11223344556677777777665544332211 
                                                                    1122334455667777777766554433221I 
      112233445566666666665544332211 
                                                                       112233445566666666665544332211 
      11223344556677777777665544332211 
                                               99999999999999999999 11223344556677777777665544332211 
      11223344556677777777665544332211 
                                               99999999999999999999 11223344556677777777665544332211 
        112233445566666666665544332211 
                                               99999999999999999999 
                                                                         I12233445566666666665544332211 
        112233445566666666665544332211 
                                               99888888888888888888 
                                                                         112233445566666666665544332211 
        112233445566666666665544332211 
                                               99888888888888888888 
                                                                         L12233445566666666665544332211 
          1122334455555555555544332211 
                                               99888888888888888888 
                                                                           112233445555555555554433221I 
          1122334455555555555544332211 
                                               99887777777777777777 
                                                                           I122334455555555555544332211 
          1122334455555555555544332211 
                                               99887777777777777777 
                                                                           1122334455555555555544332211 
            112233444444444444444332211
                                               99887777777777777777 
                                                                             11223344444444444444332211
            11223344444444444444332211
                                               99887766666666666666 
                                                                             11223344444444444444332211 
            11223344444444444444332211
                                               99887766666666666666 
                                                                             I1223344444444444444332211 
               112233333333333333332211 
                                               99887766666666666666 
                                                                               112233333333333333332211 
                                               99887766555555555555 
                                                                               I12233333333333333332211 
               112233333333333333332211 
                                               99887766555555555555 
                                                                               112233333333333333332211 
               112233333333333333332211 
                                               99887766555555555555 
                                                                                 1122222222222222222211 
                 1122222222222222222211 
                 1122222222222222222211 
                                               99887766554444444444 
                                                                                 1122222222222222222211 
                                               99887766554444444444 
                                                                                 1122222222222222222211 
                 1122222222222222222211 
                                               99887766554444444444 
                                                                                    llllllllllllllllllll 
                   lllllllllllllllllll l 
                   11111111111111111111 
                                               99887766554433333333 
                                                                                    llllllllllllllllllll 
                                         (b) 
                                                                            \mathbf{c} later construction
        (a) 
                   lllllllllllllllllll l 
                                               99887766554433333333
```
#### **Fig. 2.1.14**

**Imagini diferenţă acumulative a unui obiect de 20x20 pixeli cu intensitate mai mare decât cea a fondului şi care se mişcă în direcţia sud-est. (a) Absolută, (b) pozitivă, (c) negativă.** 

# **2.1.5. Implementarea unui algoritm de segmentare folosind tehnica pragului**

Se prezintă implementarea unui algoritm ce are ca punct de plecare folosirea pragului ca prim pas în procesul de segmentare, urmat de aplicarea unei detecţii de contur asupra obiectelor rezultate în urma binarizării imaginii cu ajutorul pragului  $\geq$ [26], ]27]. In final se vor obţine punctele de contur care descriu forma obiectului, puncte cu ajutorul cărora se va realiza ulterior descrierea acestuia.

Imaginea originală, din figura 2.1.15,a, conţine un număr de forme geometrice plane, iar scopul acestui algoritm, în faza de segmentare este separarea fiecărei figuri geometrice din cadrul imaginii şi determinarea punctelor care o alcătuiesc, puncte ce vor fi folosite ulterior în faza de descriere.

In vederea utilizării unui prag pentru separarea pixelilor care aparţin obiectelor şi celor care aparţin fundalului, este necesară extragerea histogramei imaginii. Din histograma prezentată în figura 2.l.l5,b se determină un prag optim de separare egal cu nivelul de gri 75.

**/V**  In urma aplicării pragului de binarizare, rezultă imaginea din figura 2.l.l5,c, în care figurile geometrice sunt clar conturate şi individualizate.

Următorul pas în vederea segmentării şi obţinerii punctelor care descriu figurile geometrice, constă în alegerea unui rastru.

în cazul acestui exemplu rastrul este de 10 x 10 pixeli ca în figura 2.1.l5,d. Cu cât rastrul este mai mic cu atât descrierea obiectelor va fi mai exactă, dar el este la 4 x 4 pixeli datorită faptului că grosimea conturului ce va rezulta în urma detecţiei de contur este de 2 pixeli, câte unul de o parte şi de cealaltă a marginii obiectului, astfel ca suma a două linii de contur adiacente să fie de 4 pixeli.

Rastrul este necesar deoarece o descriere la nivel de pixel ar face imposibilă recunoaşterea datorită zgomotului şi diferenţelor de iluminare. în urma aplicării rastrului rezultă imaginea din figura 2.l.l5,e în care fiecare ochi de rastru a fost umplut sau golit de pixelii obiectului dacă numărul de pixeli ce aparţin obiectului, depăşeşte 50% din numărul total de pixeli din ochiul de rastru.

în imaginea 2.1.l5,f se scoate în evidenţă modelarea obiectelor după rastru. Ultima fază a procesului de segmentare înainte de obţinerea punctelor ce descriu figurile geometrice este detecţia de contur care generează imaginea din figura 2.l.l5,g.

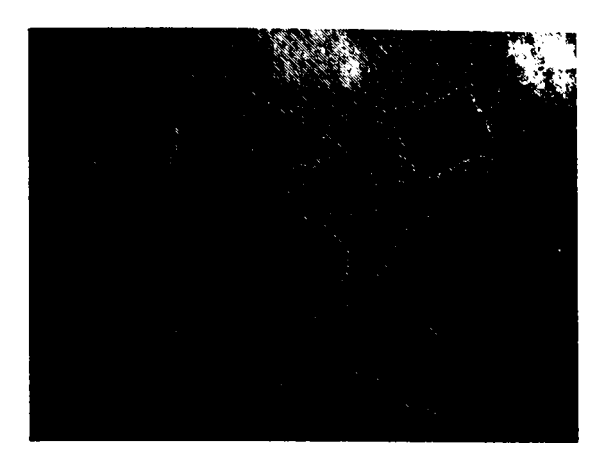

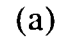

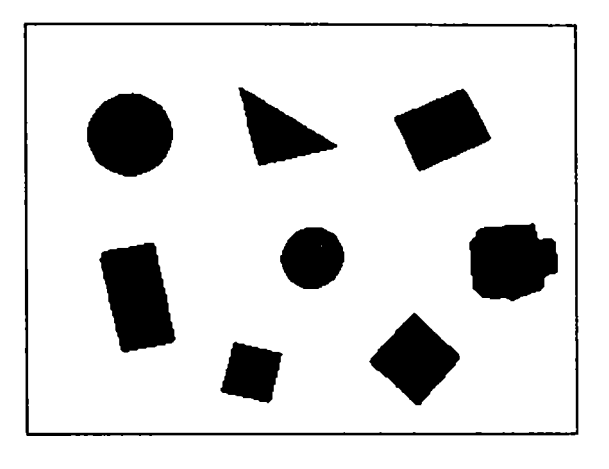

**(c)** 

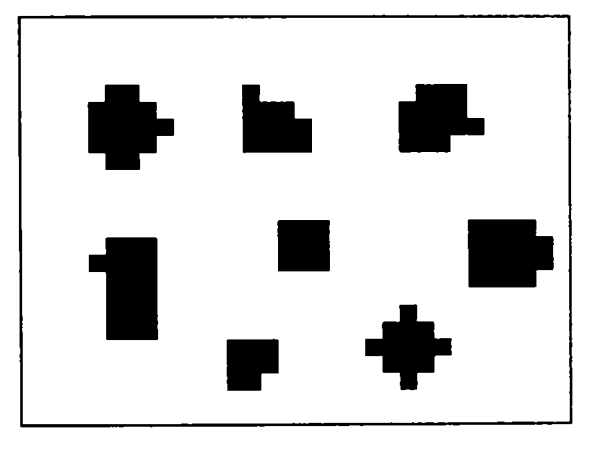

**(e)** 

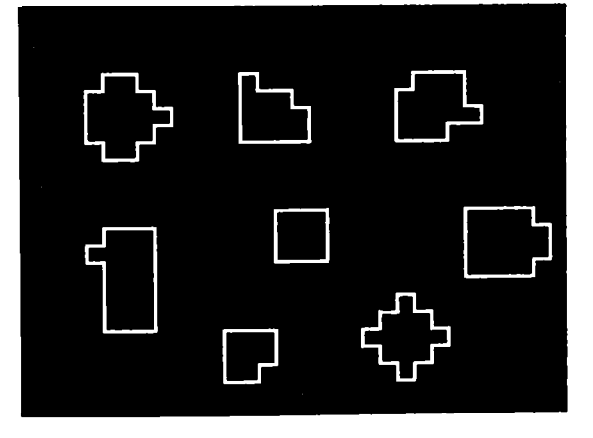

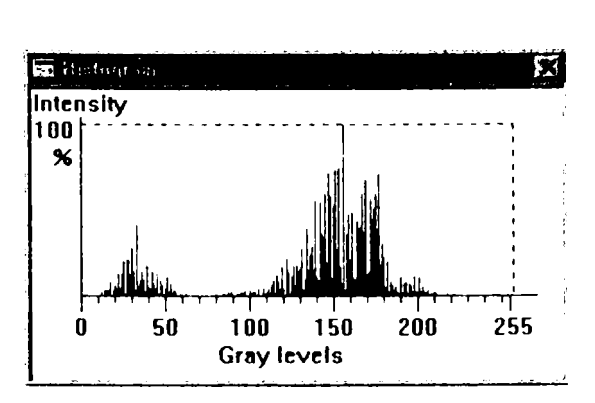

(b)

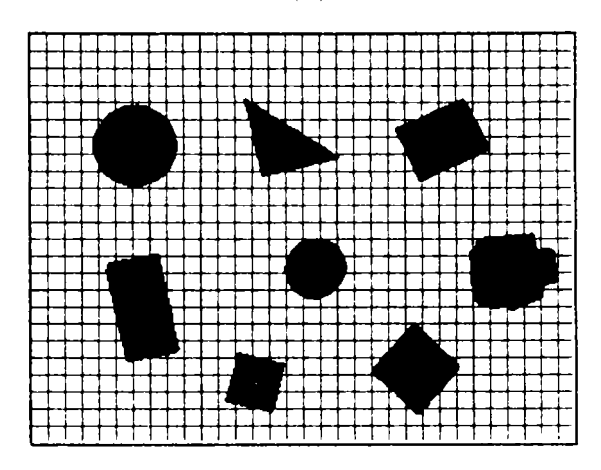

**(d)** 

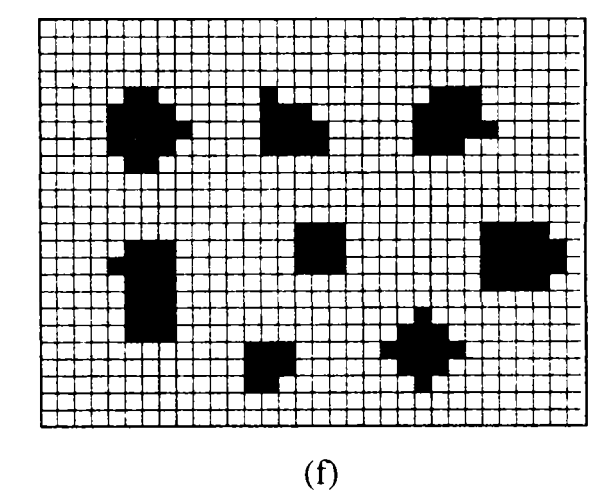

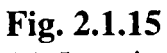

- (a) Imaginea originală
- (b) Histograma imaginii originale
- (c) Imaginea binarizată cu un prag de 75
- (d) Rastrul 10x10 aplicat
- (e) Imaginea rezultată în urma aplicării rastrului
- (f) Identificarea rastrului cu noua imagine
- (g) Detecţia de contur finală

Procesul de segmentare nu se opreşte aici, ci doar reprezentarea grafică a rezultatelor, deoarece urmează faza cea mai importantă şi anume obţinerea punctelor ce individualizează fiecare obiect în cadml imaginii. Acest algoritm de extragere a punctelor obiectului se aplică imaginii din figura 2.1.15,g şi începe în ochiul de rastru din colţul stânga sus al imaginii.

Prin incrementarea cu un pas de rastru se caută primul pixei de contur, alb, ce aparţine unui obiect. Acest pixel este cel mai de sus pixeI al obiectului şi cel mai din stânga din cei care îndeplinesc condiţia de cel mai de sus. Odată găsit un astfel de pixel de contur se caută prezenţa următorului pixel de contur la o distanţă de un pas de rastru în funcție de orientarea segmentului anterior găsit. În cazul primului punct, unde nu există segment anterior următorul punct de rastru este întotdeauna la dreapta.

Regula este foarte simplă, ea aplicând-se astfel : dacă segmentul anterior avea orientarea O (de la stânga la dreapta) se va căuta următorul pixel de rastru la dreapta acestuia, în caz negativ deasupra acestuia şi în final dedesubtul acestuia. Regula se păstrează şi pentru celelalte trei orientări anterioare. Unica limitare a acestui algoritm este ca distanța dintre două obiecte să fie de cel puțin doi pași de rastru în orice punct al lor.

Procedura se reia pentru fiecare obiect, verificându-se la căutarea punctului de start al obiectului dacă acesta nu aparţine unui alt obiect găsit anterior.

în urma aplicării acestui algoritm obiectele din imagme sunt individualizate şi în acelaşi timp creează baza pentru descrierea obiectelor cu ajutorul codurilor de înlănţuire.

#### **2.2. Descrierea**

Problema descrierii în vederea artificială este aceea a extragerii de caracteristici dintr-un obiect în scopul recunoaşterii. Descriptorii ar trebui să fie independenți de caracteristicile obiectului, poziția și orientarea sa. Ei trebuie să conțină suficiente informații discriminatorii pentru a identifica un obiect față de altul.

Descrierea este un element central în proiectarea unui sistem de vedere artificială în sensul că descriptorii afectează nu doar complexitatea algoritmilor de recunoaştere dar şi performanţele acestora.

Descriptorii se împart în trei categorii principale:

- descriptori de contur
- descriptori regionali
- descriptori specializaţi pe reprezentarea structurilor tridimensionale

#### **2.2.1. Descriptori de contur**

#### **> Coduri de înlănţuire**

Codurile de înlănţuire sunt utilizate pentru a reprezenta un contur ca pe o mulțime de segmente de dreaptă de o anumită lungime și direcție. În mod normal, această reprezentare se determină pe un rastru rectangular folosind conectivitatea 4 sau 8, aşa cum se arată în figura 2.2.1.

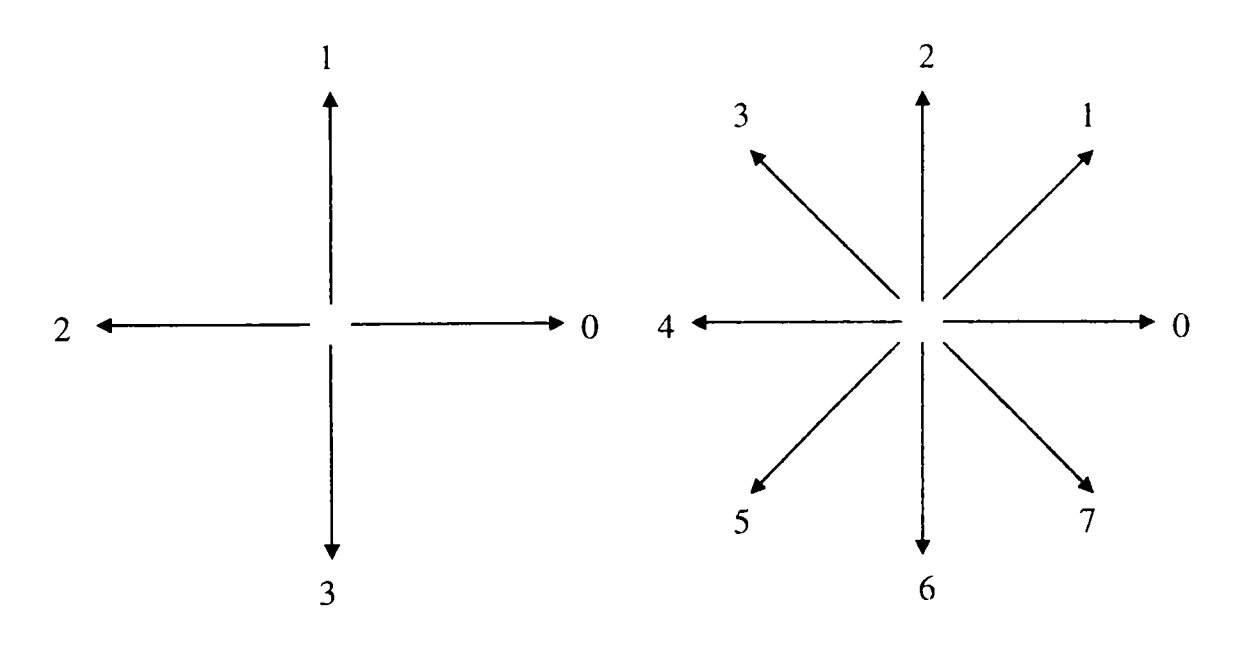

**Fig. 2.2.1**  (a) cod de înlănţuire 4 direcţional (b) cod de înlănţuire 8 direcţional

Lungimea fiecărui segment este stabilită de rezoluția rastrului, iar direcția este dată de codul ales. Este de remarcat faptul că sunt suficienți 2 biți pentru a reprezenta toate direcţiile în codul 4, şi de trei biţi pentru codul 8. Desigur, este posibilă stabilirea de coduri de înlănţuire cu mai multe direcţii, dar codurile prezentate în figura 2.2.1 sunt frecvent folosite în practică.

Pentru a genera codul de înlănţuire al unui anumit contur se selectează în primul rând spaţierea rastrului (figura 2.2.2,a).

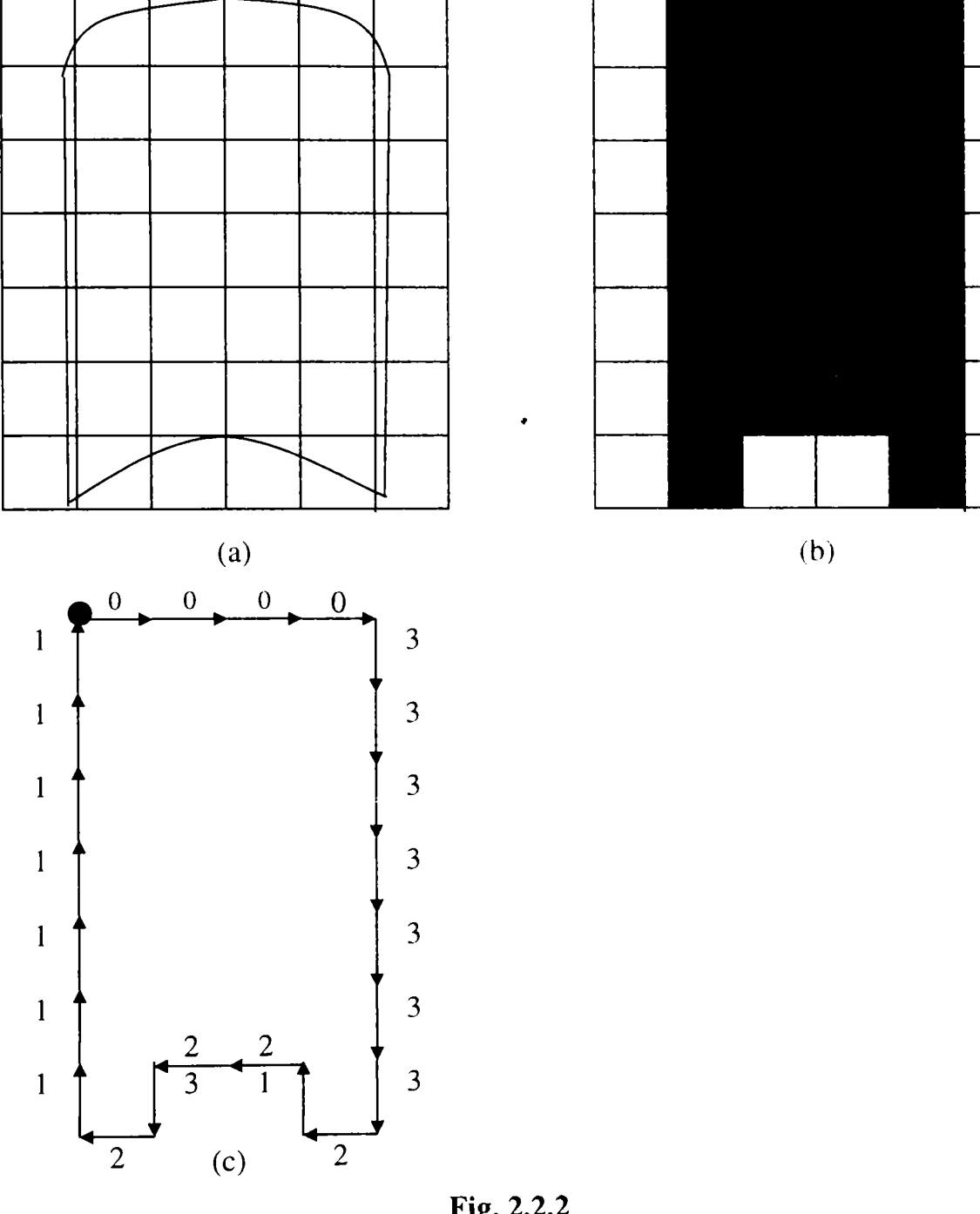

**Fig. 2.2.2**  Paşii necesari pentru obţinerea codului de înlănţuire. Codul de înlănţuire: 0000 3 3 3 3 3 3 3 2 122321111I1 I

După aceea, dacă o celulă este mai mult decât o anumită cantitate specificată (de obicei 50%) în interiorul conturului, i se atribuie acelei celule valoarea 1; în caz contrar i se atribuie valoarea 0.

Figura 2.2.2,b ilustrează acest proces, unde celulele cu valoarea 1 sunt marcate  $\mathbf{A}$ întunecat. In final, se codifică conturul dintre cele două regiuni folosind codurile direcționale prezentate în figura 2.2.1,a. Rezultatul este prezentat în figura 2.2.2,c, unde codificarea a început în colţul din stânga sus şi a continuat în direcţia dată de acele de ceasornic.

O procedură alternativă este divizarea conturului în segmente de lungime egală (fiecare segment având acelaşi număr de pixeli), conectarea capetelor segmentelor prin linii drepte, și atribuirea fiecărei linii a direcției cu cea mai apropiată direcţie permisă din codul de înlănţuire. Un exemplu de folosire a acestei metode folosind patru direcţii este prezentată în figura 2.2.3.

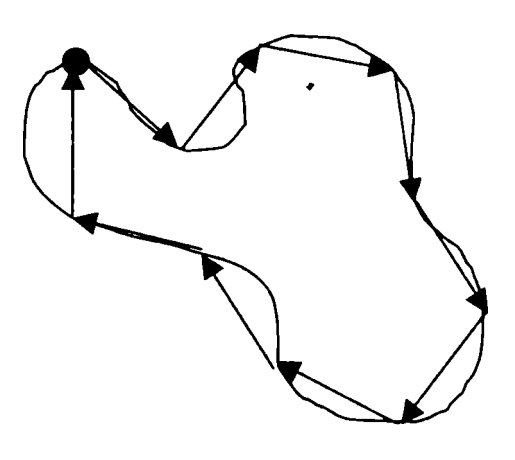

**Fig. 2.2.3**  Generarea codului de înlănțuire prin divizarea conturului: **0 1 0 333212 1** 

Codul de înlăntuire al unui anumit contur depinde de punctul de start. Este posibil să se normalizeze acest cod prin următoarea procedură:

Fiind dat un cod de înlănţuire generat prin pornirea dintr-un punct arbitrar, el se va trata ca o secventă circulară de numere de direcție și se va redefini punctul de start în aşa fel încât secvenţa rezultată să formeze un număr de mărime minimă.

Se poate realiza normalizarea pentru rotație și folosirea primei diferente a codului de înlăntuire, în loc de codul însuși. Diferența este calculată simplu numărând (în sens trigonometric) numărul de direcţii care separă două elemente adiacente din cod. De exemplu, prima diferenţă a codului înlănţuit 10103322 este 3133030.

Dacă se tratează codul ca o secvenţă circulară, atunci primul element al diferenței este calculat folosind tranziția între ultimul și primul element din înlănțuire. în acest exemplu rezultatul este 33133030.

Normalizarea dimensiunii poate fi realizată prin împărţirea tuturor contururilor obiectelor în acelaşi număr egal de segmente şi prin ajustarea lungimii segmentelor de cod pentru a intra în această divizare.

Normalizarea precedentă este exactă doar dacă contururile însăşi sunt invariante la rotaţii şi schimbări de scală. în practică acest caz este foarte rar. De exemplu, acelaşi obiect digitizat în două orientări diferite va avea în general contururi diferite, având gradul de nesimilaritate proporţional cu rezoluţia imaginii. Acest efect poate fi redus prin selectarea elementelor de înlănţuire care sunt mai mari faţă de distanța dintre pixelii din imaginea digitizată sau prin orientarea rastrului din figura 2.2.2 după axele principale ale obiectului care trebuie codificat. Problema se poate rezolva prin intermediul numerelor de formă.

#### **> Semnături**

O semnătură este reprezentarea unidimensională a funcției de contur. Există mai multe modalităţi de generare a unei semnături. Una din cele mai simple metode este reprezentarea distanței din centrul obiectului până la contur ca pe o funcție de unghi, aşa cum se prezintă în figura 2.2.4.

*\** 

Semnăturile generate în acest mod sunt în mod evident dependente de  $\mathbf{q}$  ,  $\mathbf{q}$  is punctually point the start. Normalizarea dimensional point  $\mathbf{q}$ realizată simplu normalizând curba  $r(\theta)$ , la valoarea maximă unitate. Problema punctului de start poate fi rezolvată prin obţinerea în primul rând a codului de înlănţuire al conturului după care se va folosi metoda prezentată anterior.

Exprimarea distanței în funcție de unghi, nu este unicul mod de a genera o semnătură. Se poate, de exemplu, traversa conturul şi reprezenta unghiul dintre o linie tangentă cu conturul şi linia de referinţă ca pe o funcţie de poziţie de-a lungul conturului. Semnătura rezultată, deşi foarte diferită de fomia curbei *r{6)*, va deţine informaţii de bază despre caracteristicile conturului. De exemplu, segmentele orizontale din curbă vor corespunde liniilor drepte de-a lungul conturului deoarece unghiul tangentei va fi constant aici.

144
o variantă a acestei metode este utilizarea ca semnătură *ă funcţiei de densitate*  de pantă. Această funcție este o simplă histogramă a valorilor unghiurilor tangentei. Deoarece o histogramă este o măsură a concentrației de valori, funcția de densitate de pantă va răspunde foarte pronunţat acelor părţi din contur ce au unghiurile tangentei constante (segmente drepte sau aproape drepte) şi va avea văi adânci în părţile în care au loc variaţii rapide de unghi (colţuri sau alte discontinuităţi de formă).

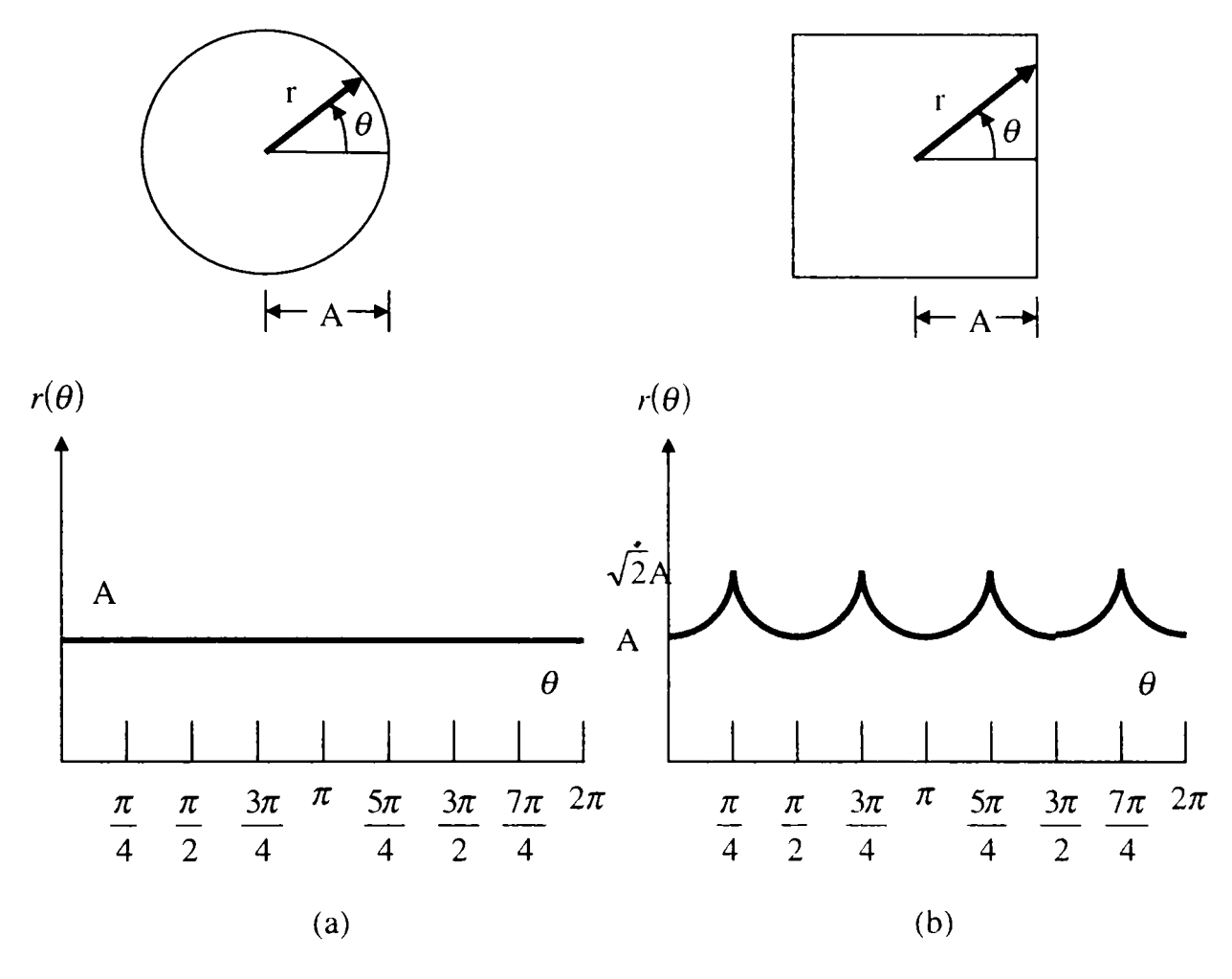

**Fig. 2.2.4**  Două contururi simple şi semnăturile lor unghi (a)  $r(\theta)$  este constant. (b)  $r(\theta) = A \sec \theta$ 

*O* dată ce s-a obţinut o semnătură, mai rămâne problema de a o descrie într-un mod care să permită diferenţierea faţă de alte semnături corespunzătoare cu alte forme de contur. Această problemă, este mai simplă, deoarece acestea sunt doar funcţii unidimensionale.

O abordare folosită în mod frecvent pentru a caracteriza o semnătură este calcularea *momentelor* ei. Se presupune că *a* este o variabilă aleatoare discretă care reprezintă variații de amplitudine într-o semnătură, și fie  $p(a_i)$ ,  $i = 1, 2, ..., K$ , histograma corespunzătoare, unde *K* este numărul de incremente discrete de amplitudine ale lui  $a$ . Al *n*-lea moment al lui  $a$  este definit ca:

$$
\mu_n = \sum_{i=1}^K (a_i - m)^n p(a_i)
$$
 (2.2.1)

unde

$$
m = \sum_{i=1}^{K} a_i p(a_i)
$$
 (2.2.2)

- *m* reprezintă media valorilor lui *a*
- $\mu_2$  reprezintă variația lui

Doar primele câteva momente sunt în general necesare pentru a diferenția între semnăturile unor forme evident distincte.

### **> Aproximări poligonale**

Un contur digital poate fi aproximat cu o precizie arbitrară de un poligon. Pentru o curbă închisă, aproximaţia este exactă când numărul de laturi ale poligonului este egal cu numărul de puncte din contur în aşa fel încât fiecare pereche de puncte adiacente să definească o latură de poligon.

în practică, scopul aproximării poligonale este capturarea esenţei unei forme de contur cu cât mai puţine segmente poligonale posibile. Cu toate că această problemă nu este simplă şi poate deveni foarte uşor o procedură mare consumatoare de timp, există un număr de tehnici de aproximare poligonală a căror complexitate modestă şi necesar de procesare le recomandă pentru aplicaţii de vederea artificială.

O primă metodă ar urmări determinarea poligoanelor de perimetru minim. Spre exemplu, făcând referire la figura 2.2.5, se presupune că se include un contur dat într-un set de celule concatenate, ca în figura 2.2.2,a. Se poate vizualiza această includere ca două ziduri corespunzătoare contururilor exterioare şi interioare ale celulelor de demarcaţie şi se imaginează conturul obiectului ca un material elastic ce se întinde între aceşti pereţi. Dacă se permite materialului elastic să se micşoreze, el va lua forma din figura 2.2.2,b, realizând astfel un poligon de perimetru minim care se potriveşte în geometria stabilită de celulele de demarcaţie. Dacă celulele sunt alese în aşa fel încât fiecare celulă încercuieşte doar câte un punct din contur, atunci eroarea din fiecare celulă dintre conturul original şi aproximarea prin materialul elastic va fi

de cel mult √2*d*, unde *d* este distanța dintre pixeli. Această eroare poate fi redusă la jumătate forţând fiecare celulă să fie centrată pe pixelul corespunzător.

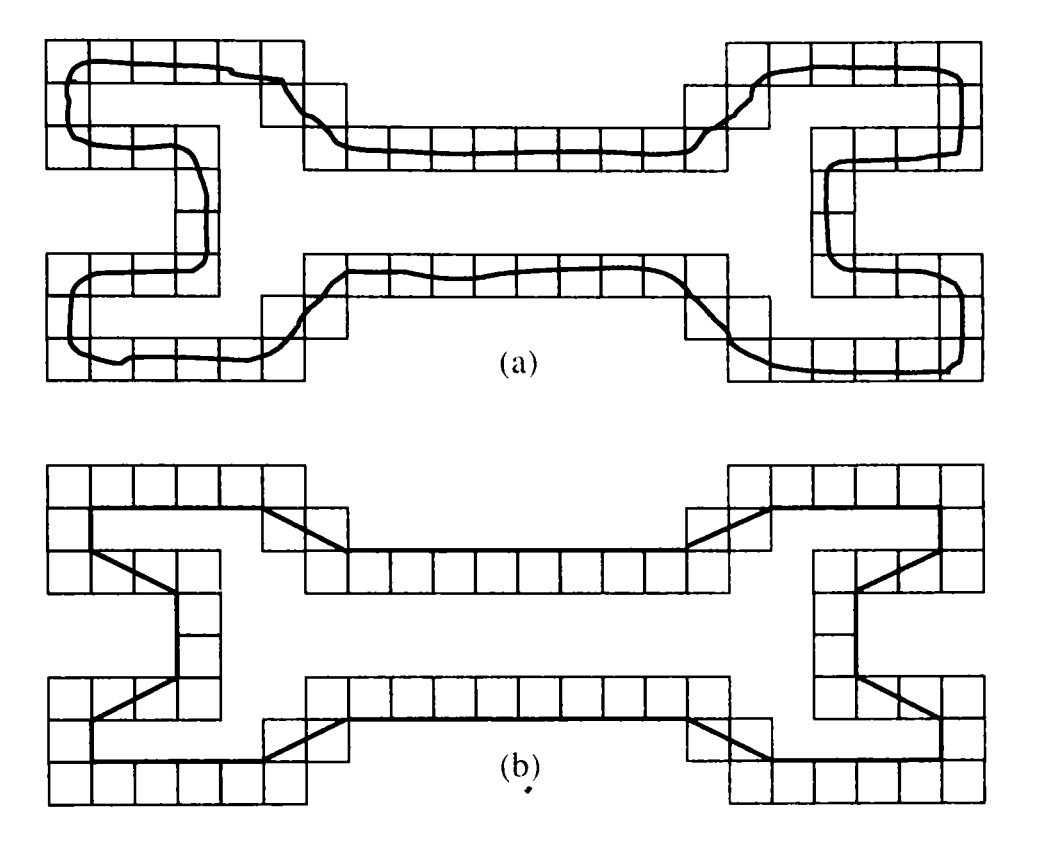

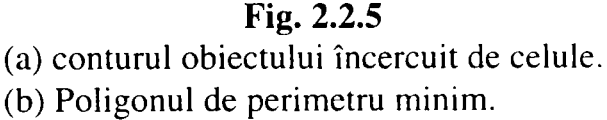

## **> Numere de formă**

Un contur codificat înlănțuit are mai multe prime diferențe, în funcție de punctul de start. *Numărul de formă* al unui astfel de contur, bazat pe codul 4 direcțional din figura 2.2.1,a este definit ca prima diferență de cea mai mică mărime. *Ordinul n* al unui număr de formă este definit ca numărul de digiţi din reprezentarea sa.

Figura 2.2.6 prezintă toate formele de ordinul 4, 6 şi 8, împreună cu reprezentarea codului de înlănţuire, prima diferenţă, şi numerele de formă corespunzătoare. Trebuie subliniat faptul că prima diferenţă este calculată tratând codul înlănţuit ca pe o secvenţă circulară în manieră discutată anterior [l], [9], [15], [17], [22], [25], [87], [90], [95], [99], [100], ]108], [109], [117], [133] .

Cu toate că prima diferenţă a unui cod înlănţuit este independentă de rotaţie, conturul codificat în general va depinde de orientarea rastrului de codificare.

Una din metodele de normalizare a rastrului este următoarea: *Axa mare* a conturului este o linie dreaptă care uneşte punctele ccle mai depărtate una de alta. *Axa mică* este perpendiculară pe axa mare şi are lungimea în aşa fel aleasă încât să formeze un dreptunghi care cuprinde exact conturul selectat. Raportul între axa mare şi axa mică este numit *excentricitatea* conturului, iar dreptunghiul descris anterior este numit *dreptunghiul de bază.* 

În cele mai multe cazuri un număr de formă unic se va obține prin alinierea rastrului codului de înlănţuire cu marginile dreptunghiului de bază.

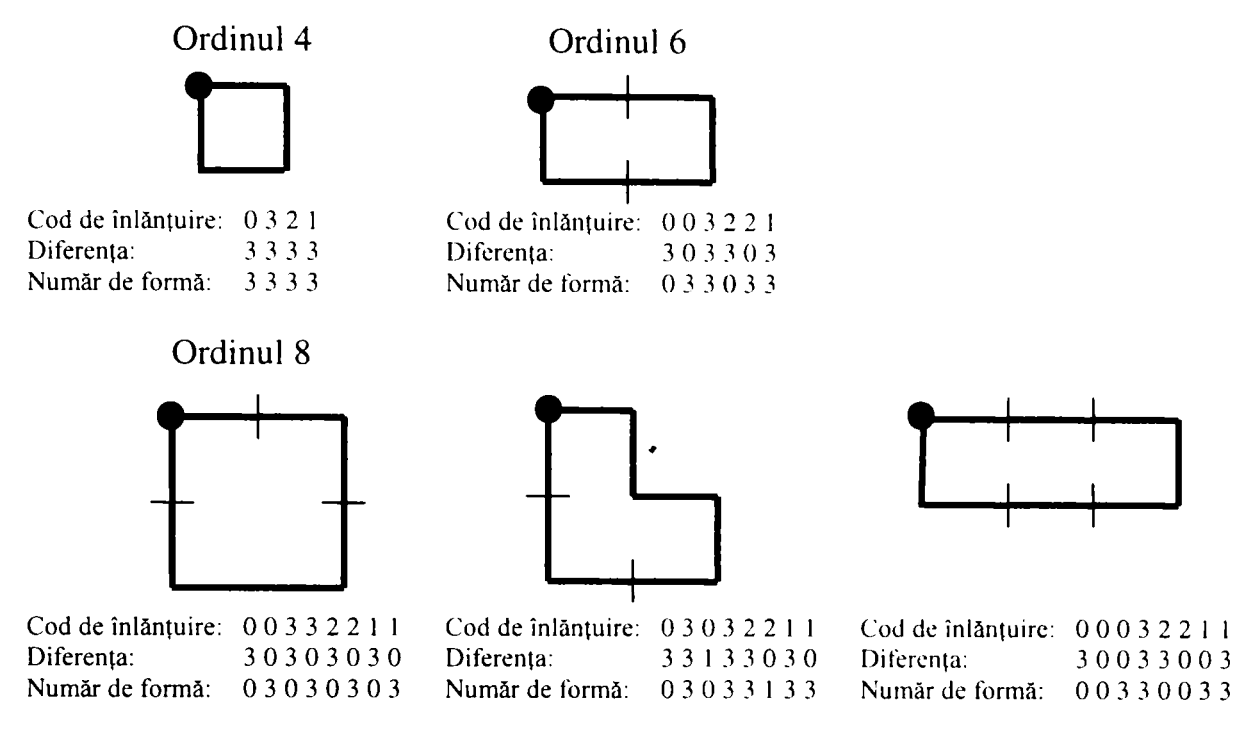

**Fig. 2.2.6** 

Toate formele de ordinul 4, 6 şi 8. Direcțiile sunt date de figura 2.2.1, iar punctul indică poziția de start.

în practică, fiind dat un ordin de formă dorit, se va găsi dreptunghiul de ordinul *n* a cărui excentricitate aproximează cel mai bine dreptunghiul de bază şi se va folosi acest nou dreptunghi pentru a determina dimensiunea rastrului. De exemplu, dacă  $n = 12$ , toate dreptunghiurile de ordin 12 (acelea al căror perimetru este 12) sunt 2x4, 3x3, şi 1x5. Dacă excentricitatea dreptunghiului 2x4 se potriveşte cel mai bine cu cea a dreptunghiului de bază al unui contur dat, se va stabili un rastru 2x4 centrat pe dreptunghiul de bază şi se va folosi procedura prezentată deja pentru obţinerea codului de înlănțuire.

Numerele de formă rezultă din prima diferenţă a acestui cod, aşa cum s-a indicat mai sus. Deși ordinul numărului de formă rezultat va fi de obicei egal cu  $n$  din cauza felului în care a fost selectată spaţierea rastrului, contururile cu depresiuni comparabile cu spaţierea vor genera uneori numere de formă de ordin mai mare decât n. În acest caz, se specifică un dreptunghi de ordin mai mic decât n și se repetă procedura până când numărul de formă rezultat va avea ordinul n.

Fie în spaţiul de lucm bidimensional în care evoluează un robot, un obiect de forma din figura 2.2.7 care va trebui descris prin metoda numerelor de formă.

Se presupune că este specificat  $n = 22$  pentru conturul din figura 2.2.7,a. În vederea obținerii unui număr de formă de acest ordin se urmăresc pașii menționați.

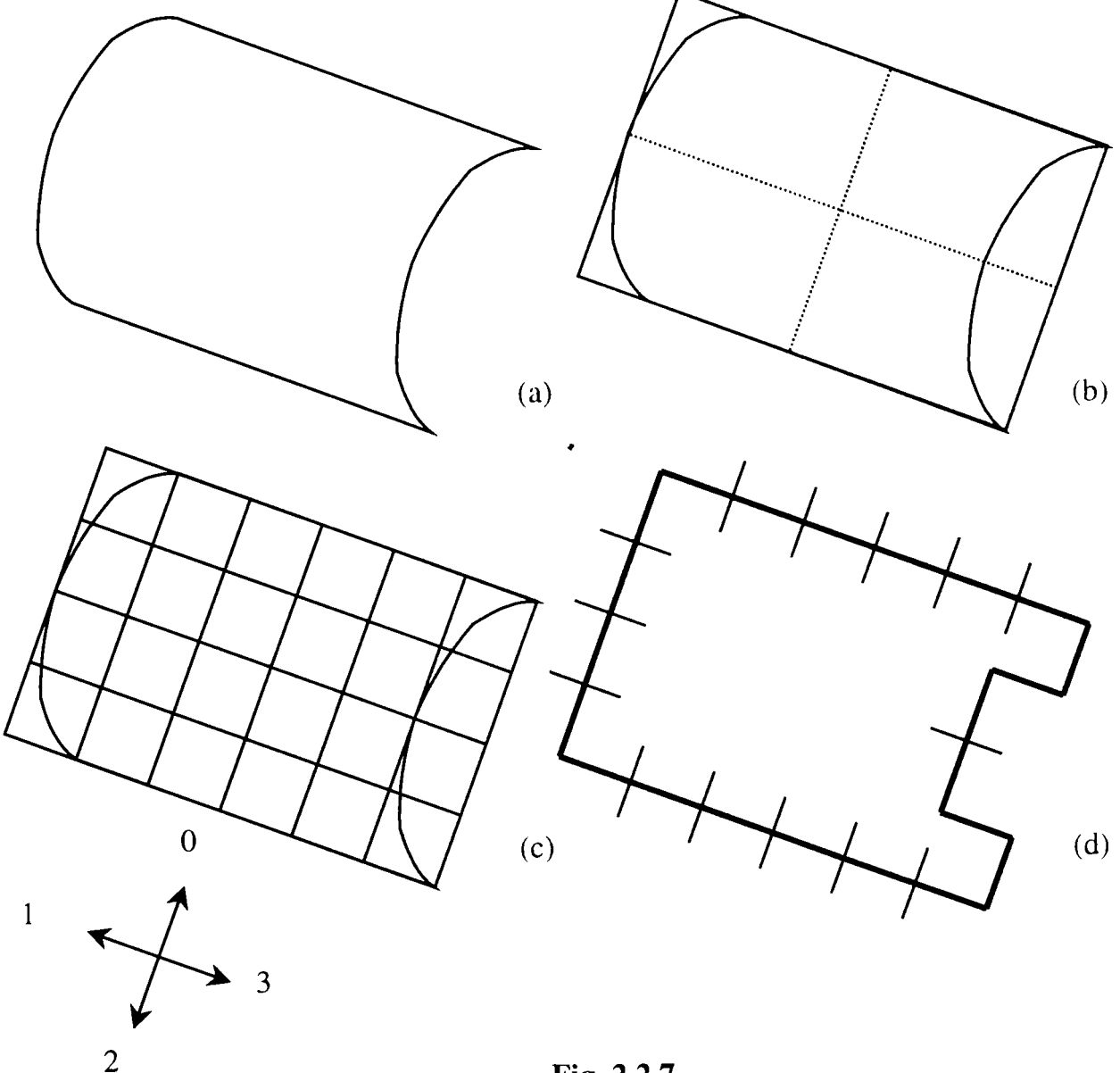

#### **Fig. 2.2.7**

Paşi în generarea numărului de formă

Prima diferenţă: Număr de formă:

Cod de înlănțuire: 11111110000333333212232 3000003000300000331013 0000030003000003310133

în primul rând se determină dreptunghiul de bază, (figura 2.2.7,b), cel mai apropiat dreptunghi de ordinul 22 fiind un dreptunghi 4 x 6. Se împarte dreptunghiul de bază aşa ca în figura 2.2.7,c, unde se remarcă faptul că direcţiile codului de înlănțuire sunt aliniate cu rastrul rezultat. În final, se obține codul de înlănțuire și se folosește prima diferență pentru a calcula numărul de formă, așa cum se prezintă în figura 2.2.7,d.

## **> Utilizarea numerelor de formă în descrierea figurilor geometrice plane**

Problema principală, este descrierea figurilor geometrice plane uzuale: cerc, pătrat, dreptunghi şi triunghi echilateral, ce pot intra ca elemente constitutive în orice figură complexă. Ca element de descriere s-au folosit numerele de formă. Numărul de formă de ordin 20 a fost ales pentru că putea permite descrierea unică cea mai simplă şi cea mai reprezentativă. Numerele de formă mai mici prezintă probleme de descriere iar cele mari sunt prea sensibile la zgomote. Astfel utilizând acest număr de ordin şi utilizând o înlănțuire 4-direcțională vor exista următoarele forme de contur care să reprezinte cele patru figuri geometrice selectate (figura 2.2.8).

în scopul recunoaşterii acestor figuri geometrice indiferent de dimensiunea sau orientarea lor, precum şi de punctul start din care se începe generarea codului de înlănţuire, trebuie aplicate trei metode de normalizare a acestui cod:

- la orientare
- la mărime
- la poziția punctului de start

#### **• Normalizarea la orientare**

Cel mai simplu mod de normalizare la orientare este alinierea figurii geometrice după axele sale (mare şi mică). Dar, această metodă nu este uşor de utilizat în cazul dreptunghiurilor şi pătratelor, pentru că în cazul acestor figuri geometrice axa mare este una dintre diagonale, iar o orientare după diagonală ar face descrierea dreptunghiului foarte dificilă (figura 2.2.9). Cea mai bună orientare pentru descrierea dreptunghiului este de-a lungul laturii lui mari, însă determinarea acesteia pentru un dreptunghi cu orientare oarecare necesită utilizarea unui algoritm special care trebuie să fie valabil atât în cazul pătratului, cercului sau triunghiului, cât şi în cazuri mai generale.

Ideea principală a întregului algoritm este rotirea punctelor periferice ale corpului din grad în grad de la 0° la 180° și determinarea minimului distanței celei mai mari dintre două puncte ale corpului pe axa Ox și reținerea unghiului care a generat acea distantă.

Există două moduri de abordare a problemei: unul care pune accent pe viteza de calcul şi-altul care pune accent pe precizie. în principiu ele sunt asemănătoare diferenţa constând în cantitatea de puncte care se utilizează în cadrul algoritmului pentru determinarea laturii mari.

Cel mai precis mod de determinare a laturii mari esie rotirea tuturor punctelor rezultate în urma detecţiei de contur. Datorită numărului mare de puncte care descriu astfel un contur, metoda este lentă dar foarte precisă excluzând posibilitatea încadrării într-o altă clasă a corpului.

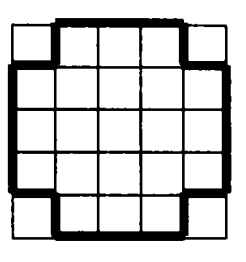

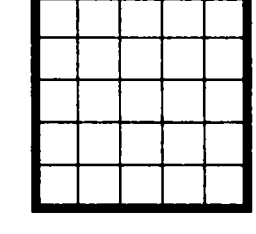

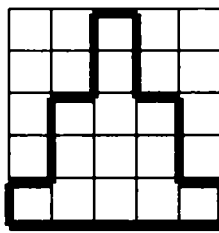

**Figură Cod înlănţuire Prima diferenţă Număr de formă** 

**Cerc c Pătrat Cerc Pătrat Triunghi echilateral 0100030333232221211 1 00(X)033333222221111 1 0031300313003030031 3 0000300003000030000 3** 

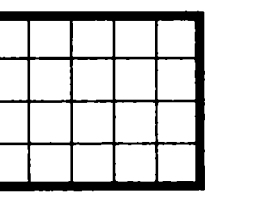

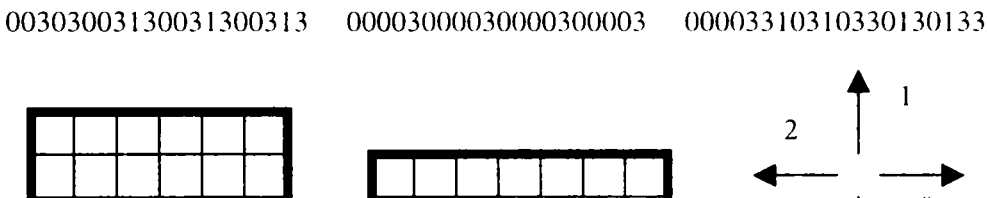

**0110110330330322222 1 1031033013013300003 3** 

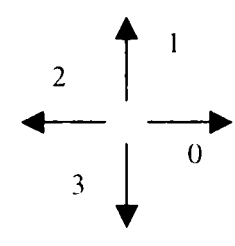

**Cod înlănţuire 4-direcţional** 

**Figură Cod înlănţuire Prima diferenţă Număr de formă** 

**Dreptunghi 0000003333222222111 1 0003000003000300000 3 0000030003000003000 3** 

**Dreptunghi 0000000333222222211 1 0030000003003000000 3 0000003003000000300 3** 

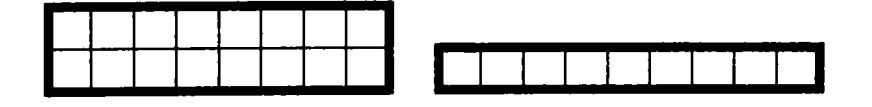

**Figură Cod înlănţuire Prima diferenţă Număr de formă** 

**Dreptunghi 0000000033222222221 1 0300000003030000000 3 0000000303000000030 3** 

**Dreptunghi 0000000003222222222 1 3000000003300000000 3 0000000033000000003 3** 

**Fig. 2.2.8** 

Codurile de înlănţuire, primele diferenţe şi numerele de formă ale principalelor figuri geometrice plane pentru ordinul 20

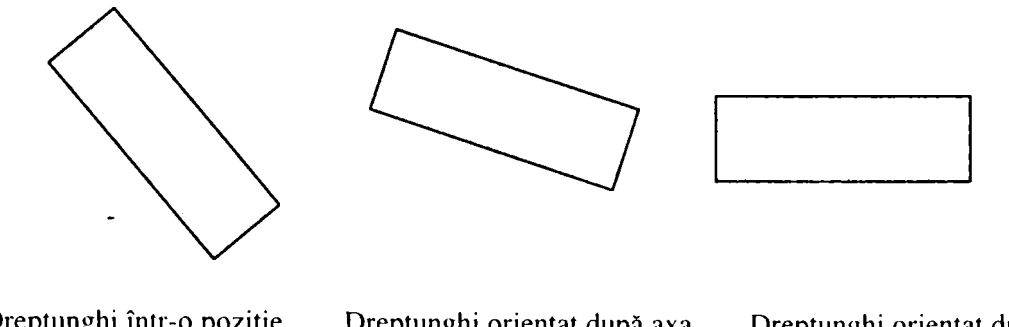

**Dreptunghi într-o poziţie Dreptunghi orientat după axa Dreptunghi orientat după oarecare a oarecare latura marc latura marc** 

#### **Fig. 2.2.9**

Moduri de normalizare la orientare a unui dreptunghi

Cea de-a doua metodă presupune descrierea corpului prin punctele rezultate în urma aplicării unui rastru. Cel mai mic rastru aplicabil este de 4 pixeli, deoarece în urma detecţiei de contur grosimea conturului este de 2 pixeli. Numărul de puncte astfel rezultat este mult mai mic dar există posibilitatea unei erori de încadrare care să nu ducă la rezultat corect, în special în cazul corpurilor de dimensiuni mici.

Acest algoritm de orientare după latura mare se poate aplica cu succes şi la pătrate care nu sunt decât dreptunghiuri cu laturile egale, la cercuri la care nu contează rotația cât și la triunghiuri. Acestea din urmă vor fi aliniate cu latura cea mai mare pe axa Ox (ceea ce nu este cazul la cele echilaterale, dar metoda se poate extinde şi la alte tipuri de triunghiuri). Ambele metode pot fi mult îmbunătățite din punct de vedere al vitezei pentru a fi compatibile cu calculul în timp real prin utilizarea tehnicilor de rotire din grafica 3D (exemplu: folosirea de tabele de sinusuri în loc de calculul efectiv al acestora). Implementarea acestui algoritm este prezentată în cadrul funcţiei GetShapeNumbers de la sfârşitul acestui capitol.

#### **• Normalizarea la mărime**

Faza următoare determinării unghiului de orientare şi rotirii adecvate, este generarea unui cod de înlănţuire de acelaşi ordin indiferent de dimensiunea corpului. Pentru a realiza această operație trebuie determinat un rastru de dimensiune variabilă, functie de dimensiunea corpului, astfel încât ordinul numărului de formă rezultat să fie întotdeauna 20.

în acest scop se determină dreptunghiul de bază al corpului, adică dreptunghiul de dimensiuni minime care să cuprindă toate punctele corpului [26],[27], [28]. Deoarece corpul este deja orientat după latura mare, determinarea dreptunghiului este foarte simplă, el fiind generat de punctele extreme ale corpului.

Având detenninat dreptunghiul de bază urmează determinarea excentricităţii acestuia ca fiind raportul dintre latura mare şi latura mică a acestuia. Cu excentricitatea calculată, se va determina dreptunghiul de ordinul 20 a cărui excentricitate aproximează cel mai bine dreptunghiul de bază. Există 5 dreptunghiuri de ordinul 20, şi anume: 1X9, 2X8, 3X7, 4X6 şi 5X5.

După detenninarea excentricităţii standard se va calcula dimensiunea rastrului astfel încât dreptunghiul de bază să fie centrat pe acest rastru, şi în acest scop se va translata corpul astfel încât colţul stânga sus al acestuia să fie colţul dreapta jos al primului element din rastru.

## **• Normalizarea la punctul de start**

Este de remarcat faptul că, stabilirea codului de înlănţuire al unui anumit contur depinde de punctul de start. Este totuşi posibil să se normalizeze acest cod prin următoarea procedură: fiind dat un cod de înlănţuire generat prin pornirea dintr-un punct arbitrar, el se va trata ca o secvenţă circulară de numere de direcţie şi se va # redefini punctul de start în aşa fel încât secvenţa rezultată să formeze un număr de magnitudine minimă [26],[27],[28].

în locul acestui procedeu se poate utiliza normalizarea la orientare folosind prima diferenţă a codului de înlănţuire. Diferenţa este calculată simplu numărând (în sens antitrigonometricc) numărul de direcţii care separă două elemente adiacente din cod. De exemplu, prima diferenţă a codului înlănţuit 10103322 este 3133030 [26].

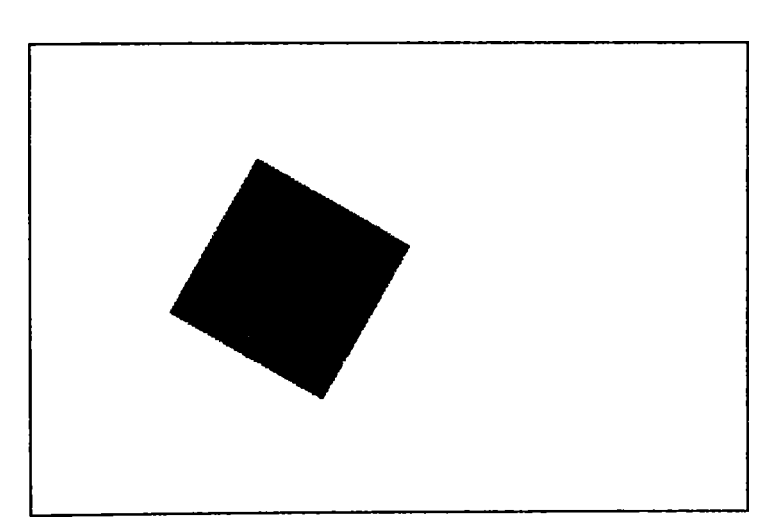

#### **• Etapele procesului de descriere**

**Sesizarea imaginii unui pătrat într-o poziţie oarecare** 

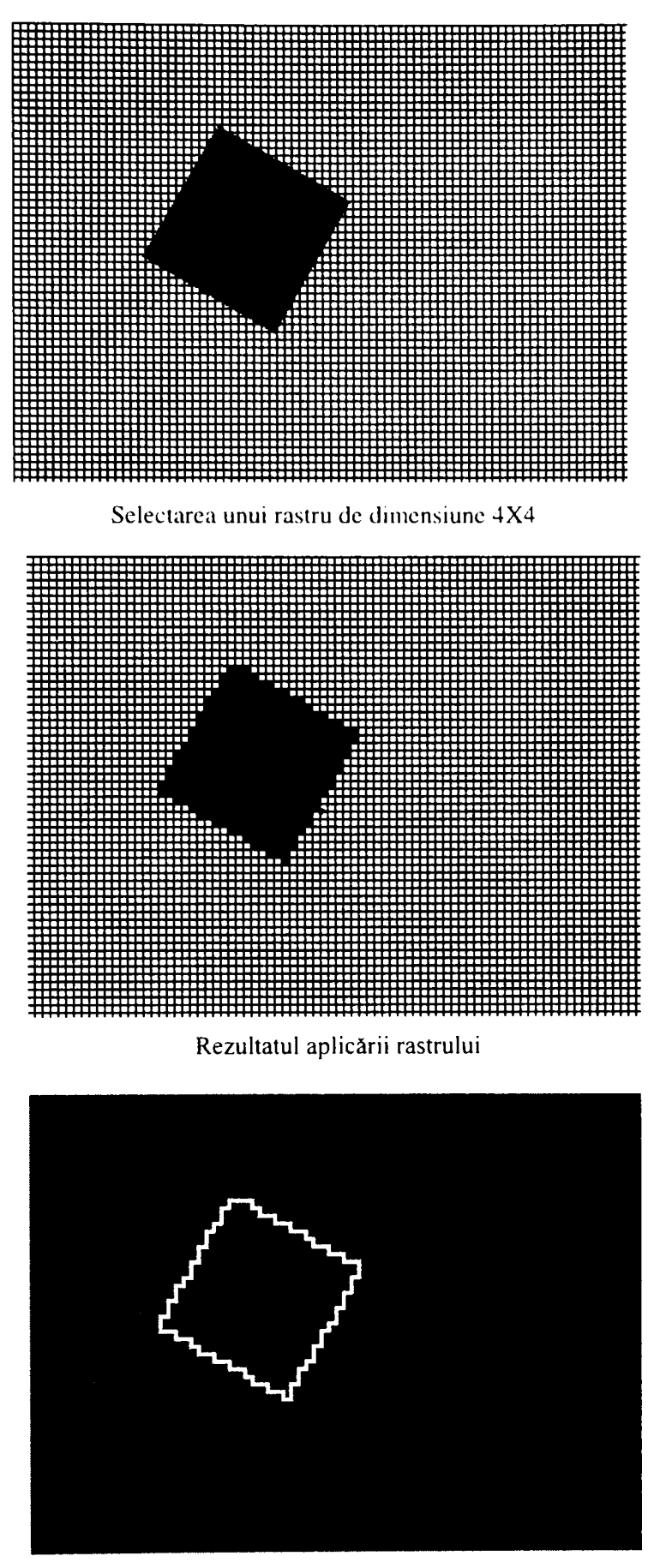

**Obţinerea conturului corpului în urma detecţiei de contur** 

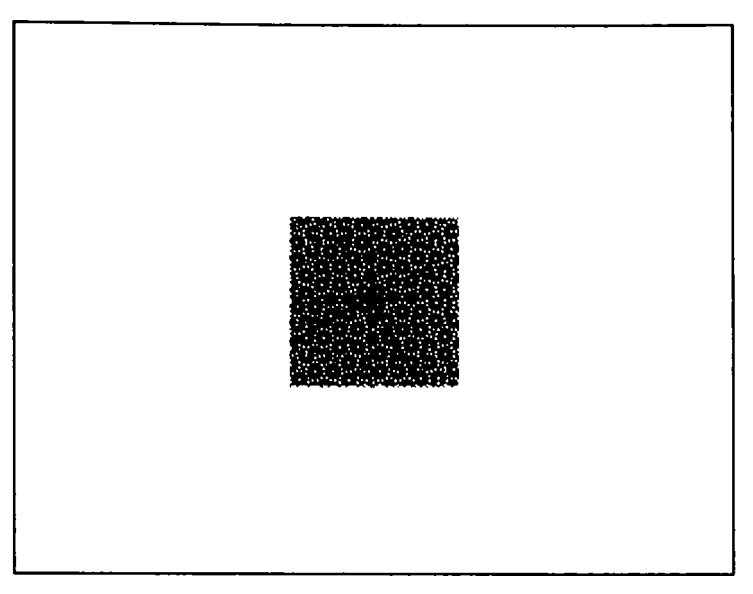

**Rezultatul rotirii corpului după latura mare.** 

**Din cauza utilizării numerelor naturale pentru pixeli, după rotire trebuie aplicat un filtru binar.** 

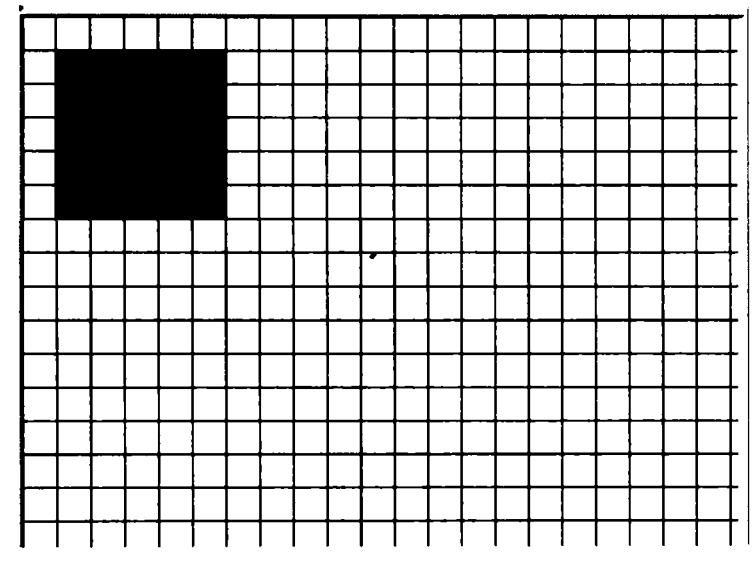

**Rezultatul translatării corpului în colţul din dreapta jos al primului ochi de rastru, a cărui dimensiune s-a calculat astfel încât dreptunghiul de bază să aibă perimetru 5X5** 

**Fig. 2.2.10**  Prezentarea etapelor procesului de descriere

Funcția care implementează algoritmul de segmentare și de generare a codului

de înlănţuire este :

**CROBOVIEWDoc \*CMainFrame::ChainCode(int height, int width, int treshold, BOOL NewDocument, CROBOVIEWDoc \*\*ReturnSourceDoc)** 

 $\{$ 

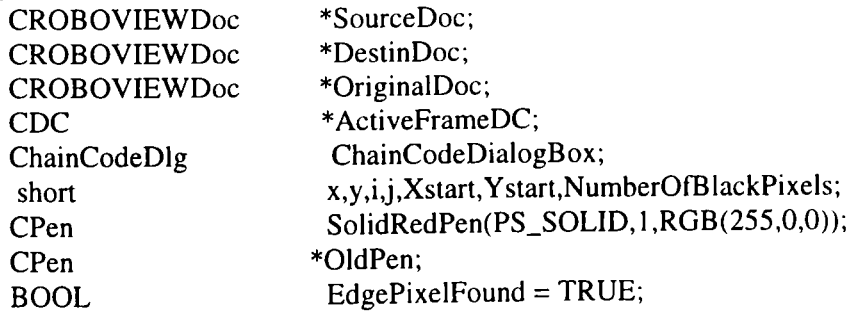

```
CString ChainCode;
unsigned char LastDireclion; 
CCorp * CurrentCorp;
POINT point;
char TempString[4] = \{0,0,0,0\};BYTE BitmapMatrix[320][240];
if(height ==-!& & width ==-!& & trcshold == -1) 
{ 
 width = height = 10;treshold = 50;
 ChainCodeDialogBox.m_treshold = treshold;
 itoa(height,TempString,10); 
 ChainCodeDialogBox.m_height = TempString; 
 itoa( width,TempString, 10); 
 ChainCodeDialogBox.m_width = TempString; 
 ChainCodeDrawGrid(height,width); 
 if(ChainCodeDialogBox.DoModal() == IDOK) 
  { 
  treshold = ChainCodeDialogBox.m_treshold; 
  height = atoi(ChainCodeDialogBox.m_height); 
  width = atoi(ChainCodeDialogBox.m_width); 
  RedrawWindow(NULL,NULL,RDW_INVALIDATE I RDW_UPDATENOW ); 
  ChainCodeDrawGrid(height,width); 
  } 
 else 
  return NULL; 
 } 
else 
 ChainCodeDrawGrid(height,width); 
OriginalDoc = SourceDoc = GetActiveSourceDocument(): 
if(NewDocument) 
 DestinDoc = OpenNewDestinationDocument(SourceDoc->BitmapColorType); 
else 
 memset(&BitmapMatrix,OxFF,320*240); 
for(x=0;x<Xmax;x+=width)for(y=0;y<REALYMAX;y+=height) 
{ 
  NumberOfBlackPixels = 0; 
  for(i=0; i<width; i++)for(j=0;j<height;j++) 
{ 
    if(x+i<Xmax && y+j<REALYMAX) 
      if(SourceDoc->BitmapMatrix[x+i][y+j][0] == 0)NumberOfBlackPixels++; 
     } 
   if(NumberOfBlackPixels >= (width*height*treshold)/100) 
   for(i=0;i<width;i++)for(j=0;j<height;j++)
      if(x+i<Xmax && y+j<REALYMAX) 
       if(NewDocument) 
        \text{DestinDoc-}>BitmapMatrix[x+i][y+j][0] = \text{DestinDoc-}>BitmapMatrix[x+i][y+j][1] =DestinDoc->BitmapMatrix[x+i][y+j][2] = 0; 
       else 
        \text{BitmapMatrix}[x+i][y+j] = 0;} 
   else 
    for(i=0;i<width;i++) 
     for(j=0;jcheight;j++)
```

```
if(x+i<Xmax && y+j<REALYMAX) 
      if(NewDocument) 
       DestinDoc->BitmapMalrix[x-fi][y+j][0] = DeslinDoc->BilmapMalrix[x+iJ|y+jl[ 1 ] = 
                                               DestinDoc->BitmapMatrix[x+i][y+i][2] = 0xFF;else 
      BitmapMatrix[x+i][y+j] = 0xFF;} 
  } 
if(NewDocument) 
DestinDoc->BitmapColorType = BINARY; 
else 
 { 
for(x=0;x<Xmax;x++) 
  for(y=0;y<REALYMAX;y++) 
   SourceDoc->BitmapMatrix[x][y][0] = SourceDoc->BitmapMatrix[x][y][1] =
                                       SourceDoc->BitmapMatrix[x][y][2] = BitmapMatrix[x][y];
 } 
GetActiveFrame()->RedrawWindow(); 
ActiveFrameDC = GetActiveFrame()->GetDC(); 
OldPen = ActiveFrameDC->SelectObjecl(&SolidRedPen); 
for(x=1); x< Xmax; x+=width){ 
 ActiveFrameDC->MoveTo(x, 1); 
ActiveFrameDC->LineTo(x,REALYMAX); 
 } 
for(y=l ;y<REALYMAX;y+=height) 
{ 
 ActiveFrameDC->MoveTo( 1 ,y); 
 ActiveFrameDC->LineTo(Xmax,y); 
 } 
ActiveFrameDC->Select0bjecl(01dPen); 
ReleaseDC(ActiveFrameDC); 
EdgeDetection(IDC_RADIO_FREEMAN,NewDocument); 
SourceDoc = GetActiveSourceDocument(); 
while(EdgePixelFound) 
 { 
 EdgePixelFound = FALSE; 
 for(x=width;x<Xmax;x+=width) 
{ 
  for(y=height;y<REALYMAX;y+=height) 
   if(SourceDoc->BitmapMatrix[x][y][0] == OxFF && !(SourceDoc->PixelBelongsToACorp(x,y))) 
{ 
    EdgePixelFound = TRUE; 
    break; 
     } 
  if(EdgePixelFound) 
   break; 
  } 
 if(!EdgePixelFound) 
  break; 
 CurrentCorp = SourceDoc->NewCorp(); 
 point.x = Xstart = x;point.y = Ystart = y;CurrentCorp->m_pointArray.Add(point); 
 point.x += width; 
 if(SourceDoc->BitmapMatrix[point.x][poinl.y][0] == OxFF) 
  CurrentCorp->m_pointArray.Add(point); 
 ChainCode ="0"; 
 while(point.x != Xstart II point.y != Ystart)
```

```
{ 
  LastDirection = ChainCode[ChainCode.GetLength()-1 ]; 
  if (LastDirection != '2')\textbf{i}f(SourceDoc->BitmapMatrix[point.x+width/2][point.y][0] == 0xFF)
    point.x += width; 
    CurrentC6rp->m_pointArray.Add(point); 
    ChainCode += "O"; 
    continue; 
     } 
  if(LastDirection != 'O') 
   if(SourceDoc->BitmapMatrix[point.x-width/2][point.y][0] == 0xFF)point.x -= width; 
    CurrentCorp->m_pointArray.Add(point); 
    ChainCode += "2";
    continue; 
    } 
  if(LastDirection != 3') 
   if(SourceDoc->BitmapMatrix[point.x][point.y-heighty21[0] == OxFF) 
    { 
     point.y -= height; 
     CurrentCorp->m_pointArray.Add(point);
     ChainCode += "1"; 
     continue; 
     } 
  if(LastDirection !='!') 
   if(SourceDoc->BitmapMatrix[point.x][point.y+height/2][0] == 0xFF)
    point.y += height; 
    CurrentCorp->m_pointArray.Add(point);
    ChainCode += "3";
    continue; 
    } 
  } 
 CuiTentCorp->m_ChainCode = ChainCode; 
} 
*ReturnSourceDoc = SourceDoc; 
return OriginalDoc;
```
Funcția care implementează extragerea numerelor de formă este prezentată în continuare:

```
void CROBOVIEWDoc;:GetShapeNumbers(CROBOVIEWDoc *OriginalDoc) 
{ 
POSITION CurrentPosition.DestinCurrentPosition; 
CCorp *CurrentCorp,*DestinCurrentCorp; 
int i,j,x,y,NumberOfPoints; 
double Angle; 
POINT RotationCenter; 
struct YDistance{ 
                   POINT Pointl; 
                   POINT Point2; 
                   double Angle; 
                    }MaximY,MinimY; 
struct BASICRECTANGLE
                             RECT Rect;
```
}

```
ini MajorAxis; 
                                 int MinorAxis; 
                                 doublc Eccentricity; 
                                  }BasicRcctangle,BestMatchReclangle; 
POINT TestPoint_i,TestPoint_j,TestPoint_k,Translate,GridSize;
CROBOVIEWDoc *DestinDoc; 
CROBOVIEWDoc *TempDoc; 
int ShapeNumberOrder = 20; 
double MinimDifference; 
BYTE BitmapMatrix[320][240J; 
DestinDoc = ((CMainFrame*)AfxGetMainWnd())->OpenNewDestinationUocument(BINARY); 
CurrentPosition = m_CorpList.GetHeadPosition(); 
while(CurrentPosition)
 { 
 MaximY.Point1.x = 0;MinimY.Pointl.x= 10000; 
 MaximY.Point1.y = 0;MinimY.Pointl.y = 10000; 
 MaximY.Point2.x = MinimumY.Point2.x = 0;MaximY.Point2.y = MinimY.Point2.y = 0;MaximY. Angle = MinimY. Angle = 0;BasicRectangle.Rect.left = 10000; 
 BasicRectangle.Rect.right = 0; 
 BasicRectangle.Rect.top = 10000; 
 BasicRectangle.Rect.bottom = 0; 
 CurrentCorp = m_CorpList.GetNext(CurrentPosition); 
 NumberOfPoints = CurrentCorp->m_pointArray.GetSize(); 
 //Determine bounding rectangle of the given object 
 for(i=0;i<NumberOfPoints;i++) 
{ 
  if(CurrentCorp->m_pointArray[i].x < BasicRectangle.Rect.left) 
   BasicRectangle.Rect.left = CurrentCorp->m_pointArray[i].x; 
  if(CurrentCorp->m_pointArray[i].x > BasicRectangle.Rect.right) 
   BasicRectangle.Rect.right = CurrentCorp->m_pointArray[i].x; 
  if(CurrentCorp->m_pointArray[i].y < BasicRectangle.Rect.top) 
   BasicRectangle.Rect.top = CurrentCorp->m_pointArray[i].y; 
  if(CurrentCorp->m_pointArray[i].y > BasicRectangle.Rect.bottom) 
   BasicRectangle.Rect.bottom = CurrentCorp->m_poinlArray[i].y; 
  } 
 //Determine the rotaion center of the bounding rectangle of the given object 
 RotationCenter.x = (int)((BasicRectangle.Rect.left+BasicRectangle.Rect.right)/2); 
 RotationCenter.y = (int)((BasicRectangle.Rect.top +BasicRectangle.Rect.bottom)/2); 
 //Determine the angle of rotation so thet the major axis will be along x and the minor axis along y 
 for(Angle = 0;Angle < PI;Angle += 0.02) 
  { 
  memset(&MaximY,0,sizeof(YDistance)); 
  for(i=0;i<NumberOfPoints-l ;i++) 
   for(j=i+1 ;j<NumberOfPoints;j++) 
{ 
    TestPoint_i = Rotate(CurrentCorp->m_pointArray[i],Angle,RotationCenter);
    TestPoint_j = Rotate(CurrentCorp->m_pointArray[j],Angle,RotationCenter);
     if(abs(MaximY.Point2.y-MaximY.Point1.y) < abs(TestPoint_i.y-TestPoint_j.y))
     MaximY.Point1.y = TestPoint_i.y;MaximY.Point2.y = TestPoint_j.y;
     } 
  if(abs(MaximY.Point2.y-MaximY.Pointl.y) <= abs(MinimY.Pomt2.y-MmimY.Pointl.y)) 
    {
```

```
MinimumY.Point1.y = MaximumY.Point1.y;MinimY.Point2.y = MaximY.Point2.y; 
  MinimY. Angle = Angle;} 
 } 
//Rotate all the pixels of the given corp with the selectcd anglc and translate them so that the rotation 
center will be in the center of the bitmap 
TestPoint_k.x = Xmax/2 - RotationCenter.x; 
TestPoint_k.y = REALYMAX/2 - RotationCenter.y; 
memset(&DestinDoc->BitmapMatrix,OxFF,320*240*3); 
for(TestPoint_i.x=BasicRectangle.Rect.left-4; TestPoint_i.x<=BasicRectangle.Rect.right+4;
                                                                                   TestPoint_i.x++) 
 for(TestPoint_i.y=BasicRectangle.Rect.top-4; TeslPoint_i.y<=BasicRcciangle.Rect.bottom+4; 
                                                                                   TestPoint_i.y++) 
   { 
   if(OriginalDoc->BitmapMatrix[TestPoint_i.x][TestPoint_i.y][0] == 0)
    TestPoint_j = Rotate(TestPoint_i,MinimY.Angle,RotationCenter);
    TestPoint_i.x \leftarrow TestPoint_k.x;TestPoint_j.y += TestPoint_k.y;
    DestinDoc->BitmapMatrix[TestPoint_j.x][TestPoint_j.y][0] =
     DestinDoc->BitmapMatrix[TestPoint_j.x][TestPoint_j.y][1] =
     \text{DestinDoc-}\text{BitmapMatrix}[TestPoint_i].x][TestPoint_j.y][2] = 0;
    -}
   \lambda((CMainFrame*)AfxGetMainWnd())->SmoothingBinaryImages(FALSE); 
//Determine the basic rectangle of the given object, 
BasicRectangle.Rect.left = 10000; 
BasicRectangle.Rect.right = 0; 
BasicRectangle.Rect.top = 10000; 
BasicRectangle.Rect.bottom = 0; 
for(x=0;x<Xmax;x-f+) 
 for(y=0;y<REALYMAX;y++) 
   { 
   if(DestinDoc->BilmapMatrix[x][yl[0] == 0) 
{ 
    if(x < BasicRectangle.Rect.left) 
     BasicRectangle.Rect.left = x; 
    if(x > BasicRectangle.Rect.right) 
     BasicRectangle.Rect.right = x; 
    if(y < BasicRectangle.Rect.top) 
     BasicRectangle.Rect.top = y; 
    if(y > BasicRectangle.Rect.bottom) 
     BasicRectangle.Rect.bottom = y; 
    } 
   } 
BasicRectangle.MajorAxis = BasicRectangle.Rect.bottom-BasicRectangle.Rect.top; 
BasicRectangle.MinorAxis = BasicRectangle.Rect.right-BasicRectangle.Rect.left; 
BasicRectangle.Eccentricity= (double)BasicRectangle.MajorAxis/ 
                              (double)BasicRectangle.MinorAxis; 
//Determine the best match rectangle of order 20 of the given object 
MinimDifference = 10000; 
 for(i=l;i<=ShapeNumberOrder/2-i;i++) 
  if((double)i/(double)((double)ShapeNumberOrder/2-(double)i)-BasicRectangle.Eccentricity < 
                                                                                  MinimDifference) 
   { 
   BestMatchRectangle.MinorAxis = i; 
   BestMatchRectangle.MajorAxis = ShapeNumberOrder/2-i;
```

```
BestMatchRectangle.Eccentricity = (double)i/(double)((double)ShapeNumberOrder/2-(double)i);
  MinimDifference = fabs(BestMalchRcclangle.Eccentricity-BasicRectanglc.Ecccntricily); 
} 
 } 
GridSize.x = round((doublc)((double)(BasicRcctangle.Rcct.right-
                              BasicRectanglc.Rect.lefi )/(doubIe)BcslMatchRectangle.MajorAxis)); 
GridSize.y = round((double)((double)(BasicRectangle.Rect.bottom-
                              BasicRectangle.Rect.top)/(double)BestMatchRectangle.MinorAxis));
memset(&BitmapMatrix,OxFF,320*240); 
//Translate all the pixels of the object to the first grid
Translate.X = BasicRectangle.Rect.left-GridSize.x; 
Translate.y = BasicRectangle.Rect.top -GridSize.y; 
for(x=0;x<Xmax;x++) 
 for(y=0;y<REALYMAX;y++) 
  if(DestinDoc->BitmapMatrix[x][y][0] == 0) 
   BitmapMatrix[x-TransIate.x][y-Translate.y] = 0; 
 for(x=0); x < Xmax; x++)for(y=0;y<REALYMAX;y++) 
    DestinDoc->BitmapMatrix[x)[y][0]=DestinDoc->BitmapMatrix[x][y][ 1 ] = 
                                       DestinDoc->BitmapMatrix[x][y][2]=BitmapMatrix[x][y]; 
((CMainFrame*)AfxGetMainWnd())->ChainCode(GridSize.y,GridSize.x,50,FALSE,&TempDoc); 
DestinCurrentPosition = DestinDoc->m_CorpList.GetHeadPosition(); 
DestinCurrentCorp = DestinDoc->m_CorpList.GetNext(DestinCurrentPosition); 
DestinCurrentCorp->m_FirstDifference = NormalizeChainCodeForRotation( 
                                                            DestinCurrentCorp->m_ChainCode); 
DestinCurrentCorp->m_ShapeNumber = NormalizeChainCodeForStartingPoint( 
                                                       ^ DestinCurrentCorp->m_FirstDifference); 
DestinCurrentCorp->m_Geometric = Recognition(DestinCurrentCorp->m_ShapeNumber); 
CurrentCorp->m_ChainCode = DestinCurrentCorp->m_ChainCode; 
CurrentCorp->m_FirstDifference = DestinCurrentCorp->m_FirstDifference; 
CurrentCorp->m_ShapeNumber = DestinCurrentCorp->m_ShapeNumber; 
CurrentCorp->m_Geometric = DestinCurrentCorp->m_Geometric; 
DestinDoc->DeleteCorps(); 
}
```
## **> Descriptori Fourier**

}

Transformata Fourier discretă, unidimensională poate fi deseori folosită pentru a descrie un contur bidimensional [6], [10], [12]. [19], [30], [96], [102], [103], [114], [118], [134], [140], [142], [156],

Se presupune că sunt disponibile *M* puncte ale conturului. Dacă, aşa cum se arată în figura 2.2.11, se vizualizează acest contur ca fiind plasat în planul complex, fiecare punct de contur bidimensional  $(x, y)$  fiind redus la un număr complex  $x + iy$ . Secvența de puncte de-a lungul conturului formează o funcție a cărei transformată Fourier este  $F(u)$ ,  $u = 0, 1, 2, ..., M-1$ . Dacă M este o putere întreagă a lui 2,  $F(u)$  poate fi calculată folosind un algoritm TFR.

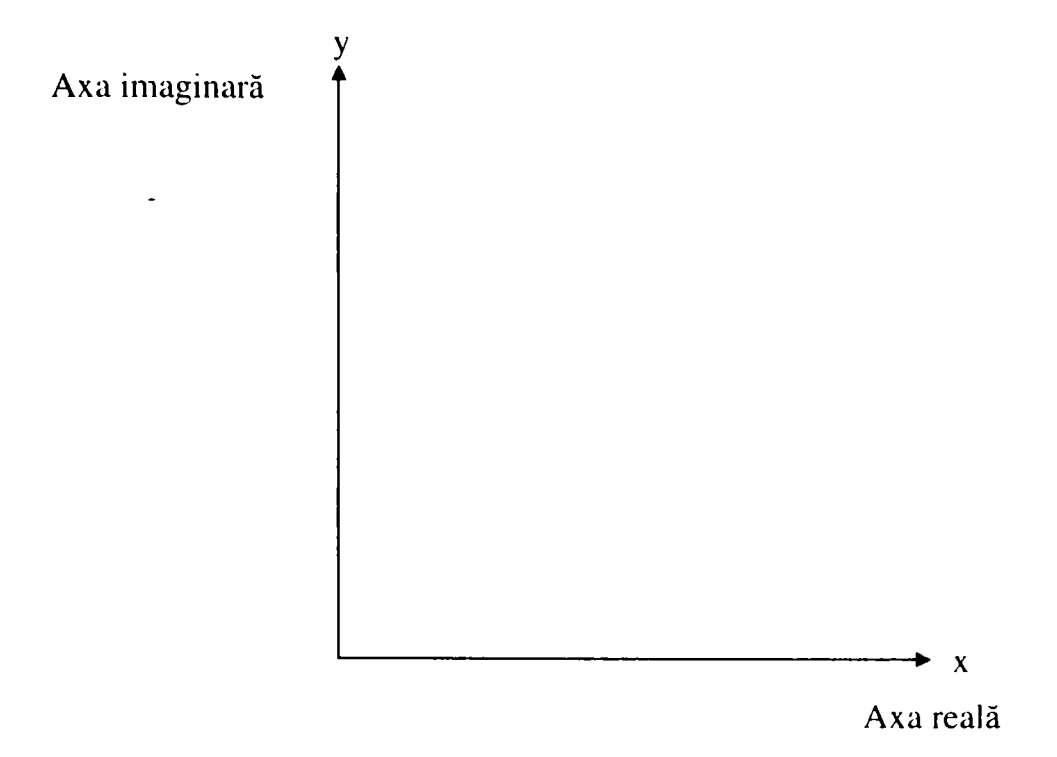

**Fig. 2.2.11** 

Reprezentarea unei regiuni de contur în domeniul de frecvenţă

Motivul pentru care se face această abordare a problemei este faptul că doar primele câteva componente ale lui  $F(u)$ , sunt în general necesare pentru a distinge între forme care sunt distincte într-un mod rezonabil.

Transformata Fourier este uşor de normalizat relativ la dimensiune, rotație și punct de start pentru un contur.

Pentru a schimba dimensiunea unui contur se vor înmulți componentele lui *F{u)* cu o constantă. Se poate demonstra faptul că deplasarea punctului de start al conturului în domeniul spaţial corespunde înmulţirii componentei *k* a lui *F{u)* cu  $e^{i\kappa T}$  unde T este în intervalul  $[0,2\pi]$ . Când T se deplasează de la 0 la 2 $\pi$ , punctul de start traversează întregul contur o dată. Această informație poate fi folosită drept bază pentru normalizare.

#### **2.2.2. Descriptorii regiunilor**

O regiune de interes poate fi descrisă de forma conturului sau de caracteristicile interne [4], [5], [16], [89], [94], [135], [136], [146], [150].

Astfel, un mare număr de sisteme de vedere artificiale industriale existente sunt bazate pe descriptori regionali care sunt simpli şi astfel au o mare atractivitate din punct de vedere al calculului. Utilizarea acestor descriptori este limitată la situaţii în care obiectele de interes sunt foarte distincte încât câţiva descriptori globali sunt suficienți pentru caracterizarea lor.

*Aria* unei regiuni este definită ca numărul de pixeli conţinuţi în conturul ei. Aceasta este-un descriptor foarte util când geometria de vizionare este fixă şi obiectele sunt întotdeauna analizate aproximativ la aceeași distanță față de cameră. O aplicație tipică este recunoaşterea obiectelor ce se mişcă pe o bandă rulantă prin faţa camerei video.

*Axa mare* și *axa mică* a unei regiuni sunt definite în funcție de contur și sunt utile pentru determinarea orientării unui obiect. Raportul lungimilor acestor axe, numit *excentricitatea* regiuni, este de asemenea un important descriptor global al formei sale.

*Perimetrul* unei regiuni este lungimea conturului acelei regiuni. Deşi uneori el este utilizat ca şi descriptor, cea mai frecventă aplicaţie a sa este stabilirea unei măsuri a *compactității* unei regiuni, definită ca perimetru<sup>2</sup>/arie. Compactitatea este cantitate adimensională (fiind astfel este insensibilă la schimbări de scală) şi este minimă pentru o regiune în formă de disc.

O *regiune conexă* este o regiune în care toate perechile de puncte pot fi conectate de o curbă ce se află complet în interiorul regiunii. Pentru un set de regiuni conexe, unele care pot să aibă găuri, este util să considerăm *numărul lui Euler* ca pe un descriptor. Numărul lui Euler este definit simplu ca numărul de regiuni conexe minus numărul de găuri. De exemplu, numerele lui Euler ale literelor A şi B sunt O respectiv -1. În continuare se vor discuta și alți descriptori ai regiunilor [111], [119], [152].

### **> Textura**

Identificarea obiectelor sau regiunilor dintr-o imagine poate fi deseori realizată, cel puţin parţial, cu ajutorul descriptorilor de textură [8]. Deşi nu există o definiţie formală a texturii, se poate imagina acest descriptor ca realizând măsurări cantitative ale proprietăţilor cum ar fi netezimea, asprimea, şi regularitatea.

Principalele metode de abordare ale descriptorilor de textură sunt statistice şi de structură. Metodele statistice vor genera caracteristici ale texturii ca fiind netede, aspre, granulare, şi aşa mai departe. Tehnicile structurale, tratează aranjamentul imaginilor primitive, cum ar fi descrierea texturii bazate pe linii paralele spaţiate regular.

Una din cele mai simple abordări pentru descrierea texturii este utilizarea momentelor histogramei de intensitate a unei imagini sau regiuni.

Fie *z.* o variabilă aleatoare care reprezintă intensitatea discretă a imaginii, şi fie  $p(z_i)$ ,  $i = 1, 2, ..., L$ , histograma corespunzătoare, unde *L* este numărul de nivele de intensitate distincte. Al  $n$ -lea moment al lui z deasupra mediei este definit ca

$$
\mu_n(z) = \sum_{i=1}^L (z_i - m)^n p(z_i)
$$
 (2.2.3)

unde *m* este valoarea medie a lui z (intensitate medie a imaginii):

$$
m = \sum_{i=1}^{L} z_i p(z_i)
$$
 (2.2.4)

Se observă din relația (2.2.3) că  $\mu_0 = 1$  și  $\mu_1 = 0$ .

Momentul de ordinul 2 este de o importanţă particulară în descriptorii de textură. El este o măsură a contrastului de intensitate care poate fi folosit pentru determinarea descriptorilor de netezime relativă. De exemplu, măsura sa :

$$
R = 1 - \frac{1}{1 + \sigma^2(z)}
$$
 (2.2.5)

 $\sum_{\substack{\text{p} \in \mathcal{P}(\mathcal{M}) \\ \text{p} \in \mathcal{P}(\mathcal{M})}} \mathcal{P}(\mathcal{M}) \geq \frac{1}{\sqrt{2}} \sum_{\substack{\text{p} \in \mathcal{P}(\mathcal{M}) \\ \text{p} \in \mathcal{P}(\mathcal{M})}} \mathcal{P}(\mathcal{M}) \geq \frac{1}{\sqrt{2}} \sum_{\substack{\text{p} \in \mathcal{P}(\mathcal{M}) \\ \text{p} \in \mathcal{P}(\mathcal{M}) \\ \text{p} \in \mathcal{P}(\mathcal{M})}} \mathcal{P}(\mathcal{M})$ 

este 0 pentru zonele de intensitate constantă  $(\sigma^2(z)) = 0$  dacă toți z<sub>i</sub> au aceeași valoare) și se apropie de 1 pentru valori mari ale lui  $\sigma^2(z)$ . Momentul de ordinul 3 este o măsură a înclinării histogramei, în timp ce momentul de ordinul 4 este o măsură a planeităţii relative. Momentele de ordinul 5 şi cele mai mari nu sunt atât de simplu de legat de forma histogramei, dar ele pot introduce diferențe cantitative ulterioare ale texturii.

Măsurile calculate ale texturii folosind histograme, sunt limitate de faptul că nu conţin informaţii referitoare la poziţia relativă a pixelilor unul faţă de altul. Una din modalităţile prin care se poate aduce această informaţie în analiza de textură este luarea în considerare nu doar a distribuţiei intensităţii dar şi a poziţiei pixelilor cu intensităţi egale sau aproape egale.

Fie *P* un operator de poziţie şi fie *A* o matrice k x k ale cărei elemente *a*^j arată de câte ori punctele cu intensitatea z<sub>i</sub> apar (în poziția specificată de P) față de punctele cu intensitatea  $z_j$ , cu  $1 \le i, j \le k$ . De exemplu, se consideră o imagine cu trei intensități,  $z_1 = 0$ ,  $z_2 = 1$ , și  $z_3 = 2$ :

164

$$
00012\n11011\n22100\n11020\n00101
$$

Dacă se definește operatorul de poziție P ca "un pixel la dreapta și un pixel în jos", atunci se va obţine următoarea matrice *A* 3x3:

$$
A = \begin{bmatrix} 4 & 2 & 1 \\ 2 & 3 & 2 \\ 0 & 2 & 0 \end{bmatrix}
$$

unde,  $a_{11}$  (colțul stânga sus) arată de câte ori un punct cu nivel de intensitate  $z_1 = 0$ apare cu o locaţie de pixel mai jos şi mai la dreapta de un pixel cu aceeaşi intensitate, în timp ce  $a_{13}$  (colțul dreapta sus) arată de câte ori un punct cu nivelul  $z_1 = 0$  apare mai jos și mai la dreapta de un punct cu intensitatea  $z_3 = 2$ .

Este important de remarcat faptul că dimensiunea lui *A* este determinată strict de numărul de intensităţi distincte din imaginea de intrare. Problema este realizarea matricei *A* cu dimensiuni cât mai mici.

Fie *n* numărul total de perechi de puncte din imagine care satisface *P* (în exemplul anterior *n=l6).* Dacă se defineşte o matrice C formată prin divizarea fiecărui element a lui *A* cu *n*, atunci  $c_{ij}$  este o estimare a probabilității de unire ca o pereche de puncte satisfăcând P, să aibă valorile  $(z_i, z_j)$ .

Matricea C este denumită *matrice de concurenţă a nivelelor de gri,* unde prin nivel de gri se înțelege intensitatea unui pixel monocrom sau a imaginii. Deoarece C depinde de P, este posibil să se detecteze prezenţa unor modele de textură date prin alegerea unui operator de poziţie adecvat. De exemplu, operatorul folosit în exemplul anterior este sensibil la benzi de intensitate constantă ce se întind la -45° (de remarcat că cea mai mare valoarea din A era  $a_{11} = 4$ , parțial datorită liniei de puncte cu intensitate O ce se află la -45°).

## **> Scheletul unei regiuni**

O metodă importantă pentru a reprezenta forma structurală a unei regiuni plane este reducerea ei la un graf [3], [13], [18], [97]. Acest lucru se realizează prin obţinerea *scheletului* regiunii prin algoritm de subţiere. Procedurile de subţiere joacă un rol central într-o mare gamă de probleme din vederea artificială.

Scheletul unei regiuni poate fi definit cu ajutorul *transformatei axelor mediane (TAM).* Transformarea TAM a unei regiuni *R* cu marginea B se realizează astfel :

Pentru fiecare punct *p* din *R,* se va găsi cel mai apropiat vecin din *B.* Dacă *p*  are mai mulţi astfel de vecini, atunci se spune că aparţine axelor mediane (scheletului) lui *R*. Se observă că formularea "cel mai apropiat" depinde de definiția distanței și, astfel, rezultatele unei operații TAM vor fi influențate de alegerea unei metrici. Câteva exemple folosind distanţa euclidiană sunt prezentate in figura 2.2.12.

Deşi algoritmul TAM generează un schelet foarte bun, o implementare directă a definiţiei de mai sus este incompatibilă din punct de vedere al calcului necesar, impunându-se calcularea distanței de la fiecare punct interior la fiecare punct de pe contur.

Au fost propuşi mai mulţi algoritmi pentru îmbunătăţirea eficienţei calculului « şi, în acelaşi timp, s-a încercat reprezentarea median axială a unei regiuni date. în mod normal, aceşti algoritmi de subţiere care şterg iterativ punctele de pe marginea unei regiuni pomind de la restricţia că ştergând aceste puncte :

- 1. nu se vor elimina şi punctele fmale
- 2. nu se întrerupe conectivitatea

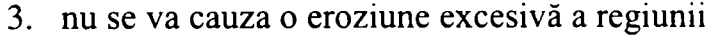

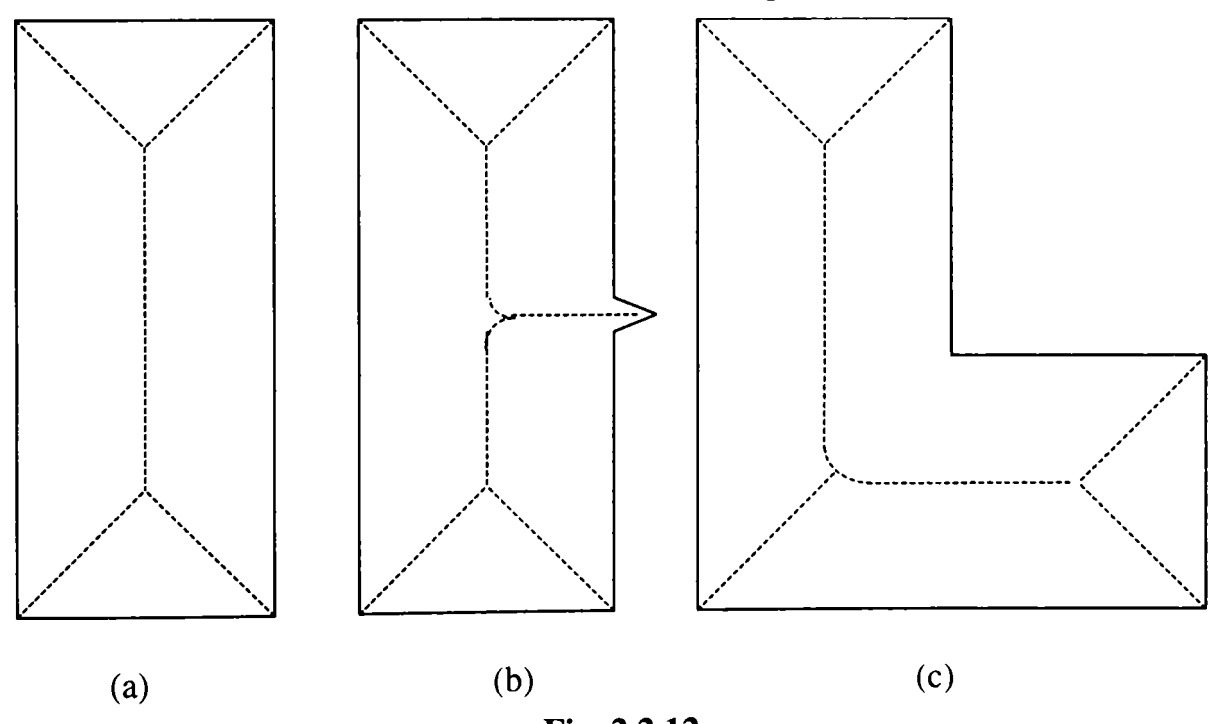

**Fig. 2.2.12**  Axele mediane a trei regiuni simple.

Deşi s-au făcut încercări de a aplica aceşti algoritmi imaginilor cu nivele de gri, totuşi acest tip de reprezentare este de obicei folosit imaginilor binare.

Procedura prezentată în continuare este rapidă, are o implementare liniară şi va genera schelete care sunt, în multe cazuri, superioare celor obţinute cu algoritmi de subtiere.

Algoritmul necesită prin câteva definiţii :

- Se presupune că există date binare, punctele regiunii fiind marcate cu 1 iar fondul cu 0. Acestea vor fi numite puncte *întunecate* şi respectiv *luminoase*
- Un *punct de margine* este un punct întunecat care are cel puţin un vecin de tip 4 luminos
- Un *punct final* este un punct întunecat care are unul şi numai unul din vecinii de tip 8 întunecat
- Un *punct de întrerupere* este un punct întunecat a cărui ştergere va întrerupe conectivitatea.

La algoritmii de subțiere, zgomotul și orice variație eronată de-a lungul conturului poate modifica semnificativ scheletul rezultat (figura 2.2.12,b este un exemplu elocvent). în consecinţă se presupune, a priori, că toate contururile regiunilor au fost netezite anterior de subţiere.

Făcând referire la aranjamentul vecinilor prezentat în figura 2.2.13, algoritmul de subţiere identifică un punct de margine *p* ca pe un punct ce aparţine unuia sau mai multora dintre tipurile următoare:

- 1. un *punct de margine stânga* ce are vecinul din stânga *n^* luminos
- 2. un *punct de margine dreapta* ce are  $n_0$  luminos
- 3. **un** *punct de margine sus* ce are  $n_2$  luminos
- 4. un *punct de margine jos* ce are *ne* luminos

Este posibil ca *p* să fie clasificat în mai multe din aceste tipuri deodată. De exemplu, un punct întunecat  $p$  ce are  $n_0$  și  $n_4$  luminoși, va fi un punct de margine dreapta şi stânga simultan.

în continuare procedura începe cu identificarea punctelor de margine stânga care trebuie şterse. Ea va continua în acelaşi mod şi cu celelalte tipuri.

| $\boldsymbol{n}_3$ | n <sub>2</sub> | $n_1$          |
|--------------------|----------------|----------------|
| $n_4$              | p              | $n_0$          |
| n <sub>5</sub>     | n <sub>6</sub> | n <sub>7</sub> |

**Fig. 2.2.13** 

Notarea vecinilor lui *p* folosită în algoritmul de subțiere.

Un punct de margine este marcat dacă nu este un punct final sau unul de întrerupere sau dacă ştergerea lui va produce eroziune excesivă. Testele pentru aceste condiții sunt realizate prin compararea vecinătăților 8 a lui  $p$  cu ferestrele prezentate în figura 2.2.14, unde *p* şi asterixul sunt puncte întunecate iar *d şi e* sunt puncte "orice", adică pot fi şi întunecate şi luminoase.

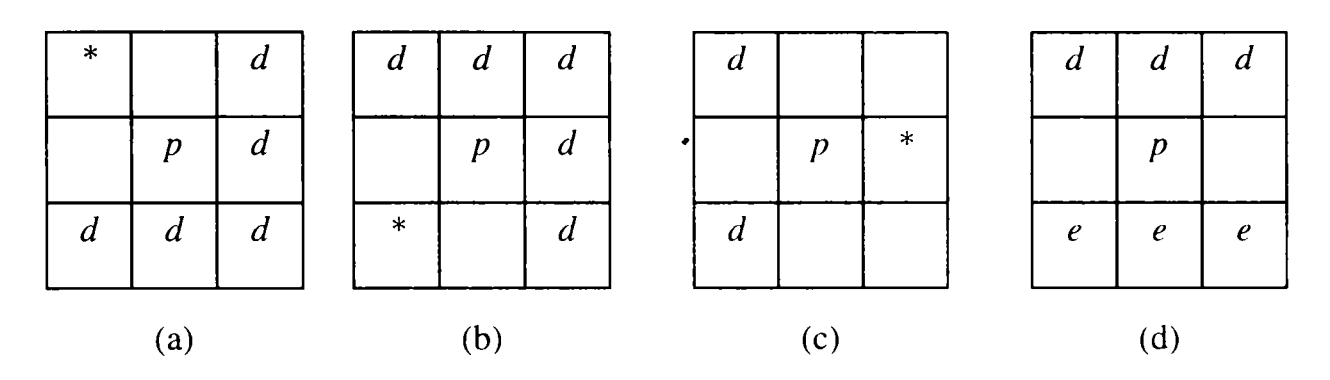

**Fig. 2.2.14** 

Dacă vecinătatea de tip 8 a unui punct *p* corespunde uneia din ferestrele de mai sus, punctul *p* nu va fi marcat. Asterixul înseamnă un punct întunecat, iar *dş\ e* pot fi fie întunecate fie luminoase.

Dacă vecinătatea lui *p* corespunde cu ferestrele (a)... (c), pot apărea două cazuri:

- 1. dacă toate punctele *d* sunt luminoase, atunci *p* este un punct final,
- 2. dacă cel puţin un punct *d* este întunecat, atunci *p* este un punct de întrerupere

în ambele cazuri *p* nu trebuie marcat.

Analiza ferestrei (d) este puţin mai complicată. Dacă cel puţin unul dintre *d* şi *e* este întunecat, atunci *p* este un punct de întrerupere şi nu trebuie marcat.

Trebuie luate în considerare totuşi şi alte aranjamente. Se presupune că toate punctele *d* sunt luminoase şi că toate punctele *e* pot fi orice. Această condiţie va genera 8 posibilităţi prezentate în figura 2.2.15.

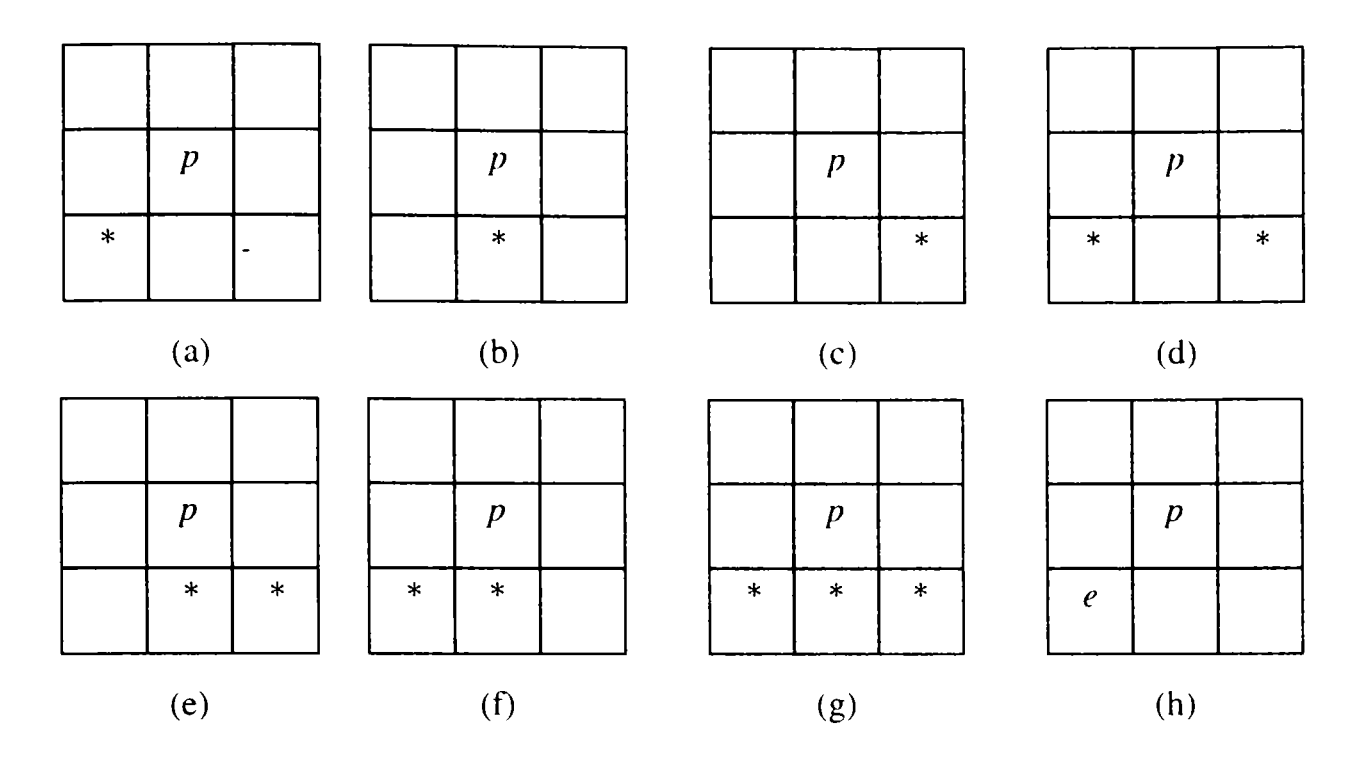

**Fig. 2.2.15** 

Toate configuraţiile posibile dacă d este luminos în figura 22, iar e poate fi întunecat, \*, sau luminos.

Configuraţiile (a) ... (c) îl fac pe *p* punct final, iar configuraţia (d) îl face punct de întrerupere.

Dacă p ar fi șters în configurațiile (e) și (f), este foarte ușor de arătat faptul că ştergerea lui va cauza o eroziune prea mare în regiunile înclinate de lăţime 2. In configuraţia (g), *p* este un punct ce se numeşte *umflătură,* de obicei datorat unei ieşituri a regiunii. Deoarece se presupune că regiunea a fost iniţial netezită, apariţia unei umflături în timpul subtierii este considerată importantă pentru formă, și p nu va trebui şters.

în fmal, dacă toate punctele izolate au fost iniţial eliminate, apariţia unei configurații ca în (h) pe timpul procesului de subțiere indică faptul că regiunea a fost redusă la un singur punct. Ştergerea lui va elimina ultima bucată existentă de regiune.

Argumente similare se pot aduce dacă rolurile lui *d* și *e* ar fi interschimbate. Important este că oricare punct de margine stânga *p* a cărui vecinătate 8 coincide cu una din ferestrele din figura 2.2.14, nu trebuie marcat.

Testarea vecinătăţii 8 a lui *p* cu ferestrele din figura 2.2.14 are o reprezentare booleană particulară şi simplă dată de

$$
B_4 = n_0 \bullet (n_1 + n_2 + n_6 + n_7) \bullet (n_2 + n_3) \bullet (n_5 + n_6)
$$
 (2.2.6)

unde :

- indicele lui *B* indică faptul că  $n_4$  este luminos (*p* este un punct de margine stânga)
- " " este operaţia logică "şi"
- "+" este operația logică "SAU"
- " " este complementul logic
- $n$ -urile sunt definite ca în figura 2.2.13.

Ecuaţia (2.2.6) este evaluată prin atribuirea punctelor întunecate, *punctele nemarcate anterior* să ia valoarea 1, iar cele luminoase sau marcate să ia valoare 0. Astfel dacă *Ba* este 1, se va marca pe *p,* în caz contrar, *p* rămâne nemarcat.

Expresii similare se obțin pentru punctele de margine dreapta,

$$
B_6 = n_4 \bullet (n_2 + n_3 + n_5 + n_6) \bullet (n_6 + n_7) \bullet (n_1 + n_2)
$$
 (2.2.7)

pentru punctele de margine sus,

$$
B_2 = n_6 \bullet (n_0 + n_4 + n_5 + n_7) \bullet (n_0 + n_1) \bullet (n_3 + n_4)
$$
 (2.2.8)

şi pentru punctele de margine jos,

$$
B_2 = n_2 \bullet (n_0 + n_1 + n_3 + n_4) \bullet (n_4 + n_5) \bullet (n_0 + n_7)
$$
 (2.2.9)

Utilizând expresiile (2.2.6)-(2.2.9), algoritmul de subţiere va realiza două scanări ale imaginii. Secvenţa de scanare se realizează fie lungul rândurilor, fie de-a lungul coloanelor, dar alegerea va afecta în general rezultatul final. în prima scanare se vor folosi B4 şi B*q* pentru a marca punctele de margine stânga şi dreapta; în cea de-a doua scanare se vor folosi  $B_2$  și  $B_6$  pentru a marca punctele de margine sus și jos.

Dacă nu au fost marcate noi puncte de margine în timpul celor două scanări, algoritmul se opreşte, iar punctele nemarcate constituie scheletul; în caz contrar, procedura se repetă.

Este de subliniat faptul că punctele marcate anterior sunt tratate ca O în evaluarea expresiilor booleene.

O procedură altemativă este setarea oricărui punct marcat la O pe timpul execuției algoritmului, astfel rezultând doar scheletul și punctele de fond în final. Acest procedeu este mai uşor de implementat, dar pierde toate celelalte punctele din regiune.

#### **2.3. Recunoaşterea**

Recunoaşterea este un proces de etichetare, ce urmăreşte identificarea fiecărui obiect segmentat dintr-o scenă şi atribuirea unei etichete acelui obiect. în cele mai multe cazuri, etapa de recunoaştere în sistemele industriale de vedere artificială existente, se bazează pe presupunerea că obiectele din scenă au fost segmentate ca unități individuale. O altă restricție firească în aplicații impune ca imaginile să fie achiziţionate într-o geometrie de vedere cunoscută (de obicei perpendiculară pe spațiul de lucru). Acest lucru micșorează variația de caracteristici de formă și simplifică segmentarea și descrierea reducând posibilitatea suprapunerii. Variația în orientarea obiectelor este tratată prin alegerea de descriptori invarianți la rotație sau prin utilizarea axei principale a unui obiect pentru al orienta într-o direcţie predefinită.

Metodele de recunoaştere utilizate în prezent sunt [23], [29], [91], [107], [110], [113], [121], [132], [139], [149], [153], [154] :

- *de decizii teoretice*
- *de decizie structurală*

Metodele de decizie teoretică sunt bazate pe descriptori cantitativi (textură statistică), în timp ce metodele structurale se bazează pe descriptori simbolici şi pe relațiile lor (secvența direcțiilor dintr-un contur codat înlănțuit). Cu câteva excepții, procedurile prezentate în acest capitol sunt în general utilizate pentru recunoaşterea obiectelor într-o reprezentare bidimensională.

#### **2.3.1. Metode de decizie teoretică**

Recunoaşterea modelelor prin decizie teoretică este bazată pe utilizarea *funcţiilor de decizie {discriminatorii).* 

Fie  $x = (x_1, x_2, ..., x_n)^T$  un *vector model coloană* cu componente reale, unde  $x_i$ este al *i*-lea descriptor al unui obiect dat (arie, media intensității, perimetru).

Fiind dată o clasă de obiecte M, dată de  $w_1, w_2, ..., w_M$ , problema de bază în recunoaşterea modelelor prin decizie teoretică este identificarea a *M* funcţii de decizie,  $d_1(x)$ ,  $d_2(x)$ , ...,  $d_M(x)$ , cu proprietatea că :

$$
d_i(x^*) > d_j(x^*) \qquad j = 1, 2, ..., M; \qquad j \neq i \qquad (2.3.1)
$$

relație care este valabilă pentru orice vector model  $x^*$  ce aparține clasei  $w_i$ .

Adică, un obiect necunoscut reprezentat de vectorul x\* este rccunoscut ca aparținând clasei de obiecte i dacă, după înlocuirea lui  $x^*$  în toate funcțiile de decizie,  $d_i(x^*)$  produce cea mai mare valoare.

Utilitatea cea mai mare a funcțiilor de decizie în sistemele de vedere artificială industriale este *potrivirea.* Se presupune că fiecare clasă de obiecte este reprezentată printr-un *prototip* (sau *medie).* 

$$
m_i = \frac{1}{N} \sum_{k=1}^{N} x_k \qquad i = 1, 2, ..., M
$$
 (2.3.2)

unde :  $x_k$  sunt mostre de vectori despre care se știe că aparțin clasei  $w_i$ .

Fiind dat un vector necunoscut x<sup>\*</sup>, una din modalitățile de a determina apartenenţa lui la o clasă este să i se atribuie clasa prototipului celui mai apropiat de el. Dacă se foloseşte distanţa euclidiană pentru a determina apropierea, problema se reduce la calcularea mărimii distanţei :

$$
D_j(x^*) = \|x^* - m_j\| \qquad j = 1, 2, ..., M \qquad (2.3.3)
$$

unde  $\| \mathbf{a} \| = (a^T a)^{1/2}$  este norma euclidiană.  $\cdot$ 

După aceea se atribuie  $x^*$  clasei  $w_i$  dacă  $D_i(x^*)$  este distanța cea mai mică. Nu este dificil de arătat că aceasta este echivalentă cu evaluarea funcțiilor:

 $d_i(x^*) = (x^*)^T m_i - 1/2m_i^T m_i$   $j = 1, 2, ..., M$  (2.3.4)

selectând valoarea cea mai mare.

Această formulare este în concordanţă cu conceptele funcţiilor de decizie, aşa cum sunt definite în relaţia (2.3.1).

O altă aplicatie de potrivire este căutarea aparițiilor unei subimagini  $w(x, y)$ într-o imagine mai mare  $f(x, y)$ . La fiecare locație  $(x, y)$  a lui  $f(x, y)$  se definește *coeficientul de corelaţie* ca fiind

$$
\gamma(x,y) = \frac{\sum_{s} \sum_{t} [w(s,t) - m_w] \left[ f(s,t) - m_t \right]}{\left\{ \sum_{s} \sum_{t} [w(s,t) - m_w]^{2} \sum_{s} \sum_{t} \left[ f(s,t) - m_t \right]^{2} \right\}^{\frac{1}{2}}} \tag{2.3.5}
$$

unde se presupune că  $w(s,t)$  este centrată la coordonatele  $(x, y)$ . Sumele sunt luate peste coordonatele imaginii comune celor două regiuni,  $m_w$  fiind media intensității lui w.

Este de subliniat faptul că, în general,  $\gamma(x,y)$  va varia de la o locație la alta și că poate lua valori în intervalul [-1, 1], cu valoarea 1 corespunzătoare unei potriviri perfecte.

Procedura va calcula în continuare  $\gamma(x, y)$  la fiecare locație (x, y) și va selecta cea mai mare valoare pentru a determina cea mai bună potrivire a lui  $w$  în f.

Calitatea potrivirii poate fi controlată acceptând coeficientul de corelaţie doar dacă depăşeşte o valoare prestabilită (de exemplu 0,9).

Deoarece această metodă constă în compararea directă a două regiuni, este evident sensibilă la variații ale dimensiunii și orientării obiectelor. Variațiile de intensitate sunt normalizate de către numitor în expresia (2.3.5).

## **2.3.2. Metode structurale**

Tehnicile discutate anterior tratează modelele pornind de la baze cantitative, ignorând orice relaţie geometrică care poate fi moştenită într-o formă a unui obiect.

Metodele structurale, pe de altă parte, încercă să realizeze o discriminare între obiecte bazându-se pe aceste relaţii. Punctul central în recunoaşterea structurală este descompunerea unui obiect în *modele primitive* [3], [6], [11], [14], [20], [21], [86], [92], [93], [101], [105], [116], [120], [145],il48].

Această idee este uşor de explicat cu ajutorul figurii 2.3.1. Partea (a) a acestei figuri prezintă un contur de obiect simplu, iar figura (b) arată un set de elemente primitive de lungime şi direcţie dată.

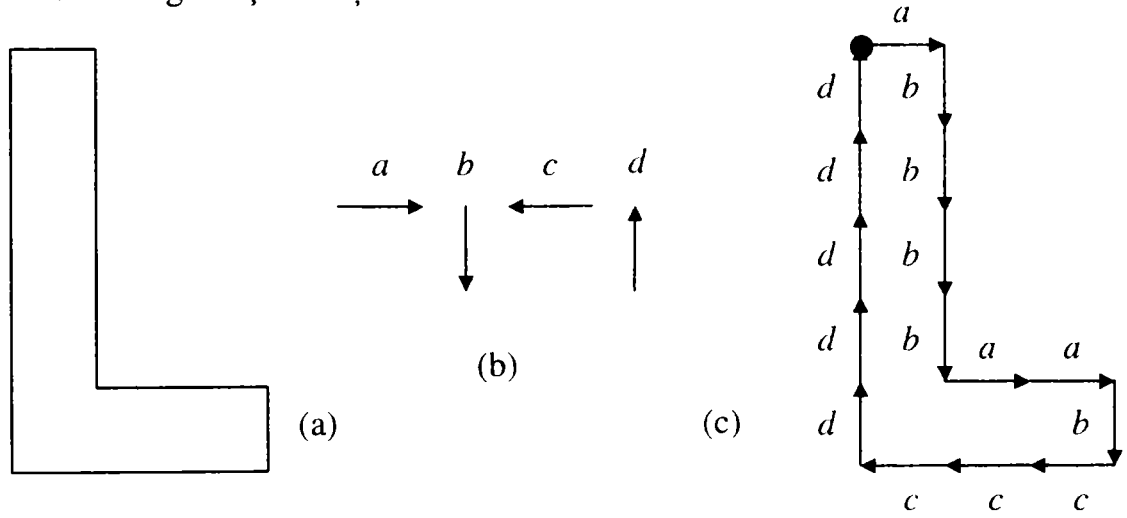

**Fig. 2.3.1**  Descrierea primitivelor unei forme date

(a) Conturul obiectului.

(b) Primitive.

(c) Conturul obiectului codificat după primitive, rezultatul fiind şirul

Pornind din colţul stânga sus, urmărind conturul obiectului în sens antitrigonometric, şi identificând instanţele primitivelor, se obţine conturul codificat din figura 2.3.l,c. în final, se reprezintă conturul prin codul *ahhbbaabcccddddd.* 

Lungimea şi direcţia cunoscută a acestor primitive, împreună cu ordinea în care apar, stabilesc stmctura obiectului ca pe o reprezentare particulară. Scopul acestui capitol este scoaterea în evidență a tehnicilor adecvate pentru tratarea acestor tipuri cât şi a altora de descriptori de modele structurale.

#### **> Potrivirea numerelor de formă**

O procedură similară cu conceptul distanţei minime poate fi formulată pentru compararea a două contururi de obiecte care sunt descrise cu numere de formă  $[26]$ , $[27]$ , $[28]$ .

*Gradul de asemănare k* dintre două contururi de obiecte, *A* şi *B,* este definit ca cel mai mare ordin pentru care numerele lor de formă coincid. Adică :

$$
s_4(A)=s_4(B), s_6(A)=s_6(B), s_8(A)=s_8(B), ..., s_k(A)=s_k(B), s_{k+2}(A) \neq s_{k+2}(B),
$$
  

$$
s_{k+4}(A) \neq s_{k+4}(B), ..., \qquad (2.3.6)
$$

unde :

- *s* reprezintă numărul de formă
- indicele reprezintă ordinul

*Distanţa* dintre două forme A şi B este definită ca inversul gradului lor de similaritate:

$$
D(A,B) = \frac{1}{k} \tag{2.3.7}
$$

Această distanţă satisface proprietăţile :

- $D(A,B) \ge 0$
- $D(A, B) = 0$  dacă  $A = B$  (2.3.8)
- $D(A, C) \le \max[D(A, B), D(B, C)]$

în scopul comparării a două forme, se poate folosi fie *k* fie *D.* Dacă se utilizează gradul de asemănare, atunci rezultă din cele de mai sus faptul că, cu cât *k*  este mai mare, cu atât formele sunt mai similare ( *k* este infinit pentru forme identice). În cazul utilizării distanței problema se pune invers.

Se consideră, spre exemplificare că robotul trebuie să recunoască dintr-o mulţime de contururi pe cel pe care 1-a analizat şi căruia i-a atribuit numărul de formă N conform conform figurii 2.2.7 . Dintr-o mulţime de contururi el va trebui să-1 selecteze pe cel căutat.

Metoda de căutare este ilustrată în figura 2.3.2,a. Situaţia este analoagă cu problema deţinerii a cinci modele de formă ale căror identităţi sunt cunoscute. Se determină care dintre acestea constituie cea mai bună potrivire cu o formă necunoscută.

Căutarea poate fi vizualizată cu ajutorul *arborelui de similitudine* (figura 2.3.2,b). Rădăcina acestui arbore corespunde celui mai mic grad de similitudine considerat, adică 4. Aşa cum se vede în arbore, toate formele sunt identice până la gradul 8, cu excepția formei C. Astfel, gradul de similitudine al acestei forme în raport cu toate celelalte este 6. Parcurgând descendent arborele se va descoperi că forma *D*  are gradul de similitudine 8 în raport cu formele rămase, ş.a.m.d. în acest caz particular, forma *E* rezultă cu cea mai apropiată potrivire de forma N.

Aceeaşi informaţie se poate obţine din *matricea de similitudine* din figura 2.3.2,c.

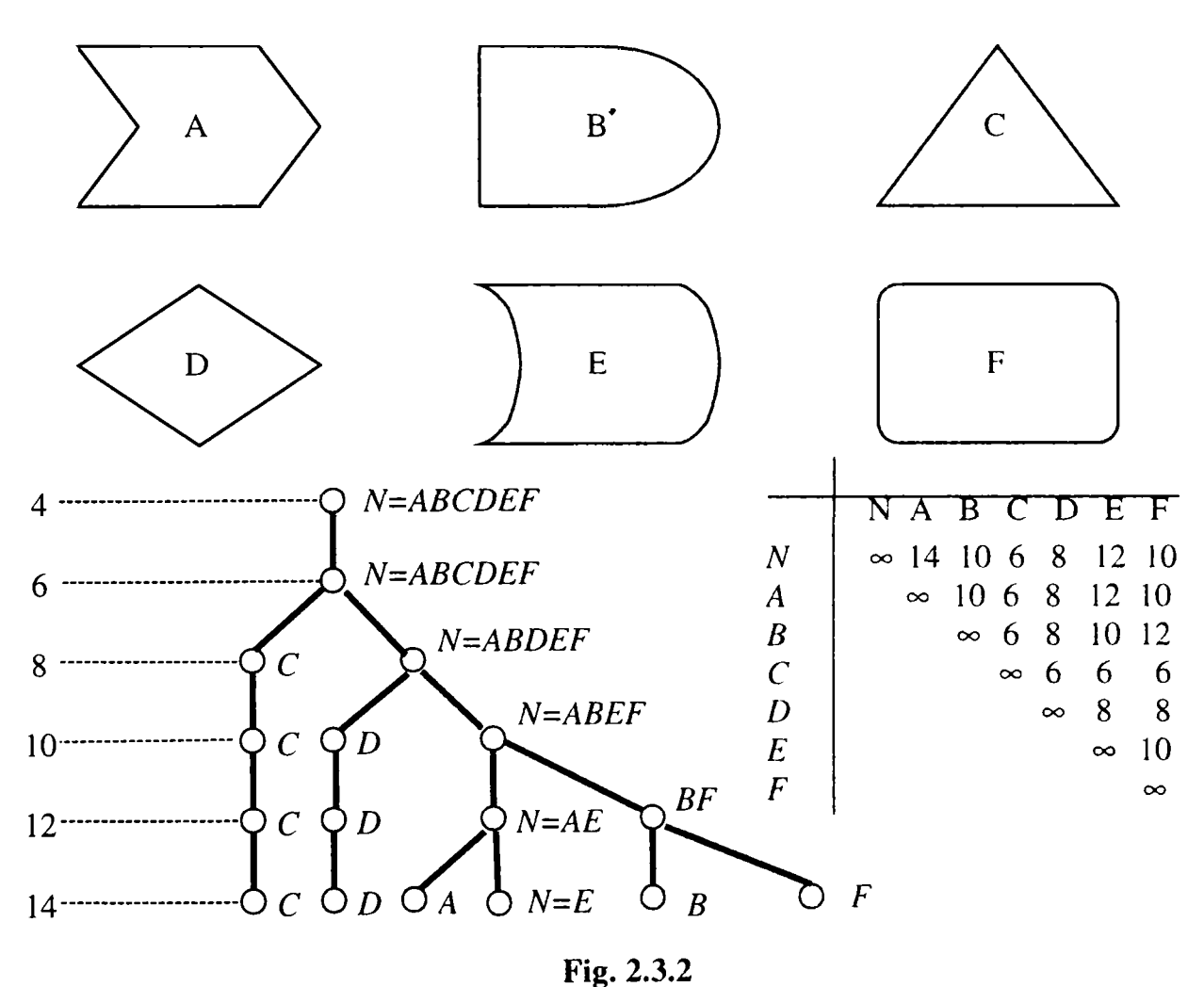

Construcţia unui arbore de similitudine pentru recunoaşterea formei (a) Forme, (b) Arborele de similaritate, (c) Matricea de similaritate

# **> Crearea unei baze de date cu numere de formă**

O altă metodă de abordare a recunoaşterii este construirea unei baze de date fomiată din numere de fomiă, care să identifice obiectele de interes, metodă ce se poate folosi-în special în cazul unui număr limitat şi cunoscut dinainte de obiecte, deoarece în acest caz se pot anticipa şi efectele zgomotului.

Reluând exemplul de la descrierea cu ajutorul numerelor de formă, se poate utiliza pentru recunoaşterea figurilor geometrice plane următoarea bază de date, bază care se poate dezvolta pe măsură ce rezultatele experimentale o demonstrează ca necesară :

```
CString Recognition(CString ShapeNumber) 
{ 
CString Geometric; 
if(ShapeNumber.Compare("0000300003()000300003")==0) 
 Geometric = "SQUARE": 
else 
  if(ShapeNumber.Compare("00000000330000000033" )==0 II 
   ShapeNumber.Compare("00000003030000000303")==0 ||
   ShapeNumber.Compare("00000030030000003003")==0 II 
   ShapeNumber.Compare("00000300030000030003")==0) 
  Geometric = "RECTANGLE"; 
  else 
   if(ShapeNumber.Compare("00303003130031300313" )==0) 
    Geometric = "CIRCLE"; 
  else 
    if(ShapeNumber.Compare("00003310310330130133")==0 II 
      ShapeNumber.Compare("00003300300330130133")==0 II 
      ShapeNumber.Compare("00000033003033131033" )==0 II 
      ShapeNumber.Compare("00000033030033131033 •)==0 II 
      ShapeNumber.Compare("00000330030331313133" )==0 II 
      ShapeNumber.Compare("00000331310303013133" )==0 II 
      ShapeNumber.Compare("00000331031330103133")==0 II 
     ShapeNumber.Compare("00000331310331030133" )==0) 
     Geometric = "TRIANGLE"; 
    else 
     if(ShapeNumber.Compare("00003000313003130003")==0 II 
      ShapeNumber.Compare("00003000301303130003" )==0) 
      Geometric = "ROBOT"; 
     else 
      Geometric = "NOMATCH"; 
return Geometric; 
}
```
Folosind funcțiile implementate se poate crea o funcție de recunoaștere automatizată care va afişa în final figurile geometrice recunoscute după un cod al culorilor:

```
voidCROBOVIEWDoc::RecognizeObjectsByColor(CROBOVIEWDoc *OriginalDoc) 
{ 
 CROBOVIEWDoc *DestinDoc;
```

```
CCorp *CurrentCorp; 
 POSITION CurrentPosition; 
 int i,x,y,NumberOfPoints;
 struct BASICRECTANGLE
                                          RECT Rcct; 
                                          ini MajorAxis; 
                                          int MinorAxis; 
                                          double Ecceniricity; 
                                          )BasicRcclangle; 
 DestinDoc = ((CMainFrame*)AfxGetMainWnd())->GctActiveSourccDocument(); 
 memset(&DestinDoc->BitmapMatrix,0xFF,320*240*3); 
 CurrentPosition = m_CorpList.GetHeadPosition(); 
 while(CurrentPosition) 
{ 
  BasicRectangle.Rect.left = 10000; 
  BasicRectangle.Rect.right = 0; 
  BasicRectangle.Rect.top = 10000; 
  BasicRectangle.Rect.bottom = 0; 
  CurrentCorp = m_CorpList.GetNext(CurrentPosition); 
  NumberOfPoints = CurrentCorp->m_pointArray.GetSize(); 
// Determine bounding rectangle of the given object 
  for(i=0;i<NumberOfPoints;i+-i-) 
{ 
   if(CurrentCorp->m_pointArray[i].x < BasicRectangle.Rect.left) 
    BasicRectangle.Rect.left = CurrentCorp->m_pointArray[i].x; 
   if(CurrentCorp->m_pointArray[i].x > BasicRectapgle.Rect.right) 
    BasicRectangle.Rect.right = CurrentCorp->m_pointArray[i].x; 
   if(CurrentCorp->m_pointArray[i].y < BasicRectangle.Rect.top) 
    BasicRectangle.Rect.top = CurrentCorp->m_pointArray[i].y; 
   if(CurrentCorp->m_pointArray[i].y > BasicRectangle.Rect.bottom) 
    BasicRectangle.Rect.bottom = CurrentCorp->m_poinlArray[i].y; 
   } 
 for(x=0;x<Xmax;x++) 
  for(y=0;y<REALYMAX;y++) 
{ 
    if(OriginalDoc->BitmapMatrix[x][y][0] == O && x>=BasicRectangle.Rect.left-4 && 
                x<=BasicRectangle.Rect.right+4 && y>=BasicRectangle.Rect.top-4 && 
                y<=BasicRectangle.Rect.bottom+4) 
     { 
    DestinDoc->BitmapMatrix[x][y][0] = GetRValue(GetObjectColor(CurrentCorp->m_Geometric));
    DestinDoc->BitmapMatrix[x][y][1] = GetGValue(GetObjectColor(CurrentCorp->m_Geometric));
    DestinDoc->BitmapMatrix[x][y][2] = GetBValue(GetObjectColor(CurrentCorp->m_Geometric));
      } 
    } 
   } 
 ((CMainFrame*)AfxGetMainWnd())->GetActiveFrame()->RedrawWindow(); 
\mathcal{E}void CMainFrame::OnUpdateToolsShapeNumber(void)<br><sup>t</sup>
```
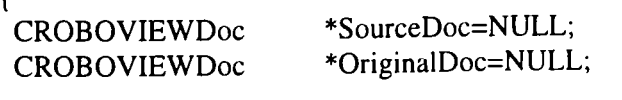

```
OriginalDoc = ChainCode(4,4,50,TRUE,&SourceDoc); 
SourceDoc->GetShapeNumbers(OriginalDoc); 
SourceDoc->RecognizeObjectsByColor(OriginalDoc); 
}
```
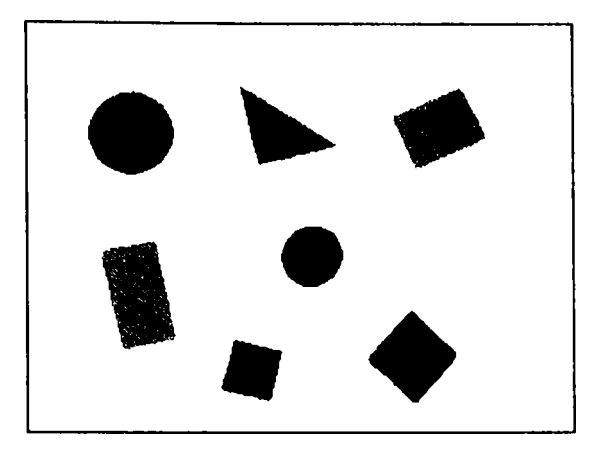

**Fig. 2.3.3** 

Rezultatul recunoaşterii figurilor geometrice şi a unui robot efector, rezultat afişat prin colorarea fiecărei clase de obiecte într-o anumită culoare

 $\bullet$ 

# **Partea IlI-a Planificarea mişcărilor roboţilor autonomi pe baza informaţiilor obţinute prin vedere artificială**

# **3.1 Conducerea unui robot într-un spaţiu de lucru populat cu obstacole plane**

Experimentul constă din achiziţionarea unei imagini statice a unui mediu format din figuri geometrice plane în cadrul cărora se află un robot de dimensiuni reduse 10 x 10 cm. Camera de achiziție este plasată deasupra mediului la o distanță care să permită cuprinderea tuturor obiectelor de interes. Pentru realizarea unui contrast cât mai mare între fundal şi obiecte, fundalul este de culoare albă, iar figurile geometrice sunt de culoare neagră pentru a avea un contrast cât mai mare. Având în vedere scara întregului ansamblu rezultă faptul că robotul efector trebuia să fie de dimensiuni reduse, comparabile cu cele ale figurilor geometrice existente. Confecționarea artizanală a acestui robot, a urmărit :

- să poată fi uşor comandat printr-o interfaţă existentă la un calculator obişnuit
- să se poată deplasa înainte şi înapoi pe aceeaşi direcţie
- să poată să-și schimbe direcția

Odată realizat un robot [88] cu caracteristicile de mai sus procesul de conducere a acestuia printre figurile geometrice constă în recunoaşterea figurilor geometrice şi a robotului efector, stabilirea unei sarcini de lucru, determinarea traiectoriei şi comanda efectivă a robotului pentru parcurgerea acestuia.

#### **3.1.1 Descrierea robotului efector.**

Deoarece robotul efector trebuie să îndeplinească condiţiile menţionate, soluţia cea mai simplă a fost realizarea sa prin folosirea a două motoare pas cu pas de dimensiuni reduse, cu patru faze comandate monopolar [88], [7], [106]. Deoarece cele două motoare pas cu pas au nevoie de 8 semnale de comandă, folosirea portului paralel cu cele 8 ieşiri de date ale sale se recomandă de la sine. Deoarece puterea pe ieşirile portului paralel este prea mică, a fost necesară crearea unei interfeţe cu rol de amplificator de curent.

întregul ansamblu format din motoarele pas cu pas şi interfaţa necesară a fost realizată într-o carcasă construită din bucăţi de circuit imprimat cositorite între ele. Pe axele de rotaţie ale celor două motoare pas cu pas au fost amplasate două roţi dinţate care asigură deplasarea robotului efector. Din cauza aderenţei reduse a roţilor dinţate. suprafaţa de deplasare trebuie să aibă un coeficient de frecare ridicat. Cea mai bună soluție care îndeplinește aceste condiții este o bucată de polistiren întrucât și culoarea fondului (albă) este asigurată în acest mod. De asemenea din cauza faptului că circuitul imprimat din care este confecţionată carcasa robotului nu este de culoare neagră, a fost necesară confecţionarea unui înveliş din carton negru cu reflexie redusă. In aceeaşi idee a evidenţierii conturului robotului efector, cablul paralel de legătură cu calculatorul trebuie mascat printr-o prelungire de culoare albă de data aceasta, a învelişului de carton.

în figura 3.1.1 sunt prezentate câteva imagini ale robotului efector cu şi fără învelişul de camuflaj.

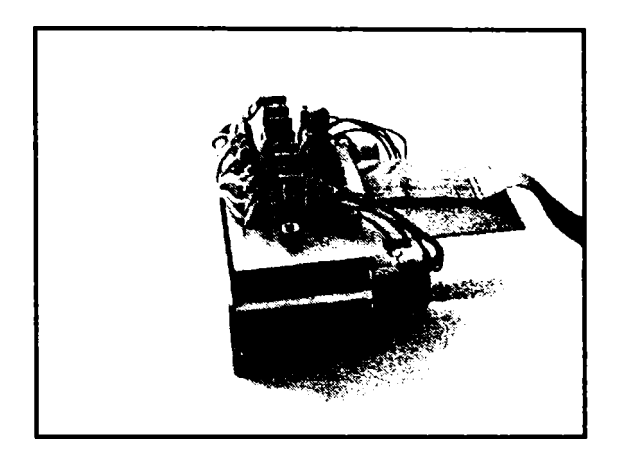

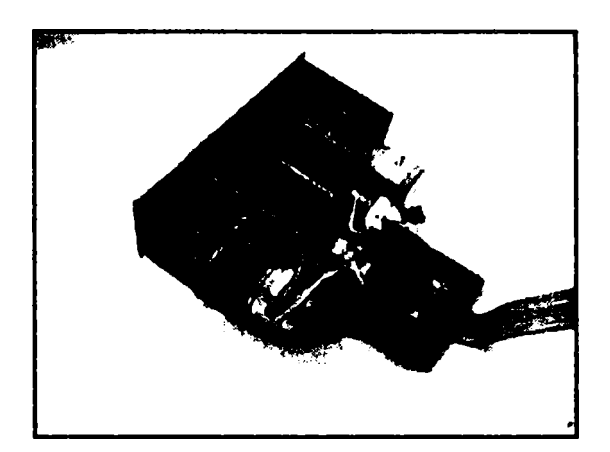

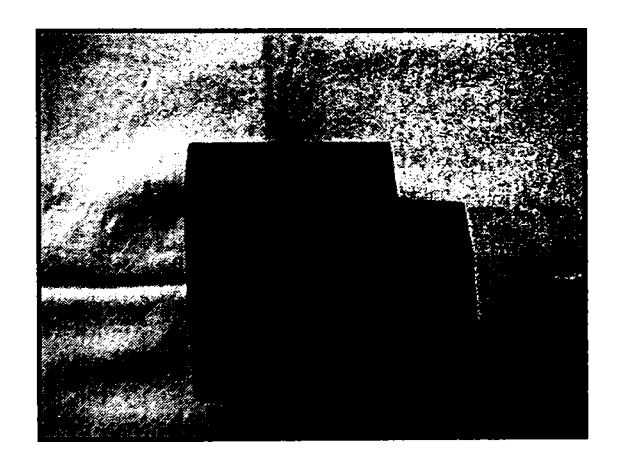

## **Fig. 3.1.1**

- (a) Interfaţa robotului
- (b) Partea mecanică de acţionare
- (c) Robotul îmbrăcat în învelitoarea de carton negru
#### **3.1.2. Detalii constructive**

# **> Principiul de funcţionare al motoarelor pas cu pas**

Motoarele pas cu pas reprezintă maşini electrice sincrone modificate ale căror înfășurări de comandă se alimentează cu un sistem m-fazat de impulsuri de tensiune practic dreptunghiulare, rotorul fiind executat fară înfăşurări auxiliare de pornire. Tensiunea sub formă de impulsuri aplicată fazelor motorului determină o repartizare discretă a câmpului magnetic în întrefierul maşinii, şi ca umiare, mişcarea rotorului constă din deplasări unghiulare elementare succesive [7],[88], [106].

Spre deosebire de motoarele sincrone clasice, motoarele pas cu pas intră în sincronism fară alunecare, iar frânarea se realizează fară ieşirea din smcronism. Datorită acestui fapt ele asigură în domeniul de funcționare porniri bruște, opriri și reversări fară pierderea informaţiei sau fară omisiuni de pas.

Particularităţile utilizărilor cărora le sunt destinate motoarele pas cu pas, au determinat apariția unor tipuri constructive speciale care se deosebesc de mașinile sincrone clasice. Astfel, motoarele pas cu pas se execută cu un diametru rotoric minim # şi cu un număr mărit de poli, ceea ce permite obţinerea unei valori unghiulare mici a pasului.

înfăşurările de comandă ale motoarelor pas cu pas se pot alimenta în mod separat sau în grupuri în diferite combinații. Fiecărei combinații sau tact de comutație îi corespunde o orientare spaţială determinată a câmpului magnetic rezultant în întrefierul maşinii.

Ca și motoarele sincrone clasice, motoarele pas cu pas se clasifică în funcție de construcţia circuitului magnetic şi de numărul înfăşurărilor de comandă. Se deosebesc două tipuri de bază:

- Motoare de tip reactiv cu rotorul format numai din jug confecţionat din tole.
- Motoare de tip activ cu rotor format dintr-un jug la care se adaugă electromagneți sau magneţi permanenţi.

Motoarele pas cu pas de tip reactiv au rotorul executat sub forma unui cilindru feromagnetic dinţat ce poate fi executat cu un număr mare de poli. Astfel de motoare se execută cu un pas până la un grad, ceea ce este satisfăcător pentru micşorarea erorii unghiulare absolute. La o frecvenţă ridicată a impulsurilor de comandă (sute de Hz) aceste motoare au viteza de rotaţie scăzută şi prin urmare pot fi utilizate fară reductor.

Motoarele pas cu pas de tip activ au în componența rotorului magneți permanenți sau electromagneți cu înfășurări de excitație a căror capete sunt scoase la inele colectoare. Motoarele pas cu pas de tip activ se execută cu paşi mari deoarece pasul polar al rotorului cu magneți permanenți sau electromagneti de excitație nu poate fi micşorat prea mult din considerente de ordin constructiv. Din această cauză motoarele pas cu pas cu rotor activ se utilizează în sistemele cu viteze de rotaţie relativ mari.

Tipurile de bază indicate se mai clasifică în:

- Motoare pas cu pas cu mai multe statoare (polistatorice).
- Motoare pas cu pas polifazate.

Motoarele pas cu pas cu mai multe statoare constau din *m* sisteme stator-rotor dispuse coaxial în care fiecare sistem, asemănător înfăşurărilor motoarelor polifazate, este rotit unul faţă de altul. între motoarele pas cu pas polifazate şi polistatorice nu există deosebire în ce priveşte explicarea funcţionării şi tratarea matematică.

Motorul robotului realizat este un motor pas cu pas cu patru statoare  $(m=3)$ . Cele patru sisteme stator-rotor sunt dispuse pe un ax comun. Circuitul magnetic al • fiecărui stator este realizat sub formă de poli aparenţi distribuiţi uniform pe circumferinţa statorului.

Cele patru rotoare sunt executate din pachete de tole având pe circumferinţă acelaşi număr de poli ca şi statoarele.

Polii celor m statoare sunt axiali, pe când polii celor *m* rotoare sunt decalaţi cu  $1/m$  pași polari. Înfășurările polilor unui stator sunt conectate astfel încât prin alimentarea lor cu curent continuu se realizează pe circumferinţa statorului o succesiune de poli nord-sud.

în poziţia iniţială este alimentată înfăşurarea statorului 1 şi rotorul este plasat astfel încât reluctanţa circuitului magnetic este minimă şi deci polii rotorici se vor aşeza în faţa polilor statorici. Prin decuplarea înfăşurării storului 1 şi cuplarea în acelaşi timp a înfăşurării statorului 2, rotorul se roteşte în sens invers acelor de ceasornic cu un unghi  $\theta_p$ . Pentru executarea următorului pas se decuplează înfăşurarea statorului 2 şi se cuplează înfăşurarea statorului 3, pentru realizarea pasului următor se decuplează înfăşurarea statorului 3 şi se cuplează înfăşurarea statorului 4, iar pentru ultimul pas se decuplează înfăşurarea statorului 4 şi se cuplează înfăşurarea statorului 1.

În felul acesta rotorul s-a rotit cu un unghi total  $m\theta_p$  care corespunde unui pas polar și se află într-o poziție identică cu cea inițială. Pentru realizarea unei rotații complete succesiunea cuplării înfăşurărilor se repetă de un număr de ori egal cu numărul polilor. în cadrul motorului cu patru statoare şi 16 poli, la o rotaţie completă se realizează 64 de paşi sau în caz general în *2mp* paşi, unde *p* este numărul perechilor de poli. Deplasarea rotorului cu un pas are loc sub acțiunea unui cuplu reactiv.

Prin alimentarea înfăşurării unui stator în curent continuu, forma cuplului static care acţionează asupra rotorului la deplasarea acestuia dintr-o poziţie fixă.

In studiul regimurilor de funcţionare ale motoarelor pas cu pas, precum şi pentru aprecierea comparativă a performanțelor diferitelor tipuri de motoare pas cu pas, este necesară cunoaşterea mărimilor lor caracteristice. Acestea sunt :

- *Unghiul de pas* (pasul motorului) reprezintă unghiul de rotație al rotorului corespunzător unui tact de comandă. Din punct de vedere cantitativ el depinde de numărul de perechi de poli şi de numărul înfăşurărilor de comandă decalate spațial una de alta; în cazul motorului pas cu pas de tip activ de numărul dinților rotorici iar în cazul motorului pas cu pas de tip reactiv de numărul înfăşurărilor de comandă. De asemenea, unghiul de pas depinde, la ambele tipuri de motoare, de secvenţa de comandă a înfaşurătorilor statorului. Spre exemplu, în cazul unei secvențe de tipul 1-1, 2-2-2, 3-3... se obține un pas egal cu jumătate din valoarea corespunzătoare unei secvențe simple 1-2-3.
- *Cuplul static sincronizat* caracteristica cuplului static sincronizat reprezintă variația cuplului electromagnetic dezvoltat de motor în funcție de unghiul de decalaj al axei magnetice a rotorului faţă de axa fluxului rezultant statoric, în cazul când înfăşurările de comandă sunt parcurse de curent. în general cuplul electromagnetic variază periodic cu unghiul de rotație după o funcție apropiată de o sinusoidă.
- *Cuplurile limită -* o deosebită importanţă în alegerea domeniului de funcţionare a motoarelor pas cu pas o are cunoaşterea valorilor maxime ale cuplului aplicat pe arborele motorului. în regim permanent de funcţionare se defineşte un cuplu critic cvasi-staţionar ca fiind valoarea maximă la care poate mări cuplul rezistent, la o frecvenţă de comandă dat, fară a cauza ieşirea din sincronism a motorului (pierderea paşilor). La frecvenţe de comandă mai mari, cuplul critic cvasi-staţionar este mai mic. Variaţia cuplului critic cvasi-

staţionar cu frecvenţa de comandă reprezintă *caracteristica de sarcină limită* a motorului pas cu pas. La pornire se defineşte un cuplu critic de pornire, care reprezintă valoarea maximă a cuplului rezistent la care motorul poate porni cu o frecvență dată fără pierdere de pași. Variația cuplului critic de pornire cu frecvenţa de comandă se numeşte caracteristica limită de pornire. în mod similar se definesc cuplurile critice de oprire şi reversare.

*• Frecvenţele limită -* caracteristica de sarcină limită, precum şi cele dinamice (de oprire, pornire și reversare), s-au stabilit luând ca reper o frecventă de comandă dată. Astfel, s-au definit cuplurile limită. Dacă se ia ca referinţă un cuplu rezistent dat se pot defini în mod similar frecventele limită (critice) la funcționarea în regim static și dinamic (pornire, oprire, reversare). Toate mărimile critice depind în cea mai mare măsură de panta curentului ce se stabilește în înfășurările de comandă și de inerția sistemului de acționare. Caracteristicile statice şi dinamice cuplu-frecvenţă au forme ce se apropie de hiperbolă, prezentând una sau mai multe paliere datorită prezenței • fenomenului de rezonanță mecanică. La nivelul superior se situează caracteristica limită de oprire, aceasta din cauză că efectul de oprire este favorizat de sensul cuplului rezistent. Sub caracteristica limită de oprire urmează, în ordine, caracteristicile de sarcină limită, de pornire şi de reversare, aceasta din urmă exprimând regimul cel mai greu de funcţionare sincronă a motorului pas cu pas. De altfel, caracteristica limită de reversare este acoperitoare în sensul că alegerea domeniului de funcționare fără pierderi de paşi în orice regim de funcţionare.

## **Motoare pas cu pas cu trei sau mai multe înfăşurări de comandă**

Din punct de vedere constructiv, motoarele pas cu pas cu trei sau mai multe înfăşurări de comandă se pot clasifica astfel:

- Motoare pas cu pas cu mai multe statoare, pe fiecare stator fiind dispusă câte o înfăşurare de comandă.
- Motoare pas cu pas cu un stator şi mai multe înfăşurări de comandă.
- Motoare pas cu pas de tip activ cu două statoare şi patru înfăşurări de comandă.

în stadiul actual de perfecţionare constructivă a motoarelor pas cu pas reactive, cea mai mare răspândire o au motoarele pas cu pas trifazate cu un stator şi trei statoare şi motoarele pas cu pas cu un stator şi patru faze ca cele folosite în acest experiment.

Dinţii rotorici care se găsesc sub dinţii polilor vecini sunt decalaţi faţă de aceștia cu ¼ din pasul polar, adică cu un unghi egal cu  $\theta_n$ . Prin comutarea alimentării de la înfăşurarea 1 la înfăşurarea 2 rotorul se roteşte din nou cu un unghi corespunzător pasului  $\theta_p$  și ocupă poziția corespunzătoare reluctanței magnetice minime a întrefierului de sub polul II.

In realitate la acest tip de motor se pot cupla şi două înfăşurări de comandă succesive, ceea ce duce la mărirea cuplului de rotație. În acest caz fuxul magnetic se închide prin polii vecini, iar poziția rotorului pentru care se obtine reluctanța magnetică minimă a întrefierului se deplasează cu  $\theta_p/2$  și coincide cu axa de simetrie a polilor statorici pe care se găsesc înfăşurările alimentate.

Motorul pas cu pas reactiv cu patru înfăşurări de comandă şi cu sistem magnetic nesimetric, în principiu funcționează asemănător cu motoarele pas cu pas reactive având circuitul magnetic simetric. Motorul are numai patru poli aparenți pe care sunt dispuse patru înfăşurări de comandă, fiecare înfaşurare fiind alcătuită dintr-o singură secțiune.

Avantajul acestui motor constă în faptul că dezvoltă un cuplu mai mare pe unitatea de greutate decât în cazul motoarelor cu sistem magnetic simetric. Dezavantajul constă în existenţa unor cupluri de frecări suplimentare în lagăre şi a unui zgomot în funcționare cauzat de prezența unor forțe de atracție nesimetrice.

Motorul pas cu pas cu opt înfăşurări de comandă şi cu sistem magnetic nesimetric realizează valori unghiulare ale pasului  $\theta_p$  mai mici, pentru același număr de dinţi statorici şi rotorici. Statorul acestui tip de motor are opt poli aparenţi pe care sunt dispuse opt bobine, ce realizează cele opt înfăşurări de comandă. înfăşurările de comandă se alimentează cu impulsuri de aceeaşi polaritate, iar pentru mărirea cuplului se pot alimenta simultan două sau trei înfăşurări. Şi în cazul acestui tip de motor apar aceleași forțe magnetice de atracție nesimetrice, ceea ce la motoarele peste o anumită putere creează un zgomot în funcţionare supărător.

în cazul tuturor motoarelor reactive cu un stator şi mai multe înfăşurări de comandă, pentru ca să se asigure o rotaţie uniformă a rotorului, este necesar ca între dinţii rotorici şi cei statorici care aparţin polilor a căror înfăşurări urmează să fie alimentate să existe un decalaj unghiular de 360/m\*zr (unde zr este numărul dinţilor rotorici). Pentru fiecare înfăşurare a dinţilor de comandă, axa câmpului magnetic statoric se rotește cu un unghi egal cu distanța polară statorică  $\theta = 360/2p$  unde 2p este numărul polilor statorici. în acest caz rotorul se va roti cu un unghi egal cu un pas  $\theta$  =360/m<sup>\*</sup>zr.

Se observă că rotorul se roteşte diferit de câmpul magnetic statoric de  $\theta/\theta$ <sup>n</sup> ori. Raportul  $\theta/\theta$ <sup>n</sup> se numește *coeficientul de reducere electromagnetic*, iar motoarele pas cu pas reactive se numesc *reductor.* 

## **• Probleme specifice cu privire la motoarele pas cu pas**

Motorul electric pas cu pas este un convertor electromagnetic, care realizează conversia unui tren de impulsuri de comandă, aplicate înfăşurărilor de fază ale motorului, într-o mişcare de rotaţie ce constă din deplasări unghiulare discrete, de mărime egală. Unghiul de rotație pe care îl execută rotorul, la aplicarea unui impuls de comandă, reprezintă unghiul de pas al motorului. Numărul pașilor efectuati trebuie să corespundă, în cazul unei funcţionări corecte cu numărul impulsurilor de comandă.

Majoritatea motoarelor pas cu pas sunt bidirecționale și permit o accelerare, oprire şi reversare rapidă, fară pierderi de paşi, dacă sunt comandate cu impulsuri a căror frecvenţă de repetiţie este inferioară frecvenţei limită, corespunzătoare unui cuplu rezistent şi un moment de inerţie dat. Pentru extinderea funcţionării motoarelor pas cu pas la viteze mai mari decât viteza corespunzătoare frecvenţei limită, este necesară o accelerare prin creşterea treptată a frecvenţei impulsurilor de comandă.

Motoarele pas cu pas sunt utilizate, în special, în aplicațiile unde se dorește realizarea unei mişcări incrementale, folosind sisteme de comandă numerică.

Utilizarea motoarelor pas cu pas conferă, următoarele avantaje:

- Asigură univocitatea conversiei număr de impulsuri-deplasare şi pot fi utilizate în circuit deschis.
- Gama largă de frecvenţe de comandă.
- Precizie de poziționare și rezoluție mare.
- Permit pomiri, opriri, reversări, fară pierderea de paşi.
- Memorează poziţia.
- Sunt compatibile cu comanda numerică.

Dezavantajele utilizării motoarelor pas cu pas:

- Unghi de pas, deci increment de rotaţie, de valoare fixă pentru un motor dat.  $\bullet$
- Viteză de rotaţie relativ scăzută.
- Putere dezvoltată la arbore, de valoare redusă.
- Randament energetic scăzut.
- Necesită o schemă de comandă adaptabilă la tipul constructiv.
- Necesită o schemă de comandă complexă pentru asigurarea unei funcţionări la viteze mari.

### **• Modalităţile de comandă a fazelor motoarelor pas cu pas**

Principial, fazele motoarelor pas cu pas se alimentează cu impulsuri de curent de amplitudine constantă, care se comută de pe o fază pe alta, în ritmul unui tact de comandă. Modalităţi de comandă a fazelor motoarelor pas cu pas pot fi asigurate prin:

- 1. Comanda potenţială sau prin impulsuri.
- 2. Comanda monopolară sau bipolară.
- 3. Comanda simetrică (simplă sau dublă) sau nesimetrică.

Un circuit concret de alimentare a fazelor unui motor pas cu pas asigură realizarea simultană a 3 (una de tip 1, una de tip 2, și una de tip 3) dintre cele 6 modalități de comandă prezentate mai sus.

Comanda potenţială se referă la durata alimentării unei faze, în raport cu durata între 2 tacturi de comandă l/f, f fiind frecvenţa de comandă a motorului pas cu pas. Dacă durata alimentării unei faze este cel puțin egală cu 1/f, atunci comanda este potenţială. în acest caz, durata aplicării tensiunii pe o fază variază invers proporţional cu frecvenţa. Dacă durata alimentării este constantă şi întotdeauna mai mic decât l/f, atunci este vorba de o comandă prin impulsuri.

Desi majoritatea schemelor de comutație a fazelor motoarelor pas cu pas sunt cu comandă potențială, s-a consacrat denumirea de comandă prin impulsuri, probabil datorită formei de variaţie în timp a tensiunilor de alimentare.

Comanda monopolară asigură un sens unic al curentului prin fiecare înfăşurare a motorului, în tot timpul funcţionării. Comanda bipolară determină ca, pe parcursul unui ciclu complet de comenzi aplicate înfăşurărilor, sensul curentului prin fiecare înfăşurare să se schimbe succesiv.

Comanda este *simetrică* dacă, la un moment dat, sunt alimentate un număr egal de faze şi nesimetrică, dacă numărul fazelor alimentate simultan se schimbă alternativ la fiecare comandă de tact.

Comanda simetrică este numită *simplă* sau *dublă,* după cum sunt alimentate câte una sau două înfăşurări simultan. Prin utilizarea comenzii duble, pentru un motor pas cu pas cu patru faze se măreşte atât cuplul dezvoltat, cât şi amortizarea, dar cresc consumul de putere şi temperatura motorului. în figura 3.1.2 sunt prezentate formele de variaţie în timp ale tensiunilor de alimentare pe faze, pentru comanda monopolară a unui motor pas cu pas cu patru faze, pentru a exemplifica diferite moduri de comandă.

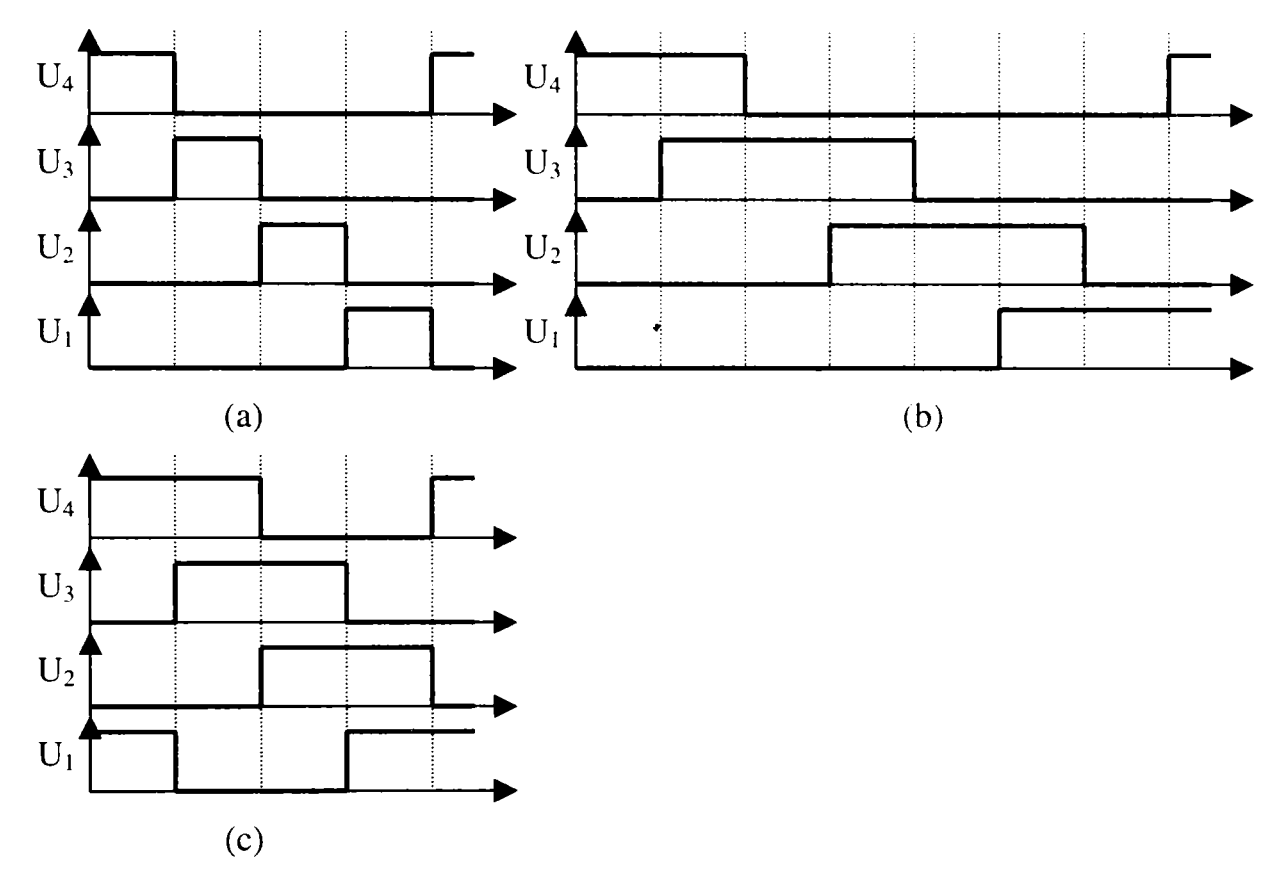

**Fig. 3.1.2**  Formele de variație în timp a tensiunilor de alimentare pe faze, pentru comanda monopolară a unui motor pas cu pas cu patru faze

în figura 3.1.2 sunt prezentate formele de variaţie în timp a tensiunilor de alimentare pe faze, pentru comanda monopolară a unui motor pas cu pas cu patru faze, pentru a exemplifica diferite moduri de comandă.

Pentru inversarea sensului de rotație, impulsurile reprezentate în secvențele din figura 3.1.2 se aplică în ordine inversă:  $U_4$ - $U_3$ - $U_2$ - $U_1$ , etc.

în figura 3.1.3 este prezentat modul de comandă bipolară simetrică dublă a unui motor pas cu pas cu patru faze. Comanda necesită o schemă de comandă complexă, care să asigure circulaţia curenţilor din înfăşurări, în ambele sensuri.

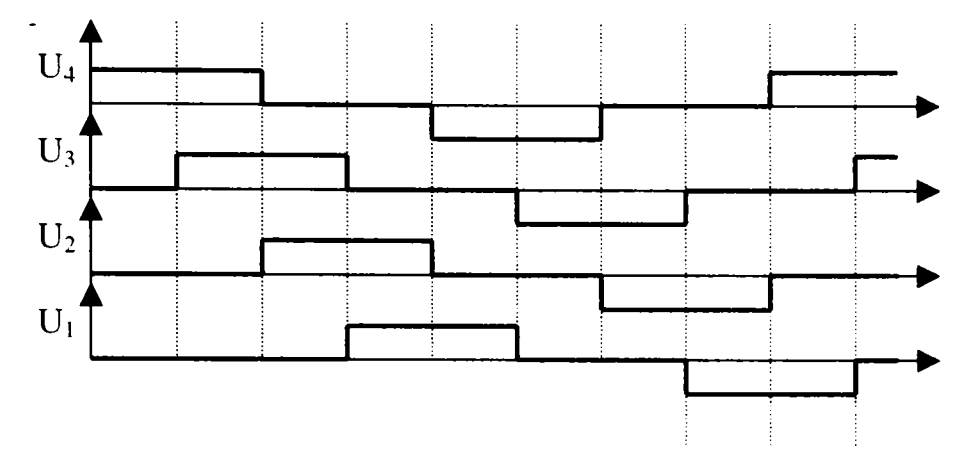

**Fig. 3.1.3**  Comanda bipolară simetrică dublă a unui motor pas cu pas cu patru faze

#### **Schema bloc de comandă a motoarelor pas cu pas**

Performanţele unui motor pas cu pas sunt strâns legate de tipul schemei sale de comandă. Astfel, amortizarea, frecvenţa maximă de mers, cuplul dinamic maxim, precum şi randamentul sau puterea disipată depind în mare măsură de schema de alimentare utilizată. în general, comanda unui motor pas cu pas se face printr-un circuit electronic de putere care alimentează secvențial înfășurările motorului. Sensul de distribuţie al alimentării, ca şi tipul secvenţei (simetrică, nesimetrică, număr de ieşiri), precum şi frecvenţa de comutare a înfăşurărilor sunt realizate prin prelucrare logică secvențială cu circuite integrate, în timp ce curentul în fazele motorului este asigurat printr-un etaj de comutaţie statică forţată.

Rolul circuitului de comandă este de a prelua semnale standard TTL (impulsuri de comandă şi nivel de sens), a le amplifica şi apoi de a le aplica fazelor motorului. în acest fel, schema de comandă a unui motor pas cu pas îmbină semnale discrete standard cu mărimi electrice de putere.

Schema bloc de comandă generală a unui motor pas cu pas este prezentată în figura 3.1.4 şi reprezintă comanda în circuit deschis (fară reacţie) a unui motor pas cu pas. Impulsurile de comandă pot proveni de la un generator propriu, reglabil manual, sau de la un calculator numeric de proces.

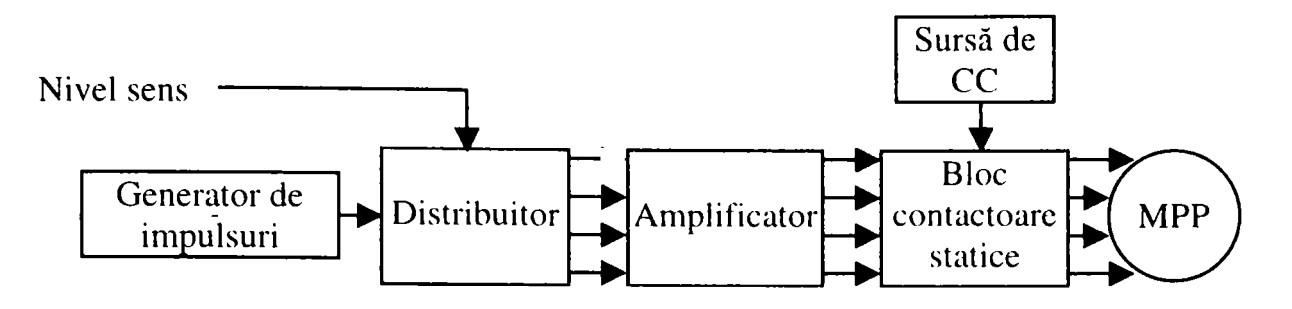

**Fig. 3.1.4**  Scemă bloc de comandă generală a unui motor pas cu pas

## *•* **Blocul contactoarelor statice**

Semnalele de la distribuitor trebuie amplificate pentru a transmite puterea adecvată motorului. în mod uzual, sunt folosite etaje cu tranzistoare de putere cuplate direct sau tiristoare, pentru curenți mai mari. Se deosebesc contactoare statice pentru alimentare unipolară şi contactoare statice pentru alimentare bipolară, de obicei patru tranzistoare de putere în punte.

Înfășurarea unui motor pas cu pas este o sarcină rezistiv-inductivă, cu *#*  inductivitate constantă sau periodic variabilă cu unghiul de rotație. În plus, mișcarea rotorului generează o tensiune electromotoare E, cu sens invers fată de tensiunea de alimentare. O schemă echivalentă este reprezentată în figura 3.1.5.

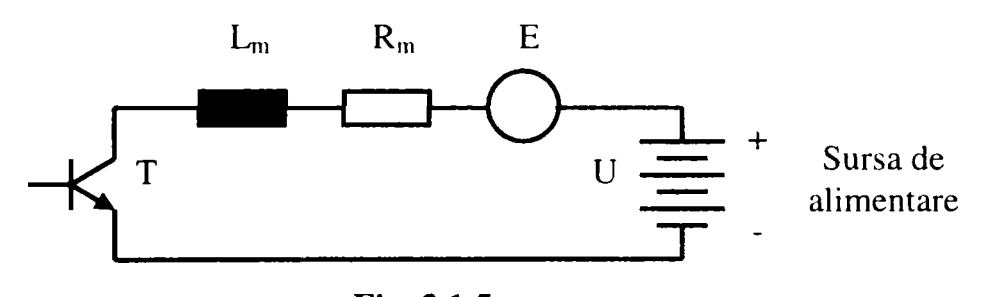

**Fig. 3,1.5**  Schema echivalentă a unui motor pas cu pas

Rezistența înfășurării variază datorită toleranțelor de fabricație cu 10%. În plus, rezistenta înfășurării crește în timpul funcționării motorului, pentru că cele mai multe motoare pas cu pas sunt destinate a funcționa la o temperatură de ordinul a 100° C deci, practic fierbinți. Se acceptă o variație cu temperatura a rezistenței înfășurării de 25%. Totodată, cele mai multe motoare pas cu pas sunt destinate a lucra în condiţii de saturație a circuitului magnetic, mai ales când viteza unghiulară este scăzută, deoarece, în cazurile practice, amplitudinea impulsului de curent prin înfăşurare se

modifică (creşte cu scăderea vitezei de rotaţie). Rezultă, implicit, o variaţie a inductanţei înfăşurării, funcţie de curentul de înfaşurare.

Circuitele de alimentare sunt de curenţi mari, care utilizează tranzistoare de putere capabile să suporte vârfuri de putere. Tranzistoarele se aleg luând în considerare cele mai grele condiții de lucru. De asemenea, înfășurările reprezintă sarcini inductive care sunt conectate şi deconectate şi, deci. Tranzistoarele de putere trebuie protejate contra supratensiunilor inductive tranzitorii.

Curentul prin faza motorului are expresia:

$$
i(t) = \frac{U}{R_m} \left( 1 - e^{\frac{1}{T_m}} \right) \tag{3.1.1}
$$

unde :

- $T_m=L_m/R_m$  este constanta de timp a fazei
- $\bullet$  L<sub>m</sub> este inductivitatea proprie medie
- $\bullet$  R<sub>m</sub> este inductivitatea rezistența fazei
- U este tensiunea continuă de alimentare.

Pentru ca motorul pas cu pas să răspundă la frecvenţe cât mai mari este necesar ca timpul de stabilire al curentului la valoarea  $U/R_m$  să fie cât mai mic. Blocul contactoarelor statice trebuie să asigure şi forţarea pantei curentului prin fazele motorului.

Tehnicile cunoscute de micşorare a timpului de creştere a curentului pnn faze sunt:

- Forţarea prin rezistenţă de serie
- Fortarea prin tensiune
- Forţarea cu rezistenţă şi condensator
- Forţarea tip chopper

Cea mai simplă din punct de vedere constructiv este cea prin rezistenţă serie. Acesta este motivul pentru care această tehnică a fost adaptată în cadrul acestui experimentului.

#### **• Forţarea prin rezistenţă serie**

Aceasta se bazează pe micșorarea constantei de timp  $T_m$  prin inserarea de rezistențe cu fazele motorului. Constanta de timp se reduce de la  $L_m/R_m$  la  $L_m/(R_m+R)$ , iar tensiunea de alimentare crește de la  $U=R_m*I$  la  $U_1=(R_m+R)*I$ , I fiind curentul nominal al fazei.

Dezavantajele metodei constau în randamentul slab, datorat surplusului de putere disipată pe rezistenţa exterioară şi accentuarea oscilaţiilor în răspunsul motorului pas c pas, precum şi a fenomenului de rezonanţă mecanică a motorului.

Schema electrică a interfeţei de comandă a motoarelor pas cu pas utilizată în realizarea practică a robotului efector este prezentată în figura 3.1.6.

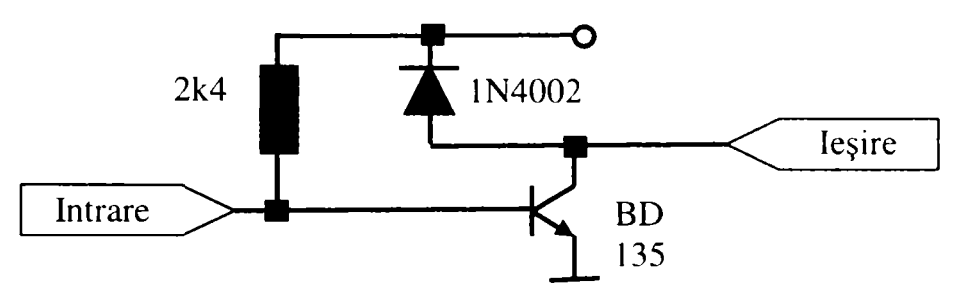

#### **Fig. 3.1.6**

Schema electrică a interfeței de comandă a motoarelor pas cu pas utilizată

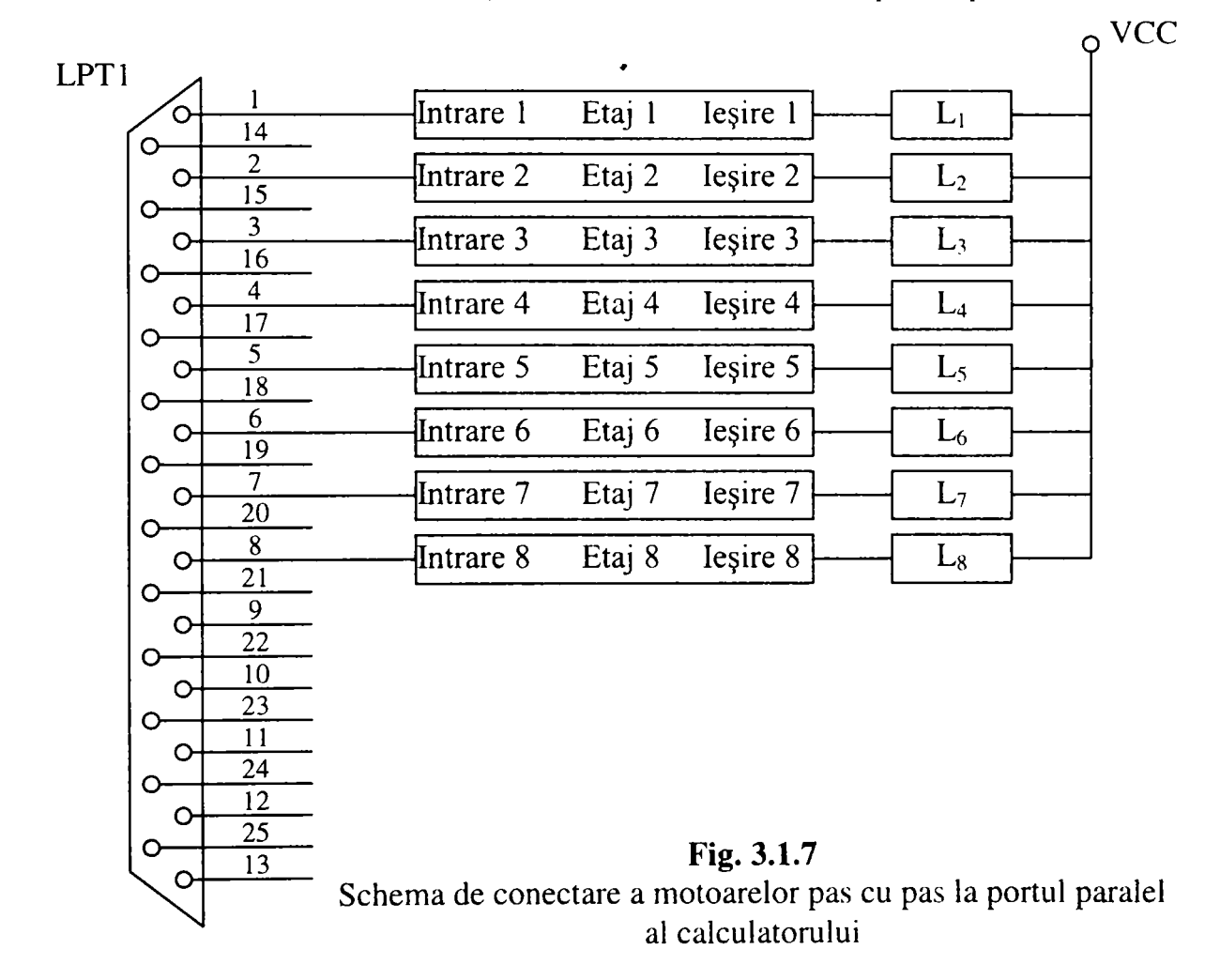

Schema se compune din 8 blocuri elementare de comandă identice. Borna de intrare a acestor blocuri se leagă la liniile de date ale portului paralel al unui calculator. Rezistorul R are rolul de rezistenţă de colector pentru tranzistorul din portul paralel. Borna de ieşire se conectează la înfaşurarea corespunzătoare a motorului pas cu pas. Conectarea celor 8 blocuri elementare la portul parale este realizată conform figurii **3.1.7.** 

### **3.1.3 Descrierea rutinelor de comandă**

Robotul efector trebuie să fie capabil de următoarele mişcări: deplasare înainte, înapoi, viraj la stânga şi la dreapta. Pentru realizarea acestor mişcări se folosesc funcţiile de comandă. Fiind un program Windows este indicat să se utilizeze procedurile de lucru cu fişiere în scopul accesării portului paralel în locul celor stil DOS cu rutinele outp().

Pentru aceasta, trebuie mai întâi deschis şi iniţializat portul paralel:

```
void InitializeLPTlPort(void) 
{ 
BOOL fSuccess; 
DCB dcb; 
G_hCom = CreateFile("LPT1",
                   GENERIC WRITE, 
                    O, // exclusive access 
                   NULL, // no security attrs 
                    OPEN_EXISTING, 
                    O, // not overlapped I/O 
                    NULL 
                    ); 
 if (g_hCom == INVALID_HANDLE_VALUE) 
{ 
  ShowErrorMessage("LPT1 device cannot be opened\n");
  return; 
  } 
 fSuccess = GetCommState(g_hCom, &dcb); 
 if (!fSuccess)
  ShowErrorMessage("Cannot get LPT1 current configuration\n");
  return; 
} 
 dcb.DCBlength = sizeof(DCB); 
 dcb.BaudRate = 12358; 
 dcb.fBinary = TRUE; 
 dcb.fParity = FALSE; 
 dcb.fOutxCtsFlow = FALSE; 
 dcb.fOutxDsrFlow = FALSE; 
 dcb.fDtrControl = DTR_CONTROL_DISABLE; 
 dcb.fDsrSensitivity = FALSE; 
 dcb.fOutX = FALSE; 
 dcb.fInX = FALSE; 
 dcb.fRtsControl = RTS_CONTROL_DISABLE; 
 dcb.fAbortOnError = TRUE; 
 dcb.wReserved = 0; 
 dcb.ByteSize = 8; 
 dcb.Parity = NOPARITY; 
 dcb.StopBits = ONESTOPBIT;
```

```
t^uccess = SetCommStale(hCom, &dcb); 
 if (!fSuccess)
  { 
  ShowErrorMessage("Cannot set LPT1 new configuration\n");
  return; 
  } 
}
```
Având în vedere inerţia mecanică a părţilor în mişcare trebuie introduse stări suplimentare de aşteptare pentru a permite motorului să efectueze un pas complet.

Funcțiile de rotire al unuia dintre motoare sunt:

```
void RightEngineForward(void) 
{ 
 unsigned char OutChar; 
 BOOL fSuccess; 
 DWORD WrittenBytes; 
 OutChar = 0x05;
 fSuccess = WriteFile(g_hCom,&OutChar,l,&WrittenBytes,NULL); 
 OutChar = 0x09; 
 fSuccess = WriteFile(g_hCom,&OutChar.l,&WrittenBytes,NULL); 
 OutChar = OxOA; 
 fSuccess = WriteFile(g_hCom,&OutChar,l,&WrittenBytes,NULL); 
 OutChar = 0x06; 
 fSuccess = WriteFile(g_hCom,&OutChar,l.&WrittenByies.NULL); 
} 
void RightEngineBackward(void) 
{ 
 unsigned char OutChar; 
 BOOL fSuccess; 
 DWORD WrittenBytes; 
 OutChar = 0x01;
 fSuccess = WriteFile(g_hCom,&OutChar,l,&WrittenBytes,NULL); 
 OutChar = 0x04; 
 fSuccess = WriteFile(g_hCom,&OutChar,l,&WrittenBytes,NULL); 
 OutChar = 0x02;fSuccess = WriteFile(g_hCom,&OutChar,l,&WrittenBytes.NULL); 
 OutChar = 0x08;fSuccess = WriteFile(g_hCom,&OutChar,l,&WrittenBytes,NULL); 
} 
void LeftEngineForward(void) 
{ 
 unsigned char OutChar; 
 BOOL fSuccess; 
 DWORD WrittenBytes; 
 OutChar = 0x50; 
 fSuccess = WriteFile(g_hCom,&OutChar,l,&WrittenByles,NULL); 
 OutChar = 0x90; 
 fSuccess = WriteFile(g_hCom,&OutChar,l,&WrittenBytes,NULL); 
 OutChar = OxAO; 
 fSuccess = WriteFile(g_hCom,&OutChar,l,&WrittenBytes,NULL); 
 OutChar = 0x60; 
 fSuccess = WriteFile(g_hCom,&OutChar,l,&WrittenBytes,NULL); 
}
```

```
void LeftEngineBackward(void) 
{ 
unsigned char OutChar; 
BOOL fSuccess:
DWORD WrittenBytes; 
OutChar = 0x10;fSuccess = WriteFile(g_hCom,&OutChar, I,&WrittenBytes,NULL);
OutChar = 0x40; 
t:Success = WriteFile(g_hCom,&OutChar.l.&WrittenBytes,NULL) 
OutChar = 0x20;t^{\text{S}uccess} = \text{WriteFile}(g_h\text{Com},\&\text{OutChar},l,\&\text{WrittenBytes},\text{NULL})OutChar = 0x80;fSuccess = WriteFile(g_hCom,&OutChar,l,&WrittenBytes,NULL) 
}
```
Pentru mişcarea întregului robot înainte există două posibilităţi: trimiterea comenzilor la fiecare motor separat sau la ambele motoare simultan. Dacă se trimit comenzi separat, mişcarea robotului înainte este generată de următoarea secvenţă:

```
RightEngineeringForward();
LeftEngineForward();
```
Dacă se comandă simultan ambele motoare se realizează următoarea funcţie:

```
void MoveRobotForward(void) 
{ 
unsigned char OutChar; 
BOOL fSuccess; 
DWORD WrittenBytes; 
OutChar = 0x55;fSuccess = WriteFile(g_hCom,&OutChar, 1 ,&WrittenBytes.NULL) 
OutChar = 0x99; 
fSuccess = WriteFile(g_hConi,&OutChar,l,&WrittenBytes,NULL) 
OutChar = OxAA; 
fSuccess = WriteFile(g_hCom,&OutChar, 1 ,&WrittenBytes,NULL) 
OutChar = 0x66; 
fSuccess = WriteFile(g_hCom,&OutChar,l,&WnttenBytes,NULL) 
}
```
Aceeași situație se poate întâlni și pentru mișcarea înapoi:

```
RightEngineering Backward();
LeftEngineBackward();
```
sau

**void MoveRobotBackward(void) { unsigned char OutChar; BOOL fSuccess; DWORD WrittenBytes;** 

```
OutChar = 0x11;fSuccess = WriteFile(g_hCom,&OutChar,l,&WrittenBytes,NULL); 
OutChar = 0x44;
fSuccess = WriteFile(g_hCom,&OutChar,l,«feWrittenBytes.NULL); 
OutChar = 0x22;
```
**t^Success = WriteFile(g\_hCom,&OutChar. 1 ,&WrittcnBytcs.NULl.);**   $OutChar = 0x88$ ; **fSuccess = WriteFile(gJiConi.&OulChar. I ,&WrittcnBytcs.NULL);**  <sup>-</sup>

Pentru rotirea robotului se foloseşte tehnica tancului. Una din roti se învârte înainte

cealaltă înapoi. Şi aici există două variante de comandă: separată şi simultană.

```
Rotirea la stânga:
```
 $RightEngineeringForward()$ ; LeftEngineBackward();

sau

```
void RolateRobotLeft(void) 
{ 
unsigned char OutChar; 
 BOOL fSuccess; 
              WrittenBytes;
```

```
OutChar = 0x15;
fSuccess = WriteFile(g_hCom, & OutChar, 1, & WrittenBytes, NULL);OutChar = 0x49; 
fSuccess = WriteFile(g_hCom,&OutChar,l.&WrittenBytes,NULL) 
OutChar = 0x2A;fSuccess = WriteFile(g_hCom.&OutChar.l,&WrittenBytcs,NULL) 
OutChar = 0x86; 
fSuccess = WnteFile(g_hCom.&OutChar, I ,&WrittenBytes.NULL); 
}
```

```
Rotirea la dreapta:
```

```
RightEngineeringBackward();
LeftEngineForward();
```
sau

```
void RotateRobotRight(void) 
{ 
unsigned char OutChar; 
 BOOL fSuccess; 
 DWORD WrittenBytes; 
 OutChar = 0x51; 
 fSuccess = WriteFile(g_hCom,&OutChar,l,&WrittenBytes,NULL) 
 OutChar = 0x94; 
 fSuccess = WriteFile(g_hCom,&OutChar,l,&WrittenBytes,NULL) 
 OutChar = 0xA2;fSuccess = WriteFile(g_hCom,&OutChar,l,&WrittenBytes,NULL) 
 OutChar = 0x68; 
 fSuccess = WriteFile(g_hCom,&OutChar,l ,&WrittenBytes,NULL); 
\mathcal{E}
```
# **3.1.4 Recunoaşterea şi maparea spaţiului de lucru**

Având o cameră poziţionată deasupra spaţiului de lucru, se realizează achiziţia unei imagini folosind procedurile librăriei Video for Windows. Deoarece imaginea

achiziţionată va fi o imagine color, iar procedurile de recunoaştere lucrează pe imagini binare, ea va trebui preprocesată. Astfel, se va converti imaginea color la o imagine cu 256 nivele de gri şi se va filtra median pentru atenuarea zgomotelor.

In continuare se vor aplica paşii descrişi în capitolele de descriere şi recunoaştere (2.2 şi 2.3) ale tezei, paşi care vor genera definirea figurilor geometrice şi robotului prin puncte precum şi identificarea lor.

Având identificarea făcută se poate determina raportul pixeli/cm deoarece se cunoaşte dinainte dimensiunea în centimetri a robotului, iar în urma recunoaşterii de imagini se cunosc şi dimensiunile în pixeli ale acestuia. Astfel, se pot determina cu ușurință dimensiunile în cm ale figurilor geometrice precum și distantele între ele. Având descrierea spaţiului de lucru, se poate determina drumul ce trebuie să-1 parcurgă robotul pentru a rezolva problema propusă.

## **> Aspecte ale planificării mişcării**

în general, robotul inteligent trebuie să fie capabil să-şi planifice propriile mişcăn, *#*  şi anume să decidă automat ce mişcări să execute pentru a realiza o sarcină specificată prin aranjamentul iniţial şi final al obiectelor din spaţiul de lucru. Crearea roboţilor autonomi este o sarcină majoră în Robotică. Cu excepţia anumitor domenii limitate, nu este real să se anticipeze şi să se descrie explicit toate mişcările pe care robotul trebuie să le execute pentru a realiza sarcina cerută. Chiar şi în cazurile când o asemenea descriere este posibilă, este util să se încorporeze dispozitive de planificare automată a mişcărilor în sistemele de programare off-line ale robotului. Aceasta permite utilizatorului să specifice sarcini stabilind mai degrabă ce doreşte să realizeze decât cum să o facă. Deci robotul trebuie să realizeze mişcarea dorită şi să-şi activeze diferitele mecanisme în acord cu sarcina cerută.

Planificarea mişcărilor unui robot prezintă o varietate neaşteptată de aspecte dificile de calcul. De fapt, inteligenţa operativă pe care oamenii o utilizează inconştient pentru a interacţiona cu mediul înconjurător, necesară percepţiei şi planificării mişcării, este foarte dificil de reprodus într-un program de calcul. Astfel, o problemă importantă în planificarea mişcărilor este complexitatea algoritmilor de calcul [32], [33], [40], [42], [47], [48], [51], [52], [53], [66], [68], [69], [75], [78], [80], [81], [84], [85], [126], [130] ,[144], [147].

Aşa cum s-a precizat, planificarea mişcării este o problemă în crearea roboţilor autonomi, dar nu este singura. Aceasta interacţionează cu alte probleme importante,

 $\sum_{i=1}^n\alpha_i=\sum_{i=1}^n\alpha_i$ 

ca de exemplu: analiza cinematică directă şi inversă, modelul dinamic direct şi invers, generarea traiectoriilor, controlul mişcării în timp real, sistemul şi planificarea sarcinii [39], [41], [45], [46], [55], [57],[62],[63],[74], [77], [127].

Scopul definirii problemei de bază a planificării mişcărilor este de a izola anumite probleme centrale şi de a le studia în profunzime înainte de a considera anumite dificultăţi adiţionale.

Cea mai simplă problemă de planificare presupune că robotul este singurul obiect în mișcare în spațiul de lucru, care nu posedă proprietăți dinamice evitând astfel problemele temporale. Se consideră de asemenea că robotul nu intră în contact cu obiectele înconjurătoare, evitând astfel probleme legate de interacțiunea mecanică dintre două obiecte fizice. Aceste considerații transformă problema planificării "fizice" a mişcării într-o problemă pur geometrică. Mai mult, se consideră că robotul este singurul solid rigid a cărui mişcare este limitată doar de obstacole.

Cu aceste simplificări, problema de bază a planificării traiectoriilor unui robot se poate formula astfel:

*#* 

- Fie A un singur solid rigid (robotul) care se mişcă într-un spaţiu Euclidian W, numit spațiu de lucru, reprezentat prin  $R^N$ , cu N=2 sau 3; mișcarea lui A nu este limitată de nici o restricţie cinematică.
- Fie  $B_1, \ldots, B_q$  obiecte rigide fixe (obstacole) distribuite în poziții bine determinate în spaţiul de lucru W.
- Cunoscând poziţia şi orientarea, la momentul iniţial, ale robotului, precum şi poziţia finală şi orientarea finală pentru acesta în spaţiul de lucru W, să se genereze o traiectorie T, care să specifice o secvenţă continuă de poziţii şi orientări ale lui A, pomind de la configuraţia (poziţia şi orientare) iniţială, evitând contactul cu obstacolele **Bj** şi terminând în configuraţia finală.
- Dacă o astfel de traiectorie nu există, trebuie să se raporteze eroare.

Este evident că, deşi problema de bază a planificării este super simplificată, ea este totuşi o problemă dificilă cu mai multe soluţii şi cu extensii directe spre probleme mai complicate [36], [38], [44], [49], [50], [64], [65], [67], [72], [129].

Formularea problemei de bază a planificării traiectoriilor se bazează pe anumite presupuneri care limitează semnificativ utilizarea soluţiilor. Este foarte dificil să se reducă o problemă reală de robotică la problema de bază, să se rezolve această

problemă şi să se adapteze soluţiile obţinute astfel încât să sc potrivească condiţiilor problemei reale.

Problema de bază a planificării traiectoriei presupune că robotul parcurge cu exactitate traiectoria generată de planificator. De asemenea, se presupune că, atât geometria robotului, cât şi geometria şi poziţiile obstacolelor sunt cunoscute cu  $\triangle$ exactitate. In realitate, nici o problemă de planificare nu satisface aceste ipoteze. Mai mult, controlul roboţilor şi modelele geometrice ale acestora nu sunt exacte. în condițiile în care robotul nu deține informații apriorice despre spațiul de lucru, acesta trebuie să se bazeze, în timpul execuţie, pe sistemul său senzorial pentru înregistrarea informaţiilor necesare realizării sarcinii. Se impune astfel explorarea spaţiului de lucru şi rezolvarea problemei de planificare în prezenţa incertitudinilor [34], [35], [43]. [54], [56], [82], [83], [128].

## **> Modelarea spaţiului de lucru**

Stabilirea unei hărți de navigare în spațiul considerat se poate face fie independent de orice acţiune a robotului prin memorarea unei configuraţii date, care de regulă, reprezintă starea iniţială a spaţiului de lucru, fir pe baza informaţiilor înregistrate de sistemul senzorial.

Pe baza cunoștințelor acumulate despre spațiul de lucru, acesta se împarte în celule independente. Aceste celule reprezintă zonele admise respectiv interzise pentru robot. Această operaţie se numeşte *modelarea spaţiului de lucru al robotului.* Pe o astfel de modelare se bazează procesul propriu-zis de planificare a mişcărilor.

Pentru a se realiza o modelare corecta spaţiului de lucru, unul din principalele obiective care trebui luate în considerare este ansamblul dimensiunilor robotului. Acestea vor modifica dimensiunile obstacolelor, rezultând aşa numitele C-obstacole, după care robotul se poate trata ca un punct în mişcare [36]. Având reprezentate obstacolele în forma în care ele se iau în considerare, se poate proceda la împărţirea spatiului de lucru în zone accesibile și zone interzise. Există mai multe metode pentru realizarea modelării spațiului : metoda grilei omogene, metoda arborelui, metoda grilei neomogene, metoda poligoanelor convexe, metoda punctelor de trecere.

Pentru realizarea prezentelor experimentări s-a considerat metoda grilei neomogene ca fiind adecvată studierii geometrice plane a spaţiului modelat pentru deplasarea robotului.

**199** 

Această metodă presupune toate obstacolele de fonnă dreptunghiulară. Dacă ele nu au această formă se vor aproxima printr-un dreptunghi acoperitor. Existând  $n$ obstacole în spaţiul de lucru, acesta se împarte printr-o grilă rezultată din prelungirea laturilor obstacolelor, obținându-se  $(2n+1)^2$  dreptunghiuri sau, altfel spus,  $2n+1$  benzi orizontale și  $2n+1$  benzi verticale (figura 3.1.8).

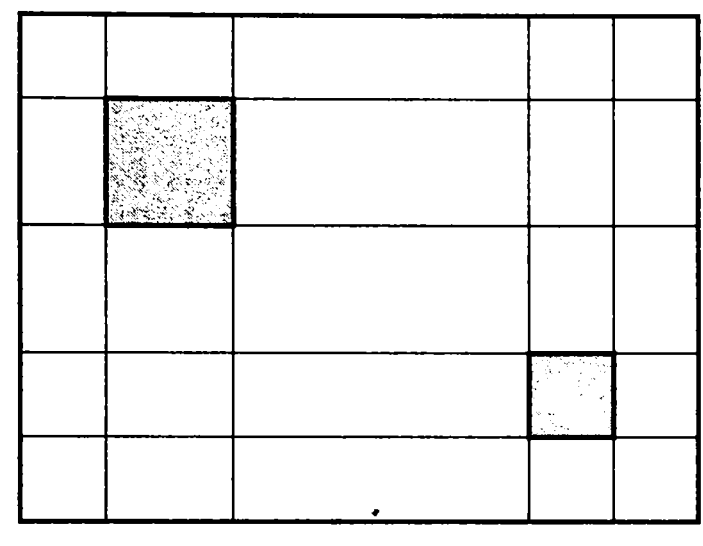

**Fig. 1.3.8**  Principiul metodei grilei neomogene

Fiecare regiune este reprezentată prin două lanţuri binare de câte *2n+l* biţi, dintre care unul reprezintă poziţia relativă x, iar celălalt poziţia relativă y. Un bit are valoarea "1" dacă celula este liberă şi "0= în caz contrar pentru primul lanţ. Al doilea lanț conține "1" pentru poziția verticală a celulei. Spre exemplu: 01000 00100

- Lanţul 01000 caracterizează situaţia în care obstacolul este pe poziţia a doua pe orizontală, pornind de la stânga;
- Lanţul 001000 caracterizează situaţia în care obstacolul este al treilea pe verticală, pornind de sus.

De asemenea, pentru a cuprinde mai multe regiuni:

*11000 00110* 

se realizează tablourile echivalente:

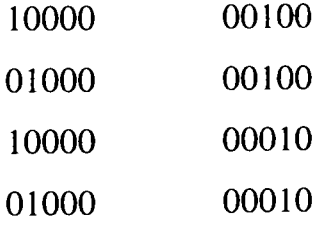

Modelarea se realizează în şase etape (un exemplu fiind prezentat în figura 3.1.9):

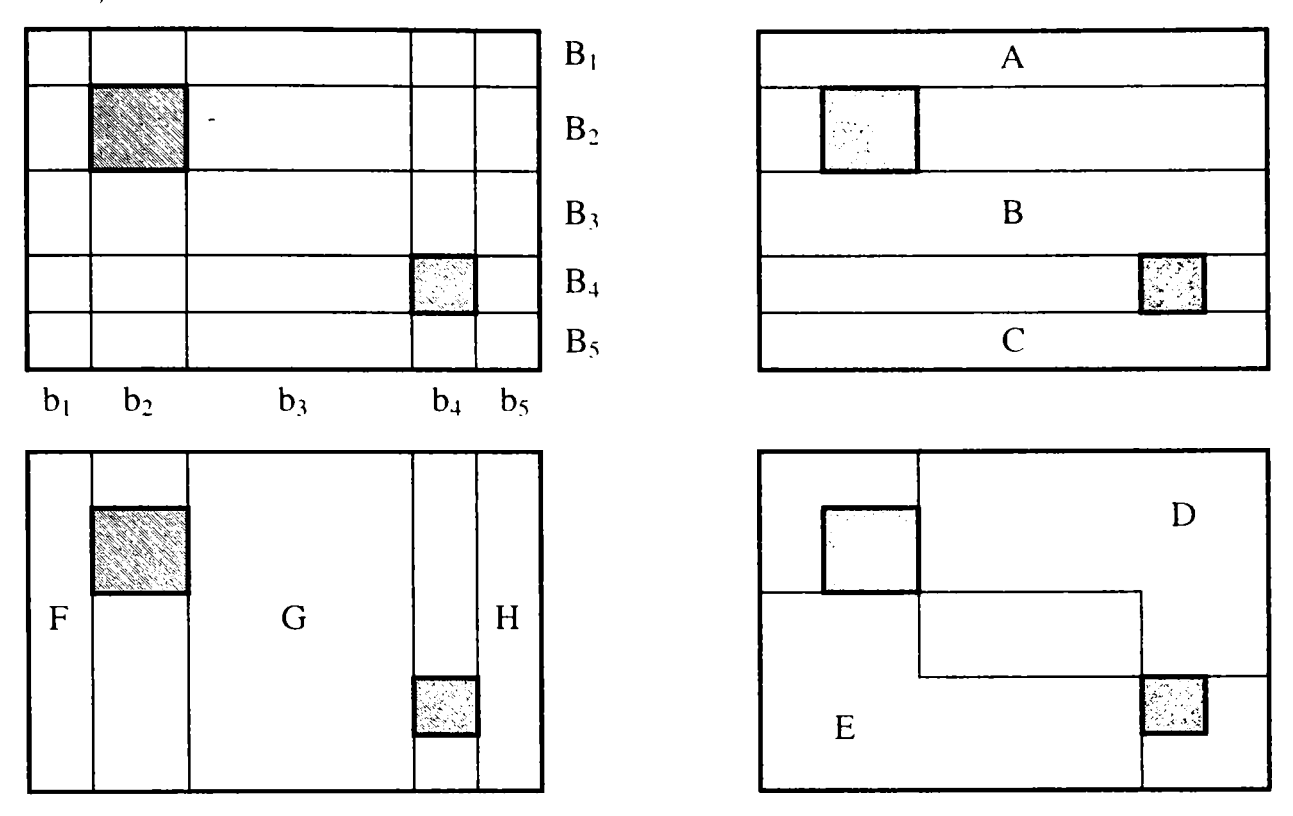

**Fig. 1:3.9**  Etapele modelării

Etapa 1: Reprezentarea fiecărei benzi orizontale prin *2n+I* biţi. Un bit are valoarea "1" dacă celula este liberă și "0" în caz contrar. Un al doilea lanț conține un singur "1" care corespunde la poziția verticală a benzii.

Etapa 2: Determinarea tuturor benzilor orizontale continue rezultate din separarea primului lanț în mai multe, fiecare având o suită de "1". De exemplu:

*11101 00010* 

devine:

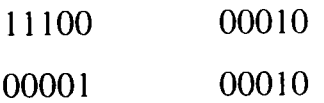

Etapa 3: gruparea lanţurilor generate în etapa a doua, astfel:

- Lanțurile să fie regrupate în raport cu benzile care le-au generat;
- Grupele să fie ordonate în raport cu poziţia verticală a benzilor generatoare.

Etapa 4: Generarea unei noi liste pornind de la cea precedentă conform următoarelor reguli:

Noua grupă i de lanțuri este generată prin combinarea fiecărui lanț din veche grupă *i* cu fiecare lanț din vechea grupă  $i+1$  ( $i=1,2,...$ );

- Două lanțuri sunt combinate printr-un ȘI logic pentru lanțurile din stânga și SAU logic pentru lanțurile din dreapta; dacă toți biții sunt nuli, lanțul respectiv se elimină, dacă nu, se include pe listă;
- De fiecare dată când un lanţ este adăugat la noua listă se elimină lanţurile de pe lista precedentă care sunt acoperite de această adăugare; un lanț  $S_1$  este acoperit de către  $S_2$  dacă un SAU logic între ele conduce la  $S_2$ .

Etapa 5: Se repetă etapa 4 dacă noua listă are două sau mia multe grupe.

Etapa 6: Se stabilesc lanțurile neeliminate de pe liste care reprezintă o zonă fără obstacole.

 $\bullet$ 

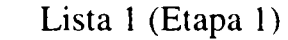

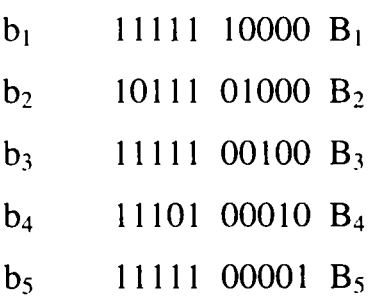

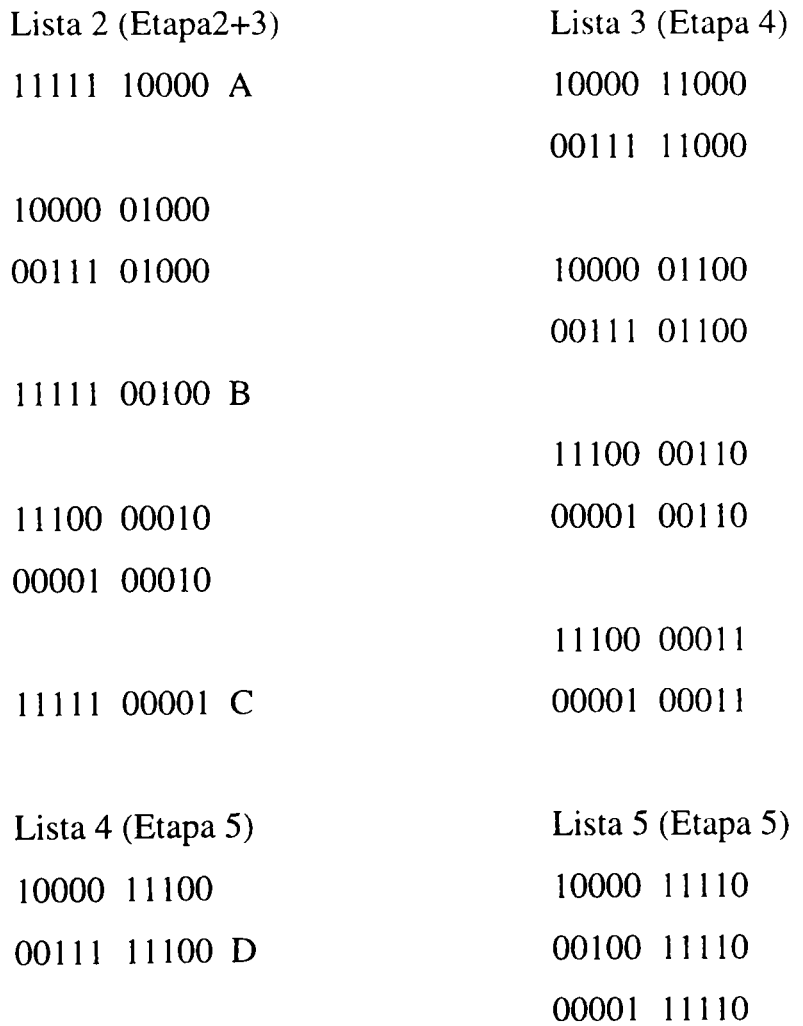

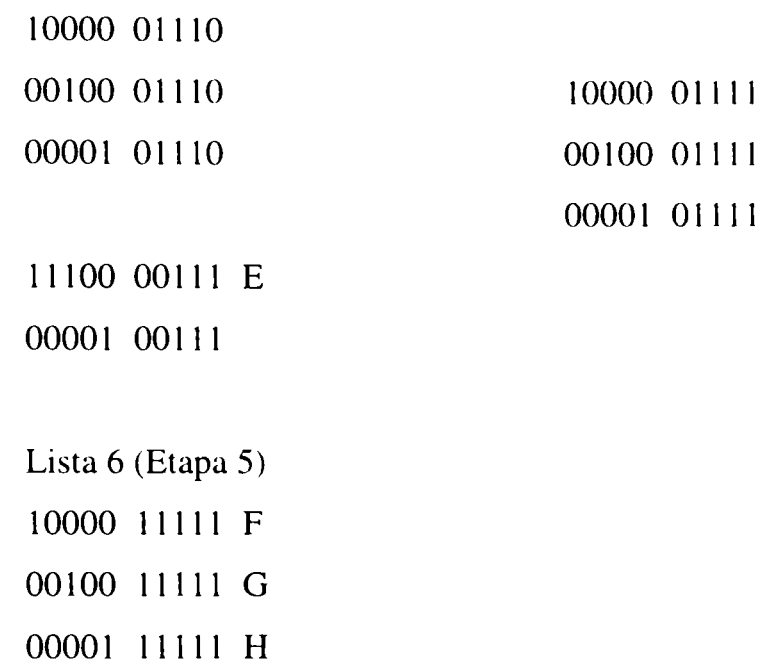

 $\overline{a}$ 

Metodei astfel descrise i se poate asocia un graf ale cărui noduri sunt zonele fară obstacole, aşa cum este prezentat în figura 3.1.10.

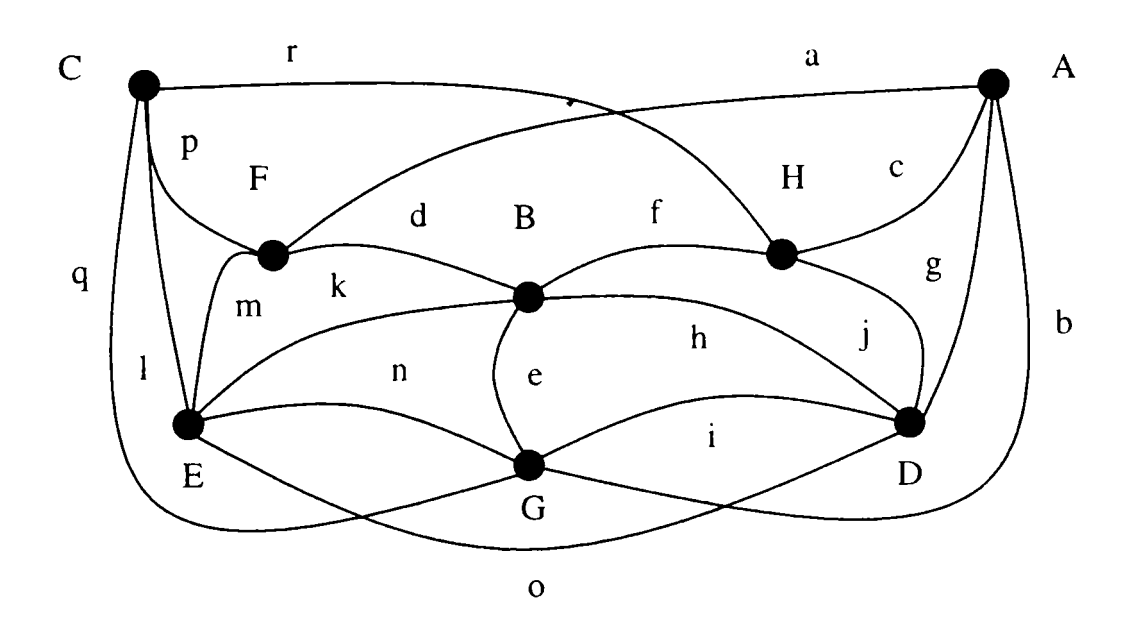

**Fig. 3.1.10**  Graful metodei grilei neomogene

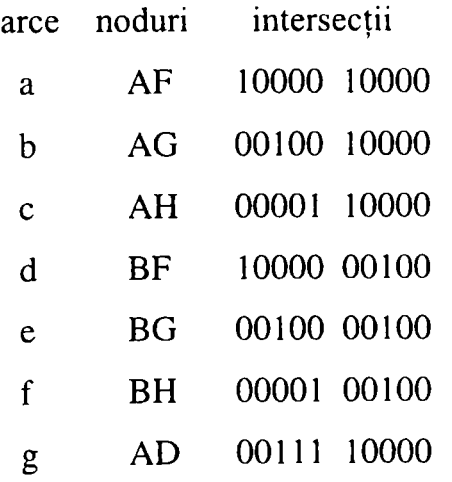

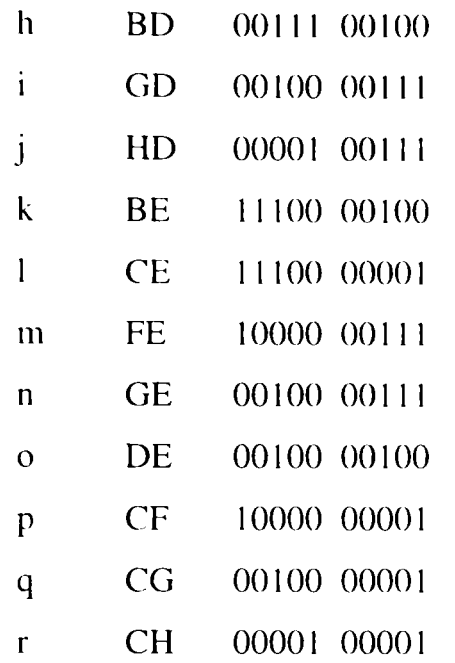

Aplicarea algoritmului pe spaţiul de lucru ales este prezentată în figura 3.1.11. S-au eliminat în această figură anumite imagini de detecţie de zone pentru că prezentarea integrală a etapelor era prea voluminoasă (35 de imagini diferite). în figură apar în diferite etape ale algoritmului, zone desenate în negru şi care reprezintă *•*  zone integral libere şi prin care traiectoria robotului poate trece. Ele corespund nodurilor din graful asociat. Excepţie la această observaţie o constituie prima reprezentare di figura 3.1.11 în care prin culoarea neagră sunt prezentate obstacolele plasate pe placa albă de polistiren

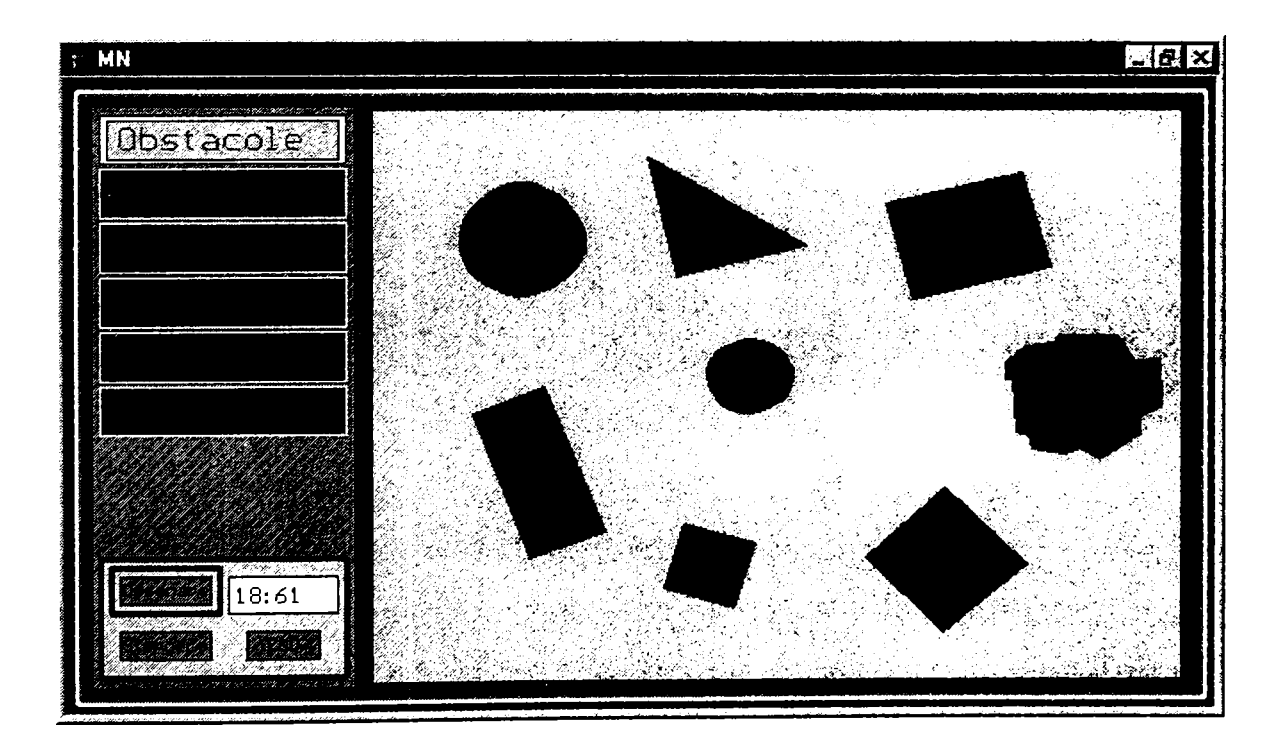

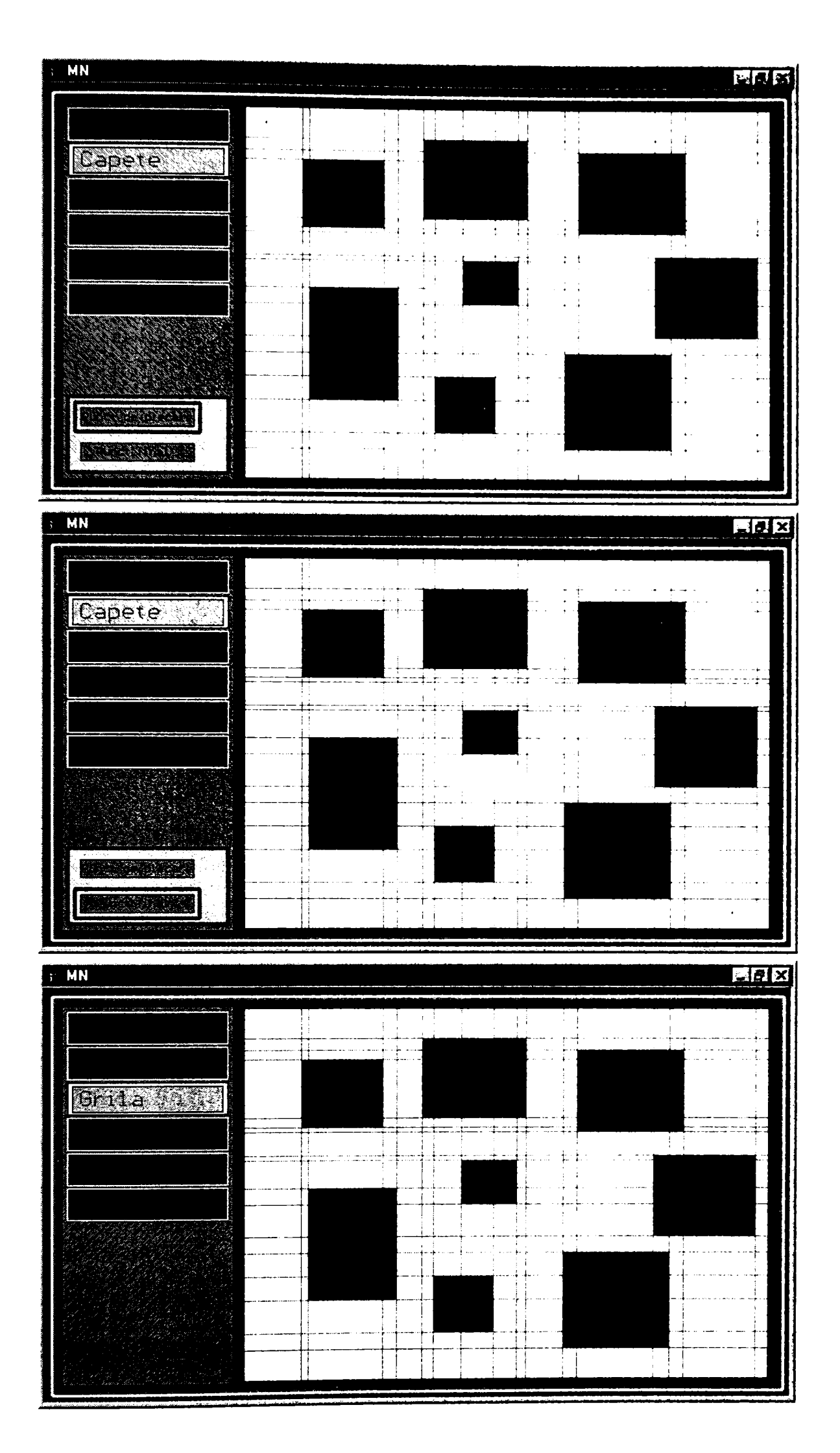

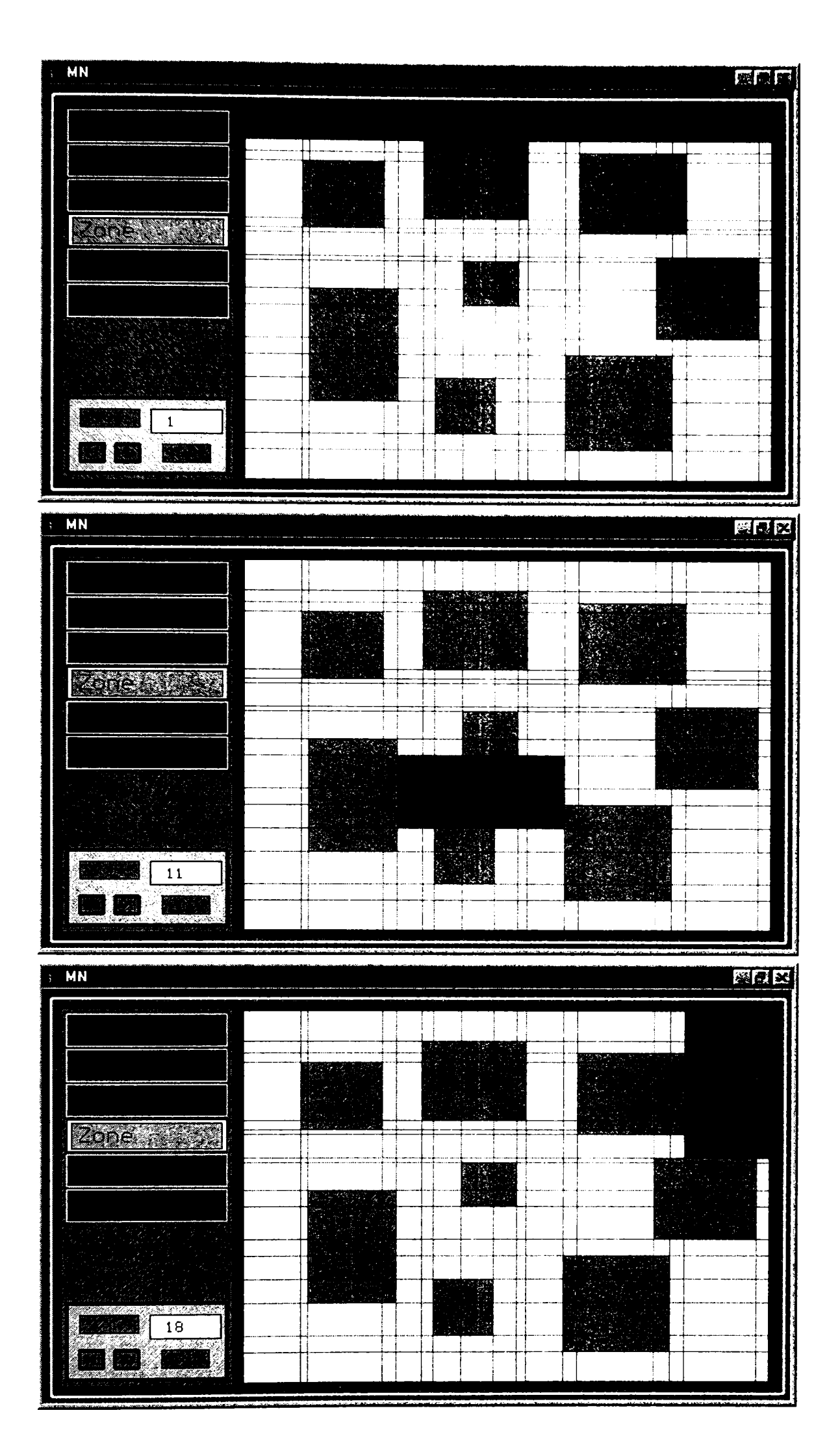

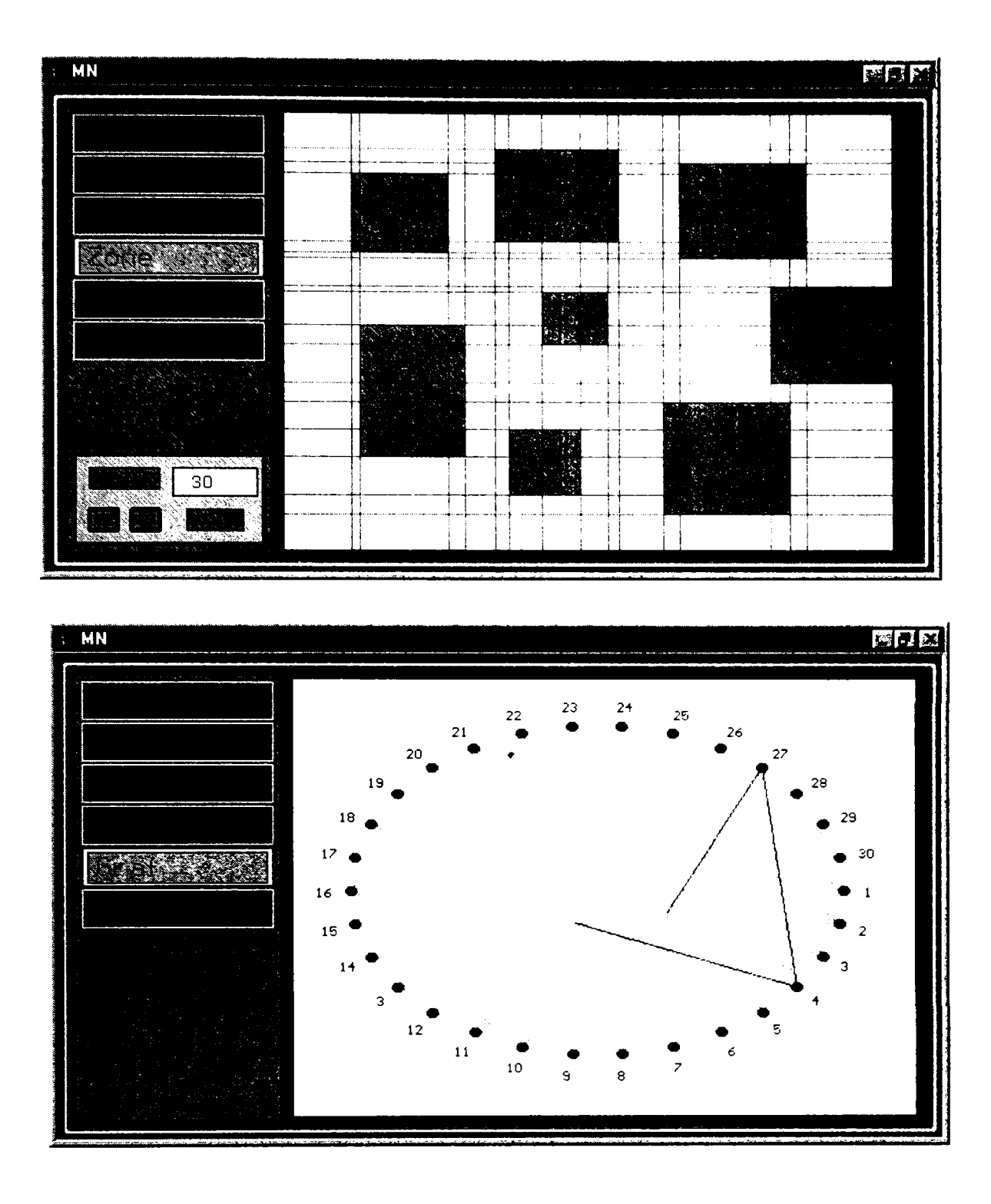

**Fig. 3.1.11**  Exemplificarea practică a algoritmului metodei grilei neomogene

S-au realizat experimente de deplasare a robotului descris anterior pe mai multe traiectorii posibile conform grafului. Variantele de traiectorie s-au stabilit în ftincţie de poziţiile iniţială şi fmală impuse robotului.

# **> Metode de planificare**

Metoda grilei neomogene deşi este în principiu una de modelare a spaţiului permite şi planificarea succesiunii de celule goale prin care robotul poate trece. Ea poate deci realiza o planificare primară.

Problema planificării propriu-zise a traiectoriilor în prezența obstacolelor, poate fi abordată în două moduri (global şi local), de unde rezultă două tipuri de metode de planificare: globale şi locale.

Aplicarea unei metode globale necesită cunoaşterea completă a priori a spaţiului de lucru, modelarea corespunzătoare a spaţiului liber, cercetarea tuturor traiectoriilor posibile şi selectarea unei anumite traiectorii corespunzătoare unui criteriu de cost minim. O astfel de metodă garantează existența sau inexistența unei soluții. De asemenea, metodele globale de planificare se pot adapta ușor la programarea off-line.

Aplicarea unei metode locale necesită cunoaşterea parţială a spaţiului de lucru. O astfel de metodă nu garantează atingerea configuraţiei finale, dar prezintă avantajul *•*  unei bune adaptări în timp real.

în ambele cazuri, rezolvarea problemei de planificare presupune rezolvarea unor probleme de natură geometrică (geometrie pură) sau de geometrie combinată cu cinematică şi/sau dinamică. în astfel de situaţii se utilizează cu precădere rezultatele geometrie algoritmice.

Pentru un robot la un post de lucru fix, mobilele pentru care trebuie să se determine traiectoriile fară coliziuni sunt constrânse între ele de anumite legătun. Astfel, o problemă de planificare este deci, a priori, complexă. Totuşi, prin transformări adecvate, operate asupra obstacolelor, o problemă de planificare poate fi redusă la o problemă de navigare a unui robot punctiform, considerat ca un punct mobil liber care evoluează printre obstacolele transformate [37], [[58], [59], [70], [79].

Astfel, planificarea traiectoriilor unui robot comportă, în general, două etape:

- Transformarea obstacolelor (determinarea C-obstacolelor) astfel încât robotul să poată fi considerat un punct material.
- Cercetarea unei traiectorii, fară coliziune, pentru acest punct.

**208** 

În cadrul unui sistem CAD/CAM dotat cu un algoritm de cercetare a spațiului liber se poate aplica planificarea traiectoriilor farâ coliziuni, în mod interactiv cu operatorul, prin vizualizarea acestui spatiu.

În general, aplicarea unei metode de planificare trebuie să satisfacă anumite restricţii, ca de exemplu: drumul cel mai sigur, drumul cel mai scurt, drumul prin puncte impuse, etc.

Din mulţimea metodelor de planificare cunoscute s-a ales pentru simplitatea algoritmului metoda grafului vizibilității.

Principiul metodei constă din construirea unei traiectorii semilibere ca o linie poligonală ce conectează configurația inițială  $C<sub>initial</sub>$  de configurația finală  $C<sub>final</sub>$ trecând prin vârfuri ale spaţiului configuraţiilor obstacolelor (SCB) [36], [60], [61], [71],[73].

Se consideră un obiect poligonal *A* ce translatează cu orientare fixă în spaţiul de lucru bidimensional W= $\mathbb{R}^2$ . În acest caz, spatiul configuratiilor lui A este SC= $\mathbb{R}^2$ , iar regiunea SCB a C-obstacolelor este o regiune poligonală a lui  $\mathbb{R}^2$ . Spațiul SC<sub>liber</sub> este *#*  completarea lui SCB pe SC.

Dacă există o traiectorie, atunci cu siguranţă va exista şi o traiectorie semiliberă *T* de lungime euclidiană minimă între aceste două configuraţii. Pentru ca traiectoria *T* să fie cea mai scurtă, ea trebuie să fie formată din subtraiectorii care să fie cele mai scurte posibil între cele două configuraţii date. Aceasta înseamnă că, în orice configuraţie C, traversată de T, dacă C nu este un vârf al lui SCB, *T* trebuie să aibă curbura nulă. Deci, vârfurile traiectoriei poligonale  $T$  sunt vârfuri ale lui SCB.

Este evident că pentru a găsi o traiectorie semiliberă între oricare două configuraţii este suficient pentru un planificator să considere liniile poligonale ce unesc vârfurile lui SCB. Această mulţime de linii poligonale, numită *graf al vizibilității,* contine cu siguranță și cea mai scurtă traiectorie, așa cum este prezentat în figura 3.1.12.

**209** 

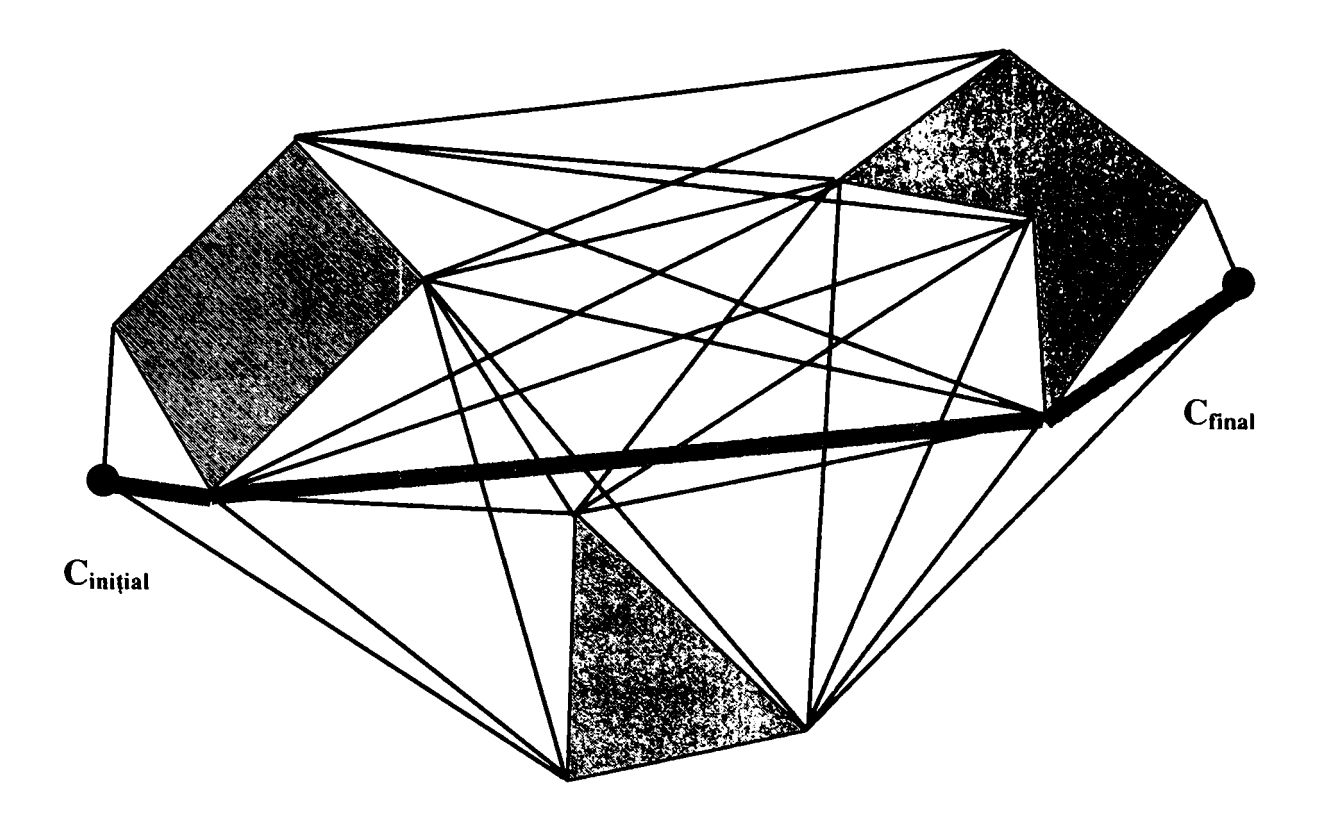

**Fig. 3.1.12**  Construcţia grafului vizibilităţii

Figura ilustrează graful vizibilităţii în cazul unui spaţiu al configuraţiilor simplu, în care SCB constă din trei regiuni separate. Legăturile grafului include şi muchiile lui SCB. Traiectoria cea mai scurtă între C<sub>inițial</sub> și C<sub>final</sub> este reprezentată cu linie îngroşată.

Din cele precizate rezultă că graful vizibilităţii este graful neorientat (GV), definit astfel :

- Nodurile lui  $(GV)$  sunt  $C<sub>initial</sub>, C<sub>final</sub>$ , și vârfurile lui SCB;
- Două noduri ale lui (GV) sunt conectate printr-o legătură, dacă şi numai dacă, fie segmentul de dreaptă ce le uneşte este o muchie a lui SCB, fie se află în întregime în SCiiber, condiţie de la care sunt exceptate cele două capete [l 11].

## **• Algoritmul metodei**

Algoritmul metodei grafului vizibilităţii conţine în mod firesc următoarele etape:

- Se construieşte graful vizibilităţii (GV);
- Se cercetează (GV) pentru a găsi o traiectorie între configuraţia iniţială şi cea finală;

• Dacă se găseşte o traiectorie, se comunică aceasta, iar în caz contrar se comunică "eşec".

Un algoritm primitiv de construire a lui (GV) ia în considerare toate perechile de puncte(X, X<sup>2</sup>), unde X și X' sunt fie C<sub>inițial</sub> și C<sub>final</sub>, fie vârfuri ale lui SCB.

Dacă X şi X' sunt capetele aceleiaşi muchii a lui SCB, atunci nodurile corespunzătoare sunt conectate printr-o legătură în (GV). în caz contrar, se calculează intersecţia dreptei ce trece prin X şi X' cu SCB; nodurile corespunzătoare lui X şi X' sunt conectate printr-o legătură în (GV) dacă şi numai dacă nici o intersecţie nu se atlă în segmentul deschis ce uneşte cele două puncte.

Algoritmul poate fi îmbunătăţit astfel:

- Pentru fiecare punct X din (GV) se calculează orientarea  $\alpha_i \in [0, 2\pi]$  a fiecărei semidrepte ce pleacă din X și trece prin alt punt  $X_i$  a lui (GV) și se sortează orientările lui  $\alpha$ ;
- Se rotește o semidreaptă ce pleacă din X de la orientarea 0 la orientarea  $2\pi$ , oprindu-se la fiecare orientare  $\alpha_i$ ; la fiecare oprire, se reînoiește intersecția semidreptei cu SCB, se păstrează urma punctului în intersecția cea mai apropiată de X și se verifică dacă segmentul ce conectează  $X$  și  $X_i$  intersectează SCB.

## **• Graful vizibilităţii redus**

Eficienţa metodei grafului vizibilităţii poate fi crescută observând că unele legături nu sunt necesare. Pentru aceasta este însă necesar să se precizeze câteva noţiuni [32], [33], [77],

Se numeşte *sector convex* al unei traiectorii poligonale *Tîn* oricare vârf al său, regiunea convexă închisă cuprinsă între două semidrepte trasate prin X și conținând segmentele de dreaptă aparţinând lui *T* şi adiacente în X.

Pentru ca o traiectorie poligonală *T* să fie cea mai scurtă, fiecare vârf X al lui *T*  trebuie să aibă o vecinătate U astfel încât  $SCB \cap U$  să fie în întregime conținută în sectorul convex al lui T în X.

Dacă  $SCB \cap U$  nu este conținută în sectorul convex al lui T în X, atunci T se poate modifica uşor într-o traiectorie semiliberă mai scurtă.

Astfel, porțiunea de traiectorie din figura 3.1.13a nu satisface această condiție, deci poate fi scurtată (linia întreruptă), în timp ce porțiunea de traiectorie din figura 3.1.13b verifică această condiţie, şi deci nu poate fi scurtată.

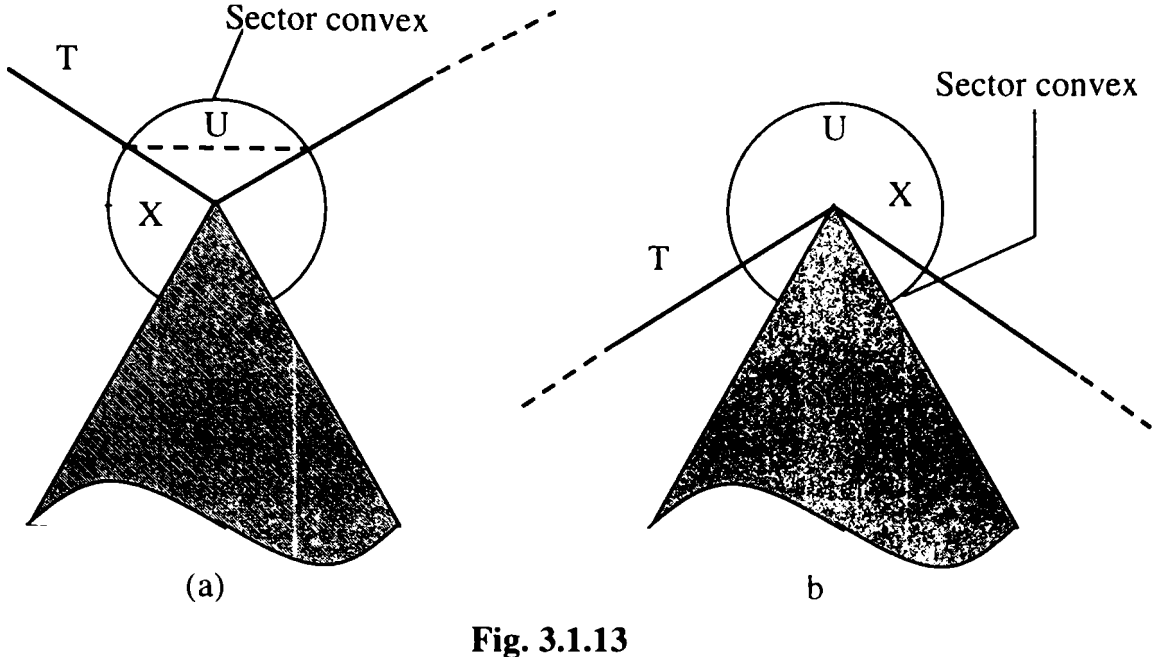

Notiunea de sector convex

Pentru simplificarea suplimentară a grafului vizibilității mai este necesară tratarea noţiunii de *segment tangent la* **SCB** *într-un vârfX,* 

Astfel, dacă X este un vârf al lui SCB şi L este un segment de dreaptă ce trece prin X, L este *tangent* la SCB în x dacă şi numai dacă într-o vecinătate U a lui X interiorul lui SCB se află în întregime de o singură parte a lui L.

Se consideră două noduri X şi x' ale lui (GV). Segmentul ce uneşte X cu X' se numeşte *segment tangent* dacă şi numai dacă:

- X fiind un vârf al lui SCB, L este tangent la SCB în  $X$ ;
- X' fiind un vârf al lui SCB, L este tangent la SCB în X.

în figura 3.1.14 sunt prezentate segmentele tangente cu linii continue şi segmentele netangente cu linii întrerupte. Figura ilustrează două proprietăţi simple ale segmentelor tangente:

- între două poligoane convexe disjuncte există exact patru segmente tangente (figura 3.1.14,a):
	- Două sunt segmente tangente *''suporf\* cele două poligoane aflându-se de aceeasi parte a dreptei care conține segmentul;
	- Două segmente tangente *''separatoare'',* cele două poligoane aflându-se pe părți diferite ale dreptei care conține segmentul.
- Dacă un vârf X este concav, atunci nici un segment tangent nu se termină în X (figura 3.1.14,b).

**Se poate proceda astfel la o simplificare a lui (GV) observând că, dacă un segment între X şi X' nu este tangent, el nu trebuie introdus în graful de cercetat.** 

**Subgraflil (GV), obţinut din (GV) prin înlăturarea tuturor segmentelor netangente şi a tuturor vârfurilor concave, se numeşte** *graful vizibilităţii redus.* 

De câte ori există o traiectorie semiliberă între C<sub>inițial</sub> și C<sub>final</sub>, (GV') conține cea mai scurtă t....e .o.. în.. ac ste configurații.

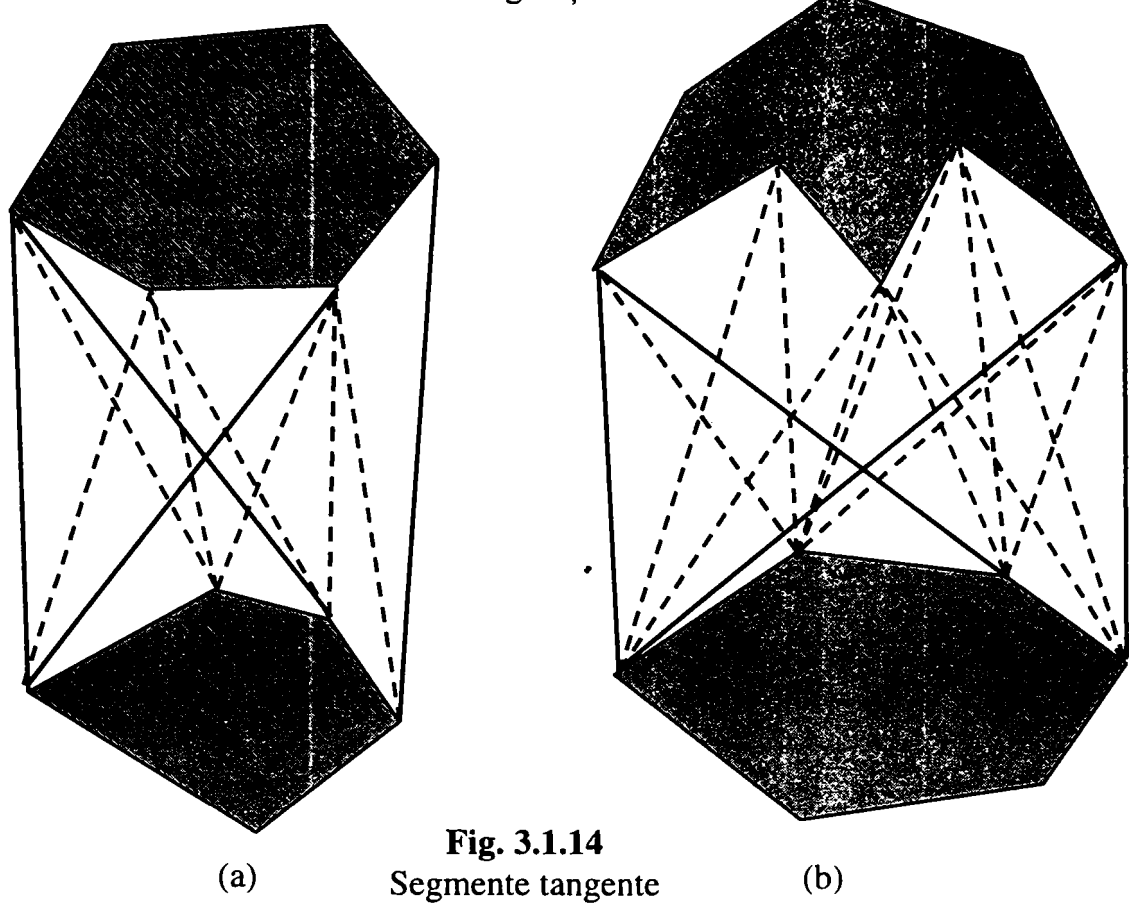

**Figura 3.1.15 prezintă graful vizibilităţii redus pentru acelaşi spaţiu al configuraţiilor ca şi figura 3.1.12 şi se observă că el este mult simplificat. Aceasta**  atrage și avantajul unui timp de operare redus.

**Graful vizibilităţii redus este graful neorientat (GV) definit astfel:** 

- **nodurile sunt Ciniţiai, Cf,nai şi toate vârftirile convexe ale lui SCB**
- **legăturile sunt muchiile lui SCB ce conectează vârfurile convexe şi segmentele**  tangente între C<sub>initial</sub>, C<sub>final</sub> și vârfurile lui SCB ce se află în spațiul liber.

Metoda grafului vizibilității poate fi extinsă în cazul în care C-obstacolele sunt **poligoane generalizate, adică regiuni mărginite de segmente de dreaptă şi/sau arce de cerc. Astfel de C-obstacole apar când** *A* **este un poligon generalizat care translatează printre obstacole modelate de asemenea ca poligoane generalizate. Modelarea obiectelor din spaţiul de lucru ca poligoane generalizate este mai frecvent utilizată**  deoarece caracterizează cu fidelitate conturul acestora şi conduce la o precizie mai bună a metodei de pl n fi

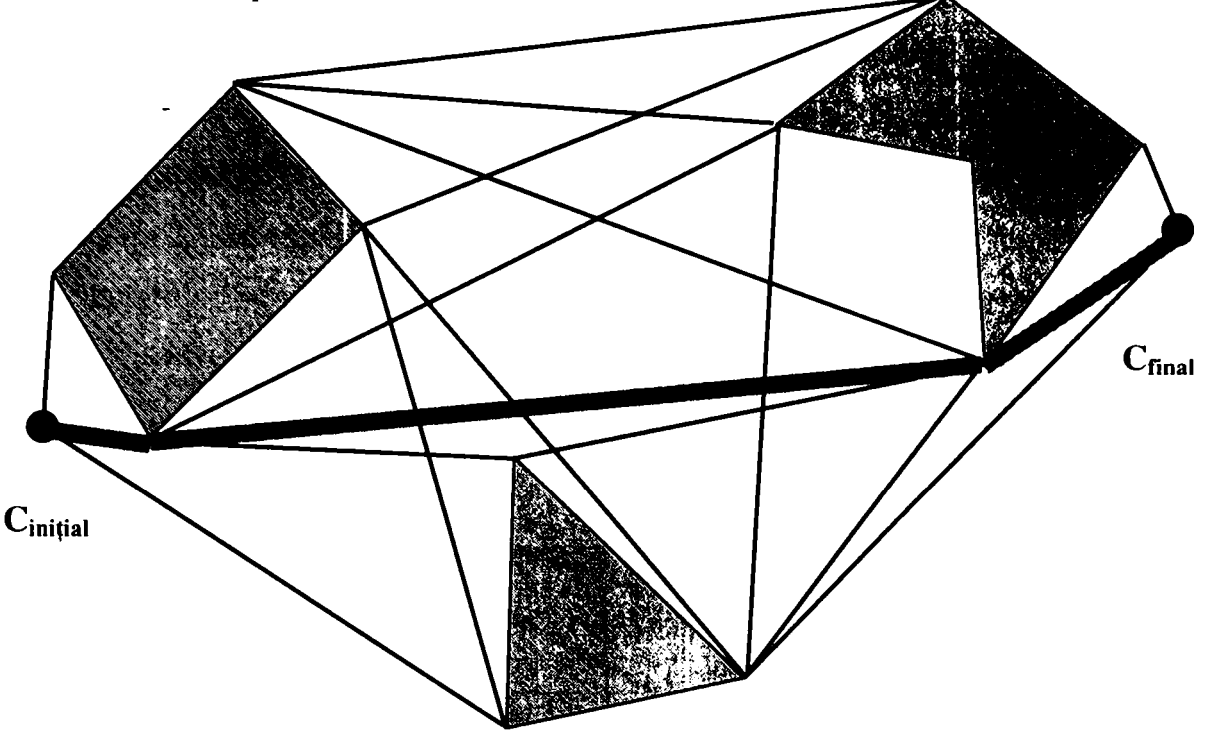

**Fig. 3.1.15**  Grafului vizibilității redus (GV')

Se consideră  $SC=R^2$  populat cu C-obstacole de tip poligoane generalizate, a căror reuniune este SCB.

Graful vizibilităţii (redus) generalizat (GV'G) este definit astfel:

- $\mathbf{C}_i$ ,  $\mathbf{C}_r$  și vârfurile convexe ale lui SCB sunt nodurile lui (GV'G);
- Fie X şi X' două noduri din cele definite mai sus. Dacă segmentul deschis care unește X și X' se află integral în  $SC<sub>liber</sub>$  și este un segment tangent la SCB, atunci el este o legătură a lui (GV'G);
- Fie X un nod din cele definite mai sus şi E' o latură circulară a lui SCB. Dacă există un punct X' care aparține lui E', astfel încât segmentul deschis care unește  $X$  și  $X'$  se află integral în  $SC<sub>liber</sub>$  și dreapta suport a acestui segment este tangentă la SCB în X și X', atunci punctul X' este nod al lui  $(GV'G)$  și segmentul care uneşte X şi X' este o legătură a lui (GV'G);
- Fie E şi E' două laturi circulare ale lui SCB. Dacă există un punct X în E şi un punct X' în E', astfel încât segmentul deschis care uneşte X şi X' se află integral în  $SC<sub>liber</sub>$  și dreapta suport a acestui segment este tangentă la SCB în X și X', atunci cele două puncte X şi X' sunt noduri ale lui (GV'G) iar segmentul care le uneşte este o legătură a lui (GV'G);
- Fiecare latură dreaptă a lui SCB, care conectează două vârfuri convexe, este o legătură a lui (GV'G);
- Fiecare două noduri X şi X' ale lui (GV'G), conţinute în aceeaşi latură circulară E a lui SCB. Ele sunt conectate printr-o legătură în (GV'G), dacă nu există un alt nod  $X'$  al lui (GV'G) care se află în E, între  $X \sin X'$ .

în figura 3.1.16 este prezentat graful vizibilităţii redus generalizat pentru un spaţiu al configurațiilor  $SC=R^2$ , populat cu C-obstacole de tip poligoane generalizate.

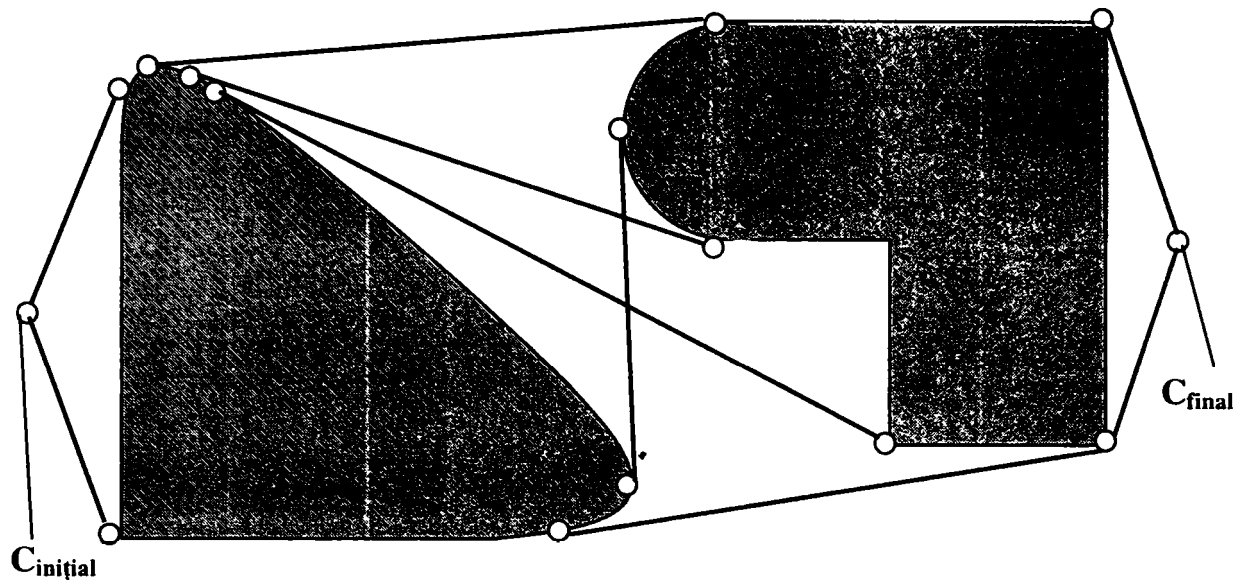

**Fig. 3.1.16**  Grafiil vizibilităţii redus generalizat

Se poate arăta că există o traiectorie semiliberă între  $C_{initial}$  și  $C_{final}$  dacă și numai dacă există o traiectorie între aceste două noduri în (GV'G). în plus, dacă există o traiectorie semiliberă, atunci (GV'G) o conține pe cea mai scurtă.

Fie n numărul total al vârfurilor lui SCB. Există cel mult două linii care sunt tangente la o latură circulară şi trec printr-un punct dat. Există cel mult patru linii care sunt simultan tangente la două laturi circulare. Pentru fiecare pereche (punct, latură) şi (latură, latură), aceste linii pot fi calculate într-un interval de timp constant. Astfel, numărul nodurilor în  $(GV'G)$  este  $O(n^2)$  iar numărul legăturilor este de asemenea  $O(n^2)$ . (GV'G) poate fi construit usor într-un interval de timp  $O(n^3)$ , iar cercetarea sa poate fi efectuată într-un interval de timp  $O(n^2)$ .

Metoda este de asemenea utilă când C-obstacolele poligonale sunt izotropic mărite pentru a se garanta o anumită distanţă între traiectorie şi C-obstacole.

în continuare este prezentat rezultatul aplicării acestei metode pe exemplul spatiului de lucru în care a evoluat robotul descris [151]:

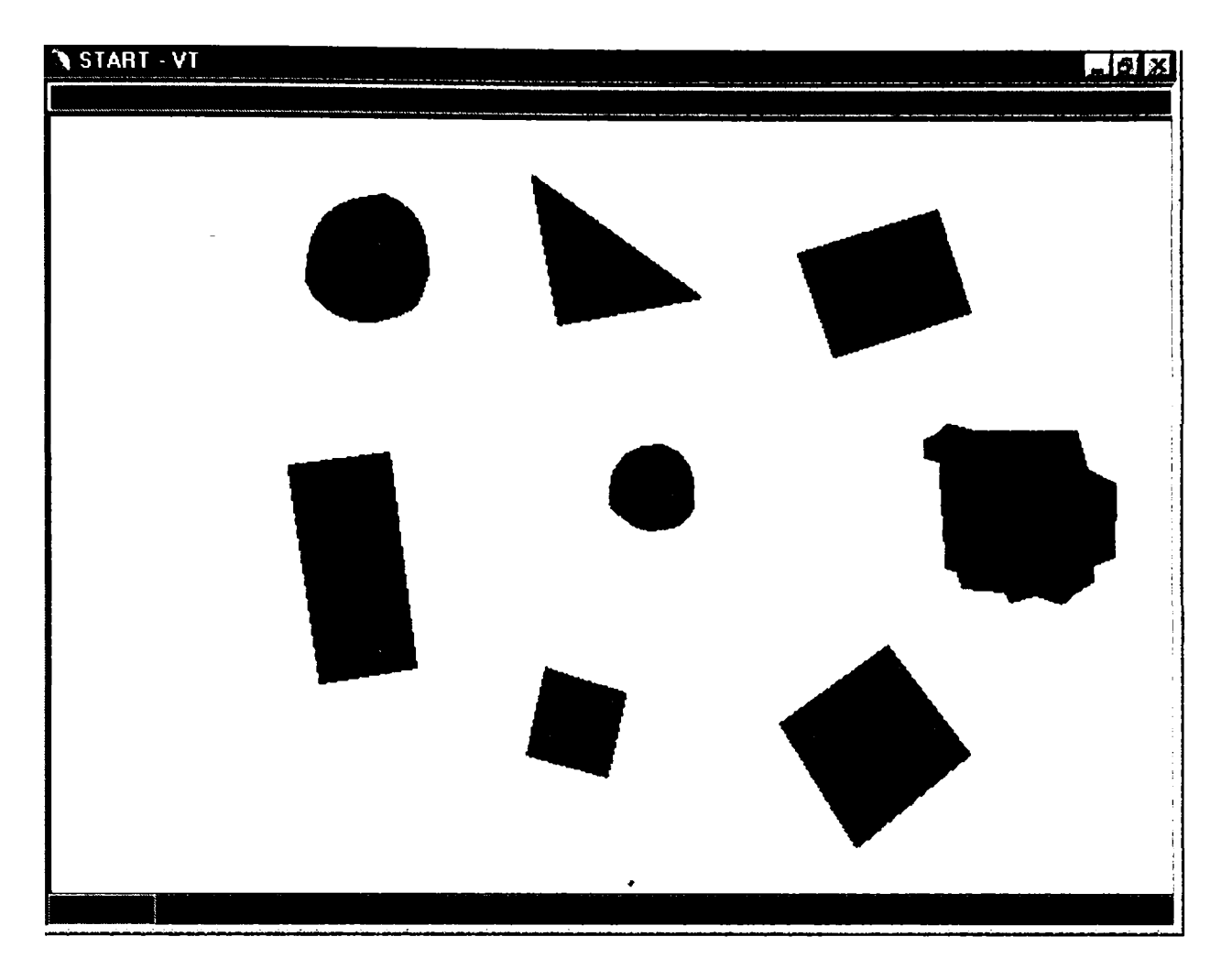

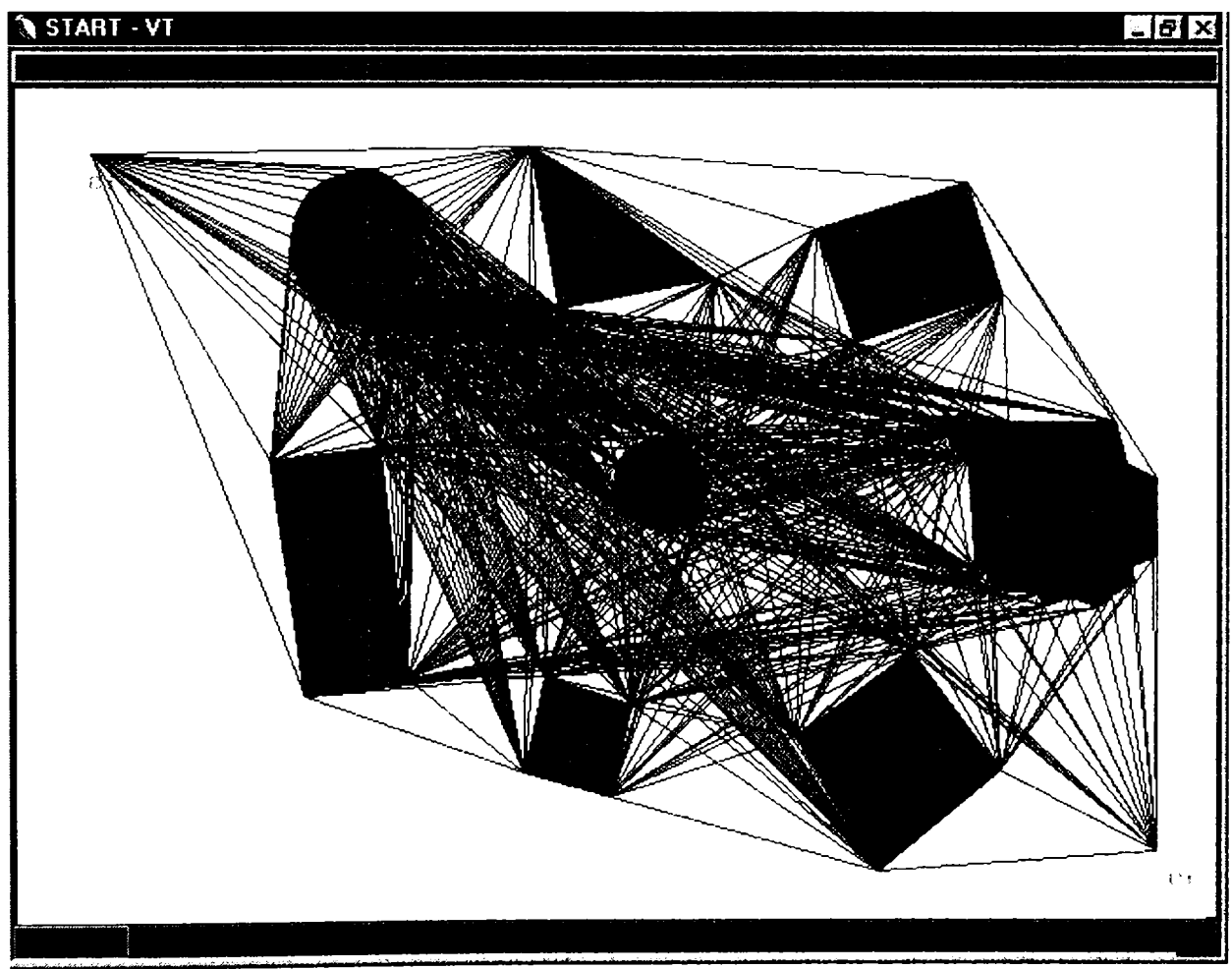
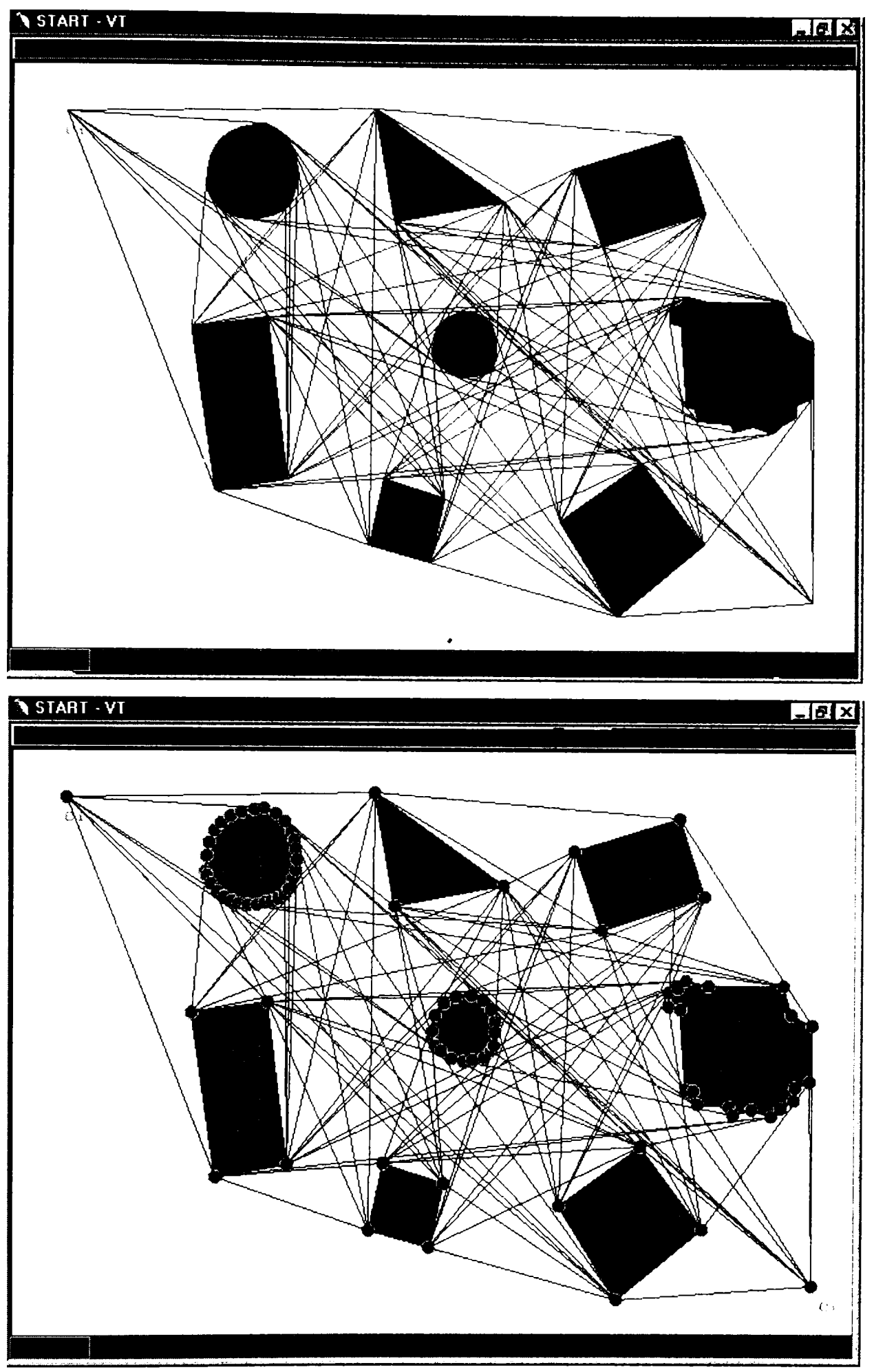

**Fig. 3.1.17**  Aplicarea metodei grafului vizibilităţii pe spaţiul de lucru ales

Robotul putut fi deplasat pe orice traiectorie realizată din segmentele de dreaptă obţinute conform algoritmului descris, între p configuraţie iniţială şi una fmală stabilite prealabil.

 $\bullet$ 

 $\ddot{\phantom{0}}$ 

# **3.2 Conducerea unui robot cu achiziţia imaginii în timp real**

Problema conducerii unui robot pe baza achiziţiei imaginii în timp real este una foarte complexă ce necesită un hardware foarte rapid şi un software bine optimizat din punct de vedere al vitezei de calcul.

Experienţele s-au realizat cu un robot autonom (robocar) din dotarea Catedrei de Electronică Industrială a UPT [31], care poate fi comandat de calculator şi care este prevăzut cu o cameră de luat vederi ataşată roţii motoare, ce este în acelaşi timp şi roată directoare. Astfel, camera de luat vederi are direcţia de observare identică cu direcția de deplasare a robocarului.

în continuare vor fi prezentate câteva imagini ale acestui robot:

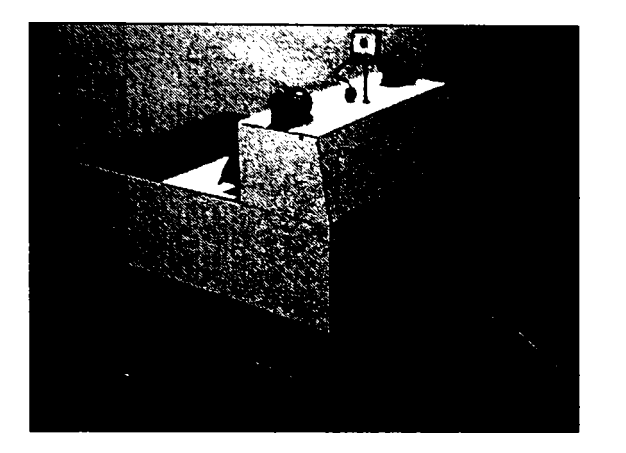

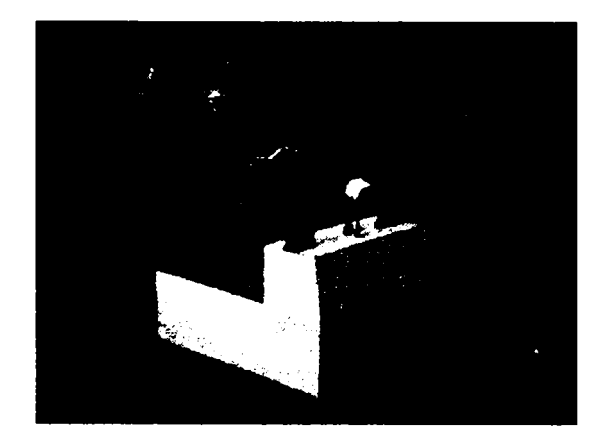

**Fig. 3.2.1**  Robot efector dotat cu cameră video

Ideea principală a experimentului este realizarea unui program care să permită acestui robot, urmărirea unui obiect de o anumită formă. Pentru simplificarea problemei s-au realizat următoarele particularizări:

- Întregul spatiu de lucru a fost acoperit cu pânze albe pentru eliminarea țintelor false.
- Pe o bucată de carton alb, s-a lipit o figură geometrică (pentru început un cerc) de culoare neagră.

Deoarece, în spatiul de lucru există un singur obiect de culoare neagră (cartonul fiind destul de mare, ca persoana care îl ţine să nu intre în cadrul camerei de luat vederi), şi deoarece problema recunoaşterii obiectului nepunându-se în această primă fază, ci doar problema urmăririi obiectului de către robot, cea mai simplă rezolvare a acesteia este alinierea camerei, şi implicit a roţii directoare) după axa verticală a figurii geometrice ce trece prin centrul ei de greutate.

Odată pornit robotul, acesta se află în mişcare atâta timp cât senzorii de proximitate bazaţi pe ultrasunete nu indică apropierea de un obiect. Deci, atâta timp cât obiectul se află în mişcare, iar robotul nu este foarte aproape de el, robotul va trebui să urmărească cartonul cu figura geometrică fără nici o intervenție exterioară umană.

Robotul a fost realizat ca sistem mecanic mobil şi autonom avându-se în vedere câteva criterii simple :

- costul materialelor şi al manoperei cât mai redus
- performante dinamice bune
- greutate redusă
- posibilitatea modificării sau extinderii simple
- posibilitatea montării unui sistem de încărcare descărcare

Sistemul mecanic conține următoarele elemente :

- şasiul
- mecanismul de deplasare (rulare)
- mecanismul de direcţie
- dispozitivul de protecție mecanic (bare antișoc)
- dispozitivul de încărcare / descărcare

Soluțiile adoptate pentru sistemul mecanic sunt:

- *şasiul* de formă paralelipipedică este uşor de realizat şi oferă o structură rezistentă cu posibilitatea montării simple a tuturor subansamblurilor;
- *sistemul de rulare cu trei roţi* poate fi folosit atât la mersul înainte cât şi la mersul înapoi şi prezintă o soluţie simplă în ceea ce priveşte construcţia mecanică. Nu necesită suspensie.
- *mecanismul de virare* care acționează asupra roții din față este simplu, și prin extinderea spre roţile din spate face posibilă virarea cu rază mică, atât înainte, cât şi înapoi. Nu este necesar un mecanism cu cremalieră.
- *sistemul de tracţiune pe o roată* este soluţia ce nu necesită o antrenare diferenţială (electrică sau mecanică). Motorul este montat pe roata de virare prin intermediul reductorului.

### **> Şasiul**

Acesta este realizat din ţeavă de oţel cu secţiunea dreptunghiulară (20x40) sudată, constituind structura de rezistenţă ce susţine roţile, motoarele, sursele de alimentare, circuitele electronice, etc. (fig. 3.2.2).

Şasiul este acoperit cu tablă de aluminiu cu grosimea 0,8 mm, iar platforma din spate este realizată din tablă de oţel (grosimea 4 mm).

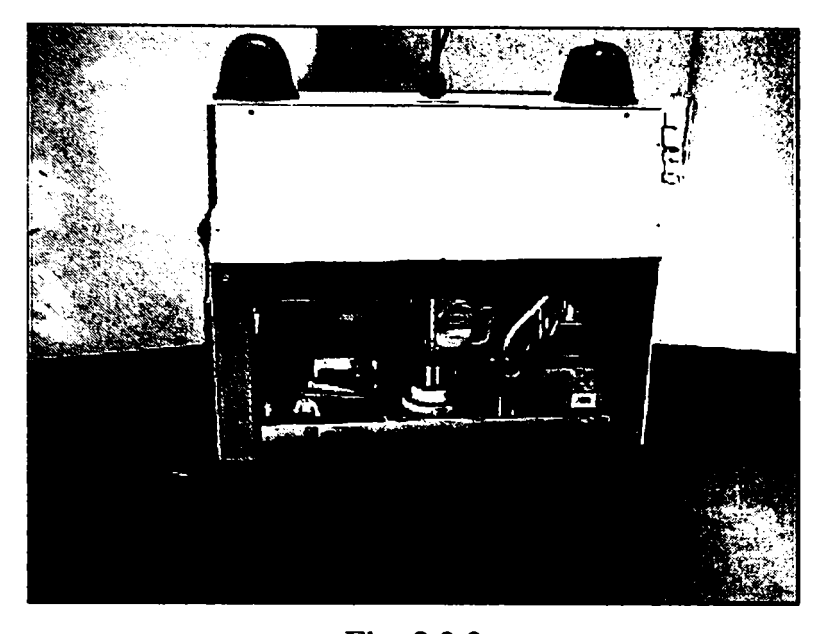

**Fig. 3.2.2**  Vedere asupra mecanismelor interioare ale robotului

constituind totodată suportul pentru robotul "SCORBOT". În partea de deasupra față a cadrului se află un compartiment ce conţine plăcile electronice şi un monitor. Deasupra compartimentului se află două lămpi (avarie şi mers) şi camerele video.

în partea din spate, sub platformă, se montează modulul de comandă al robotului "SCORBOT-ER III". Acesta este un robot articulat vertical, cu cinci grade de libertate. Sistemul SCORBOT-ER III constă în principal într-o structură mecanică si un controler. Toate cuplele cinematice ale robotului sunt cuple de rotație.

Schema cinematică a robotului este prezentată în figura 3.2.3. Cuplele cinematice ale robotului sunt: cupla 1-BASE, cupla 2-SHOULDER, cupla3-ELB0W, cupla 4-PITCH, cupla5-R0LL. Modelul geometric al robotului este determinat de matricea de transformare generală  $G_5^0$  care exprimă poziția și orientarea efectorului fmal în raport cu sistemul de referinţă fix. Pentru calculul matricei de transformare s-a aplicat convenţia Denavit-Hartenberg.

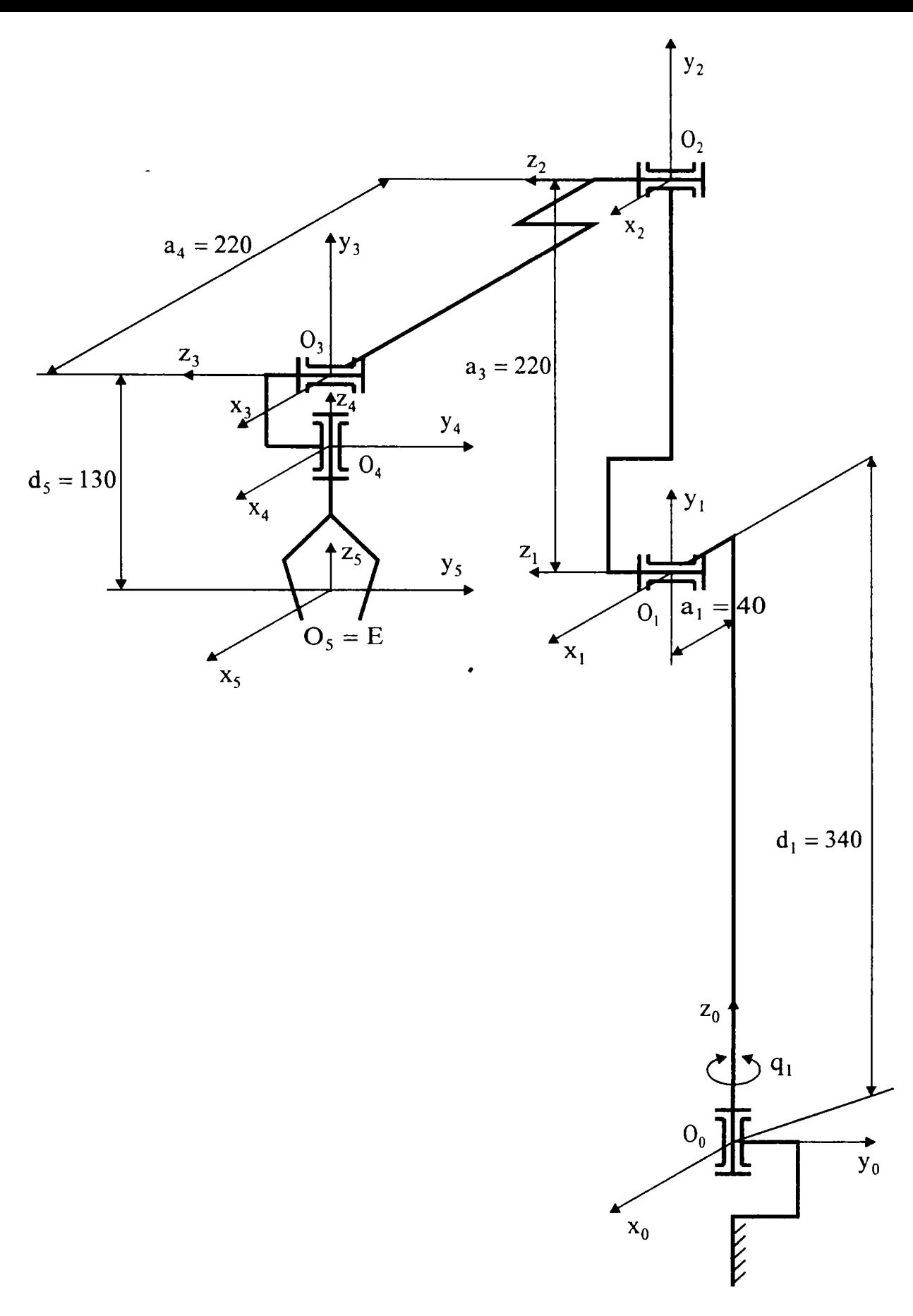

**Fig. 3.2.3**  Schema cinematică a robotului SCORBOT-ER **III** 

Modelarea geometrică a robotului a condus la ecuaţiile cinematice:

$$
n_x = \cos\theta_1 \cos\theta_5 \cos(\theta_2 + \theta_3 + \theta_4) - \sin\theta_1 \sin\theta_5
$$
  
\n
$$
n_y = \sin\theta_1 \cos\theta_5 \cos(\theta_2 + \theta_3 + \theta_4) + \cos\theta_1 \sin\theta_5
$$
  
\n
$$
n_z = \cos\theta_5 \sin(\theta_2 + \theta_3 + \theta_4)
$$
  
\n
$$
o_x = -\cos\theta_1 \sin\theta_5 \cos(\theta_2 + \theta_3 + \theta_4) - \sin\theta_1 \cos\theta_5
$$
  
\n
$$
o_y = -\sin\theta_1 \sin\theta_5 \cos(\theta_2 + \theta_3 + \theta_4) + \cos\theta_1 \cos\theta_5
$$
  
\n
$$
o_z = -\sin\theta_5 \sin(\theta_2 + \theta_3 + \theta_4)
$$
  
\n
$$
a_x = -\cos\theta_1 \sin(\theta_2 + \theta_3 + \theta_4)
$$
  
\n
$$
a_y = -\sin\theta_1 \sin(\theta_2 + \theta_3 + \theta_4)
$$
  
\n
$$
a_z = \cos(\theta_2 + \theta_3 + \theta_4)
$$
  
\n
$$
p_x = \cos\theta_1[-a_1 + a_2 \cos\theta_2 + a_3 \cos(\theta_2 + \theta_3) - d_5 \sin(\theta_2 + \theta_3 + \theta_4)]
$$
  
\n
$$
p_y = \sin\theta_1[-a_1 + a_2 \cos\theta_2 + a_3 \cos(\theta_2 + \theta_3) - d_5 \sin(\theta_2 + \theta_3 + \theta_4)]
$$
  
\n
$$
p_z = d_1 + a_2 \sin\theta_2 + a_3 \sin(\theta_2 + \theta_3) + d_5 \cos(\theta_2 + \theta_3 + \theta_4)
$$
  
\n(3.2.1)

Pentru alimentarea robocarului se utilizează două baterii de acumulatoare de 12 V / 45 Ah fiecare, legate în serie. Ele asigură o autonomie de cel puţin 8 ore dacă au fost încărcate la capacitatea maximă.

Acumulatoarele sunt plasate în centrul robocarului, la înălţime de 5 cm faţă de sol, pentru a coborî centrul de greutate al vehiculului. încărcarea acumulatoarelor se face de la un redresor ce se cuplează la o mufa plasată în partea stângă a robocarului.

#### **> Mecanismul de tracţiune.**

Pentru robocarul construit s-a ales soluția cu trei roți (plasate ca în fig. 3.2.4), din care două pasive (cele din spate) şi una activă, antrenată de către motorul de deplasare şi rotită în jurul axei verticale de către motorul direcţiei (roata din faţă).

Diametrul roților este  $\Phi$  = 100 mm. Ele sunt construite din oțel și au un înveliș exterior de cauciuc. Sunt fixate pe ax prin intermediul unui rulment.

Motorul ales pentru asigurarea deplasării este un motor de c.c. cu rotor disc având dimensiuni reduse şi randament ridicat. Tensiunea de alimentare nominală este 24 V, iar curentul consumat de 1,5 A în sarcină. S-a ales acest motor din considerente

energetice. Este preferabil un motor cu randament foarte bun şi caracteristici dinamice bune, pentru a asigura un consum redus şi o eficienţă ridicată la accelerare şi frânare.

Reductorul are gabarit redus și un raport de transmitere de  $i = 1 : 34, 6$ . El este cuplat direct cu axul roţii motoare.

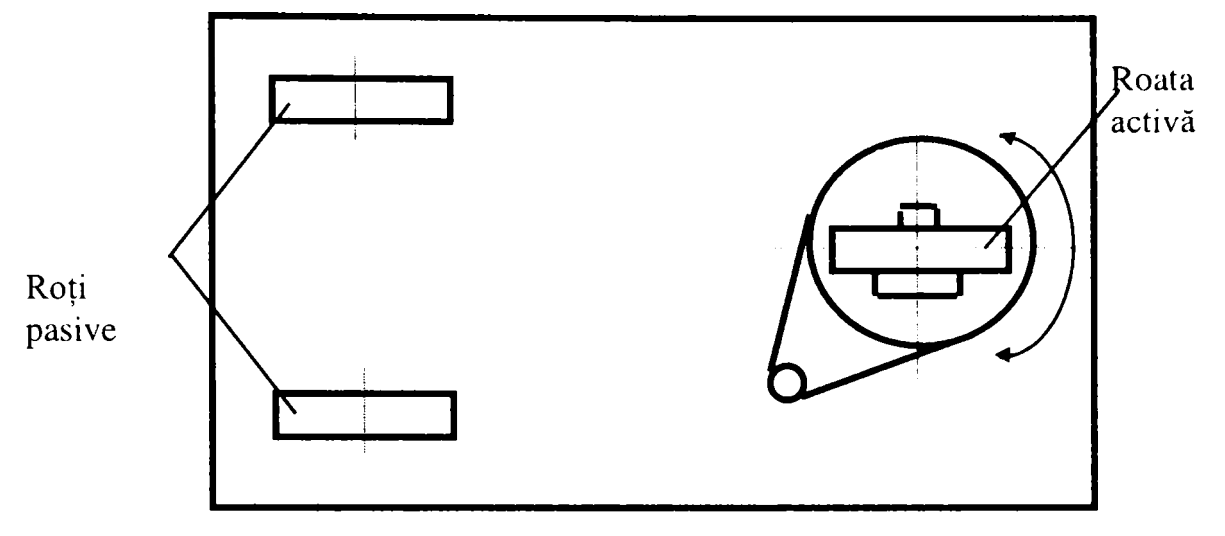

**Fig. 3.2.4**  Prezentarea soluției cu trei roți a robocarului

## **> Achiziţia imaginii în timp real şi conducerea robotului**

Funcția care realizează întreaga operație de captură a imaginilor, de calcul a centrului de greutate şi de conducere a robotului se prezintă astfel :

**void CMainFrame::OnToolsRealtime() {** 

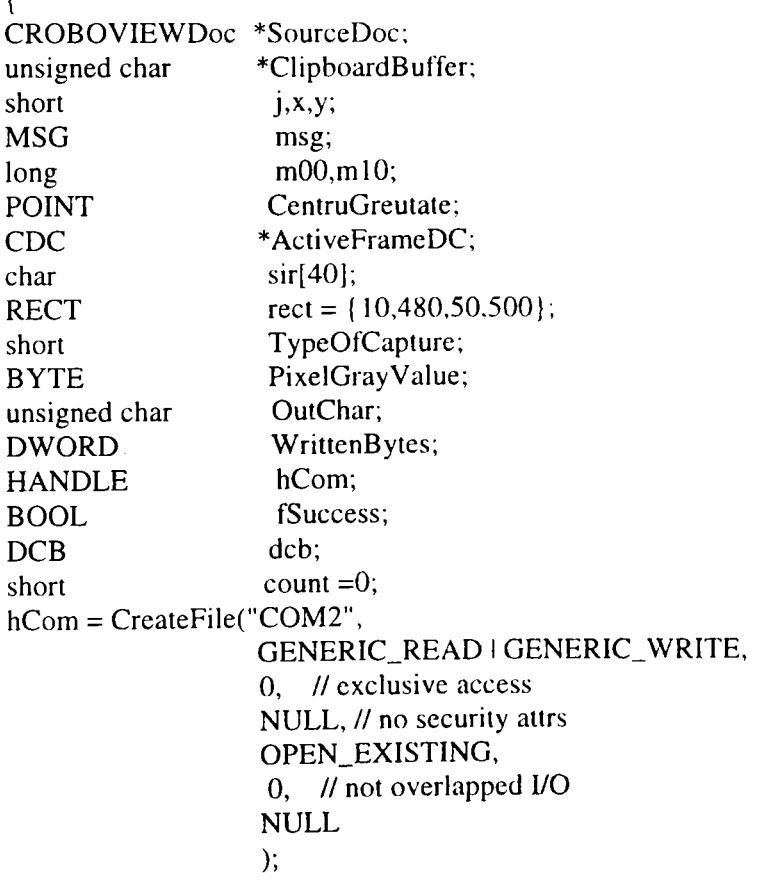

**if (hCom == INVALID\_HANDLE\_VALUE) {**  ShowErrorMessage("COM2 device cannot be opened\n"); **return; }**  // Omit the call to SetupComm to use the default queue sizes. **// Get the current configuration. t^uccess = GetCommState(hCom, &dcb); if (IfSuccess) (**  ShowErrorMessage("Cannot get COM2 current configuration\n"); **return; } // Fill in the DCB: baud=9600, 8 data bits, no parity. 1 stop bit. dcb.BaudRate = 9600; dcb.ByteSize = 8; dcb.Parity = NOPARITY; dcb.StopBits = TWOSTOPBITS; fSuccess = SetCommState(hCom, &dcb); if (ifSuccess) {**  ShowErrorMessage("Cannot set COM2 new configuration\n"); **return; } SourceDoc = GetActiveSourceDocument(); if(SourceDoc->BitmapBuffer == NULL) SourceDoc->BitmapBuffer= (BYTE \*)malloc(DIBSIZE); //--> Capturarea unei singure imagini si determinare carcateristici**   $MyEditCopy();$ **if( !MyOpenClipboard(NULL)) {**  MessageBox("Error opening clipboard","Roboview",MB\_OK); **CloseHandle(hCom); return; } if(!(ClipboardBuffer = (unsigned char \*)MyGetClipboardData(CF\_DIB))) {**  MessageBox("Error reading clipboard data","Roboview",MB\_OK); **CloseHandle(hCom); return; } memcpy(SourceDoc->BitmapBuffer,ClipboardBuffer,DIBSIZE);**   $CloseClipboard()$ ; **if(SourceDoc->BitmapBuffer != NULL) { SourceDoc->BitmapBits = GetDibBitsAddr(SourceDoc->BitmapBuffer); Xmax = GlobalBitmapInformation.XDimension = GetDibWidth(SourceDoc->BitmapBuffer); Ymax = GlobalBitmapInformation.YDimension = GetDibHeight(SourceDoc->BitmapBuffer); } for(y=Ymax-1 ;y>=0;y-) for(x=0;x<Xmax;x++) (**  SourceDoc->BitmapMatrix[x][y][0] = \*(SourceDoc->BitmapBits+3\*Xmax\*(Ymax-1-y)+3\*x); SourceDoc->BitmapMatrix[x][y][1] = \*(SourceDoc->BitmapBits+3\*Xmax\*(Ymax-1-y)+3\*x+1); SourceDoc->BitmapMatrix[x][y][2] = \*(SourceDoc->BitmapBits+3\*Xmax\*(Ymax-l-y)+3\*x+2);<br><sup>}</sup> **for(x=0;x<Xmax;x++) for(y=REALYMAX;y<Ymax;y++) SourceDoc->BitmapMatrix[x][y][0] = SourceDoc->BitmapMatrix[x][y][l] = SourceDoc->BitmapMatrix[x][y][2] = OxFF;** 

```
TypeOfCapture = GRAYSCALE; 
 for(x=0;x<Xmax;x++) 
  for(y=0;y<REALYMAX;y++) 
   if((SourceDoc->BitmapMalrix[x](yl[01!= SourceDoc->BitmapMatrixlx](y]( 1)) II 
      (SourceDoc->BitmapMatrix[xl[y]101!= SourceDoc->BitmapMalrix(x|[y][2]) II 
      (SourceDoc \rightarrow BitmapMatrix[x][y][1] != SourceDoc \rightarrow BitmapMatrix[x][y][2]))TypeOfCapture = TRUECOLOR; 
//<-- Capturarea unei singure imagini si determinare carcatcristici 
 TypeOfCapture = SourceDoc->BitmapColorType; 
 OutChar = '8'; 
 fSuccess = WriteFile(hCom,&OutChar.l,&WrittenBytes,NULL); 
 if(!fSuccess II WrittenBytes != 1) 
{ 
  ShowErrorMessage("Cannot write to COM2\n");
  CloseHandle(hCom); 
  return; 
  } 
//Bucla de captura si prelucrare 
 for(;;) 
  { 
  m00 = m10 = 0;MyEditCopy();
  if( !MyOpenCIipboard(NULL)) 
   { 
   MessageBox("Error opening clipboard","Roboview",MB_OK);
   CloseHandle(hCom); 
   return;
   } 
  if(!(ClipboardBuffer = (unsigned char *)MyGetClipboardData(CF_DIB))) 
{ 
   ShowErrorMessage("Error reading clipboard data\n");
   MyDriverDisconnect();
   MyDestroyWindow);
   VideoCapture();
   continue; 
} 
  memcpy(SourceDoc->BitmapBuffer,ClipboardBuffer,DIBSIZE); 
  if(SourceDoc->BitmapBuffer != NULL) 
   SourceDoc->BitmapBits = GetDibBitsAddr(SourceDoc->BitmapBuffer); 
  for(y=Ymax-1 ;y>=0;y--) 
   for(x=0;x<Xmax;xH-+) 
{ 
    if(TypeOfCapture = TRUECOLOR) 
     PixelGrayValue = (BYTE)(0.3*(*(SourceDoc->BitmapBits+3*Xmax*(Ymax-l-y)+3*x)) + 
                                0.59*(*(SourceDoc->BitmapBits+3*Xmax*(Ymax-l-y)+3*x+l)) + 
                                0.1 l*(*(SourceDoc->BitmapBits+3*Xmax*(Ymax-l-y)+3*x+2))); 
    else 
      PixelGrayValue = *(SourceDoc->BitmapBits+3*Xmax*(Ymax-l-y)+3*x); 
    if(PixelGrayValue > 70) 
     SourceDoc->BitmapMatrix[x][y][0] = SourceDoc->BitmapMatrix[x][y][l] = 
                                          SourceDoc->BitmapMatrix[x][y][2] = OxFF; 
    else 
      { 
     SourceDoc->BitmapMatrix[x][y][0] = SourceDoc->BitmapMatrix[x][y][l] = 
                                          SourceDoc->BitmapMatrix[x][y][2] = 0; 
     mOO++; 
     m10 += x;} 
     } 
  if(m00 == 0)
```

```
CentruGreutate.x = 160; 
else 
 CentruGreutate.x = mlO/mOO; 
for(x=0;x<Xmax;x++) 
 for(y=REALYMAX:y<Ymax;y++) 
  SourceDoc->BitmapMatrix[x][y](0] = SourceDoc->BitmapMatrix[xl|yl( 1) = 
                                        SourccDoc->BitmapMatrix[x]|y)|2| = OxFF; 
SourceDoc->BitmapColorType = BINARY; 
EmptyClipboard();
CloseClipboard();
SourceDoc->UpdateAllViews(NULL); 
ActiveFrameDC = AfxGetMainWnd()->GetDC(); 
itoa( 160-CentruGreutate.x,sir, 10); 
ActiveFrameDC->SetTexlColor(RGB(255,0,0)); 
Acti veFrameDC->SetB kMode(OP AQUE); 
ActiveFrameDC->ExtTextOut(10,480,ETO_OPAQUE,&rect,sir,strlcn(sir),NULL); 
if(abs(160 - CentruGreutate.x) > 10) 
 { 
 if((160-CentruGreutate.x) > O /*&& count >= 10*/) 
{ 
  OutChar = '4'; 
  count = 0; 
} 
 if((160-CentruGreutate.x) < O /*&& count >= 10*/) 
( 
  OutChar = '6'; 
  count = 0;
   } 
 fSuccess = WriteFile(hCom,&OutChar,l.&WrittenBytes.NULL); 
 if(!fSuccess II WrittenBytes != 1) 
{ 
  ShowErrorMessage("Cannot write to COM2\n");
  CloseHandle(hCom); 
   return; 
   } 
 } 
for(j=0;j<100;j++) 
{ 
 if(PeekMessage(&nisg,NULL,0,0,PM_REMOVE)) 
{ 
  TranslateMessage(&msg); 
  DispatchMessage(&msg); 
   if(msg.message == WM_CHAR) 
{ 
    if(msg.wParam !='') 
{ 
    CloseHandie(hCom); 
    return; 
     } 
   else 
     ( 
     for(;;) 
{ 
      if(PeekMessage(&msg,NULL.0,0,PM_REMOVE)) 
        { 
        if(msg.message == WM_CHAR) 
{ 
         if(msg.wParam =='') 
          { 
         CloseHandle(hCom);
```

```
relurn; 
             } 
          OutChar = msg.wParanv. 
           fSuccess = WnteFile(hCom.&OutChai. I ,&WritlcnByles,NULL); 
          if(!fSuccess II WritlenByles != I) 
            { . 
            ShowErrorMessage("Cannot write to COM2\n");
           CloseHandle(hCom); 
           retuni; 
           \mathcal{L}\mathcal{F}TranslateMessage(&msg): 
          DispatchMessage(&msg); 
} 
        } 
       } 
      } 
    } 
  else 
   break; 
  \mathcal{F}CloseHandle(hCom): 
return;
```
*}* 

Deoarece interfaţa robotului cu calculatorul comunică printr-un port serial *\**  funcţia începe prin deschiderea portului C0M2 în acces exclusiv. Dacă deschiderea a reuşit, urmează procedurile de iniţializare a portului cu valorile necesare comunicaţiei cu hardware-ul de control.

Urmează determinarea tipului de cameră video existent, color sau alb negru. Acest lucru se realizează prin capturarea unei imagini în clipboard şi prin compararea valorilor RGB ale tuturor pixelilor se determină dacă imaginea este color sau în nivele de gri. Dacă imaginea este o imagine color ea va fi convertită la o imagine cu 256 nivele de gri.

Următoarea fază a procedurii va trimite caracterul '8' către interfaţă, caracter ce înseamnă pomirea motorului şi implicit a robotului. în acest moment în faţa robotului trebuie să existe cartonul cu desenul figurii geometrice.

Odată pomit robotul, începe secvenţa de achiziţionare de imagini. Pentru fiecare imagine achiziţionată se realizează o binarizare a acesteia cu un prag de 70 nivel gri, şi se determină centrul de greutate al pixelilor rezultaţi. Odată determinat centrul de greutate, se eliberează clipboard-ul şi se pregăteşte pentru o nouă achiziţie, în acelaşi timp se afişează pe ecran poziţia determinată a centrului de greutate şi se comandă direcţia robotului în funcţie de ofsetul centrului de greutate faţă de linia verticală a ecranului.

Pentru a nu lua în considerare variații foarte mici ale ofsetului și evita mersul şerpuit al robotului, se ignoră ofseturile mai mici de 10 pixeli.

Deci, teoretic roata motoare îşi va schimba direcţia atâta timp cât nu este perpendiculară pe centrul de greutate al figurii geometrice.

Ultima porțiune a funcției asigură transmiterea mesajelor Windows către librăria Video for Windows şi o pregătesc pe aceasta pentru o nouă achiziţie.

In concluzie robotul va urmări figura geometrică atâta timp cât senzorii de proximitate nu îl vor opri.

### **> Recunoaşterea obiectului urmărit.**

Din cauză că algoritmul de recunoaştere este unul mare consumator de tip, pentru acest experiment a fost necesară introducerea unor restricţii suplimentare. în primul rând, cea mai mare pierdere de timp se realizează în faza de rotire a corpului de-a lungul laturii mari pentru procesul de recunoaştere. în vederea eliminării acestei operaţii, figura geometrică va fi desenată în poziţie normală cu latura mare orizontală pe bucata de carton. O altă creştere de viteză, se mai poate obţine prin apelarea procedurii de recunoaştere din 10 în 10 imagini, în rest orientarea realizându-se după centrul de greutate.

Pe lângă aceste restricţii, o ultimă mare problemă o reprezintă reflexia luminii pe figura geometric, reflexie care îi alterează contururile, mai ale deoarece cartonul cu figura geometrică este în continuă mişcare şi nu se poate anticipa o achiziţie corectă care să permită o recunoaştere 100% exactă.

### **> Planificarea mişcării robocarului**

S-au realizat planificări ale mişcării robocarului în spaţiul de lucru oferit de Laboratorul de Robotică al Catedrei de Organe de Maşini şi Mecanism al UPT. Pentru că robotul se deplasează pe pardoseaua plană laboratorului, s-a realizat o secţiune plană a spaţiului populat cu obstacole şi s-a reprezentat grafic.

Traiectoria planificată pe baza observării spaţiului de lucru s-a realizat în mai multe etape succesive prezentate în figura 3.2.5.

Planificarea traiectoriei robocarului s-a realizat prin metodele grafului vizibilităţii şi grilei neomogene.

Se observă că pe vehicul s-a montat manipulatorul SCORBOT, acesta îndeplinind rolul de dispozitiv de încărcare-descărcare. Cu ajutorul lui au fost executate operaţii simple, cum ar fi: preluarea unor obiecte şi transportul acestora la o destinaţie dinainte stabilită, deschiderea unor uşi pentru a face posibilă trecerea robocarului, etc.

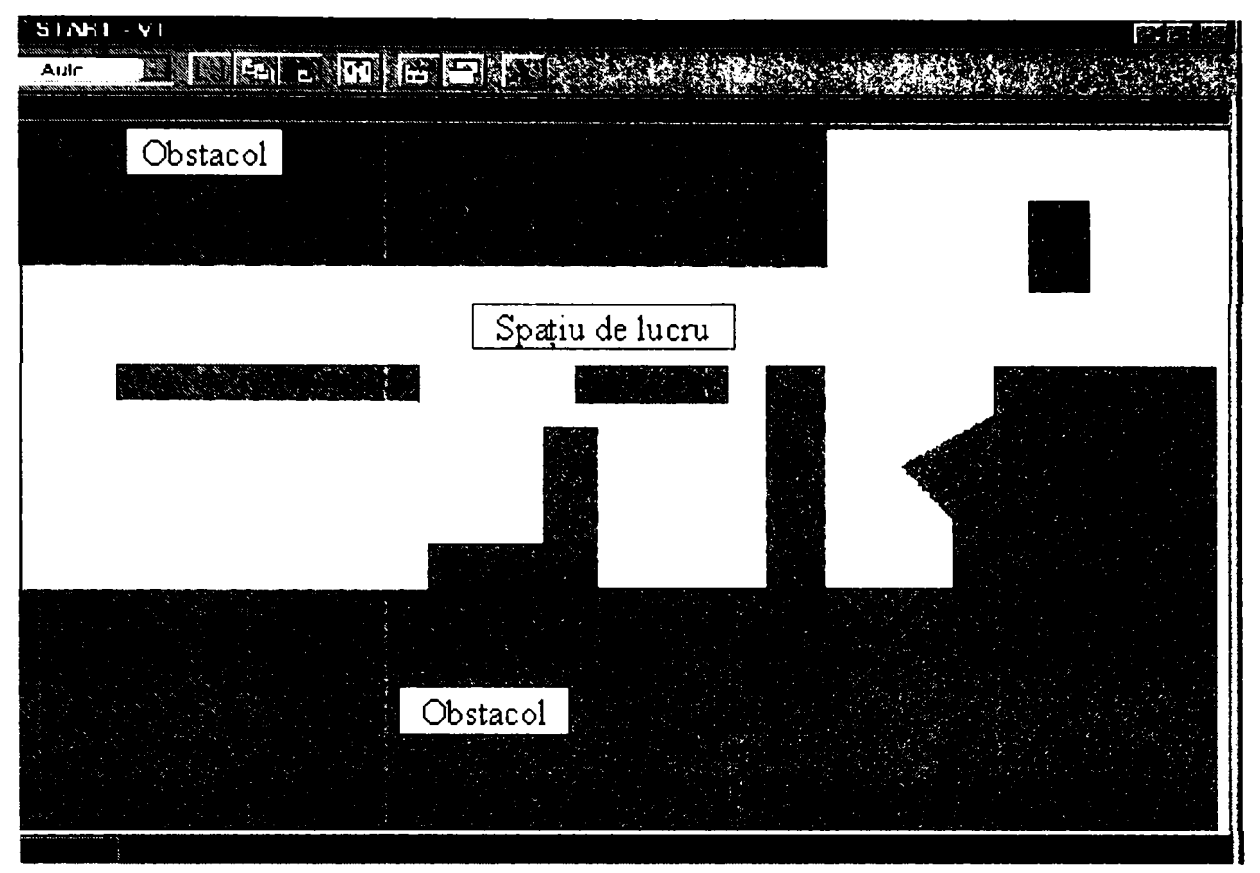

(a) Secţiune plană prin hala laboratorului

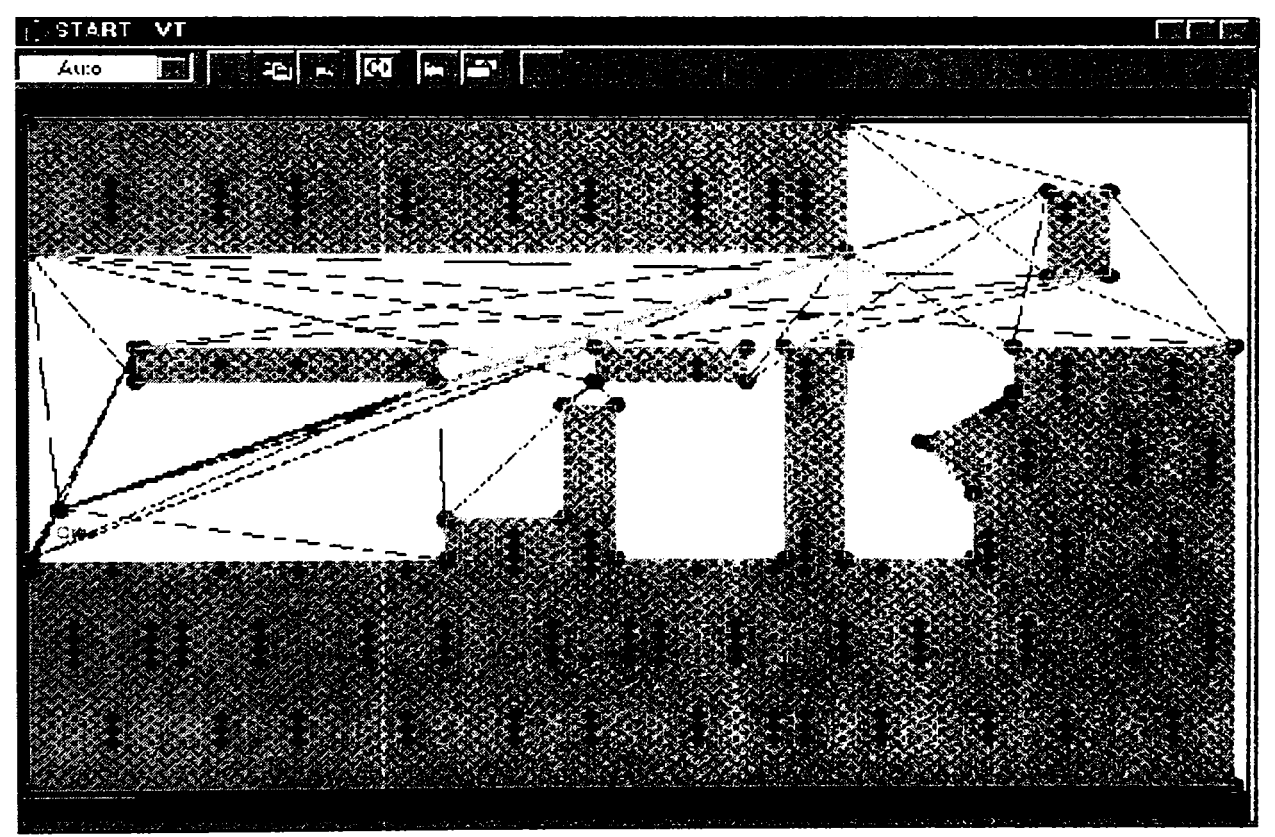

(b) Graful vizibilităţii

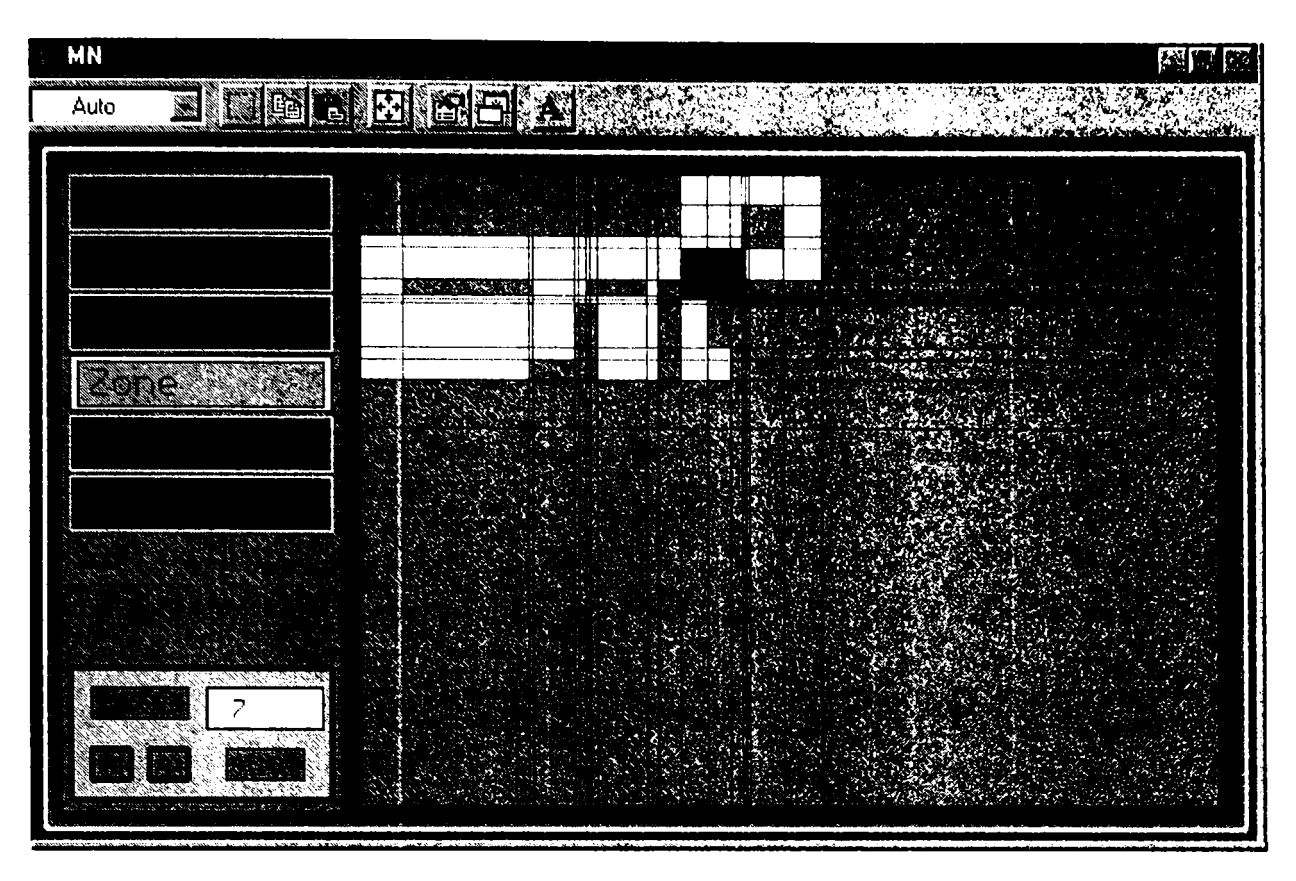

(c) o fază din desfăşurarea metodei grilei neomogene

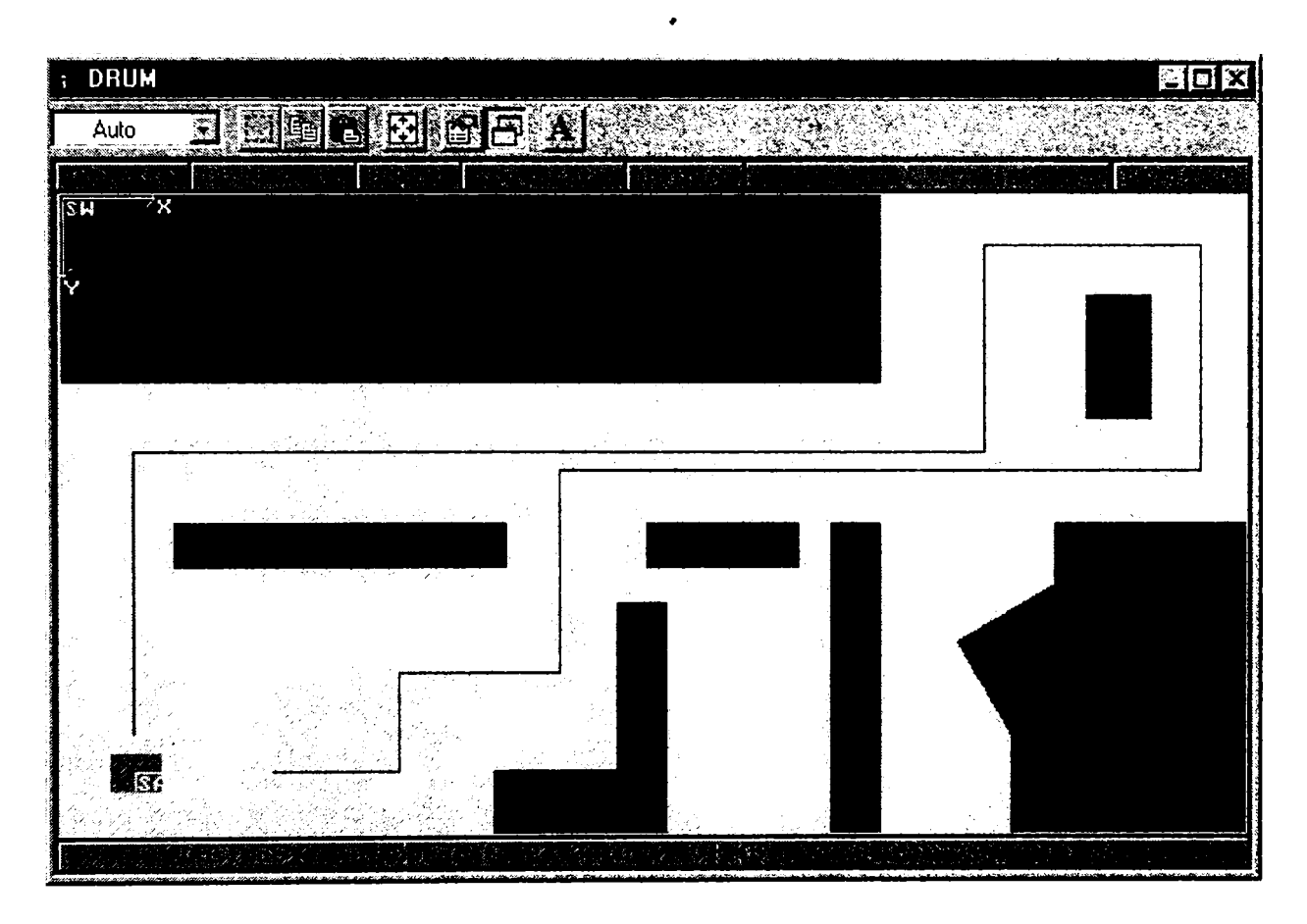

(d) Traiectoria finală planificată

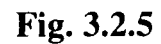

Etapele succesive de determinare a traiectoriei

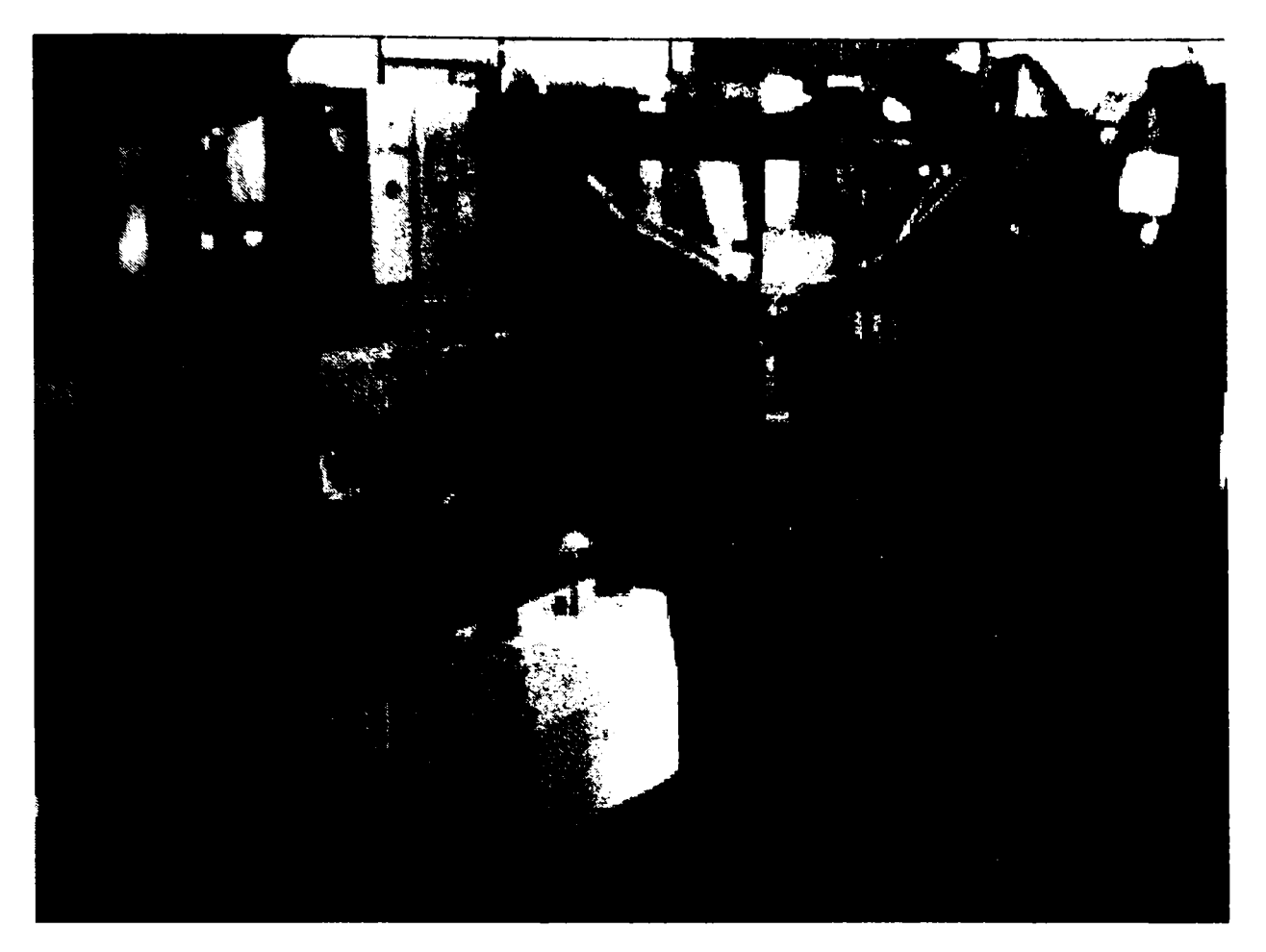

**Fig. 3.2.6**  Imaginea robocarului şi a manipulatorului SCORBOT în spaţiul de lucru

### **3.3. Prezentarea programului principal de achiziţie şi prelucrare a imaginilor**

Având în vedere faptul că algoritmii utilizaţi necesită lucrul cu diferite obiecte ce diferă ca formă şi dimensiuni, pentru o modularizare a proiectului s-a lucrat în Visual C++ 5.0 sub librăria Microsoft Foundation Class (MFC)], limbaj ce oferă cele mai bune metode de programare obiectuală [133], [124]. în vederea maximizării vitezei de prelucrare a imaginilor, scopul final fiind o prelucrare în timp real, se utilizează copii ale imaginilor în memorie în locul interacțiunii directe cu ecranul, care este o procedură mult mai lentă şi care nu s-ar preta scopului propus.

Obiectul de bază a întregului program este un document MFC care stochează imaginea recepţionată în formatul Windows/OS2 Bitmap cu o adâncime de culoare de 24 de biţi, adâncime care permite foarte uşor conversia imaginii la 256 de nivele de gri. Structura acestei clase conține:

- informaţiile referitoare la pixeli
- lista corpurilor conținute în cadrul unei imagini
- adâncimea de culoare a imaginii

Structura clasei ce conține o imagine este următoarea:

```
class CROBOVIEWDoc : public CDocument 
{ 
protected: 
       CROBOVIEWDoc();
       DECLARE_DYNCREATE(CROBOVIEWDoc) 
public: 
       BYTE *BitmapBits; 
       BYTE *BitmapBuffer; 
       BYTE BitmapMatrix[320][240][3]; 
       BYTE BitmapColorType; 
       CTypedPtrLisKCObList, CCorp*> m_CorpList; 
       virtual BOOL OnNewDocument(); 
       virtual void Serialize(CArchive& ar); 
       CCorp* NewCorp();
       void DeleteCorps();
       BOOL CROBOVIEWDoc::PixelBelongsToACorp(short x,shorl y); 
       void CROBOVIEWDoc::GetShapeNumbers(CROBOVIEWDoc *OriginalDoc);
       void CROBOVIEWDoc::RecognizeObjectsByColor(CROBOVIEWDoc*OriginalDoc); 
       virtual ~CROBOVIEWDoc();
#ifdef_DEBUG 
        virtual void AssertValid() const; 
        virtual void Dump(CDumpContext& dc) const; 
#endif 
protected: 
       DECLARE_MESSAGE_MAP() 
−};
        Pentru afişarea rapidă ca bitmap pe ecran se utilizează variabilele membre
```
BitmapBuffer şi BitmapBits, iar pentru parcurgerea imaginii pixel cu pixel se

$$
\begin{array}{c}\n\text{First, } \\
\text{First, } \\
\text{First, } \\
\text{First, } \\
\text{First, } \\
\text{First, } \\
\text{First, } \\
\text{First, } \\
\text{First, } \\
\text{First, } \\
\text{First, } \\
\text{First, } \\
\text{First, } \\
\text{First, } \\
\text{First, } \\
\text{First, } \\
\text{First, } \\
\text{First, } \\
\text{First, } \\
\text{First, } \\
\text{First, } \\
\text{First, } \\
\text{First, } \\
\text{First, } \\
\text{First, } \\
\text{First, } \\
\text{First, } \\
\text{First, } \\
\text{First, } \\
\text{First, } \\
\text{First, } \\
\text{First, } \\
\text{First, } \\
\text{First, } \\
\text{First, } \\
\text{First, } \\
\text{First, } \\
\text{First, } \\
\text{First, } \\
\text{First, } \\
\text{First, } \\
\text{First, } \\
\text{First, } \\
\text{First, } \\
\text{First, } \\
\text{First, } \\
\text{First, } \\
\text{First, } \\
\text{First, } \\
\text{First, } \\
\text{First, } \\
\text{First, } \\
\text{First, } \\
\text{First, } \\
\text{First, } \\
\text{First, } \\
\text{First, } \\
\text{First, } \\
\text{First, } \\
\text{First, } \\
\text{First, } \\
\text{First, } \\
\text{First, } \\
\text{First, } \\
\text{First, } \\
\text{First, } \\
\text{First, } \\
\text{First, } \\
\text{First, } \\
\text{First, } \\
\text{First, } \\
\text{First, } \\
\text{First, } \\
\text{First, } \\
\text{First, } \\
\text{First, } \\
\text{First, } \\
\text{First, } \\
\text{First, } \\
\text{First, } \\
\text{First, } \\
\text{First, } \\
\text{First, } \\
\text{First, } \\
\text{First, } \\
\text{First, } \\
\text{First, } \\
\text{First, } \\
\text{First, } \\
\text{First, } \\
\text{First, } \\
\text{First, } \\
\text{First, } \\
\text{First, } \\
\text{First, } \\
\text{First, } \\
\text{First, } \\
\text{First, } \\
\text{First, } \\
\text{First, } \\
\text{First, } \\
\text{First, } \\
\text{First, } \\
\text{First, } \\
\text{First, } \\
\text{First, } \\
\text{First, } \\
\text{
$$

*)* 

 $\lambda$ .

foloseşte buferul BitmapMatrix care poate stoca o imagine având rezoluţia 320x240 şi cu o adâncime de culoare de 24 de biţi. Variabila membră BitmapColorType permite o identificare uşoară în timpul prelucrării mai multor imaginii a tipului de culoare existent: imagine colorată, nivele de gri sau binară. Variabila membră m CorpList conţine lista tuturor obiectelor din cadrul imaginii. Funcţiile membre ajută la obţinerea de informaţii referitoare la imagine sau la obiectele care o constituie.

Afişarea rapidă a unui document pe ecran se face funcţia membră OnDraw,

```
astfel:
```

```
void CROBOVIEWView::OnDraw(CDC* pDC) 
{ 
HDC hdc; 
short x,y; 
CROBOVIEWDoc* pDoc = GetDocument();
 ASSERT_V ALID(pDoc); 
  if(pDoc->BitmapBuffer) 
{ 
  for(y=Ymax-1; y>=0; y--)for(x=0;x<Xinax;x++) 
{ 
    *(pDoc->BitmapBits+3*Xmax*(Ymax-l-y)+3*\dot{x}) = pDoc->BitmapMatrix[x][y][0];
    *(pDoc->BitmapBits+3*Xmax*(Ymax-1-y)+3*x+1) = pDoc->BitmapMatrix[x][y][1];
    *(pDoc->BitmapBits+3*Xmax*(Ymax-l-y)+3*x+2) = pDoc->BitmapMatrix[x][y][2]; 
} 
  pDC->SetStretchBltMode(COLORONCOLOR); 
  hdc = pDC->GetSafeHdc(); 
  if(GDI_ERROR==StretchDIBits(hdc, O, O, GlobalBitmapInformation.XDimension, 
               GlobalBitmapInformation.YDimension, O, O, GlobalBitmapInformation.XDimension, 
               GlobalBitmapInformation.YDimension, (LPSTR)pDoc->BitmapBits,
               (LPBITMAPINFO)pDoc->BitmapBuffer,DIB_RGB_COLORS,SRCCOPY)) 
   { 
   pDC->TextOut(0,0,"Error opening bitmap",15);
   re turn; 
   } 
 } 
} 
        Următoarea structură importantă este cea unui obiect din cadrul unei imagini şi
```
ea are următorul conţinut:

```
class CCorp : public CObject 
{ 
 public: 
  CCorp();
  CArray<CPoint,CPoint> m_pointArray;
  CString m_ChainCode;
  CString m_FirstDifference; 
  CString m_ShapeNumber; 
  CString m_Geometric; 
};
```
 $\frac{1}{1}$  definition structură un obiect este definit prin punctele care îi descriu conturul conturul conturul conturul conturul conturul conturul conturul conturul conturul conturul conturul conturul conturul conturul co

 $\sum_{i=1}^{n}$  variabili m\_pointarray, de codurile ce servesc identificării : codul de înlănțuire, codul de înlănțuire, codul de înlănțuire, codul de înlănțuire, codul de înlănțuire, codul de înlănțuire, codul de înlănțuire

prima diferență și numărul de formă, cât și de rezultatul recunoașterii acelui obiect care îi descrie forma geometrică în variabila membră m Geometric.

Programul rulează la o rezolutie de 800 x 600 x 24 sau mai mare, deoarece afişează simultan pe ecran 4 imagini de 320 x 240 pixeli plus fereastra de vizionare a capturii curente.

Functiile principale ale programului au fost prezentate pe parcursul tezei, împreună cu exemplele de rularea adecvate. Pe lângă aceste funcții programul mai permite citirea şi salvarea de imagini în format Bitmap.

Funcția care realizează citirea și salvarea documentelor este următoarea:

```
void CROBOVIEWDoc::Serialize(CArchive& ar) 
{
```

```
short x.y; 
if (ar.IsStoring())
 ( 
 ar.Write(&GlobalBitmapInformation.FileHeader,sizeof(BITMAPFILEHEADER)); 
 ar.Write(&GlobalBitmapInformation.InfoHeader,sizeof(BITMAPINFOHEADER)); 
 ar.Write(BitmapBits,3*320*240); 
 } 
else 
 { 
BitmapBuffer = ReadDib(&ar); 
 if(BitmapBuffer != NULL) 
{ 
  BitmapBits = GetDibBitsAddr(BitmapBuffer); 
  Xmax = GlobalBitmapInformation.XDimension = GetDibWidth(BitmapBuffer); 
  Ymax = GlobalBitmapInformation.YDimension = GetDibHeight(BitmapBuffer); 
   } 
 for(y=Ymax-1 ;y>=0;y--) 
  for(x=0;x<Xmax;x++) 
{ 
   BitmapMatrix[x][y][0] = * (BitmapBits+3*Xmax*(Ymax-1-y)+3*x);BitmapMatrix[x][y][1] = *(BitmapBits+3*Xmax*(Ymax-1-y)+3*x+1);BitmapMatrix[x][y][2] = *(BitmapBits+3*Xmax*(Ymax-l-y)+3*x+2); 
} 
 for(x=0;x<Xmax;x++) 
  for(y=RE AL YM AX ;y< Ymax ;y++) 
    BitmapMatrix[x][y][0] = BitmapMatrix[x][y][1] = BitmapMatrix[x][y][2] = 0xFF;for(x=0;x<Xmax;x++) 
    for(y=0;y<REALYMAX;y++) 
    if((BitmapMatrix[x][y][0] != BitmapMatrix[x][y][1]) \parallel (BitmapMatrix[x][y][0] !=BitmapMatrix[x][y][2]) || (BitmapMatrix[x][y][1] != BitmapMatrix[x][y][2]))
       { 
       BitmapColorType = TRUECOLOR; 
      return; 
       } 
 for(x=0;x<Xmax;x++) 
  for(y=0;y<REALYMAX;y++) 
    if((BitmapMatrix[x][y][0] != 0) && (BitmapMatrix[x][y][0] != 255)) 
{ 
     BitmapColorType = GRAYSCALE; 
     return; 
      } 
 BitmapColorType = BINARY;
```

```
\mathcal{L}\mathcal{E}
```
*{* 

Funcţia de citire a unui fişier bitmap :

**BYTE \*ReadDib(CArchive \*ar) { BITMAPFILEHEADER bmfh; DWORD DibSize.HeaderSize; BYTE** \*DibBuffer; if(ar->Read(&bmfh,sizeof(BITMAPFILEHEADER)) != sizeof(BITMAPFILEHEADER)) **return NULL; memcpy(&GlobalBitmapInformation.FileHeader,&bmfh.sizeof(BITMAPFILEHEADER));**   $if(bmfh.bfType != * (WORD *)"BM")$ **return NULL; DibSize = bmfh.bfSize - sizeof(BITMAPFILEHEADER): DibBuffer = (BYTE \*)maIloc(DibSize); if(DibBuffer == NULL) return NULL; if(ar->Read(DibBuffer,DibSize) != DibSize) { free(DibBuffer); return NULL; } HeaderSize = GetDiblnfoHeaderSize(DibBuffer); if(HeaderSize < 12 II (HeaderSize > 12 && HeaderSize <16)) { free(DibBuffer); return NULL; }**  memcpy(&GlobalBitmapInformation.InfoHeader,DibBuffer,HeaderSize); **return DibBuffer;**  *}* 

Diverse funcții auxiliare pentru citirea unui fișier bitmap :

```
BYTE *GetDibBitsAddr(BYTE *DibBuffer)
```

```
DWORD NumColors.ColorTableSize; 
WORD BitCount; 
if(GetDibInfoHeaderSize(DibBuffer) == sizeof(BITMAPCOREHEADER)) 
{ 
BitCount = ((BITMAPCOREHEADER *)DibBuffer)->bcBitCount; 
 if(BitCount != 24) NumColors = 1L << BitCount;
 else NumColors = 0; 
 ColorTableSize = NumColors*sizeof(RGBTRIPLE); 
 } 
else 
{ 
 BitCount = ((BITMAPINFOHEADER *)DibBuffer)->biBitCount; 
 if(GetDibInfoHeaderSize(DibBuffer) >= 36) 
  NumColors = ((BITMAPINFOHEADER *)DibBuffer)->biClrUsed; 
 else 
  NumColors = 0; 
 if(NumColors == 0) 
{ 
  if(BitCount != 24) NumColors = 1L << BitCount;
  else NumColors = 0; 
  \mathcal{E}
```

```
ColorTableSize = NumColors*sizeof(RGBQUAD); } 
retum DibBuffer+GetDibInfoHeaderSize(DibBuffer)+ColorTableSize; 
} 
WORD GetDibWidth(BYTE *DibBuffer) 
{ 
 if(GetDibInfoHeaderSize(DibBuffer) == sizeof(BITMAPCOREHEADER)) 
  retum (WORD)(((BITMAPCOREHEADER *)DibBuffer)->bcWidth); 
 else 
  retum (WORD)(((BITMAPINFOHEADER *)DibBuffer)->biWidth); 
} 
WORD GetDibHeight(BYTE *DibBuffer) 
{ 
 if(GetDibInfoHeaderSize(DibBuffer) == sizeof(BITMAPCOREHEADER)) 
  retum (WORD)(((BITMAPCOREHEADER *)DibBuffer)->bcHeight); 
 else 
  retum (WORD)(((BITMAPINFOHEADER *)DibBuffer)->biHeight); 
} 
DWORD GetDibInfoHeaderSize(BYTE *DibBuffer) 
{ 
retum ((BITMAPINFOHEADER *)DibBuffer)->biSize; 
}
```
în figura 3.3.1 sunt prezentate câteva imagini din cadrul rulării programului care se referă atât la spaţiile de lucru în care au evoluat roboţii (fig. 3.3.1,a, b şi d) precum şi alte imagini prelucrate (fig.3.3.1,c şi d):

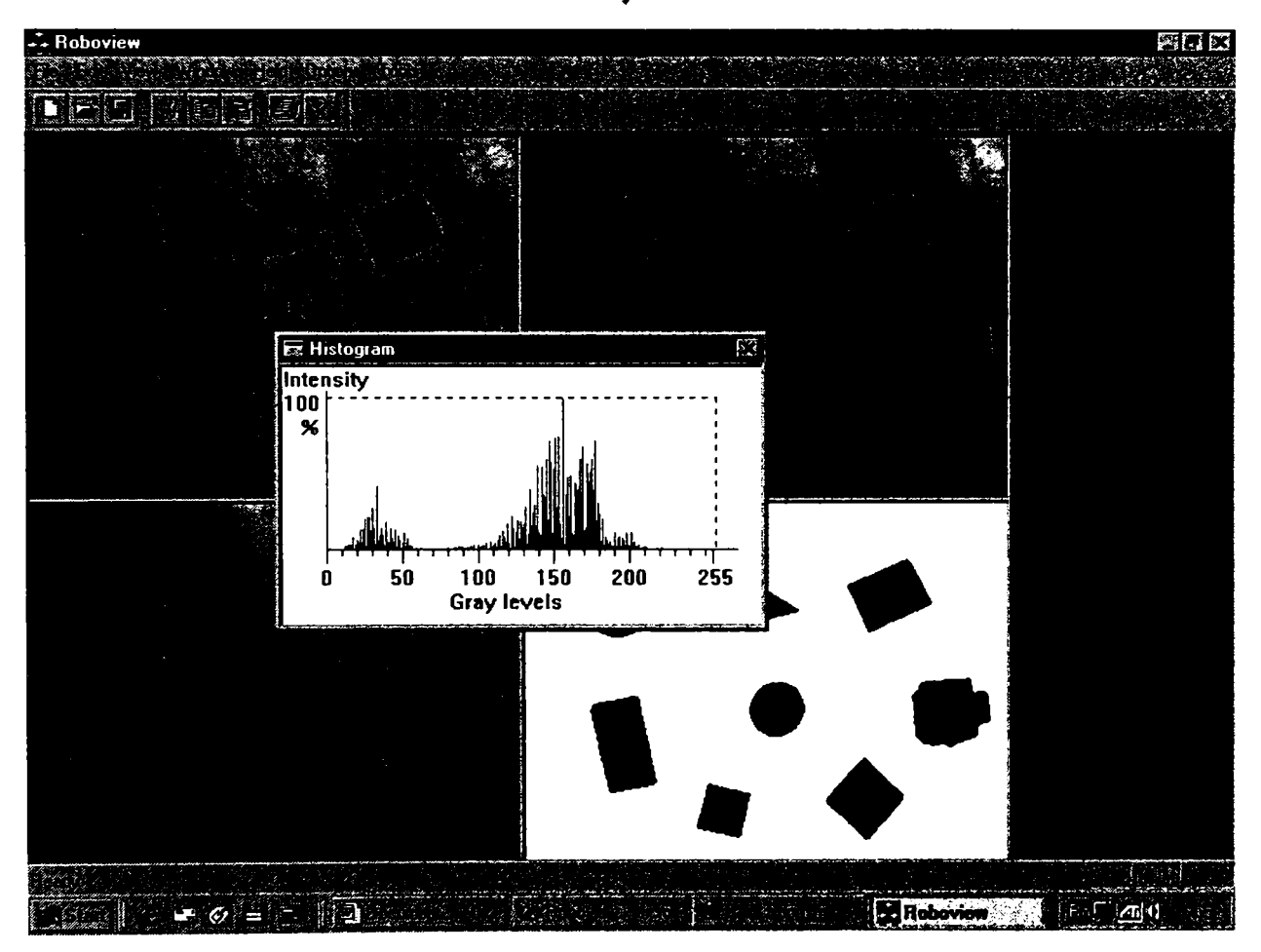

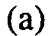

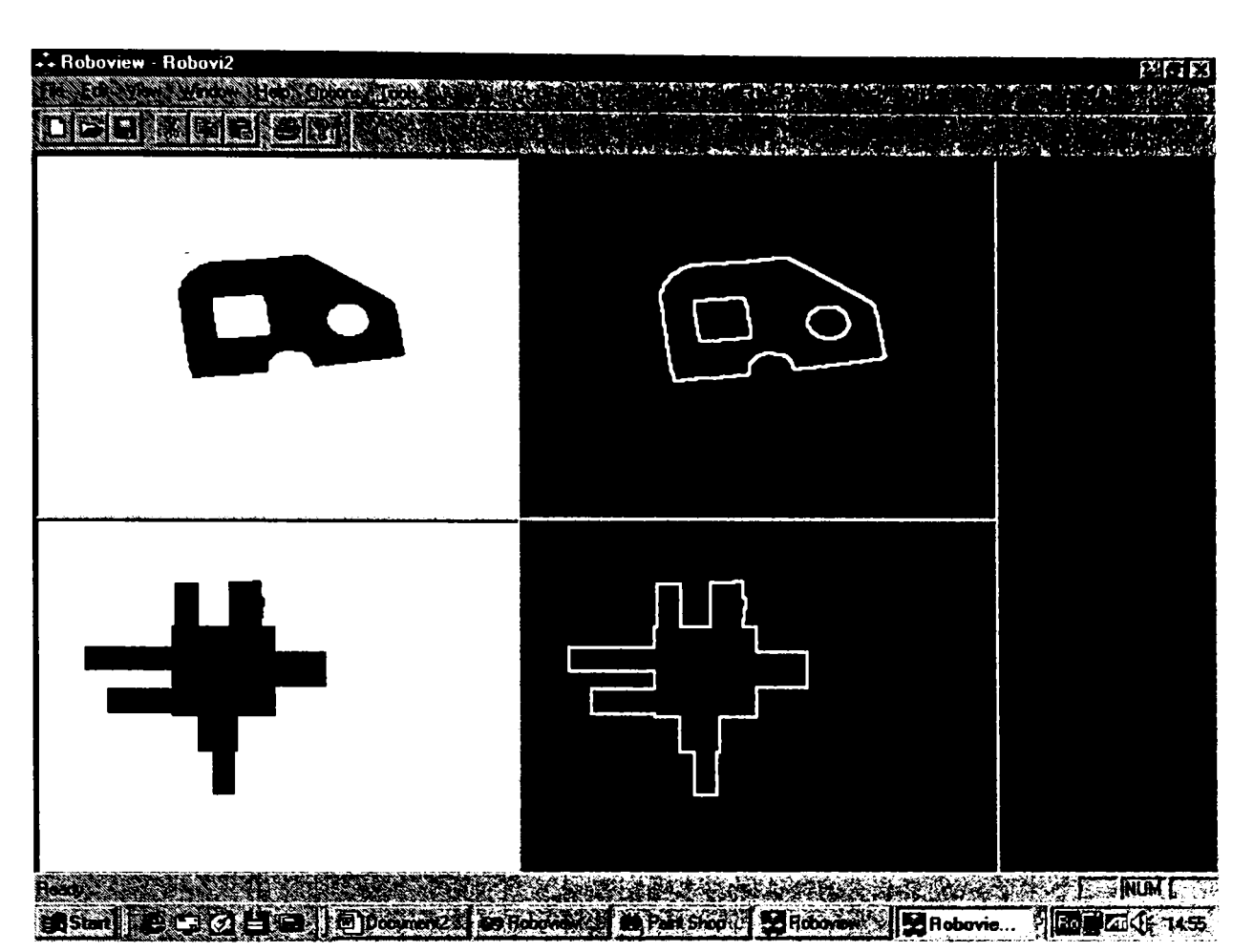

 $(b)$ 

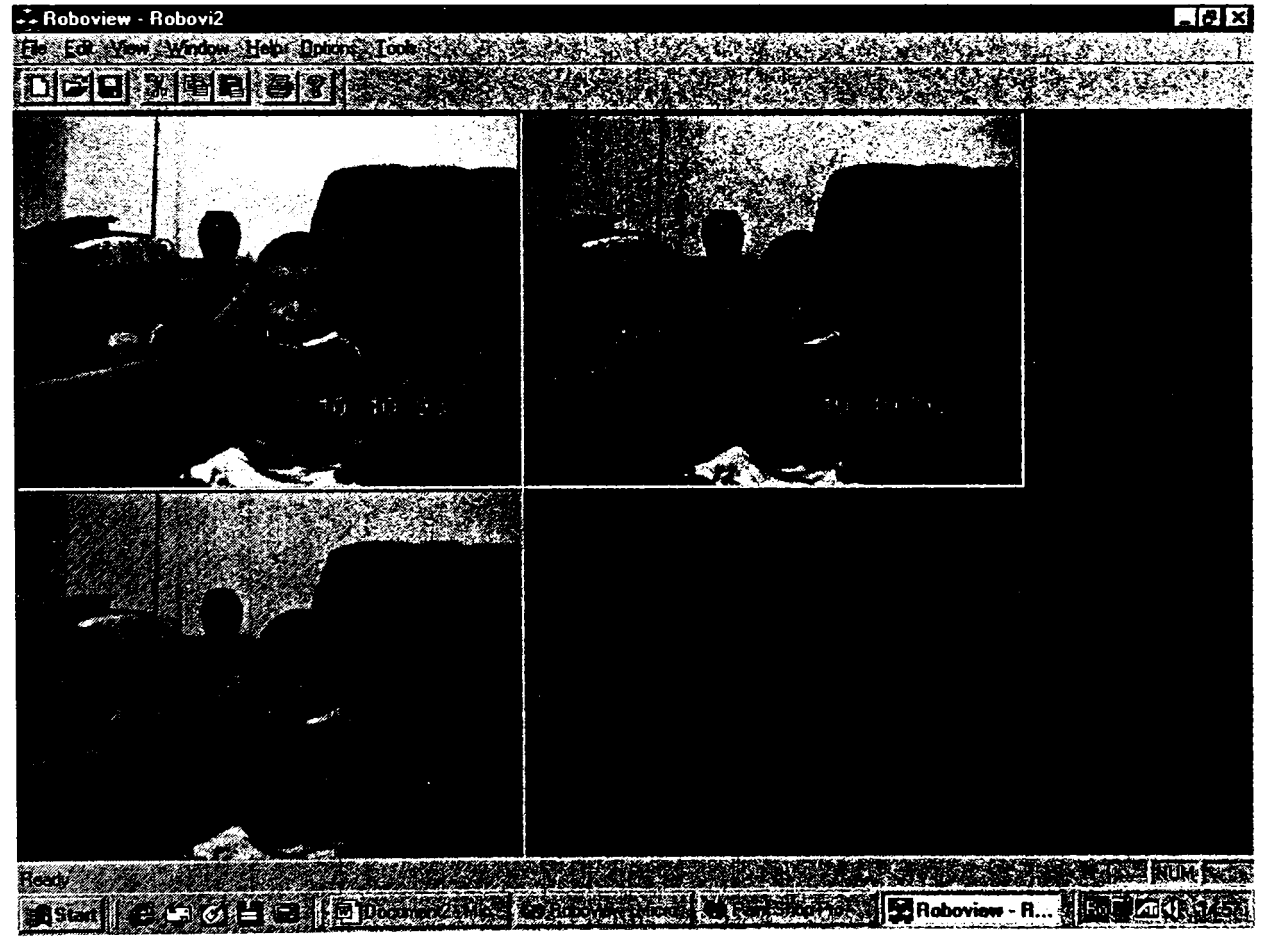

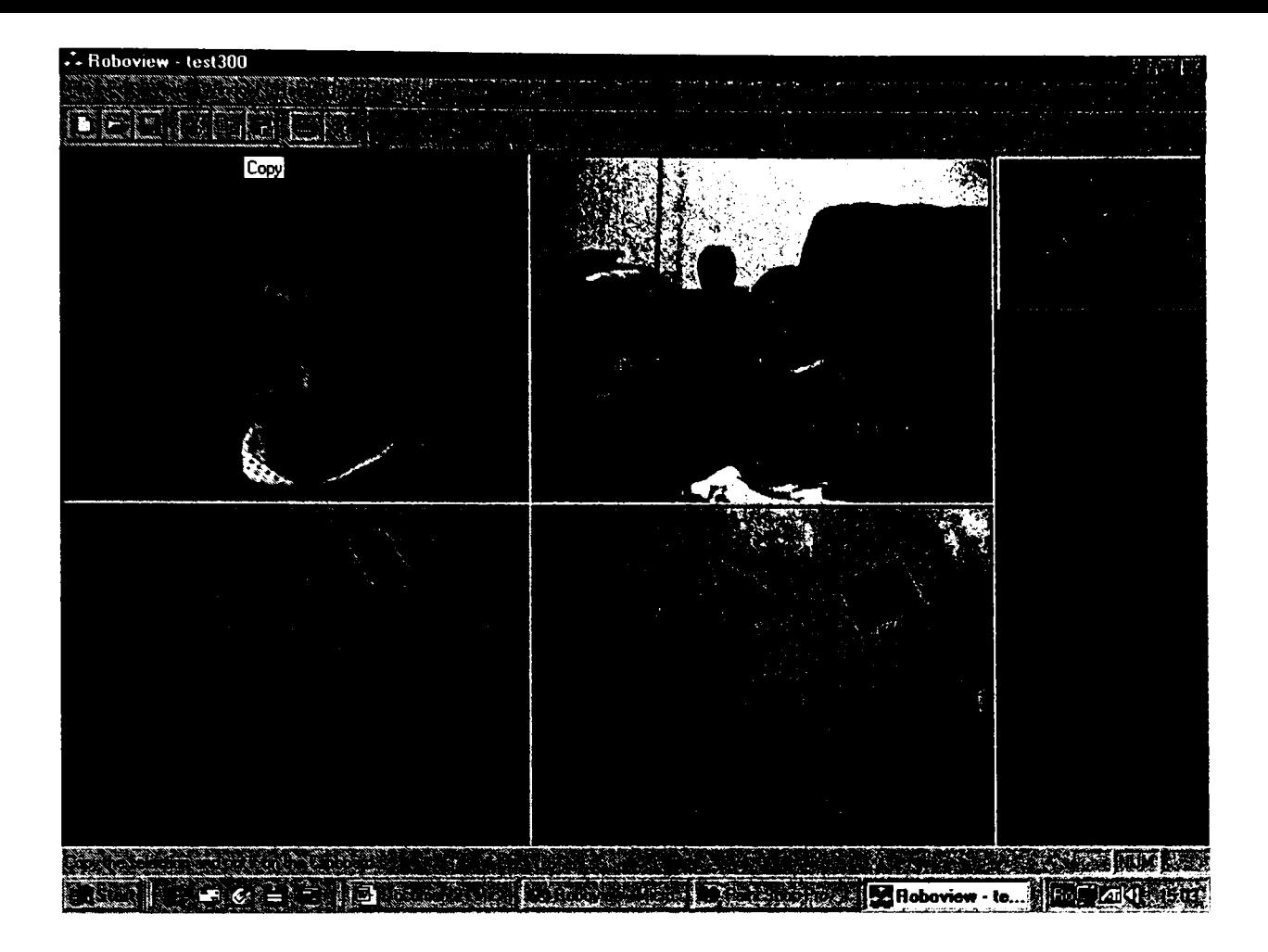

(d)

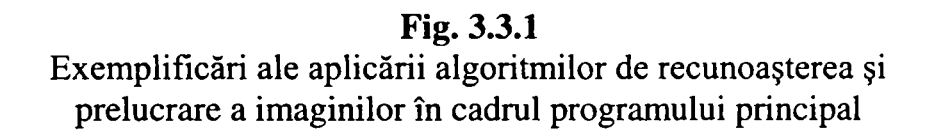

### **Partea IV-a Concluzii şi contribuţii personale**

Principalul scop urmărit în teză este conducerea unui robot mobil printr-un spaţiu populat cu obstacole. Toţi algoritmii şi toate metodele prezentate au fost selectate astfel încât să servească scopului final ales.

La majoritatea capitolelor pe lângă metodele implementate sunt prezentate din punct de vedere teoretic şi alte metode pentru scoaterea în evidenţă a avantajelor şi dezavantajelor metodelor utilizate practic.

Teza este structurată pe trei capitole, fiecare dintre acestea reprezentând cele trei nivele de vedere artificială. Tematica abordată, şi contribuţiile personale a le autorului se pot sintetiza astfel :

### **> Partea I-a**

Tratează vederea de complexitate redusă ocupându-se de achiziţia şi preprocesarea imaginii. Această parte este structurată pe 8 capitole, fiecare dintre ele ocupându-se de o anumită ramură din categoria celor de achiziţie şi preprocesare.

Domeniile abordate şi rezolvate în acest cadru sunt:

*• Achiziţia imaginii,* în care se tratează hardware-ul şi software-ul necesar. Dispozitivele hardware prezentate, sunt camerele video cu tub şi CCD precum şi plăcile de achiziţie utilizate în cadrul experimentelor. Sunt descrise modurile de funcționare ale camerelor video, avantajele și dezavantajele celor două tipuri existente în momentul de faţă şi principalele caracteristici ale acestora. Referitor la plăcile de achiziție sunt prezentate cele două modele personale ale autorului, caracteristicile şi performanţele lor.

*Toată instalaţia experimentală prezentată cu aceste componente a fost realizată integral de autor. S-au încercat şi realizat diferite modalităţi de concepere a instalaţiei şi s-au exprimat în teză concluzii originale cu privire la funcţionare.* 

în domeniul software este prezentată librăria Video for Windows, fiind descrise funcţiile, mesajele şi macrourile acesteia. în locurile considerate necesare sunt prezentate exemple de cod în limbaj C pentru înţelegerea modului lor de utilizare şi a scopului deservit de acestea. Sunt prezentate funcțiile realizate în limbaj C, care implementează necesarul de proceduri pentru captura imaginii utilizate în cadrul experimenlclor. *Autorul a realizat în mod original urmă toarele funcţii:* 

- *Funcţia de enumerare a driverelor de captură existente in sistem*
- *Funcţia de conectare a ferestrei de captură cu driverul de captură*
- *Funcţia de creare a ferestrei de captură*
- *Funcţia principală de captură video*

Pe lângă programul principal, s-au mai făcut experimente cu diferite *programe de prelucrare video, cum ar fi:* 

- Adobe Premiere 4.2
- Digital Video Producer
- *Prelucrarea imaginilor,* în care sunt exemplificate diferite moduri de procesare în fimcţie de rezoluţie şi nivele de gri. Sunt de asemenea descrise câteva tehnici de iluminare care au ca scop obţinerea unor imagini clare, fară umbre și fără efect de "spot-light"...

*Este contribuţia autorului această sinteză de tehnici de prelucrare împreună cu toate exemplele de imagini prezentate.* 

*• Filtrarea imaginilor,* care constituie prima etapă în orice algoritm de vedere artificială. Aceasta are rolul de a elimina zgomotele datorate conversie analog-numerice. *Autorul a prezentat diferite metode existente în literatura de specialitate cât şi implementarea lor sub formă de funcţii în limbajul C+H-. întreaga prezentare este în mod original ilustrată* în vederea evidenţierii avantajelor şi dezavantajelor oferite de algoritmii utilizaţi.

*Autorul a creat proceduri originale în limbajul pentru următoarele metode de filtrare:* 

- Metoda mediei vecinătăţii
- Metoda filtrării mediane
- Metoda mediei imaginilor
- Metoda convoluţiei şi corelaţiei
- Metoda filtrelor spațiale trece-jos
- Metoda filtrelor spatiale trece-sus
- Metoda filtrelor minim şi maxim

### • Metoda filtrării imaginilor binare

*Toate aceste metode au fost ilustrate f^rafic pe imaţ^ini prelucrate cu proceduri originale concepute de autor.* 

**în** umia experimentelor realizate autorul a constatat că metoda filtrului median şi cea a filtrării imaginilor binare sunt cele mai adecvate vederii artificiale industriale, având cele mai bune rezultate în eliminarea zgomotelor. S-a constatat de asemenea că uneori este necesară aplicarea succesivă a acestor metode pentru eliminarea în totalitate a perturbațiilor. Aplicarea acestor *metode la recunoaşterea obiectelor este de asemenea o contribuţie originală.* 

- *îmbunătăţirea imaginii,* care tratează eliminarea efectelor datorate iluminării neuniforme. Au fost prezentate din punct de vedere teoretic trei metode :
	- Metoda egalizării histogramei
	- Metoda specificării histogramei
	- Îmbunătățirea locală a imaginii.

Deoarece doar prima metodă se poate implementa într-un algoritm ce nu necesită intervenția utilizatorului, aceasta a fost singura implementată practic. *Funcţia de implementare şi imaginile prelucrate şi prezentate sunt contribuţii originale ale autorului* şi scot în evidenţă eficienţa acestei metode în extragerea detaliilor ascunse în umbra unei iluminări neadecvate.

- *Detecţia de contur,* care este un prim pas în vederea procesării imaginii, tratând extragerea contururilor dintr-o imagine capturată. Pe lângă partea de teorie referitoare la utilizarea operatorilor de tip gradient şi Laplacian, *s-a prezentat şi implementarea originală a unei funcţii ce utilizează mai mulţi operatori de tip mască :* 
	- *Freeman*
	- *Soebel*
	- *Prewitt*
	- *Kirsch*
	- *Vertical*
	- *Orizontal*
	- $45^\circ$ **•**

*In urma testărilor repetate, autorul a concluzionat ca. cele mai bune rezultate experimentale s-au obţinut cu operatorii Freeman.* 

Deoarece ceilalți operatori ofereau rezultate acceptabile în funcție de cazurile particulare studiate, *autorul a realizat programul principal astfel încât să ofere utilizatorului toate tipurile de operatori implementate urmând ca acesta să decidă în funcţie de aplicaţie.* 

*Pe parcursul tezei au fost prezentate in mod original un mare număr de imagini a căror detecție de contur a fost realizată experimental.* 

- *Stabilirea unui prag pentru prelucrarea imaginii,* care tratează o metodă de binarizare a imaginii, metodă necesară deoarece toţi algoritmii de procesare utilizaţi ulterior lucrează cu imagini binare ca imagini de intrare. Metoda construieşte histograma imaginii şi selectează intensitatea de separaţie între pixelii fondului şi pixelii obiectelor. *Atât funcţia de selecţie a punctului de prag cât şi cea de calcul şi afişare a histogramei, amândouă în limbajul C++, sunt contribuţii originale ale autorului şi au fost prezentate împreună cu exemple concrete în cadrul tezei.*
- $\bullet$ *Domeniile de frecvenţă,* care prezintă doar un punct de vedere teoretic, pentru a se putea explica avantajele şi dezavantajele metodei domeniilor spaţiale. Din cauza necesarului mare de calcul şi timp, aceste metode nu sunt compatibile cu cerințele vederii artificiale industriale.

#### **> Partea Il-a.**

Tratează în trei capitole distincte problemele legate de vederea de nivel mediu, adică cele referitoare la segmentarea, descrierea şi recunoaşterea imaginilor. Cea ce autorul a soluţionat în această parte a tezei se referă la :

Segmentarea imaginii, care se ocupă cu extragerea de obiecte din cadrul unei imagini. Algoritmii de segmentare sunt în general bazaţi pe două principii importante: discontinuitatea şi similitudinea. Au fost prezentate mai multe metode teoretice de segmentare :

- Conectarea marginilor și detecția de contur
- Folosirea pragului pentru segmentarea imaginii
- Segmentarea orientată pe regiuni
- Utilizarea mişcării

*Ca o sinteză a tuturor acestor metode autorul a prezentat în finalul capitolului o metodă originală a autorului de segmentare care se bazează atât pe folosirea pragurilor cat şi pe detecţia de contur.* 

*Principala noutate adusă este utilizarea unui rastru, care permite obţinerea unor puncte ce ulterior vor fi utilizate în faza de descriere.* 

*Pe lângă elaborarea teoretică originală a algoritmului, este creată şi o funcţie de implementare originală, care este prezentată la partea de descriere a imaginii.* 

*Prezentarea algoritmului este susţinută şi cu exemple originale obţinute de către autor prin experimentare.* 

*Descrierea*, care se ocupă cu extragerea de informații referitoare la obiectele rezultate în urma segmentării, informații ce definesc caracteristicile de formă sau textură ale obiectelor. Aceste caracteristici definesc obiectele, şi vor ajuta la distingerea unui obiect faţă de altul. Principalul algoritm urmărit în acest capitol este utilizarea numerelor de formă. Acestea au marele avantaj că pot fi normalizate pentru următoarele situaţii practice :

*#* 

- Modificarea orientării
- Modificarea mărimii
- Modificarea punctului de iniţializare

Astfel, corpuri identice ca formă, dar orientate diferit faţă de camera video, având dimensiuni diferite pot fi grupate în aceeaşi clasă de obiecte şi recunoscute ca atare.

Descrierea pe baza numerelor de formă este una din rezultatele importante ale tezei.

*Având în vedere probleme concrete apărute, legate de figurile geometrice plane, s-a creat un algoritm original de normalizare la orientare.* 

*întregul set de algoritmi necesari descrieri cu ajutorul numerelor de formă a fost implementat în mai multe funcții* C++, care sunt contribuții *originale ale autorului.* 

*De asemenea, desfăşurarea algoritmului a fost bogat ilustrată cu imagini obţinute experimental de către autor urmărindu-se atent fiecare pas al determinării numărului de formă.* 

Pe lângă acest algoritm au mai fost prezentate din punct de vedere teoretic şi alte metode ca :

Semnături

- Aproximări poligonale
- Coduri de înlănțuire
- Descriptori Fourier
- Descriptorii regiunilor
- *Recunoaşterea,* se ocupă de etichetarea obiectelor segmentate şi ataşarea lor unor clase cunoscute de obiecte. Din punct de vedere teoretic s-au prezentat două tipuri de metode :
	- Metode de decizie teoretică
	- Metode de decizie structurală

*în cadrul metodelor de decizie structurală s-a implementat un algoritm original bazat pe existenţa unei baze de date, formată din numere de formă, ce conţine descriptori de figuri geometrice plane.* 

*Crearea bazei de date s-a realizat în mod experimental de către autor, în primă fază, pe corpuri ideale, iar ulterior a fost dezvoltată pe măsură ce rezultatele experimentale o demonstrau necesar.* 

*Întregul algoritm a fost scris în C++, și este contribuție originală a autorului, iar rezultatul aplicării lui se reprezenta pin colorarea în diferite culori a diverselor clase de figuri geometrice întâlnite.* 

#### **> Partea IlI-a**

Partea a treia tratează procesul de conducere a doi roboţi printr-un spaţiu de lucru populat cu obstacole. Se realizează o prezentare a roboţilor ce se deplasează pe baza unor traiectorii planificate. Autorul selectează dintre metodele de planificare

cunoscute, cele care se pretează fonnelor roboţilor şi obstacolelor, precum şi mecanismelor motoare ale roboţilor. Se prezintă achiziţia de imagini în timp real şi descrierea generală a programului principal.

Obiectivele urmărite şi realizate sunt:

- *Descrierea primului robot efector,* care prezintă modul de realizare a acestuia, prezentând teoretic modul de funcţionare al motoarelor pas cu pas folosite şi schema electronică de comandă a acestora. *Autorul a adaptat o sursă comercială de curent, printr-un stabilizator de tensiune în vederea asigurării alimentării cu 5Va robotului.*
- *Descrierea rutinelor de comandă, care au fost create special de autor pentru conducerea robotului prin calculator şi care asigură deplasarea robotului prin spaţiul de lucru.*

*S-au creat rutine pentru declasarea robotului înainte şi înapoi, pentru virare la stânga şi la dreapta. De asemenea s-au folosit operaţii cu fişiere de intrare ieşire, specifice programelor Windows, în locul tradiţionalelor operaţii de intrare-ieşire din MS-DOS,* 

*Astfel au fost create în mod original următoarele funcţii de comandă:* 

- *Funcţie pentru iniţializarea portului paralel*
- *Funcţie pentru deplasarea înainte a motorului din dreapta*
- *Funcţie pentru deplasarea înapoi a motorului din dreapta*
- *Funcţie pentru deplasarea înainte a motorului din stânga*
- *Funcţie pentru deplasarea înapoi a motorului din stânga*
- *Funcţie pentru deplasarea înainte a robotului*
- *Funcţie pentru deplasarea înapoi a robotului*
- *Funcţie pentru rotirea la dreapta a robotului*
- *Funcţie pentru rotirea la stânga a robotului*
- *Recunoaşterea şi maparea spaţiului de lucru,* care se ocupă cu aspecte ale planificării mişcării, fiind prezentate două metode de planificare:
	- Metoda grilei neomogene
	- Metoda grafului vizibilităţii

*Ambele metode sunt exemplificate prin număr mare de imagini realizate în mod experimental de către autor, pornind de la spaţiid de lucru populat cu obstacole plane, a cărui imagine a fost capturată ^i procesată anterior,* 

S-au realizat mai multe experimente originale, de determinare a *traiectoriei prin modificarea punctelor de start şi final.* 

*Conducerea unui rohocar cu achiziţia imaginii în timp real* este o problemă foarte complexă şi laborioasă, ce necesită un hardware foarte rapid şi un software optimizat pentru cazurile particulare experimentate.

Este descris pe scurt robocarul utilizat în cadrul acestor experimente, care a fost comandat prin interfaţa serială a unui calculator şi are ataşată o cameră video solidară cu roata directoare.

*Ideea aplicată în cadrul acestor experimente este o contribuție originală a autorului.* 

*Rutina de achiziţie şi prelucrare are trasate condiţii iniţiale restrictive, referitoare la spaţiul de lucru şi la modul de recunoaştere a obiectului.* 

*Crearea spaţiului de lucru a pus probleme complicate datorită necesităţii eliminării umbrelor şi a obiectelor false. De asemenea obiectul urmărit a trebuit realizat dintr-un material mat care nu reflectă lumina, pentru a nu crea efectul de "spot-light"*.

*Experimentul a reuşit urmărirea fără dificultăţi a centrului de greutate al obiectidui prin spaţiul de lucru de către robocar.* 

*întregul experiment de conducere a robocarului pe baza imaginii achiziţionate şi prelucrate în timp real a putut fi realizat pe baza programelor concepute şi aplicate de autor.* 

*Se prezintă un exemplu original de planificare a mişcării robocarului printr-un spaţiu de lucru ce reprezintă o secţiune plană a laboratorului de Organe de Maşini şi Mecanisme al UPT.* Şi în acest caz s-au folosit cele două metode de planificare a traiectoriilor utilizate pentru robotul anterior.

*Autorul a realizat diferite experimente pentru recunoaşterea în timp real a obiectului, prin impunerea de condiţii de simplificare, dar viteza tehnicii de calcul utilizate nu a permis obţinerea unor rezultate satisfăcătoare, decăt în amimite cazuri.* 

- *Prezentarea programului principal* constituie partea ce *descrie modul original de realizare a programului principal şi obiectele importante ale acestuia. Sunt prezentate în mod original funcţiile necesare în operarea cu imaginile de tip bitmap realizate în limbajul*  $C++$ :
	- *Citirea unei imagini bitmap*
	- *Salvarea unei imagini bitmap*
	- *Afişarea unei imagini bitmap*

*Toate funcţiile prezentate în această teză cât şi programul principal sunt contribuţii originale ale autorului.* 

### **Bibliografia**

- 1. A.Blake, M.Isard "Active Contours The application of Tehniques from Graphics, Vision , Control Theory ans Statisticsto Visual Tracking of Shapes in Motion". Springer-Verlag New York, 1998
- 2. A.Craig Lindley: "Practicai Image Processing in C". John Wiley & Sons, New York 1991
- 3. A.D.Greenberg, S.Greenberg : "Digital Images : A Practicai Guide". McGraw-Hill, 1995
- 4. A.Davies : "The Digital imaging A-Z". Butterworth-Heinemann, 1997
- 5. A H.Watt, F.Policarpo : "The Computer Image". Addison Wesley Longman, 997
- 6. A.K.Jain : "Fundamentals of Digital Image Processing". Prentice Hali, 1989
- 7. A.Kelemen : "Motoare electrice pas cu pas", Curs Lito UPT, 1975
- 8. A.Khotanzad, R.L.Kashyap : "Texture Classification Using whose Effectiveness can be evaluated a priori". IEEE Trans. Man, Cybemetics, voi. SMC-17, nr. 6, Nov. 1987
- 9. A.Lambert, N.Le Fort-Piat : "Robot tasks planning integrating uncertainties and local maps". AVCS'98, Amiens, France, 1998
- 10. A.M.Barry : "Visual Intelligence". State University of New York Press, 1997
- 11.APugh : "Robot vision". Editions IFS Publications, Springle, New York, NY, 1983
- 12. A.R.Weeks : "Fundamentals of Electronic Image Processing". SPIE-Intemational Society for Optical Engineering, 1996
- 13. A.S.Glassner : "Principles of Digital Image Synthesis". Morgan Kaufmann Pubs., 1994
- 14. Alan V. Oppenheim, Ronald W. Schafer: "Digital Signal Processing". Prentice-Hall, Englewood, 1982
- 15.Arbib, Michael A. and Hanson, Allen R.: "Vision, Brain, and Cooperative Computation". MIT Press, Cambridge, MA, 1987
- 16. Azriel Rosenfeld, Avinash Kak: "Digital Picture Processing". Academic Press, Orlando, 1982
- 17. B. Bouilly, T.Simeon, R.Alami : "A numerical technique for planning motion strategies of a mobile robot in presence of uncertainty". IEEE International Conference on robotics and Automation, 1995
- 18. B.Jahne : ''Digital Image Processing". Springer-Verlag New York, 1997
- 19. Bart Kosko & J.S. Limm : "Vision as a Causal Activation and Association". S.P.I.E Proceedings, Sept. 1985
- 20. Blanton Keith . "Image Extrapolation for Flight Simulator Visual Systems", AIAA conference, 1988
- 21. C. Canudas, H.Khennouf, C.Samson, and O.J. Sordalen "Nonlinear ControlDesign for Mobile Robots". World Scientific Series in Robotics and Automated Systems, Voi. 11, 1993
- 22. C.Strothotte, T.Strothotte : "Seeing between the Pixels". Springer-Verlag New York, 1997
- 23. C.T.Leondes : "Image Processing and Pattem Recognition". Academic Press, 1997
- 24. Christopher Watkins, Alberto Sadun, Stephen Marenka: "Modem Image Processing: warping, morphing, and classical techniques". Academic Press, London 1993
- 25. CI. Laurgeau & M. Parrent : "Les machines de vision en productique". Editions E.T.A., Strasbourg, 1985
- 26. D. Drăgulescu, D. losif: "Using shape numbers for image description and recognition". Buletinul Şt. şi Tehnic al UTT, seria Automatică şi calculatoare. Tom 42(56), 1997
- 27. D. Drăgulescu, D. losif: "Utilizarea numerelor de formă în descrierea şi recunoașterea imaginilor". Analele Universității din Oradea, Fascicola Mecanică, 1997
- 28. D. Drăgulescu, D. losif "Utilizarea numerelor de formă în recunoaşterea figurilor geometrice plane". Buletinul AGIR nr. 3, 1998
- 29. D. losif : "Curs de vedere artificială", dat spre publicare la Editura Universităţii Banatului,Tmişoara, 1999
- 30. D.A.Lyon : "Image Processing in Java". Prentice Hali, 1999
- **31. D.Andreiciuc, cond. şt. T.Mureşan : "Teză de doctorat Optimizarea conduceri vehiculelor ghidate automat" 1999**
- **32. D.Drăgulescu : "Dinamica Roboţilor". Ed. Didactică şi Pedagogică, Bucureşti,**  1997 -
- 33. D.Drăgulescu, C.Couturier : "Cours de modelisation des robots". Lito. Universite d'Artois, Franta, 1995
- 34. D.Drăgulescu, F. Moldovan : "Legile de mişcare ale unui robot RRT cu momente de inerție variabile". A VIII-a Conferință de Vibrații Mecanice, Timișoara, 1996
- 35. D.Drăgulescu, F. Moldovan, H. Moldovan "Quantitative and qualitative measurements on populated printed circuits boards". The 4-th International Conference of Electric, Electronic Equipement, Braşov, 1994
- 36. D.Drăgulescu, F. Moldovan, H.Moldovan : "Metoda de determinare a marginilor unui C-obstacol". Al XII-lea Simpozion Național de Roboți Ind., Timișoara, 1994
- 37. D.Drăgulescu, F. Moldovan, H.Moldovan "Metoda descompunerii celulare exacte. Curbe critice". Al Xll-lea Simpozion Naţional de Roboţi Ind., Timişoara, 1994
- 38. D.Drăgulescu, F. Moldovan, H.Moldovan: "Considerations about the criticai curves at the exact cell decomposition method". International Conference on Technical Informatics, Conti'94, Timişoara, 1994
- 39. D.Drăgulescu, F. Moldovan, M. Toth-Taşcău "Metode de planificare a traiectoriilor la roboţi. Sinteză". Analele Universităţii Eftimie Murgu, Reşiţa, 1995
- 40. D.Drăgulescu, F. Moldovan, M. Toth-Taşcău, : "Considerations about the criticai curves at the exact cell decomposition method". Buletin Şt. Şi Tehnic al UTT, seria Mecanică, Tom 40 (54), 1995
- 41. D.Drăgulescu, F. Moldovan, M. Toth-Taşcău, "Soluţionarea problemei cinematice inverse pentru un robot având 6 GL, prin metoda separării matricelor". Analele Universităţii Oradea, 1995
- 42. D.Drăgulescu, F.Moldovan : "Trajectory control of RRT robot with timevarying inertia links". International Conference on Technical Informatics, Conti'96, Timişoara, 1996
- 43. D.Drăgulescu, F.Moldovan, M. Toth-Taşcău, C.Crivacucea "Metode de planificare a traiectoriilor Ia roboţi. Sinteză".Analele universităţii Eftimie Murgu, Reşiţa, anul ffl, 1996
- 44. D.Drăgulescu, M. Toth-Taşcău " Determinarea ecuaţiilor de mişcare pe baza modelului dinamic pentru un manipulator cu trei grade de libertate". The 25-th Conference on Production Engineering, Beograd, iugoslavia, 1994
- 45. D.Drăgulescu, M. Toth-Taşcău : "Comparative dynamic study of a serial robot". Mecanique-Industrie-Materiaux, vol. 6, Franța, 1996
- 46. D.Drăgulescu, M. Toth-Taşcău : "Comparative dynamic study of a serial robot". The 26-th Conference on Mechanical Engineering, Technion city. Israel, 1996
- 47. D.Drăgulescu, M. Toth-Taşcău : "Contributions to cell decomposition method for a two-dimensional work space". International Conference on Technical Informatics, Conti'96, Timişoara, 1996
- 48. D.Drăgulescu, M. Toth-Taşcău "Contributions to motion planning using potential field method". International Conference on Technical Informatics, Conti'96, Timişoara, 1996
- 49. D.Drăgulescu, M. Toth-Taşcău : "Coordonarea cuplelor cinematice ale unui robot prin metoda timpului minimal". Al Xll-lea Simpozion Naţional de Robotică, Resita, 1996
- 50. D.Drăgulescu, M. Toth-Taşcău "Determinarea preciziei de parcurgere a taiectoriei unui robot". A XXVU-a Ses. De Comunicări Ştiinţifice cu Part. Intern., Ac. Tehnică Militară, Bucureşti, 1997
- 51. D.Drăgulescu, M. Toth-Taşcău : "Dynamic comparative study of a welding robot CLOOS". Third European Conference on Joining Technology EUR0J0IN3, Berna, Elveția, 1998
- 52. D.Drăgulescu, M. Toth-Taşcău : "Dynamic study of a welding robot". The 25-th Conference on Production Engineering, Beograd, Iugoslavia, 1994
- 53. D.Drăgulescu, M. Toth-Taşcău : "Generation of six Degrees of Freedom Robot path". Analele Universității din Oradea, 1994
- 54. D.Drăgulescu, M. Toth-Taşcău : "Influence of the robot joints vibrations on the position of the end effector". A V-a Conferinţă de Matematică Aplicată şi Mecanică, Cluj-Napoca, 1996
- 55. D.Drăgulescu, M. Toth-Taşcău : "Influenţa vibraţiilor din cuplele unui robot asupra poziţiei efectorului final". A VlII-a Conferinţă de Vibraţii Mecanice, Timişoara, 1996
- 56. D.Drăgulescu, M. Toth-Tașcău : "Interpolarea traiectoriilor unui robot cu funcții spline și restricții cinematice și dinamice". The VII-th Symposium of Mathematics and its Applic., univ. Politehnica timişoara, 1997
- 57. **D**.Drăgulescu, M. Toth-Taşcău : "Kinemati and dynamic study of a welding robot". Second European Conference on Joining Technology EUR0J01N2, Florenţa, Italia, 1994
- 58. D.Drăgulescu, M. Toth-Taşcău "Kynematics analysis, joint torques and dynamics of a welding robot". Analele Universității din Oradea, 1994
- 59. D.Drăgulescu, M. Toth-Taşcău : "Method to generate an imposed trajectory for a robot having 6 degrees of fredom". International Conference on Technical Informatics, Conti'94, Timişoara, 1994
- 60. D.Drăgulescu, M. Toth-Taşcău : "Method to study the dynamical behaviour of a complex mechanical structure". International Conference, University of the West, Timişoara, 1997
- 61. D.Drăgulescu, M. Toth-Taşcău : "Modelarea roboţilor cu structura arborescentă şi lant cinematic închis". The VII-th International Conference of Manufacturing Engineering Techno'95, Timişoara, 1995
- 62. D.Drăgulescu, M. Toth-Taşcău : "Modelarea spaţiului de lucru prin metoda arborelui. Workspace modelling by tree method". Analele Universităţii din oradea, Fascicola Mecanică, 1997
- 63. D.Drăgulescu, M. Toth-Taşcău . "Modelling of robot vibrations by rigid finite elemnt method". First Romanian-Japanese Joint Seminar on Applied Electromagnetics and Mechanics, RJJS AEM, Neptun, 1996
- 64. D.Drăgulescu, M. Toth-Taşcău "Motion planning for a movable robot by potential field method". Buletinul Şt. Şi Tehnic al UTT, seria Mecanică, Tom 41(55), 1996
- 65. D.Drăgulescu, M. Toth-Taşcău "Path planning for a robot by exact cell decomposition method". ll-nd International Conference on Advanced Robotics, Viena, 1996
- 66. D.Drăgulescu, M. Toth-Taşcău : "Planificarea traiectoriei unui robot prin metoda câmpului potențial". Al XII-lea Simpozion Național de Roboți Ind., Timișoara, 1994
- 67. **D** Drăgulescu, M. Toth-Taşcău : "Position and orientation errors due to robot elemnet defomiations" The 30-th International Symposium on Automotive Technology and Automation ISATA'97, Florența, Italia, 1997
- 68. D.Drăgulescu, M. Toth-Taşcău : "Studiul cinematic al unui robot KUKA cu şase grade de libertate". Buletinul Conferinţei Naţionale de dinamica Maşinilor CDM 94, Braşov, 1994
- 69. D.Drăgulescu, M. Toth-Taşcău : "Studiul dinamicii unui robot tip KUKA". The Vll-th International Conference of Manufacturing Engineering Techno'95, Timişoara, 1995
- 70. D.Drăgulescu, M. Toth-Taşcău : "Variaţia elementelor torsorului de reducere din cuplele unui robot RTRTTR". A VlII-a Conferinţă de Mecanica Solidelor, Constanţa, 1994
- 71. D.Drăgulescu, M. Toth-Taşcău : "Workspace modelling by non-homogeneous grid and tree method". Buletinul Şt. Şi Tehnic al UTT, seria Mecanică, Tom 42(56), 1997
- 72. D.Drăgulescu, M. Toth-Taşcău, D. losif "Dynamical Study of the Welding Robot CLOOS". Analele Universităţii Eftimie Murgu Reşiţa, 1997
- 73. D.Drăgulescu, M. Toth-Taşcău, D.losif : "Dynamical study of the welding robot CLOOS with rigid links". Buletinul Şt. şi Tehnic al UTT, seria Mecanică, Tom 42(56), 1997
- 74. D.Drăgulescu, M. Toth-Taşcău, F. Moldovan : "Consideraţii asupra metodei de recunoaştere prin arbore de decizie". A II sesiune de comunicări ştiinţifice cu participare internaţională "Realizări tehnice şi cultural-ştiinţifice pe meleaguri arădene", Arad, 1994
- 75. D.Drăgulescu, M. Toth-Taşcău, F. Moldovan : "Dinamica robotului KUKA tip 364/10.0". Acta Universitatis Cibiniensis, Voi XiX, Universitatea L. Blaga, Sibiu, 1995
- 76. D.Drăgulescu, M. Toth-Taşcău, F. Moldovan "Kinematic restrictions in mouvements of robot". Analele Universităţii Oradea, 1995
- 77. D.Drăgulescu, M. Toth-Taşcău, F. Moldovan "Metoda de planificare a traiectorilor în spațiul configurațiilor bidimensional. Metoda grafului vizibilității". Analele Universităţii Oradea, 1995
- 78. **D**.Drăgulescu, M. Toth-Taşcău, F. Moldovan : "Metodă şi algortim de planificare a triectorilor plane". A II sesiune de comunicări ştiinţifice cu participare internaţională "Realizări tehnice şi cultural-ştiinţifice pe meleaguri arădene", Arad, 1994
- 79. D.Drăgulescu, M. Toth-Taşcău, F. Moldovan : "Planificarea mişcării roboţilor", Ed. Helicon, Timişoara, 1995
- 80. D.Drăgulescu, M. Toth-Tașcău, F. Moldovan : "Solutionarea problemei dinamice a robotului KUKA tip 364/10.0 în conditii date de miscare". Analele Universității EftimieMurgu, Reşiţa, 1995
- 81. D.Drăgulescu, M. Toth-Tașcău, F. Moldovan, H. Moldovan : "Consideratii asupra unei metode de recunoaşterea formelor". A II sesiune de comunicări ştiinţifice cu participare internaţională "Realizări tehnice şi cultural-ştiinţifice pe meleaguri arădene". Arad, 1994
- 82. D.Drăgulescu, M. Toth-Taşcău, F.Moldovan : "Soluţionarea problemei dinamice a robotului KUKA tip 346110.0 în condiții date de mișcare". Analele universității *#*  Eftimie Murgu, Reșita, anul III, 1996
- 83. D.Drăgulescu, M. Toth-Taşcău, G. Pasco : "Utilizarea matricelor de transfer la calculul forţelor generalizate pentru un robot". Conferinţa Naţională de Dinamica Maşinilor CDM 97, Braşov, 1997.
- 84. D.Drăgulescu, M. Toth-Taşcău, G.Pasco "Path plarming by the exactcell decomposition method". Buletinul Şt. Şi Tehnic al UTT, seria Mecanică, Tom 41(55), 1996
- 85. D.Drăgulescu, M. Toth-Taşcău: "Studiul mişcării robotului în timp minim, în spțiul operațional". A II sesiune de comunicări științifice cu participare internaţională "Realizări tehnice şi cultural-ştiinţifice pe meleaguri arădene". Arad, 1994
- 86. D.H. Ballard : "Generalizing the Hough Transform to Detect Arbitrary Shapes". Pattem Recognition, voi. 13, Nr. 2, 1981
- 87. D.H. Ballard and C M. Brown : "Computer Vision". Prentice-Hall, Englewood Cliffs, N.J., 1982
- 88. D.Pârvuţi, coord.şt. N. Robu : "Proiect de diplomă Robot cu vedere artificială", UTT, 1995
- 89. D.Phillips : "Image Processing in C". R&D Books, 1996
- 90. D.W. Wloka : "Robotersysteme", Springer-Veriag, Berlin, 1992
- 91.E.Gose, **R.Johnsonbaugh : "Pattem Recognition and Image Analysis" Prentice Hali,** 1996
- 92. Embree, Paul M., and Kimble, Bruce : "C Language Algoritms for Digital Signal Processing". Prentice-Hall, Englewood Cliffs, NJ, 1991
- 93. Foley, James, van Dam, Andries, Feiner, Steven, and Hughes, John : "Computer Graphics Principles and Practice", 2<sup>nd</sup> ed. Addisson Wesley, Reading, MA, 1990
- 94. G. Mezin & B. Bretagnolles :"la Vision Artificielle". Societe ITMI, Measures, Avril 1986
- 95. G.A.Baxes : "Digital Image Processing: Principles and Applications". John Wiley and Sons Incorporated, 1994
- 96. G.I. Mitrofan : "Televiziune", 1996
- 97. G.I.Mitrofan : "Televizinea digitală". 1986
- 98. G.X.Ritter, J.N.Wilson : "Handbook of Computer Vision Algorithms in Image Algebra". CRC Press Inc., 1996
- 99. George Wolberg: "Digital Image Warping". IEEE Computer Society Press *#*  Monograph, Loa Alamitos, 1990
- 100. Glasner, Andrew S. : "An Introduction to Ray Tracing". Academic Press, London, 1989
- 101. H. Li, M.A. Lavin & R.J. Le Maşter : "Fast Hough Transform : A Hierarchical Approach". Comput. Vision, Graphics Image Proc, voi. 36, 1986
- 102.H.E.Burdik : "Digital Imaging: Theory and Applications". McGraw-Hill, 1997
- 103.H.R.Myler, A.R.Weeks : "The Pocket Hanbook of Imaging Processing Algortims in C". Prentice Hali, 1993
- 104.H.Stark, Y.Yang : "Vector Space Projections". John Wiley & Sons, 1998
- 105.Hesse, S. : "Industrie-roboter-peripherie". Verlag Technik, Berlin, 1989
- 106.1. Boldea, M.Brehui, R.Dumitraşcu : "Transformatoare şi maşini electrice". Curs lito UPT, 1994
- 107.1. Nicoară, L.Mădăras : "Bazele proiectării transmisiilor mecanice", 1996
- 108.1.Pitas ; "Digital Image Processing Algoritms". Prentice Hali, 1993
- 109. J. Farace : "Digital Imaging : Tips, Tools and Techiques for Photographers" Butterworth-Heinemann, 1998
- 110. J.Blinn : "Jim Blinns's Corner ; Dirty Pixels". Morgan Kauftnann Pubs., 1998
- 111. **J**.C. Latombe : "Robot motion planning". Kluwer Academic Publisher, 1991
- 112. J.C.Russ : "The image processing Handbook". CRC Press Inc., 1998
- 113. J.Farace : "The Digital Image Dictionary". Allworth Press Pubs., 1996
- 114. J.G. Postaire : "De l'Image a la Decision". Editions Dunod-Informatique, Bordas, Paris, 1987
- 115.J.Gomes, L. Velho, S.Levy "Image Processing for Computer Graphics". Springer-Verlag New York, 1997
- 116. J.J. Graig : "Introduction to Robotics, Mechanics and Control",  $2^{nd}$  edition, Addison Wesley, 1989
- 117. J.L.Starck, F.Murtagh, A.Bijaoui "Image processing and Data Analysis". Cambridge University Press, 1998
- 118. J.R.Parker ; "Algorithms for Image Processing and Computer Vision". John Wiley& Sons, 1996
- 119. J.R Parker : "Practicai Computer Vision Using C". John Wiley & Sons, 1993
- 120.K.R.Castleman : "Digital Image Processing". Prentice Hali, 1995
- 121.K.R.Pender : "Digital Graphic Design". Butterworth-Heinemann, 1997
- 122.K.S.FU, RC.Gonzalez, C.S.G.Lee: "Robotics Control, Sensing, Vision, and Intelligence". Academic Press, Boston 1990
- 123.Keel, William C. "A Simple Photometrically Accurate Algorithm for Deconvolution of Optical Images". Department of Physics and Astronomy, University of Alabama
- 124. L.D. Șerbănați, cond. șt. M. Petrescu : "Teză de doctorat -Implementarea unui limbaj pentru un sistem interactiv a datelor", 1980
- 125. Liu H., Meusel P., Hirzinger G. : "A Tactile Sensing system for the DLR Three-Finger robot Hand, Proc. Of the ISMCR'95 Conf, 1995
- 126. M. Toth-Taşcău, D.Drăgulescu : "Generarea mişcării robotului în coordonate operaţionale carteziene". Al Xll-lea Simpozion Naţional de Roboţi Ind., Timişoara, 1994
- 127. M. Toth-Taşcău, D.Drăgulescu : "Generarea traiectoriei unui robot pe baza modelului dinamic". Buletinul Conferinţei Naţionale de dinamica Maşinilor CDM94, Braşov, 1994
- 128. M. Toth-Taşcău, D.Drăgulescu : "Minimurile locale în planificarea mişcării prin metoda câmpului potenţial". Al Xll-lea Simpozion Naţional de Robotică, Reşiţa, 1996
- 129. M. Toth-Taşcău, D.Drăgulescu : "Path Planning for a Car-like Robot by Potential Fieid Method". The 29-th International Symposium on Automotive Technology and Automation ISATA'96, Florenta, Italia, 1996
- 130. M. Toth-Taşcău, D.Drăgulescu : "Precizia cinematică a parcurgerii traiectoriei unui robot". Acta Universitatis Cibiniensis, Voi XiX, Universitatea L. Blaga, Sibiu, 1995
- 131.M.Awad, J.Kuusela : "Object-Oriented Technology for Real Time Systems". Prentice Hali, 1996
- 132.M.Sonka, V.Hlavac, R.Boyle "Image Processing, Analysis, and Machine Vision". PWS Publishing, 1998
- 133. Microsoft Visual *C++* & Video for Windows Help.
- 134. Oppenheim, Allan V., and Schafer, Ronald W. : "Digital Signal Processing". Prentice-Hall, Englewood, NJ, 1985
- 135.P.E.Mattinson : "Practicai Digital Video with Programming Examples in C". John wiley & Sons, 1994
- 136. P.Soueres, T.Hamel, V.Cadenat, A.Dzual "A Reactive Path Following Controller for Mobile Robots". AVCS'98, Amiens, France, 1998
- 137. Philippe Coiffet: "Les Robots Interaction avec l'Environnement". Demand, Paris 1991
- 138.R.A.Schowenger "Remote Sensing Models and Methods for Image Processing". Academic Press, 1997
- 139. R.B.MacAlIister : "Scanning and Image Manipulation". Delmar Publishers, 1996
- 140. R.C: Gonzales, R:E: Woods "Digital Image Processing", Addison Wesley Longman, 1992
- 141. R.Crane, P.S:Hewlett: "A Simplified Approach to Image Procesing". 1996
- 142.R.M.Haralic, L.G.shapiro : "Computer and Robot Vision". Addison Wesley Logman, 1992
- 143.R.R.Hendee, N.T.Wells, : "The Perception of Visual Information". Springer-Verlag New York, 1997
- 144. S.Călin, I.Dumitrache : "Curs Regulatoare automate", 1985
- 145. S E. Umbaugh : "Computer Vision and Image Processing". Prentice Hali, 1997
- 146. Sury J., Remsa V. :" Roboty slouzi cloveku", Nase vojsko, Praha, 1982
- 147. Th. Borangiu, I. Dumitrache "Intelligent Manufacturing Systems 1995". Elsevier Science, 1997
- 148.Theo Pavlidis: "Algorithms for Graphics and Image Processing". Computer Science-Press, Rockville, 1982
- 149.Tzay Y. Young, King-Sun Fu: "Handbook of Pattem Recognition and Image Processing". Academic Press, San Diego, 1986
- 150. V.Bashkaran, K.Konstantinidies : "Image and Video Compressions Standards". Kluwer Academic Publisher, 1997
- 151. V.R.Dragomir student, A.Valea student, C.Bratu : "Proiect Metoda grilei neomogene şi metoda grafului vizibilităţii". Faculatea de Automatică şi Calculatoare
- 152.W.D.Schwaderer : "Digital Imaging in C and the World Wide Web". Wordware Publishing, 1997
- 153. W.K.Pratt: "Digital Image Processing". John Wiley & Sons, 1991
- 154. Watkins, Cristopher D., and Stevens, Roger T. "Advanced Graphics Programming in C and C++". M&T Publishing, San Mateo, CA, 1991
- 155.William K. Pratt: "Digital Image Processing". John Willey & Sons, New York, 1978
- 156.Wolberg, George : "Digital Image Warping". IEEE Computer Society Press Monograph, Los Alamitos, CA, 1990
- 157. Y.Fisher : "Fractal Image Compression". Springer-Verlag Ney York, 1994